## VMware Aria Automation 8.12 API Programming Guide

June 2023 VMware Aria Automation 8.12

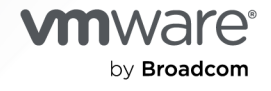

You can find the most up-to-date technical documentation on the VMware by Broadcom website at:

<https://docs.vmware.com/>

**VMware by Broadcom** 3401 Hillview Ave. Palo Alto, CA 94304 www.vmware.com

Copyright  $^\copyright$  2024 Broadcom. All Rights Reserved. The term "Broadcom" refers to Broadcom Inc. and/or its subsidiaries. For more information, go to https://www.broadcom.com. All trademarks, trade names, service marks, and logos referenced herein belong to their respective companies. [Copyright and trademark](https://docs.vmware.com/copyright-trademark.html) [information.](https://docs.vmware.com/copyright-trademark.html)

## **Contents**

- **1** [What are the VMware Aria Automation APIs and how do I use them](#page-5-0) 6
- **2** [Getting Your Authentication Token](#page-9-0) 10 [Get Your Access Token](#page-9-0) 10 [Verify User Roles 12](#page-11-0)

## **3** [Prerequisites for API Use Case Examples](#page-14-0) 15

**4** [Automation Assembler Tutorials](#page-17-0) 18 [Create a Kubernetes Zone with a Tag](#page-17-0) 18 [How do I extract and edit zones associated with a project](#page-20-0) 21 [Onboarding and Managing Resources](#page-25-0) 26 [Create and Deploy a Machine Resource](#page-25-0) 26 [Managing IP Addresses](#page-30-0) 31 [Query for IP Addresses](#page-30-0) 31 [Allocate IP Addresses](#page-35-0) 36 [Release IP Addresses](#page-40-0) 41 [Creating and Using a First Class Disk](#page-42-0) 43 [Create a First Class Disk](#page-43-0) 44 [Attach a First Class Disk](#page-46-0) 47 [Manage First Class Disk Snapshots](#page-49-0) 50 [Working with Azure Disk Snapshots](#page-54-0) 55 [Create a Block Device](#page-54-0) 55 [Create and Manage Azure Disk Snapshots](#page-58-0) 59 [Update the Custom Properties of a Machine](#page-63-0) 64 [Provision a VLAN Private Network](#page-64-0) 65 [How do I use a placement policy to spread VMs by memory](#page-67-0) 68 [Protecting Sensitive Data](#page-72-0) 73 [How to provision a machine with sensitive data](#page-72-0) 73 [Properties that Support Encryption](#page-74-0) 75 [Querying with the APIs](#page-76-0) 77 [Using Pagination and Count](#page-79-0) 80 [Filtering Resources by Region ID](#page-80-0) 81 [Filtering for Machine Status](#page-86-0) 87 [Filtering Operations for Projects](#page-87-0) 88

## **5** [Setting up Automation Assembler using APIs](#page-90-0) 91 [Adding Cloud Accounts](#page-90-0) 91

[Add an Amazon Web Services Cloud Account 91](#page-90-0) [Add a vSphere Cloud Account 93](#page-92-0) [Add an NSX-T or NSX-V Cloud Account 100](#page-99-0) [Add a VMC Cloud Account with a Proxy](#page-103-0) 104 [Add a Microsoft Azure Cloud Account 108](#page-107-0) [Add a Google Cloud Platform Cloud Account 110](#page-109-0) [Integrating with other applications](#page-111-0) 112 [Create an Integration with Github](#page-113-0) 114 [Delete an Integration](#page-116-0) 117 [How do I import an IPAM package](#page-119-0) 120

## **6** [Using Automation Assembler APIs to Build your Resource Infrastructure](#page-126-0) 127

[Create a Cloud Zone 127](#page-126-0) [Create a Cloud Zone with a Folder 129](#page-128-0) [Create a Project to use in Automation Assembler](#page-131-0) 132 [Add Users to Your Project](#page-134-0) 135 [Add a Cloud Zone to Your Project](#page-137-0) 138 [Create Flavor Mappings](#page-140-0) 141 [Create Image Mappings](#page-146-0) 147 [Working with Networks](#page-148-0) 149 [Create Network Profiles](#page-149-0) 150 [Create a Network Profile with Isolation](#page-152-0) 153 [Create a Network Profile with Security Groups](#page-158-0) 159 [Using the Network APIs](#page-160-0) 161 [Creating Storage Profiles](#page-161-0) 162 [Create an Amazon Web Services Storage Profile](#page-161-0) 162 [Create a vSphere Storage Profile](#page-165-0) 166 [Create a vSphere Storage Profile for a First Class Disk](#page-169-0) 170 [Create a Microsoft Azure Storage Profile](#page-173-0) 174 [Create a Microsoft Azure Storage Profile for a Managed Disk](#page-176-0) 177

### **7** [Managing Your Projects](#page-180-0) 181

[Create a Project with the Project Service API](#page-180-0) 181 [Add Users to Your Project Using the Project Service API](#page-182-0) 183

#### **8** [Working with Blueprints/Cloud Templates](#page-187-0) 188

[Create and Update a Cloud Template](#page-187-0) 188 [Setting up Policies](#page-191-0) 192 [Create an Approval Policy](#page-191-0) 192 [How to Create Resource Quota Policies](#page-196-0) 197 [Create a Deployment Limit Policy](#page-201-0) 202

[Create a Content Sharing Policy](#page-206-0) 207 [Version and Release a Cloud Template to a VMware Aria Automation Service Broker Catalog](#page-213-0) [214](#page-213-0) [Edit and Version a Custom Form](#page-215-0) 216

[Remove a Cloud Template Version from a VMware Aria Automation Service Broker Catalog](#page-222-0) [223](#page-222-0)

[Test Your Cloud Template Deployment](#page-224-0) 225

[Deploy Your Cloud Template](#page-226-0) 227

[Specify SCSI disk placement](#page-230-0) 231

[How to Create Custom Naming Templates](#page-234-0) 235

## **9** [Requesting a Deployment from a Catalog Item](#page-238-0) 239

[Create a Catalog Source and List Discovered Items](#page-238-0) 239 [Request Deployment](#page-242-0) 243 [Create a Lease Policy](#page-246-0) 247

## **10** [Working with Deployments and Resources](#page-248-0) 249

[Deploy a Cloud Template with Contents Inline](#page-248-0) 249 [Look up Deployment Details](#page-252-0) 253 [Get Deployment Resource IDs](#page-255-0) 256 [Change the Lease on Your Deployment](#page-257-0) 258 [Delete Your Deployment](#page-260-0) 261 [Reconfigure Load Balancer](#page-265-0) 266 [Add a Disk to a Machine and Power It Off](#page-269-0) 270

## **11** [Working with Pipelines](#page-276-0) 277

[Create an Endpoint](#page-276-0) 277 [Create and Enable a Pipeline](#page-279-0) 280 [Run and Monitor your Pipeline](#page-283-0) 284

## <span id="page-5-0"></span>What are the VMware Aria Automation APIs and how do I use What are the VMware Aria<br>Automation APIs and how do I use<br>them

As a VMware Aria $^{\circledR}$  Automation™ user or customer, you can perform VMware Aria Automation Assembler, VMware Aria Automation Service Broker, and VMware Aria Automation Pipelines functions programmatically by using REST API service calls.

## API Services

VMware Aria Automation includes the following APIs. API documentation is available with the product. To access all Swagger specifications from a single landing page, go to https:// <*your\_FQDN*>/automation-ui/api-docs where your\_FQDN is the FQDN of your VMware Aria Automation appliance.

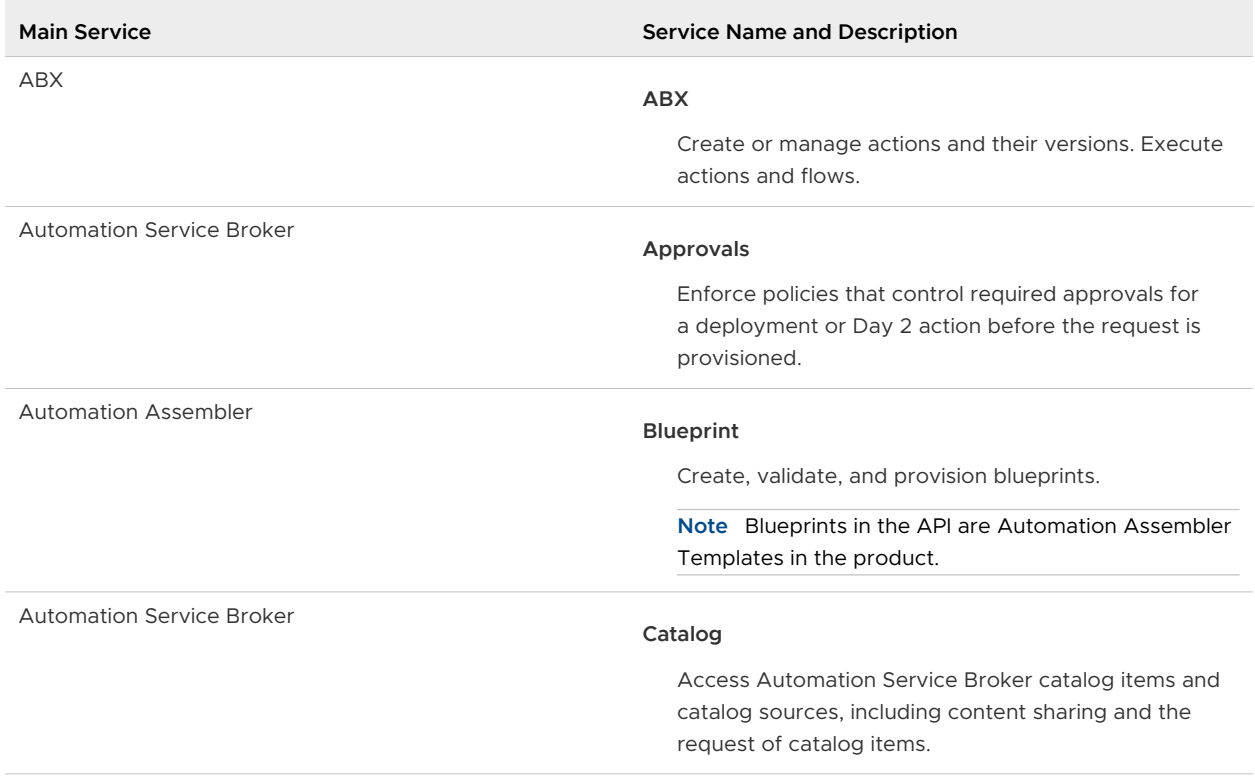

## Table 1-1. VMware Aria Automation

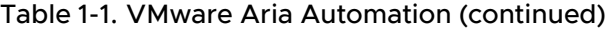

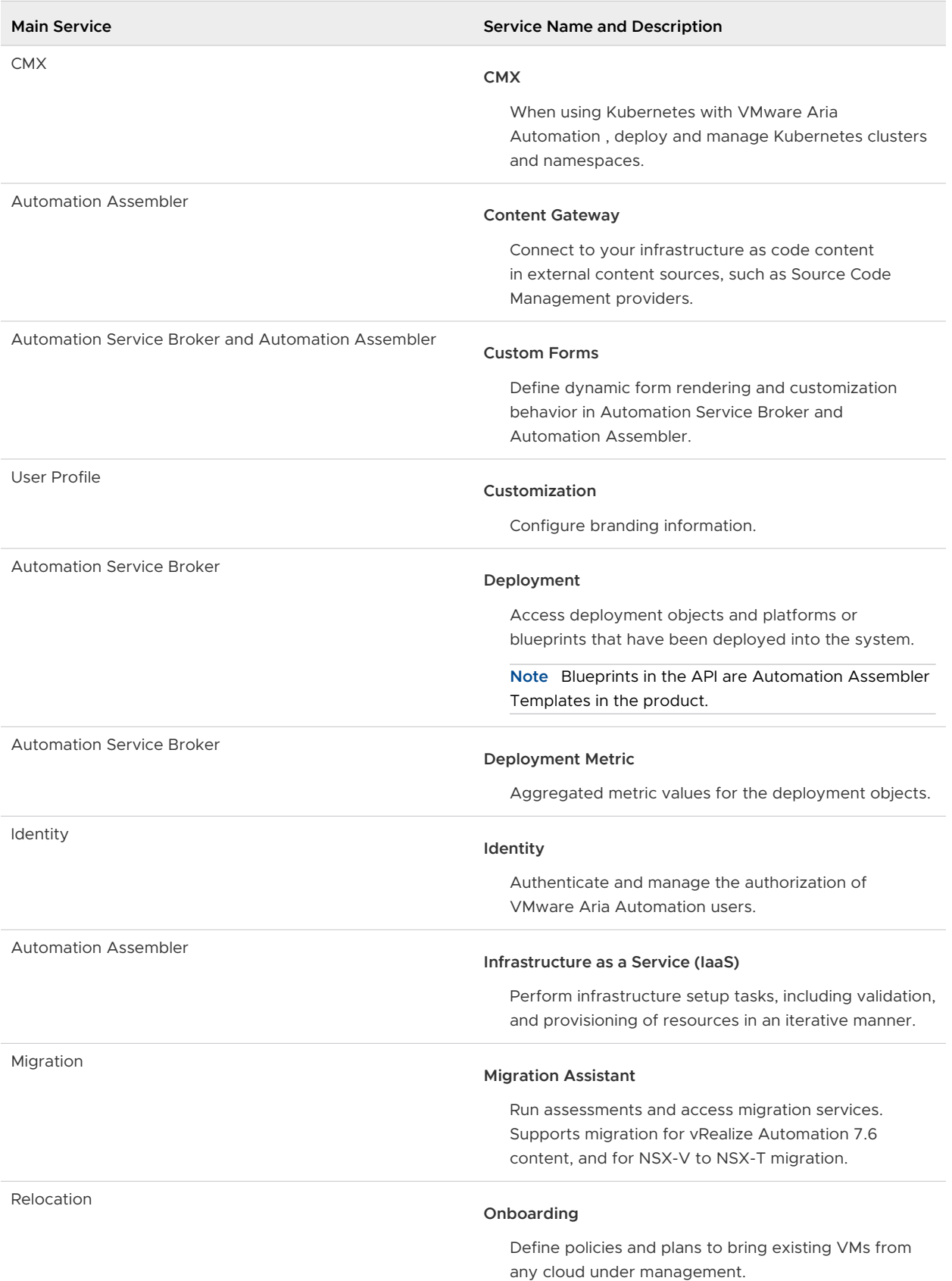

<span id="page-7-0"></span>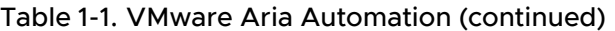

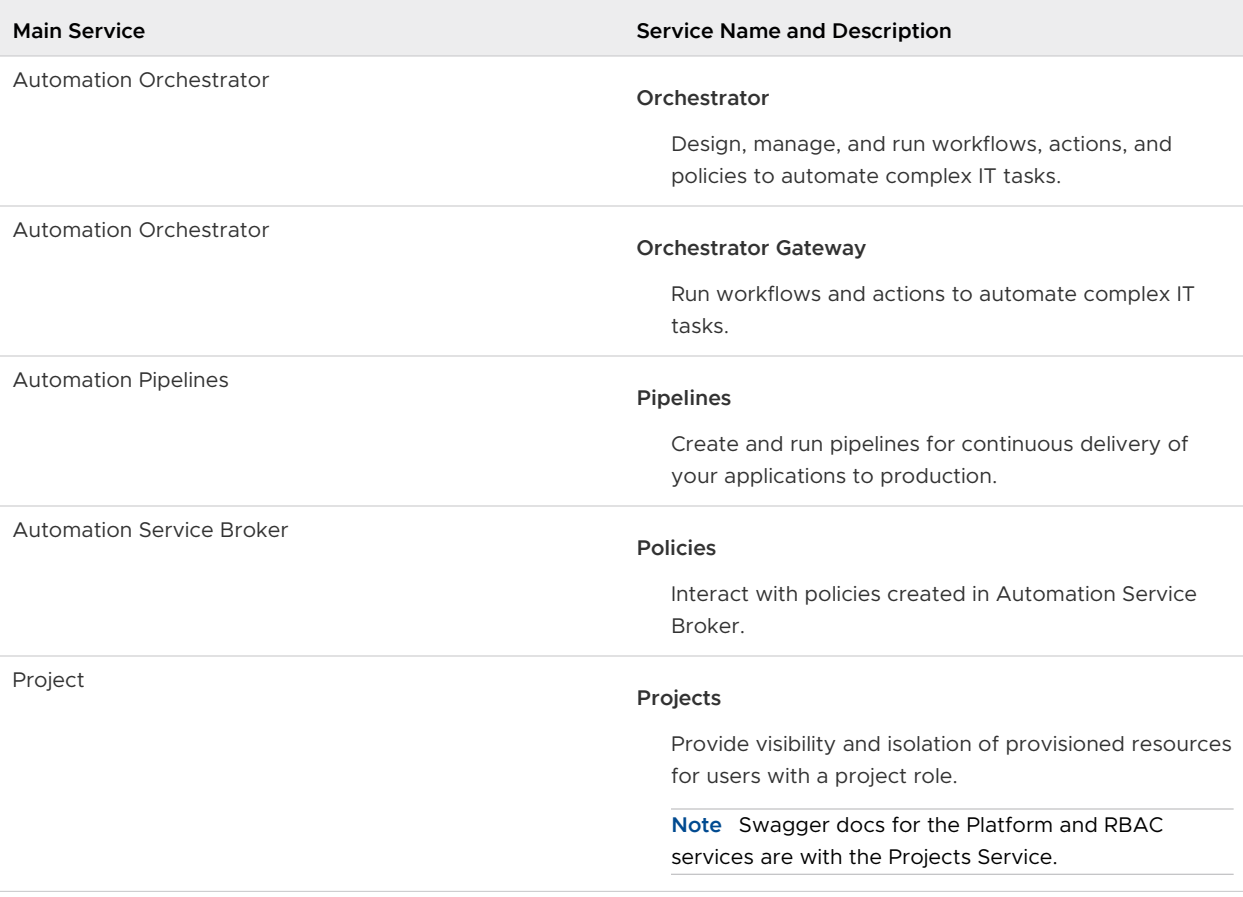

**Note** VMware provides customers with a 12 month End-of-Life notice for any breaking changes to public APIs. Any breaking changes are announced in the release notes included with the [VMware Aria Automation Documentation](https://docs.vmware.com/en/vRealize-Automation/index.html).

## API versioning

It is highly recommended but not necessary to use API versioning. API versioning allows you to lock the API to a value and control when you upgrade to a new API version. If you do not use API versioning, the default behavior varies depending upon the API.

**For the IaaS APIs, the latest version is 2021-07-15. If you consume the IaaS APIs without** versioning or if you assign a value other than 2021-07-15, requests use the version 2019-01-15.

As a best practice, lock your laaS API requests with the *apiVersion* query parameter assigned to 2021-07-15 so that you ensure a smooth transition to the latest version before the version 2019-01-15 reaches its end of life. See [Chapter 6 Using Automation Assembler APIs to Build](#page-126-0) [your Resource Infrastructure](#page-126-0).

**For other APIs, you can specify any date you choose for the** *apiVersion* **query parameter.** If you leave the value unspecified, requests use the latest API version by default. However backward compatibility is not preserved and if the API changes, you might encounter an unexpected change in the API response.

As a best practice, use the *apiVersion* query parameter in your API requests and lock your API to the latest version listed in the Swagger specification. Then if a new API version is announced, you control when to opt-in to that version by changing the *apiVersion* query parameter to the new version value.

The following example shows how to use the *apiVersion* query parameter for the catalog API. The catalog API versions are: 2020-08-25, 2020-01-30, and 2019-01-15. Including the additional apiVersion query parameter locks the call to the API version that was in effect as of January 30, 2020 and through August 24, 2020.

GET https://appliance.domain.com/catalog/api/sources?apiVersion=2020-01-30

When you are ready to opt-in to the features released with the version dated 2020-08-25, change the value of the apiVersion query parameter.

GET https://appliance.domain.com/catalog/api/sources?apiVersion=2020-08-25

Setting the *apiVersion* query parameter to the latest version ensures that you will also get updates to the catalog API that occur after 2020-08-25. However, no breaking changes will occur until a new version is announced and you will only experience those changes if you change the value of the *apiVersion* query parameter to a date that is equivalent to the new version or later.

**Note** API versions do not change for every VMware Aria Automation release and are not the same for all services. To check API versions for the services you use, go to https://<*FQDN*>/ automation-ui/api-docs and click the cards to open the Swagger specifications.

## How Developers Use the VMware Aria Automation APIs

To make API service calls, you use a browser application or an HTTP client application to send requests and review responses. The following open-source applications are commonly used:

- cURL.<http://curl.haxx.se>
- iq parser.<https://stedolan.github.io/jq/>
- n Postman application. <https://www.getpostman.com/>

To learn how to use the API, you start by getting an authentication token. Then you can perform steps outlined in the use cases in this guide. The use cases include curl commands in request examples. To use the commands, ensure that the  $jq$  command-line JSON processor is installed with curl. The  $\frac{1}{9}$  parser ensures that responses are formatted for optimum readability. For information about jq installation, see [https://stedolan.github.io/jq/.](https://stedolan.github.io/jq/)

# <span id="page-9-0"></span>Getting Your Authentication<br>Token

In the REST API, VMware Aria Automation requires an HTTP authentication token in the request header. Getting your authentication token is a prerequisite for any use case.

The access token is the token you use to authenticate all API calls. To acquire an access token, you use the Identity Service and Infrastructure as a Service (IaaS) APIs. After you get the access token, use it to verify user roles.

Read the following topics next:

- **n** Get Your Access Token for the VMware Aria Automation API
- **No. [Verify User Roles](#page-11-0)**

## Get Your Access Token for the VMware Aria Automation API

To get the token used to authenticate your session, you use the Identity Service API to get an API token. Then you use the API token as input to the IaaS API to get an access token.

The access token is valid for eight hours. If the token times out, request it again. The following procedure shows how to obtain the access token using both the Identity Service API and the IaaS API.

### Prerequisites

<sup>n</sup> Secure a channel between the web browser and the VMware Aria Automation server. Open a browser and enter the URL such as: https://appliance.domain.com.

#### Procedure

**1** Assign values to the variables for the hostname of your VMware Aria Automation appliance, your user name, and your password.

```
url='https://<your_FQDN>'
username='<your_username>'
password='<your_password>'
```
**2** Use the Identity Service API to obtain the API token.

The API token is also known as the refresh token. It is valid for 90 days and can be used to generate a new access token when the access token expires.

**Note** You cannot revoke the refresh token.

```
api token=`curl -X POST \
  "$url/csp/gateway/am/api/login?access_token" \
  -H 'Content-Type: application/json' \
  -H 'Accept: application/json' \
  -d '{
  "username": "'$username'",
  "password": "'$password'"
}' | jq -r .refresh_token`
```
**3** Verify the API token variable is assigned.

The token is a compact string of characters as in the following example.

```
# echo $api_token
ABCutJJ7oEq7sWYD9qkpnlrzYqlFlSZmrWXYZrkpGswN8nzjmkWeNqn8QA1RfhQg
```
**4** With the API token assigned, use the IaaS API to request the access token.

```
access token=`curl -X POST \
   "$url/iaas/api/login" \
   -H 'Content-Type: application/json' \
   -H 'Accept: application/json' \
   -d '{
   "refreshToken": "'$api_token'"
}' | jq -r .token`
```
**5** Verify the access token variable is assigned.

The access token is a long JSON Web Token as in the following example.

```
# echo $access_token
eyJhbGciOiJSUzI1NiIsInR5cCI6IkpXVCIsImtpZCI6InNpZ25pbmdfMiJ9.eyJzdWIiOiJ2bXdhcmUuY29tOj...
...
tSQ74_XhszGifZe_gFdxw
```
After 25 minutes of inactivity, the access token times out and you must request it again. You can revoke an access token at any time.

#### Results

You have obtained the access token required to authenticate your API calls. This access token is valid for VMware Aria Automation users and is necessary when using tools that are integrated with VMware Aria Automation.

#### <span id="page-11-0"></span>What to do next

Use the access token to verify user roles. See Verify User Roles .

## Verify User Roles

To use the API, a VMware Aria Automation user must be an organization member with at least a user service role. You use the access token to verify user roles.

#### Prerequisites

Verify that you have an access token. See [Get Your Access Token for the VMware Aria](#page-9-0)  [Automation API.](#page-9-0)

#### Procedure

**1** Assign values to the variables for the hostname of your VMware Aria Automation instance, your user name, and your password.

```
url='http://<FQDN>'
username='<your_username>'
password='<your_password>'
```
**2** Get your organization ID.

```
curl -X GET \
   "$url/csp/gateway/am/api/loggedin/user/orgs" \
   -H "csp-auth-token: $access_token"
```
**3** Examine the response and assign the organization ID variable.

```
org_id='<your_org_id>'
```
**4** Get your organization role.

```
curl -X GET \
   $url/csp/gateway/am/api/loggedin/user/orgs/$org_id/roles \
    -H "csp-auth-token: $access_token" | jq "."
```
The name field displays the organization role and must be either org\_owner or org\_member.

**5** Get your service role.

```
curl -X GET \setminus $url/csp/gateway/am/api/loggedin/user/orgs/$org_id/service-roles \
   -H "csp-auth-token: $access token" | jq "."
```
The serviceRolesNames field displays the service role for each service and must be at least user.

## Example: Verify User Roles

Using the access token previously obtained and assigned, verify user roles. See [Get Your Access](#page-9-0) [Token for the VMware Aria Automation API.](#page-9-0)

Assign variables.

```
# url='https://appliance.company.com'
```
- # username='user@example.local'
- # password='example\_password'

Get your organization ID.

```
# curl -X GET \
  "$url/csp/gateway/am/api/loggedin/user/orgs" \
  -H "csp-auth-token: $access_token"
```
The response shows the organization ID.

```
{
   "refLinks": [
    "/csp/gateway/am/api/orgs/7f8c518a-65f5-494b-b714-f7e349957a30"
 \vert,
   "items": [
   \{ "name": "DEFAULT-ORG",
      "displayName": "DEFAULT-ORG",
       "refLink": "/csp/gateway/am/api/orgs/7f8c518a-65f5-494b-b714-f7e349957a30",
       "id": "7f8c518a-65f5-494b-b714-f7e349957a30",
       "metadata": null,
       "parentRefLink": null
    }
  ]
}
```
Assign the organization ID variable.

```
# org_id='7f8c518a-65f5-494b-b714-f7e349957a30'
```
Verify the organization role.

```
# curl -X GET \
   $url/csp/gateway/am/api/loggedin/user/orgs/$org_id/roles \
   -H "csp-auth-token: $access_token" | jq "."
```
The response shows that the organization role is org\_owner.

```
{
    "refLink": "/csp/gateway/am/api/orgs/7f8c518a-65f5-494b-b714-f7e349957a30/roles/
52a6a411-2339-4bc3-91bc-62418977df11",
   "name": "org_owner",
    "displayName": "Organization Owner",
    "organizationLink": "/csp/gateway/am/api/orgs/7f8c518a-65f5-494b-b714-f7e349957a30"
   }
```
Verify the service role.

```
# curl -X GET \
   $url/csp/gateway/am/api/loggedin/user/orgs/$org_id/service-roles \
  -H "csp-auth-token: $access token" | jq "."
```
A snippet of the response shows the Service Role Names for the Automation Assembler service. cloud admin satisfies the minimum service role.

```
...
 {
       "serviceDefinitionLink": "/csp/gateway/slc/api/definitions/external/<service_id>",
      "serviceRoleNames": [
        "automationservice:cloud_admin"
      ]
    }
...
```
## <span id="page-14-0"></span>Prerequisites for API Use Case<br>Examples

Before performing any task using API services, you must review the prerequisites. General prerequisites apply to all services. Prerequisites that are service-specific are common to all endpoints for the service, but may vary depending upon the service role for example, administrator or user.

See [Organization and service user roles in VMware Aria Automation](https://docs.vmware.com/en/VMware-Aria-Automation/8.12/Using-Automation-Assembler/GUID-F5813D09-297F-4C10-9AC6-538B57F675A0.html).

## General prerequisites for all services

Before performing any task for any service, the following prerequisites must be satisfied:

- **n** Verify that you have an active access token. See [Chapter 2 Getting Your Authentication](#page-9-0) [Token.](#page-9-0)
- verify that the URL variable is assigned.

url='https://appliance.domain.com'

## Prerequisites specific to API services

The following table lists prerequisites that are specific to the services with use cases in this guide.

**Note** Every service includes an API version variable. If you choose not to assign a value to the apiVersion or to assign it to a different value, review the information in [API versioning](#page-7-0).

## Table 3-1. Prerequisites for VMware Aria Automation Service Use Cases

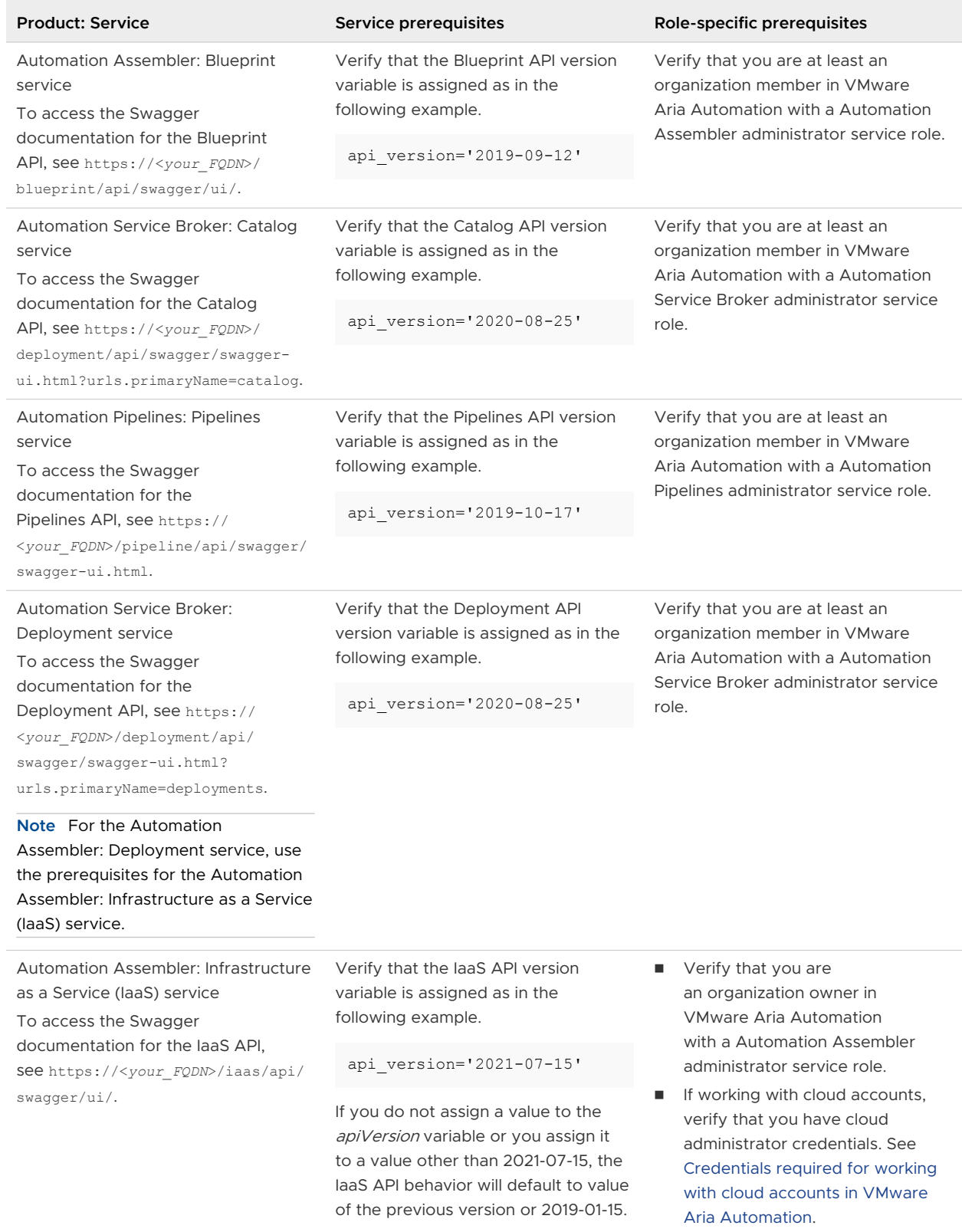

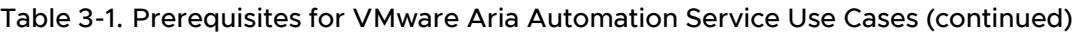

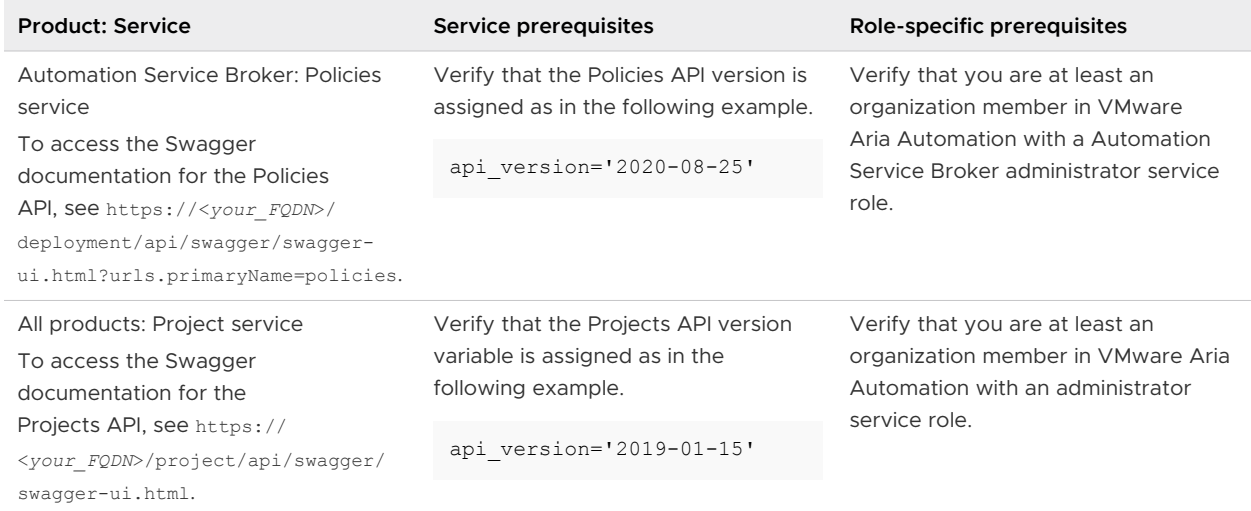

## <span id="page-17-0"></span>Automation Assembler Tutorials 4

As a Automation Assembler administrator, you can use these tutorials to learn how to perform tasks programmatically using the IaaS APIs.

In addition to the steps in the tutorials, there is additional information in the guide. Links are provided to relevant topics.

Read the following topics next:

- **n** Create a Kubernetes Zone with a Tag
- [How do I list and edit zones associated with a project](#page-20-0)
- **n** [Onboarding and Managing Resources](#page-25-0)
- **[How do I use a placement policy to spread VMs by memory](#page-67-0)**
- **[Protecting Sensitive Data](#page-72-0)**
- **n** [Querying with the Automation APIs](#page-76-0)

## Create a Kubernetes Zone with a Tag

As a Automation Assembler admin, you can use APIs to create a new tag and add it to a Kubernetes zone.

In the following procedure, you use the IaaS API to create a new tag. Then using the CMX API, you create a Kubernetes zone with a supervisor namespace on vSphere and assign the tag to the zone.

**Note** To create a Kubernetes zone with a vSphere cloud account, the account must be Tanzuenabled. When you open a Tanzu-enabled vSphere cloud account in the UI, the cloud account appears with the label **Available for Kubernetes deployment**.

For information on Tanzu-enabled vSphere integration, see [Use Tanzu supervisor clusters and](https://docs.vmware.com/en/VMware-Aria-Automation/8.12/Using-Automation-Assembler/GUID-B12273CE-012C-435F-9F17-944CEAE653D1.html) [namespaces in Automation Assembler](https://docs.vmware.com/en/VMware-Aria-Automation/8.12/Using-Automation-Assembler/GUID-B12273CE-012C-435F-9F17-944CEAE653D1.html)

#### Prerequisites

**n** Verify that all general prerequisites and prerequisites for the Automation Assembler Infrastructure as a Service (IaaS) service have been satisfied. See [Chapter 3 Prerequisites](#page-14-0)  [for API Use Case Examples](#page-14-0).

**n** Verify that you have the cloud account ID for a vSphere cloud account. See Add a vSphere [Cloud Account .](#page-92-0)

#### Procedure

**1** Create a new tag with a key/value pair.

```
curl -X POST \
   $url/iaas/api/tags?apiVersion=$api_version \
   -H 'Content-Type: application/json' \
  -H "Authorization: Bearer $access token" \
   -d '{
    "key": "'<your_tag_key>'",
    "value": "'<your_tag_value>'" 
   }' | jq "."
```
The response includes a tag ID.

**2** Assign the tag ID variable.

tag\_id='<*example-tagID-alphanumeric-string*>'

**3** Assign your vSphere cloud account ID to the cloud account ID variable.

```
cloud_account_id='<vsphere_cloud_account_ID>'
```
**4** Use the cloud account ID to create the Kubernetes zone with the tag.

To associate the Kubernetes zone with a vSphere cloud account you specify **"providerType": "VSPHERE\_NAMESPACES"**.

```
curl -X POST \
  "$url/cmx/api/resources/k8s-zones" \
   -H 'Content-Type: application/json' \
  -H "Authorization: Bearer $access token" \
   -d '{
   "name": "<your k8s zone name>",
     "providerId": "'$cloud_account_id'",
    "providerType": "VSPHERE_NAMESPACES",
     "tagIds": [
        "'$tag_id'"
   \Box}' | jq "."
```
## Example: Create a Kubernetes Zone with a Tag

Create a new tag with key **example\_tag\_key** and value **example\_tag\_value**. Create a Kubernetes zone named **K8s-test-zone** with the tag. To create a Kubernetes zone, you must associate it with a cloud account configured for Automation Assembler such as a vSphere cloud account with ID 8d4646bd-d629-4526-9009-10e3d4b66e44.

#### Assign variables.

```
url='https://appliance.domain.com'
$ api_version='2021-07-15'
```
Create a new tag with the key/value.

```
$ curl -X POST \
  "$url/iaas/api/tags?apiVersion=$api_version" \
  -H 'Content-Type: application/json' \
 -H "Authorization: Bearer $access token" \
 -d '{
   "key": "example tag key",
    "value": "example_tag_value" 
   }' | jq "."
```
Examine the response for the tag ID.

```
{
   "key": "example tag key",
   "value": "example tag value",
    "id": "a6f324e4-101c-33f6-ac51-d9aaaa020123"
}
```
Assign a value to the tag ID variable.

\$ tag\_id1= 'a6f324e4-101c-33f6-ac51-d9aaaa020123'

Assign your vSphere cloud account ID to the cloud account ID variable.

\$ cloud\_account\_id='8d4646bd-d629-4526-9009-10e3d4b66e44'

Create the Kubernetes zone with the tag and the cloud account ID.

```
$ curl -X POST \
  "$url/cmx/api/resources/k8s-zones" \
  -H 'Content-Type: application/json' \
 -H "Authorization: Bearer $access token" \
 -d ' {
    "name": "k8s-test-zone",
    "providerId": "'$cloud_account_id'",
    "providerType": "VSPHERE_NAMESPACES",
    "tagIds": [
         "'$tag_id1'"
    ]
}' | jq "."
```
The response shows the Kubernetes zone.

```
{
    "id": "220a81ba-c8ca-4f01-97bc-6f497576d564",
    "createdMillis": 1674847375758,
    "updatedMillis": 1674847375758,
```

```
 "orgId": "20451685-2bf6-4ba4-9ea4-87ee61bd32f8",
    "name": "k8s-test-zone",
    "providerId": "8d4646bd-d629-4526-9009-10e3d4b66e44",
    "providerType": "VSPHERE_NAMESPACES",
    "tagIds": [
         "a6f324e4-101c-33f6-ac51-d9aaaa020123"
    ]
}
```
If you want to update the Kubernetes zone, assign the Kubernetes zone ID variable.

\$ k8s\_zone\_id='220a81ba-c8ca-4f01-97bc-6f497576d564'

If you want to add another tag, assign another tag ID variable.

\$ tag\_id2='21ccbdd6-c849-37f3-a784-1f2452cf802d'

Update the Kubernetes zone to add the tag.

**Note** When updating the zone, the update deletes any tags that are not included in the request payload. So when making the request, you must include all the tags that will remain assigned to the zone after the update.

```
$ curl -X PUT \
  "$url/cmx/api/resources/k8s-zones/$k8s_zone_id" \
   -H 'Content-Type: application/json' \
 -H "Authorization: Bearer $access token" \
  -d '{
    "id": "220a81ba-c8ca-4f01-97bc-6f497576d564",
     "createdMillis": 1674847375758,
    "updatedMillis": 1674847375758,
    "orgId": "20451685-2bf6-4ba4-9ea4-87ee61bd32f8",
    "name": "k8s-test-zone",
     "providerId": "'$cloud_account_id'",
    "providerType": "VSPHERE_NAMESPACES",
     "tagIds": [
         "'$tag_id1'",
         "'$tag_id2'"
    ]
}' | jq "."
```
## How do I list and edit zones associated with a project

To query and edit zones associated with a project, you use Project endpoints in the IaaS API.

## Prerequisites for extracting zones associated with a project

**n** Verify that all general prerequisites and prerequisites for the Automation Assembler Infrastructure as a Service (IaaS) service have been satisfied. See [Chapter 3 Prerequisites](#page-14-0)  [for API Use Case Examples](#page-14-0).

<sup>n</sup> Verify that you have your project ID. If you do not have the ID, list all projects to find the name and ID of the project with the associated zones that you want to query or edit.

```
curl -X GET -H 'Accept: application/json' -H "Authorization: Bearer $access token" "$url/
iaas/api/projects?apiVersion=$api_version" | jq "."
```
Examine the response to find your project name and ID as in the following example snippet.

```
...
    ],
    "name": "project1",
    "description": "",
    "id": "6c2f2d0d-ecee-42e3-90be-7bb66d6da2f9",
    "orgId": "f098d692-e980-41a5-b349-83084fce1ea0",
...
```
## Querying zones associated with a project

You can retrieve the first 100 cloud zones associated with a project without including a query option. To retrieve information about cloud zones that are not among the first 100 listed, you add query options to your request.

For a complete list of query options, see [Querying with the Automation APIs.](#page-76-0)

This example assumes that you have more than 100 zones associated with the project ID 6c2f2d0d-ecee-42e3-90be-7bb66d6da2f9. The following procedure shows how to use paging to get the second page of zones associated with the project.

For more information about pagination parameters, see [Using Pagination and Count](#page-79-0).

Assign the project ID variable.

```
project_id='6c2f2d0d-ecee-42e3-90be-7bb66d6da2f9'
```
Append query options  $top=100$  and  $skip=100$  to the request to retrieve cloud zones.

```
curl -X GET \
"$url/iaas/api/projects/$project id/zones?apiVersion=$api version&$top=100&skip=100" \
-H 'Accept: application/json' \
-H "Authorization: Bearer $access token" \
| jq "."
```
The following response lists the second page of zones. Since there are 102 zones associated with the project, the second page lists two zones.

```
"content": [
    {
       "zoneId": "3cf514d6-0dfc-4941-95de-40b01d60e8d3",
      "priority": 0,
       "maxNumberInstances": 0,
       "allocatedInstancesCount": 2,
       "memoryLimitMB": 0,
      "allocatedMemoryMB": 1254,
```

```
 "cpuLimit": 0,
       "allocatedCpu": 2,
       "gpuLimit": 0,
       "allocatedGpu": 0,
       "storageLimitGB": 0,
       "allocatedStorageGB": 0.0,
       "id": "0966203d-63f5-41c7-8dcd-7c1833932ec4-3cf514d6-0dfc-4941-95de-40b01d60e8d3",
       "updatedAt": "2021-10-28",
       "orgId": "ce811934-ea1a-4f53-b6ec-465e6ca7d126",
       "_links": {
          "project": { "href": "/iaas/api/projects/6c2f2d0d-ecee-42e3-90be-7bb66d6da2f9" }
 }
   } ,
    {
       "zoneId": "e4c56d64-a5bc-4656-bfc6-9f8009af66d3",
       "priority": 0,
       "maxNumberInstances": 0,
       "allocatedInstancesCount": 0,
       "memoryLimitMB": 0,
       "allocatedMemoryMB": 0,
       "cpuLimit": 0,
       "allocatedCpu": 0,
       "gpuLimit": 0,
       "allocatedGpu": 0,
       "storageLimitGB": 0,
       "allocatedStorageGB": 0.0,
       "id": "0966203d-63f5-41c7-8dcd-7c1833932ec4-e4c56d64-a5bc-4656-bfc6-9f8009af66d3",
       "updatedAt": "2022-01-07",
       "orgId": "ce811934-ea1a-4f53-b6ec-465e6ca7d126",
       "_links": {
          "project":{ "href": "/iaas/api/projects/6c2f2d0d-ecee-42e3-90be-7bb66d6da2f9" }
       }
   }
],
"totalElements": 2,
"numberOfElements": 2
```
## Editing cloud zone assignments

You can edit the following cloud zone assignments in your project:

- **n** Storage limit (GB)
- **n** CPU limit
- **n** Memory limit (MB)
- Maximum number of instances
- **n** Provisioning priority

This example assumes that you have two zones associated with the project ID 094a2fab-7715-4844-94f9-71b45452da27, one with provisioning priority 0 and one with provisioning priority 1. The following procedure shows how to edit the zone assignments to add a new zone with priority 1 and change an existing zone to priority 2.

Assign the project ID variable.

```
project_id='094a2fab-7715-4844-94f9-71b45452da27'
```
List the zones provisioned in your project.

```
curl -X GET \
"$url/iaas/api/projects/$project_id/zones?apiVersion=$api_version&$top=100&skip=100" \
-H 'Accept: application/json' \
-H "Authorization: Bearer $access token" \
| jq "."
```
A snippet of the response shows two zone IDs:

- n 3c2bbe36-bf8e-4484-9c31-ce552422aaf1
- n 8992bdf0-136f-401c-822a-e22dae67259b

```
...
  }
      "zoneId": "3c2bbe36-bf8e-4484-9c31-ce552422aaf1",
     "priority": 0
      "maxNumberInstances": 0,
      "allocatedInstancesCount":0,
      ...
  },
   {
      "zoneId": "8992bdf0-136f-401c-822a-e22dae67259b",
     "priority": 1
      "maxNumberInstances": 0,
      "allocatedInstancesCount":0,
      ...
  }
}
...
```
**Note** When updating project zone assignments, the update deletes any cloud zones that are not included in the request payload. So when making the request, you must include zone IDs for all cloud zones that will remain in the project after the update, even if there is no change to the zone assignment specification.

The zone assignment update includes information for three zones in the project:

- <sup>n</sup> For zone ID 3c2bbe36-bf8e-4484-9c31-ce552422aaf1, maintain the zone with **"priority": 0**.
- For zone ID 8992bdf0-136f-401c-822a-e22dae67259b, maintain the zone but change to **"priority": 2**.
- For zone ID 66067958-7e43-47f8-9bc9-0d32594c47e9, add a new zone with "priority": 1.

```
curl -X PUT \
  "$url/iaas/api/projects/$project_id/zones?apiVersion=$api_version"
 -H 'Content-Type: application/json'
```

```
 -H "Authorization: Bearer $access_token" 
  -d '{
    "zoneAssignmentSpecifications": [
          {
              "zoneId": "3c2bbe36-bf8e-4484-9c31-ce552422aaf1",
              "priority": 0
         },
          {
              "zoneId": "8992bdf0-136f-401c-822a-e22dae67259b",
              "priority": 2
          }.
          {
             "zoneId": "66067958-7e43-47f8-9bc9-0d32594c47e9",
              "priority": 1
          }
     } 
   }' | jq "."
```
Examine the response.

```
{ 
"progress": 0, 
"status": "INPROGRESS", 
"name": "Project Zones Assignment Task", 
"id": "a6241aeb-909e-4689-af5a-940b52d216ff", 
"selfLink": "/iaas/api/request-tracker/a6241aeb-909e-4689-af5a-940b52d216ff" 
}
```
Assign the selflink variable.

```
selfLink_id='a6241aeb-909e-4689-af5a-940b52d216ff'
```
Use the selfLink for tracking.

```
curl -X GET -H 'Content-Type: application/json' -H "Authorization: Bearer $access_token" 
"$url/iaas/api/request-tracker/$selfLink_id?apiVersion=$api_version" | jq "."
```
The zone assignments are complete when the response includes "status": "FINISHED".

```
{ 
    "progress": 100, 
    "status": "FINISHED", 
    "name": "Project Zones Assignment Task",
    "id": "a6241aeb-909e-4689-af5a-940b52d216ff", 
    "selfLink": "/iaas/api/request-tracker/a6241aeb-909e-4689-af5a-940b52d216ff" 
}
```
If you list the zones provisioned in your project again, a snippet of the response shows the newly added cloud zone and updated provisioning priorities.

... } "zoneId": "3c2bbe36-bf8e-4484-9c31-ce552422aaf1",

```
 "priority": 0
      "maxNumberInstances": 0,
      "allocatedInstancesCount":0,
      ...
  },
   {
      "zoneId": "8992bdf0-136f-401c-822a-e22dae67259b",
      "priority": 2
      "maxNumberInstances": 0,
      "allocatedInstancesCount":0,
      ...
   }
   {
      "zoneId": "66067958-7e43-47f8-9bc9-0d32594c47e9",
      "priority": 1
      "maxNumberInstances": 0,
      "allocatedInstancesCount":0,
      ...
  }
}
...
```
## Onboarding and Managing Resources

As a Automation Assembler administrator, you can use the IaaS APIs to onboard and manage cloud resources.

## Create and Deploy a Machine Resource

To create a new resource such as a VM, you can use the resources API to make a POST request with a project ID. The deployment creates a new resource without using a cloud template.

This procedure shows how to provision a VM with a project and a cloud zone assigned to the project. The flavor and image for the VM must exist in your cloud account.

#### Prerequisites

- **n** Verify that all general prerequisites and prerequisites for the Automation Assembler Infrastructure as a Service (IaaS) service have been satisfied. See [Chapter 3 Prerequisites](#page-14-0)  [for API Use Case Examples](#page-14-0).
- **EXECT:** Assign an API version variable for the Deployment API.

api\_version\_deployment='2020-08-25'

**Note** The Automation Assembler Infrastructure as a Service (IaaS) service and the Automation Service Broker Deployment service have different API version values. You set the API version value for the Automation Assembler Infrastructure as a Service (IaaS) service when you satisfied the general prerequisites.

- Verify that you have the ID of the cloud account where you want to deploy the VM. See [Adding Cloud Accounts.](#page-90-0)
- n Verify that you know the cloud zone in your cloud account where you want the new VM to be deployed. See [Create a Cloud Zone .](#page-126-0)
- **n** Verify that you have the ID for a project that includes the cloud zone in your cloud account. See [Add a Cloud Zone to Your Project](#page-137-0).
- <sup>n</sup> Verify that the flavor and image for the new VM exist in your cloud account.
- <sup>n</sup> Verify that you know the resource type for the AWS machine, GCP machine, vSphere machine, or Azure machine that you plan to create. For a list of all resource types and request schema, see the link to the schema that's available from [VMware Aria Automation](https://docs.vmware.com/en/VMware-Aria-Automation/8.12/Blueprint-Schema/GUID-765540E4-5E30-4D7B-A704-A23AF35F484B.html) [Resource Schema Documentation](https://docs.vmware.com/en/VMware-Aria-Automation/8.12/Blueprint-Schema/GUID-765540E4-5E30-4D7B-A704-A23AF35F484B.html).

#### Procedure

**1** Assign the cloud account ID variable.

cloud\_account\_id='<*your\_cloud\_account\_id*>'

**2** Assign the project ID variable.

project\_id='<*your\_project\_id*>'

**3** List all cloud zones.

```
curl -X GET -H 'Content-Type: application/json' -H "Authorization: Bearer $access_token" 
"$url/iaas/api/zones?apiVersion=$api_version" | jq "."
```
**4** Examine the response for the zone where you want to place your VM.

You use the **externalRegionId** to filter for fabric flavor and fabric image. You use the cloud zone ID for VM placement.

**5** Assign the external region ID variable.

external\_region\_id='<*your\_external\_region\_id*>'

**6** Assign the cloud zone placement variable.

```
placement_name='/iaas/api/zone/<your_cloud_zone_id>'
```
**7** To list the fabric images in your cloud account and zone, specify the cloud account ID and external region ID in the request.

```
curl -X GET -H 'Content-Type: application/json' -H "Authorization: Bearer $access_token" \
    "$url/iaas/api/fabric-images/?apiVersion=$api_version&"\
     '$filter'="(((externalRegionId eq '') or (externalRegionId eq '$external_region_id')) \
   and ((cloudAccountId ne '*') or cloudAccountId eq '$cloud account id')))" | jq "."
```
**8** Examine the response to select a fabric image.

**9** Assign the fabric image variable.

```
image_name='<your_image_name>'
```
**10** To list the fabric flavors in your cloud account and zone, specify the cloud account ID and external region ID in the request.

```
curl -X GET -H 'Content-Type: application/json' -H "Authorization: Bearer $access token" \
    "$url/iaas/api/fabric-flavors/?apiVersion=$api_version&"\
    '$filter'="(((externalRegionId eq '') or (externalRegionId eq '$external region id')) \
   and ((cloudAccountId ne '*') or cloudAccountId eq '$cloud account id')))" | jq "."
```
- **11** Examine the response to select a fabric flavor.
- **12** Assign the fabric flavor variable.

```
flavor_name='<your_flavor_name>'
```
**13** Assign the resource type variable.

resource\_type='<*your\_resource\_type*>'

**14** Create and deploy the VM.

```
curl -X POST \
   $url/deployment/api/resources?apiVersion=$api_version_deployment \
  -H "Authorization: Bearer $access token" \
   -H "Content-Type: application/json" \
  -d '{
    "name":"<your_resource_name>",
     "projectId": "'$project_id'",
    "type":"'$resource_type'",
     "properties":{
        "imageRef": "'$image name'",
        "flavor": "'$flavor name'",
         "placement": "'$placement_name'" 
   },
}' | jq "."
```
- **15** Examine the response for the deployment ID.
- **16** Assign the deployment ID.
- **17** Get the status of the deployment.

```
curl -X GET \
   $url/deployment/api/deployments/$deployment_id?apiVersion=$api_version_deployment \
   -H "Authorization: Bearer $access_token" | jq "."
```
When the status shows CREATE\_SUCCESSFUL the VM is deployed.

## Example: Create and deploy a VM

With a cloud account ID and cloud zone in the cloud account, create and deploy an AWS machine named **cloud\_machine\_1** using the **Cloud.AWS.EC2.Instance** resource type.

Assign variables.

```
$ url='https://appliance.domain.com'
$ api_version='2021-07-15'
$ api_version_deployment='2020-08-25'
$ cloud_account_id='14e6b70c-0e76-4c5e-bb61-e6d70a5b43ef'
$ project_id='394a4ccb-22c6-4ef0-8c75-8b77efbefb51'
```
List all cloud zones.

```
curl -X GET -H 'Content-Type: application/json' -H "Authorization: Bearer $access_token" 
"$url/iaas/api/zones?apiVersion=$api_version" | jq "."
```
A snippet of the response shows the cloud account ID with the external region ID and cloud zone ID.

```
...
       "externalRegionId": "eu-west-1",
       "cloudAccountId": "14e6b70c-0e76-4c5e-bb61-e6d70a5b43ef",
       "name": "AWS / eu-west-1-changed",
       "description": "test description",
       "id": "f32a30fd-67ac-43e3-9512-60cf6ef7bee8"
...
```
Assign the external region ID variable.

\$ external\_region\_id='eu-west-1'

Assign the cloud zone placement variable.

\$ placement\_name='/iaas/api/zone/f32a30fd-67ac-43e3-9512-60cf6ef7bee8'

To list the fabric images in your cloud account and zone, specify the cloud account ID and external region ID in the request.

```
curl -X GET -H 'Content-Type: application/json' -H "Authorization: Bearer $access_token" \
    "$url/iaas/api/fabric-images/?apiVersion=$api_version&"\
    '$filter'="(((externalRegionId eq '') or (externalRegionId eq '$external region id')) \
   and ((cloudAccountId ne '*') or cloudAccountId eq '$cloud_account_id')))" | jq "."
```
Examine the response to find the image ID that you want.

```
... 
       "externalRegionId": "eu-west-1",
       "isPrivate": false,
       "externalId": "ami-9a9012e9",
...
```
To list the fabric flavors in your cloud account and zone, specify the cloud account ID and external region ID in the request.

```
curl -X GET -H 'Content-Type: application/json' -H "Authorization: Bearer $access token" \
     "$url/iaas/api/fabric-flavors/?apiVersion=$api_version&"\
   '$filter'="(((externalRegionId eq '') or (externalRegionId eq '$external region id')) \
   and ((cloudAccountId ne '*') or cloudAccountId eq '$cloud account id')))" | jq "."
```
Examine the response to find the flavor ID that you want.

```
\cdots {
      "id": "x1e.xlarge",
       "name": "x1e.xlarge",
       "cpuCount": 4,
       "memoryInMB": 124928,
       "storageType": "ssd",
       "dataDiskSizeInMB": 122880,
       "dataDiskMaxCount": 1,
      "networkType": "Up to 10 Gigabit"
    },
...
```
Assign the resource type for the VM.

\$ resource\_type = 'Cloud.AWS.EC2.Instance'

To deploy the VM, assign variables for image and flavor.

```
$ image_name='ami-9a9012e9'
$ flavor_name='x1e.xlarge'
```
Create and deploy the VM.

```
curl -X POST \
  $url/deployment/api/resources?apiVersion=$api_version_deployment \
  -H "Authorization: Bearer $access token" \
   -H "Content-Type: application/json" \
  -d '{
     "name":"cloud_machine_1",
     "projectId": "'$project_id'",
    "type":"'$resource_type'",
     "properties":{
        "imageRef": "'$image name",
        "flavor": "'$flavor name",
         "placement": "'$placement_name'"
  },
}' | jq "."
```
The response shows the deployment ID.

```
{
     "deploymentId": "fccd2081-fd44-44c8-878c-f962ef71969a",
    "projectId": "394a4ccb-22c6-4ef0-8c75-8b77efbefb51",
```

```
 "requestId": "1f8f2e4f-0b2e-448d-8439-f1a05b1e90c1",
     "resourceId": "9a510ccb-0543-47e8-a2f2-f1f65fcd0b0a"
}
```
Assign the deployment ID variable.

```
$ deployment_id='fccd2081-fd44-44c8-878c-f962ef71969a'
```
Get the status of the deployment.

```
$curl -X GET \setminus $url/deployment/api/deployments/$deployment_id?apiVersion=$api_version" 
   -H "Authorization: Bearer $access_token" | jq "."
```
A snippet of the response shows the deployment status.

```
...
  ],
  "status": "CREATE_SUCCESSFUL"
}
```
## Managing IP Addresses

As an Automation Assembler administrator, you can reserve IP addresses so that VMware Aria Automation does not use them for deployment. If you no longer need them, you can release them.

Before reserving IP addresses, you must verify that available IP addresses exist within a network IP range.

## Query for IP Addresses

When you use Automation Assembler to create a deployment, VMware Aria Automation allocates IP addresses to manage resources. To identify the IP addresses that have been allocated, you query the network IP range. You can only reserve IP addresses that have not been allocated.

You create network IP ranges with a range of IP addresses. The following procedure shows how to determine the IP addresses in a range that are available.

### Prerequisites

<sup>n</sup> Verify that all general prerequisites and prerequisites for the Automation Assembler Infrastructure as a Service (IaaS) service have been satisfied. See [Chapter 3 Prerequisites](#page-14-0)  [for API Use Case Examples](#page-14-0).

#### Procedure

**1** To get the ID of the network range that you want to use, list the internal network IP ranges in your deployment.

```
curl -X GET -H 'Content-Type: application/json' -H "Authorization: Bearer $access token"
"$url/iaas/api/network-ip-ranges?apiVersion=$api_version" | jq "."
```
Examine the response to find the ID of the network IP range that you want to use.

**2** Assign a variable for the network IP range ID.

```
ip_range_id='<your_network_ip_range_id>'
```
- **3** To query IP ranges associated with a particular network and get information such as IP availability, you can use one of the following commands:
	- $\blacksquare$  If you have the network IP range ID, use:

```
curl -X GET -H 'Content-Type: application/json' -H "Authorization: Bearer 
$access_token" "$url/iaas/api/network-ip-ranges/$ip_range_id?apiVersion=$api_version"
| jq "."
```
**n** If you have the network ID, use:

```
curl -X GET -H 'Content-Type: application/json' -H "Authorization: 
Bearer $access_token" "$url/iaas/api/networks/<your_network_id>/network-ip-ranges?
apiVersion=$api_version" | jq "."
```
**n** If you have the networking fabric ID, use:

```
curl -X GET -H 'Content-Type: application/json' -H "Authorization: 
Bearer $access_token" "$url/iaas/api/fabric-networks/<your_fabric_network_id>/network-
ip-ranges?apiVersion=$api_version" | jq "."
```
■ If you have the networking fabric for vSphere ID, use:

```
curl -X GET -H 'Content-Type: application/json' -H "Authorization: Bearer 
$access_token" "$url/iaas/api/fabric-networks-vsphere/<your_fabric_network_vsphere_id>/
network-ip-ranges?apiVersion=$api_version" | jq "."
```
Examine the response to see the number of allocated and available IP addresses. If the number of available IP addresses is too low, check another network IP range until you find one with enough IP addresses to fit your needs.

**4** Use the network IP range ID to query the status of IP addresses within the range.

```
curl -X GET -H 'Content-Type: application/json' -H "Authorization: Bearer $access_token" 
"$url/iaas/api/network-ip-ranges/$ip_range_id/ip-addresses?apiVersion=$api_version" | jq 
\mathbf{u} . \mathbf{u}
```
Examine the result. All IP addresses appear with "ipAddressStatus": "ALLOCATED" or "ipAddressStatus": "RELEASED" and are not available.

#### Example: Query for IP addresses within an IP range

The example query requests and responses show how to find allocated IP addresses.

Assign variables.

```
$ url='https://appliance.domain.com'
$ api_version='2021-07-15'
```
List the internal network IP ranges in your deployment.

```
$ curl -X GET -H 'Content-Type: application/json' -H "Authorization: Bearer $access_token" 
"$url/iaas/api/network-ip-ranges?apiVersion=$api_version" | jq "."
```
A snippet of the response shows the network IP ranges with their IDs.

```
...
       "startIPAddress": "fe45::2",
       "orgId": "8040fbde-5ff0-41f3-a8a1-9e25a3311be2",
       "endIPAddress": "fe45::fffe",
       "createdAt": "2023-02-28",
       "ipVersion": "IPv6",
       "name": "rangeIPv6",
       "id": "703a02df-3b6d-4ad7-b146-582b398055f2",
...
```
Assign the variable for the network IP range ID.

\$ ip\_range\_id='703a02df-3b6d-4ad7-b146-582b398055f2'

Query the IP range associated with the network IP range ID.

```
$ curl -X GET -H 'Content-Type: application/json' -H "Authorization: Bearer $access_token" 
"$url/iaas/api/network-ip-ranges/$ip_range_id?apiVersion=$api_version" | jq "."
```
A snippet of the response shows the number of available and allocated IPv6 addresses. It also shows the IP version and the start and end of the IP address sequence.

```
{
    "numberOfAllocatedIPs": 2,
     "numberOfAvailableIPs": 65531,
    "numberOfReleasedIPs": 0,
    "totalNumberOfIPs": 65533,
    "numberOfUserAllocatedIPs": 0,
    "numberOfSystemAllocatedIPs": 2,
    "startIPAddress": "fe45::2",
    "endIPAddress": "fe45::fffe",
    "ipVersion": "IPv6",
    "name": "rangeIPv6",
    "id": "703a02df-3b6d-4ad7-b146-582b398055f2",
    "createdAt": "2023-02-28",
     "updatedAt": "2023-02-28",
    "organizationId": "8040fbde-5ff0-41f3-a8a1-9e25a3311be2",
     "orgId": "8040fbde-5ff0-41f3-a8a1-9e25a3311be2",
```

```
 "_links": {
        "self": {
            "href": "/iaas/api/network-ip-ranges/703a02df-3b6d-4ad7-b146-582b398055f2"
 }
    }
}
```
The following example shows how to query of IP ranges associated with fabric network ID **33c2bbb5-5b26-4a5a-87c6-9e96db72451d**.

```
curl -X GET -H 'Content-Type: application/json' -H "Authorization: Bearer 
$access_token" "$url/iaas/api/fabric-networks/33c2bbb5-5b26-4a5a-87c6-9e96db72451d/network-ip-
ranges?apiVersion=$api_version" | jq "."
```
The response shows two IP ranges with details about associated IPv4 addresses.

```
"content": [
           {
                 "numberOfAllocatedIPs": 0,
                 "numberOfAvailableIPs": 10,
                 "numberOfReleasedIPs": 0,
                "totalNumberOfIPs": 10,
                 "numberOfUserAllocatedIPs": 0,
                 "numberOfSystemAllocatedIPs": 0,
                 "startIPAddress": "10.10.10.1",
                "endIPAddress": "10.10.10.10",
                 "ipVersion": "IPv4",
                "name": "range-1",
                "id": "578ec19a-2b52-497e-8777-029b57d685ab",
                 "createdAt": "2023-03-15",
                 "updatedAt": "2023-03-29",
                 "orgId": "89db05f7-1b93-4bd8-b395-1772d50813a4",
                 "_links": {
                      "fabric-networks": {
                           "hrefs": [
                                "/iaas/api/fabric-networks/33c2bbb5-5b26-4a5a-87c6-9e96db72451d",
                                "/iaas/api/fabric-networks/51f1ed6c-3db3-4877-857d-2bcc84f81897"
 ]
                      },
                      "self": {
                           "href": "/iaas/api/network-ip-ranges/578ec19a-2b52-497e-8777-029b57d685ab"
 }
 }
           },
\left\{ \begin{array}{ccc} 0 & 0 & 0 \\ 0 & 0 & 0 \\ 0 & 0 & 0 \\ 0 & 0 & 0 \\ 0 & 0 & 0 \\ 0 & 0 & 0 \\ 0 & 0 & 0 \\ 0 & 0 & 0 \\ 0 & 0 & 0 \\ 0 & 0 & 0 \\ 0 & 0 & 0 \\ 0 & 0 & 0 \\ 0 & 0 & 0 \\ 0 & 0 & 0 & 0 \\ 0 & 0 & 0 & 0 \\ 0 & 0 & 0 & 0 \\ 0 & 0 & 0 & 0 & 0 \\ 0 & 0 & 0 & 0 & 0 \\ 0 & 0 & 0 & 0 & 0 \\ 0 & 0 & 0 & 0 "numberOfAllocatedIPs": 0,
                 "numberOfAvailableIPs": 10,
                "numberOfReleasedIPs": 0,
                 "totalNumberOfIPs": 10,
                 "numberOfUserAllocatedIPs": 0,
                "numberOfSystemAllocatedIPs": 0,
                 "startIPAddress": "10.10.10.11",
                 "endIPAddress": "10.10.10.20",
                "ipVersion": "IPv4",
```

```
 "name": "range-2",
               "id": "95a0053c-b57f-4500-a59b-970042f4ce8c",
               "createdAt": "2023-03-29",
               "updatedAt": "2023-03-29",
               "orgId": "89db05f7-1b93-4bd8-b395-1772d50813a4",
               "_links": {
                    "fabric-networks": {
                        "hrefs": [
                             "/iaas/api/fabric-networks/33c2bbb5-5b26-4a5a-87c6-9e96db72451d"
 ]
                    },
                    "self": {
                        "href": "/iaas/api/network-ip-ranges/95a0053c-b57f-4500-a59b-970042f4ce8c"
\}, \}, \}, \}, \}, \}, \}, \}, \}, \}, \}, \}, \}, \}, \}, \}, \}, \}, \}, \}, \}, \}, \}, \}, \}, \}, \}, \}, \}, \}, \}, \}, \}, \}, \}, \}, \},
                    "fabric-network": {
                         "href": "/iaas/api/fabric-networks/33c2bbb5-5b26-4a5a-87c6-9e96db72451d"
 }
 }
          }
     ],
     "totalElements": 2,
     "numberOfElements": 2
}
```
If the IP range has a sufficient number of available IP addresses, get more information about the IP addresses in that range.

```
 $ curl -X GET -H 'Content-Type: application/json' -H "Authorization: Bearer $access_token" 
"$url/iaas/api/network-ip-ranges/$ip_range_id/ip_addresses?apiVersion=$api_version" | jq "."
```
The response provides details about the umavailable IP addresses including their IP version and how they were allocated.

- "ipAllocationType": "SYSTEM" indicates that an IP address was automatically allocated for use in a deployment.
- "ipAllocationType": "USER" indicates that an IP address was manually allocated for use by a user.

```
{
     "content": [
         {
             "ipAddress": "fe4500:10:118:136:fcd8:d68d:9701:4440",
             "ipAddressDecimalValue": 168561938,
             "ipVersion": "IPv6",
             "ipAddressStatus": "ALLOCATED",
             "ipAllocationType": "SYSTEM",
             "id": "e83d9a43-ea2d-428c-ae75-da396c1bb205",
             "createdAt": "2023-02-21",
             "updatedAt": "2023-02-21",
             "orgId": "8040fbde-5ff0-41f3-a8a1-9e25a3311be2",
             "_links": {
                 "network-ip-range": {
                     "href": "/iaas/api/network-ip-ranges/4e6b700c-5d07-4247-b0c7-ae13d1d7188a"
```

```
 },
                   "self": {
                       "href": "/iaas/api/network-ip-ranges/4e6b700c-5d07-4247-b0c7-ae13d1d7188a/
ip-addresses/e83d9a43-ea2d-428c-ae75-da396c1bb205"
\}, \}, \}, \}, \}, \}, \}, \}, \}, \}, \}, \}, \}, \}, \}, \}, \}, \}, \}, \}, \}, \}, \}, \}, \}, \}, \}, \}, \}, \}, \}, \}, \}, \}, \}, \}, \},
                  "connected-resource": {
                      "href": "/iaas/api/machines/83ede26c-656a-4a08-8716-bea29c21d3f4/network-
interfaces/051d92e6-5729-495d-ad66-9e443e5747c8"
 }
 }
         },
         {
              "ipAddress": "fe45:10:118:136:fcd8:d68d:9701:4450",
              "ipAddressDecimalValue": 168561941,
              "ipVersion": "IPv6",
              "ipAddressStatus": "ALLOCATED",
              "ipAllocationType": "SYSTEM",
              "id": "439f9c9b-2b2f-484d-8867-2d7b541ddeec",
              "createdAt": "2023-02-22",
              "updatedAt": "2023-02-22",
              "orgId": "8040fbde-5ff0-41f3-a8a1-9e25a3311be2",
              "_links": {
                  "network-ip-range": {
                       "href": "/iaas/api/network-ip-ranges/4e6b700c-5d07-4247-b0c7-ae13d1d7188a"
                  },
                  "self": {
                       "href": "/iaas/api/network-ip-ranges/4e6b700c-5d07-4247-b0c7-ae13d1d7188a/
ip-addresses/439f9c9b-2b2f-484d-8867-2d7b541ddeec"
                  },
                  "connected-resource": {
                       "href": "/iaas/api/machines/81633fba-e86b-4bfa-a06f-3c4f7a754568/network-
interfaces/1c26b194-2862-4d7e-be9c-9881d6cdb871"
 }
 }
         }
    \frac{1}{2} "totalElements": 2,
     "numberOfElements": 2
}
```
You can allocate any of the IP addresses in the network range except fe4500:10:118:136:fcd8:d68d:9701:4440 and fe45:10:118:136:fcd8:d68d:9701:4450.

#### What to do next

IP addresses with the status "ipAddressStatus": "ALLOCATED" or "ipAddressStatus": "RELEASED" are not available for allocation. You can allocate any of the remaining the IP addresses in the range. See Allocate IP Addresses.

## Allocate IP Addresses

As a cloud administrator, you can use the network IP range API to allocate the IP addresses that you want to reserve and make them unavailable for deployment by VMware Aria Automation.
To allocate IP addresses, you submit a request with either:

- A list of specific IP addresses.
- **n** The number of IP addresses.

You can also provide an optional description.

**Note** The following restrictions apply to the request:

- No more than 100 IP addresses can be allocated in a single call.
- **n** If listing specific IP addresses, the addresses must all be of the same type. Mixing IPv4 and IPv6 addresses is not supported.

#### Prerequisites

- **n** Verify that all general prerequisites and prerequisites for the Automation Assembler Infrastructure as a Service (IaaS) service have been satisfied. See [Chapter 3 Prerequisites](#page-14-0)  [for API Use Case Examples](#page-14-0).
- **n** Verify that you have the ID of the network IP range that includes the IP addresses that you want to reserve. See [Query for IP Addresses.](#page-30-0)
- **n** If you plan to specify the IP addresses from the network IP range, verify that you know the IPv4 or IPv6 addresses. See [Query for IP Addresses.](#page-30-0)
- <sup>n</sup> If you are a cloud administrator and you plan to specify the number of IP addresses from the network IP range, verify that the number is less than or equal to the number of available IP addresses in the range.

#### Procedure

**1** Assign the variable for the network IP range ID.

ip\_range\_id='<*your\_network\_ip\_range\_id*>'

**2** Allocate the IP addresses by providing a list of addresses.

The following request example allocates two IP addresses.

- Specify either IPv4 or IPv6 addresses.
- To release additional IP addresses, provide additional addresses in the payload.

```
curl --location --request POST \
  $url/iaas/api/network-ip-ranges/$ip_range_id/ip-addresses/allocate?
apiVersion=$api_version \
 -H "Authorization: Bearer $access token" \
 -H 'Content-Type: application/json' \
```

```
-d \{ "description":"<your_optional_description>",
      "ipAddresses":["<ipv_address_1>", "<ipv_address_2>"]
}'
```
Examine the response for the self link to track the request.

**3** (Optional) If you do not list IP addresses, provide the number of IP addresses to allocate.

```
curl --location --request POST \
  $url/iaas/api/network-ip-ranges/$ip_range_id/ip-addresses/allocate?
apiVersion=$api_version \
  -H "Authorization: Bearer $access token" \
  -H 'Content-Type: application/json' \
  -d '{
      "description":"<your_optional_description",
      "numberOfIps": "<number_of_IPs>"
}'
```
Examine the response for the self link to track the request.

**4** Assign the selfLink variable.

selfLink id='example-selfLink-alphanumeric-string'

**5** Use the selfLink variable to track the request.

```
curl -X GET -H 'Content-Type: application/json' -H "Authorization: Bearer $access_token" 
"$url/iaas/api/request-tracker/$selfLink_id?apiVersion=$api_version" | jq "."
```
The IPs are allocated when the response includes "status": "FINISHED" and provides a list of allocated resources.

**Note** If you specified the number of IP addresses to allocate, you query for the details of each resource in the response to get the allocated IP address associated with the resource.

```
curl -X GET -H 'Content-Type: application/json' -H "Authorization: Bearer 
$access_token" "$url/iaas/api/network-ip-ranges/$ip_range_id/ip-addresses/<ip_address_id>?
apiVersion=$api_version" | jq "."
```
#### Example: Allocate IP addresses within an IP range

Using the network IP range with the IP addresses that you want to reserve, specify the IP addresses to allocate.

- Two IPv4 IP addresses used in this example are: ["196.192.2.19", "196.192.2.20"]
- Two IPv6 IP addresses used in this example are: ["fe45:10:118:136:fcd8:d68d:9701:8975","fe45:10:118:136:fcd8:d68d:9701:8985"]

Assign variables.

```
$ url='https://appliance.domain.com'
$ api_version='2021-07-15'
$ ip_range_id='703a02df-3b6d-4ad7-b146-582b398055f2'
```
Allocate IPv4 addresses by providing a list.

```
curl --location --request POST \
  $url/iaas/api/network-ip-ranges/$ip_range_id/ip-addresses/allocate?apiVersion=$api_version \
 -H "Authorization: Bearer $access token" \
   -H 'Content-Type: application/json' \
 -d '{
      "description":"Allocate ipv4 addresses for QA test machines",
      "ipAddresses":["196.192.2.19", "196.192.2.20"]
}'
```
Or allocate IPv6 addresses by providing a list.

```
curl --location --request POST \
   $url/iaas/api/network-ip-ranges/$ip_range_id/ip-addresses/allocate?apiVersion=$api_version \
  -H "Authorization: Bearer $access token" \
  -H 'Content-Type: application/json' \
  -d \{ "description":"Allocate ipv6 addresses for QA test machines",
      "ipAddresses":
["fe45:10:118:136:fcd8:d68d:9701:8975","fe45:10:118:136:fcd8:d68d:9701:8985"]
}'
```
Or specify the number of IP addresses to allocate, such as four.

```
curl --location --request POST \
   $url/iaas/api/network-ip-ranges/$ip_range_id/ip-addresses/allocate?apiVersion=$api_version \
  -H "Authorization: Bearer $access token" \
  -H 'Content-Type: application/json' \
  -d '{
      "description":"Allocate four IP addresses for QA test machines",
      "numberOfIps": "4"
}'
```
The response provides the selfLink variable for tracking.

```
{
    "progress": 1,
    "status": "INPROGRESS",
    "name": "IP Address Allocation Task",
    "id": "ab726e31-ed8bfdfb-83d9-4964-b719-8b395c87d2c9",
    "selfLink": "/iaas/api/request-tracker/ab726e31-ed8bfdfb-83d9-4964-b719-8b395c87d2c9"
}
```
Assign the selfLink variable.

selfLink\_id= 'ab726e31-e909-4bcc-87ef-5139294eb26a'

Track the request

```
curl -X GET -H 'Content-Type: application/json' -H "Authorization: Bearer $access token"
"$url/iaas/api/request-tracker/$selfLink_id?apiVersion=$api_version" | jq "."
```
When the request is complete, the response includes "status": "FINISHED".

This is an example of the response when two IPv4 or IPv6 addresses are specified and allocated. You know the IP addresses because you provided them in the request.

```
{
     "progress": 100,
    "status": "FINISHED",
     "resources": [
         "/iaas/api/network-ip-ranges/703a02df-3b6d-4ad7-b146-582b398055f2/ip-addresses/
6212ac8b-a885-4416-bf0d-ebb88628bef1",
         "/iaas/api/network-ip-ranges/703a02df-3b6d-4ad7-b146-582b398055f2/ip-addresses/
9b65104d-debd-4830-8296-3cb87509d293"
    ],
     "name": "IP Address Allocation Task",
    "id": "ab726e31-e909-4bcc-87ef-5139294eb26a",
     "selfLink": "/iaas/api/request-tracker/ab726e31-e909-4bcc-87ef-5139294eb26a"
}
```
This is an example of the response when four IP addresses are requested and allocated.

```
{
     "progress": 100,
     "status": "FINISHED",
     "resources": [
         "/iaas/api/network-ip-ranges/703a02df-3b6d-4ad7-b146-582b398055f2/ip-addresses/
a4cceea7-3a94-439b-99fa-420774e61eba",
         "/iaas/api/network-ip-ranges/703a02df-3b6d-4ad7-b146-582b398055f2/ip-addresses/
4c492669-5ec2-4465-992b-c9c252edf052",
         "/iaas/api/network-ip-ranges/703a02df-3b6d-4ad7-b146-582b398055f2/ip-addresses/
0ce9ee20-1a40-460d-80df-fb1791fbd42a",
         "/iaas/api/network-ip-ranges/703a02df-3b6d-4ad7-b146-582b398055f2/ip-addresses/
d7d876b6-92b1-4530-a305-d586c8474f11"
    ],
     "name": "IP Address Allocation Task",
    "id": "ab726e31-e909-4bcc-87ef-5139294eb26a",
     "selfLink": "/iaas/api/request-tracker/ab726e31-e909-4bcc-87ef-5139294eb26a"
}
```
To get an IP address, query for the details of an allocated resource. The following example queries for the details of the resource with IP address ID **a4cceea7-3a94-439b-99fa-420774e61eba**.

```
curl -X GET -H 'Content-Type: application/json' -H "Authorization: 
Bearer $access_token" "$url/iaas/api/network-ip-ranges/$ip_range_id/ip-addresses/
a4cceea7-3a94-439b-99fa-420774e61eba?apiVersion=$api_version" | jq "."
```
The response provides details about the resource including the allocated IP address and IP version. " ipAllocationType": "USER" indicates that an Automation Assembler administrator manually reserved the IP address.

```
{
             "ipAddress": "196.192.2.20",
             "ipAddressDecimalValue": 168561941,
             "ipVersion": "IPv4",
             "ipAddressStatus": "ALLOCATED",
             "ipAllocationType": "USER",
             "id": "439f9c9b-2b2f-484d-8867-2d7b541ddeec",
             "createdAt": "2023-02-22",
             "updatedAt": "2023-02-22",
             "orgId": "8040fbde-5ff0-41f3-a8a1-9e25a3311be2",
             "_links": {
                 "network-ip-range": {
                     "href": "/iaas/api/network-ip-ranges/703a02df-3b6d-4ad7-
b146-582b398055f2"
                 },
                 "self": {
                     "href": "/iaas/api/network-ip-ranges/703a02df-3b6d-4ad7-
b146-582b398055f2/ip-addresses/439f9c9b-2b2f-484d-8867-2d7b541ddeec"
                 },
                 "connected-resource": {
                     "href": "/iaas/api/machines/81633fba-e86b-4bfa-a06f-3c4f7a754568/
network-interfaces/1c26b194-2862-4d7e-be9c-9881d6cdb871"
 }
 }
        }
    ]
}
```
## What to do next

If you no longer need allocated IP addresses, you can release them. See Release IP Addresses.

## Release IP Addresses

If you no longer need reserved IP addresses, you can release them so that VMware Aria Automation can use them for deployment.

This procedure shows how to request specific IP addresses to release.

## Prerequisites

- **n** Verify that all general prerequisites and prerequisites for the Automation Assembler Infrastructure as a Service (IaaS) service have been satisfied. See [Chapter 3 Prerequisites](#page-14-0)  [for API Use Case Examples](#page-14-0).
- **n** Verify that you have the ID of the network IP range that includes the IP addresses that you want to release. See [Query for IP Addresses](#page-30-0).

■ Verify that you know the IPv4 or IPv6 addresses that you want to release. The IP addresses must all be the same type. Releasing a mix of IPv4 and IPv6 addresses in the same request is not supported. See [Allocate IP Addresses.](#page-35-0)

#### Procedure

**1** Assign the variable for the network IP range ID.

ip\_range\_id='<*your\_network\_ip\_range\_id*>'

**2** Release the IP addresses.

The following request releases two IP addresses.

- Specify either IPv4 or IPv6 addresses.
- To release more IP addresses, provide the IP addresses in the payload.

**Note** No more than 100 IP addresses can be released in a single API call.

```
curl --location --request POST \
   $url/iaas/api/network-ip-ranges/$ip_range_id/ip-addresses/release?
apiVersion=$api_version \
  -H "Authorization: Bearer $access token" \
  -H 'Content-Type: application/json' \
  -d '{
      "ipAddresses":["<ipv_address_1>", "<ipv_address_2>"]
}'
```
Examine the response for the self link to track the request.

**3** Assign the self link variable.

selfLink id='example-selfLink-alphanumeric-string'

**4** Use the selfLink variable to track the request.

```
curl -X GET -H 'Content-Type: application/json' -H "Authorization: Bearer $access_token" 
"$url/iaas/api/request-tracker/$selfLink_id?apiVersion=$api_version" | jq "."
```
The IP addresses are released, when the response includes "status": "FINISHED".

#### Example: Release IP addresses within an IP range

To release IP addresses, make a request with the network IP range and specify the IP addresses to release.

Assign variables.

```
$ url='https://appliance.domain.com'
$ api_version='2021-07-15'
$ ip_range_id='4e6b700c-5d07-4247-b0c7-ae13d1d7188a'
```
Release two IPv4 addresses.

```
curl --location --request POST \
  $url/iaas/api/network-ip-ranges/$ip_range_id/ip-addresses/release?apiVersion=$api_version \
   -H "Authorization: Bearer $access_token" \
  -H 'Content-Type: application/json' \
  -d '{
      "ipAddresses":["196.192.2.19", "196.192.2.20"]
}'
```
The response provides a selfLink for tracking.

```
{
    "progress": 1,
    "status": "INPROGRESS",
    "name": "IP Address Release Task",
    "id": "452bb595-ca0f-4685-8fcc-8bd6321bf7c6",
    "selfLink": "/iaas/api/request-tracker/452bb595-ca0f-4685-8fcc-8bd6321bf7c6"
}
```
Assign the selfLink variable.

```
selfLink id= '452bb595-ca0f-4685-8fcc-8bd6321bf7c6'
```
Track the request.

```
curl -X GET -H 'Content-Type: application/json' -H "Authorization: Bearer $access token"
"$url/iaas/api/request-tracker/$selfLink_id?apiVersion=$api_version" | jq "."
```
The IP addresses are released, when the response includes "status": "FINISHED".

```
{
    "progress": 100,
    "status": "FINISHED",
     "resources": [
         "/iaas/api/network-ip-ranges/4e6b700c-5d07-4247-b0c7-ae13d1d7188a/ip-addresses/
3f08cabe-fedf-4e9b-96f6-d3bf69016cc4",
         "/iaas/api/network-ip-ranges/4e6b700c-5d07-4247-b0c7-ae13d1d7188a/ip-addresses/
ca287794-c06b-401c-9626-0b8f5f75d1c2"
    ],
    "name": "IP Address Release Task",
    "id": "452bb595-ca0f-4685-8fcc-8bd6321bf7c6",
    "selfLink": "/iaas/api/request-tracker/452bb595-ca0f-4685-8fcc-8bd6321bf7c6"
}
```
# Creating and Using a First Class Disk

Using a vSphere Storage Profile that supports First Class Disk (FCD) storage, you can create block device-based storage that is independent of a VM.

<span id="page-43-0"></span>First Class Disks offer many advantages. For example, you can attach an FCD to a VM and take multiple snapshots of the disk over time. If you find that you do not need certain snapshots, you can delete them. You can also revert an FCD to an earlier snapshot.

**Note** If you attach an FCD to a VM and then delete the VM, both the FCD and its snapshots are deleted. And if the FCD is detached from a VM, you cannot delete the FCD without deleting its snapshots first.

## Create a First Class Disk

To create a First Class Disk (FCD), you make a POST request using the block device specification. The request body includes a project ID, disk capacity, persistence setting, and constraints from the vSphere Storage Profile for an FCD creation.

### Prerequisites

- **n** Verify that all general prerequisites and prerequisites for the Automation Assembler Infrastructure as a Service (IaaS) service have been satisfied. See [Chapter 3 Prerequisites](#page-14-0)  [for API Use Case Examples](#page-14-0).
- <sup>n</sup> Verify that you have added a project and you have the project ID. See [Create a Project to use](#page-131-0)  [in Automation Assembler](#page-131-0).
- **n** Know the capacity of the disk and the persistence of the disk that you are creating.
- Verify that you have created a storage profile for an FCD and that you have the defaultItem and the tags from the response. See [Create a vSphere Storage Profile for a First Class Disk](#page-169-0).

#### Procedure

**1** Assign the project ID variable.

project\_id='<*your\_project\_id*>'

**2** Set the capacity and persistence for the disk.

capacity in gb=<integer> persistence=<**true|false**>

- **3** Deploy the FCD.
	- **n** With mandatory set to true, all tags in the expression must match a storage profile, otherwise provisioning fails.
	- n The expression is the key: value tag pair used to create the storage profile. See Create a [vSphere Storage Profile for a First Class Disk](#page-169-0).

```
curl -X POST \setminus $url/iaas/api/block-devices?apiVersion=$api_version \
   -H 'Content-Type: application/json' \
 -H "Authorization: Bearer $access token" \
 -d '{
```

```
 "projectId": "'$project_id'",
     "name": "FCD-example",
    "capacityInGB": "'$capacity in gb'",
     "persistent" : "'$persistent'",
     "constraints": [
         {
             "mandatory": "true",
             "expression": "type:fcd"
 }
     ]
}' | jq "."
```
The response includes a selfLink value.

```
{
   "progress": 0,
  "status": "INPROGRESS",
  "name": "Provisioning",
  "id": "example-selfLink-alphanumeric-string",
  "selfLink": "/iaas/api/request-tracker/example-selfLink-alphanumeric-string"
}
```
**4** Assign the selfLink variable.

```
selfLink id='example-selfLink-alphanumeric-string'
```
**5** Use the selfLink variable to track the progress of the FCD creation.

```
curl -X GET -H 'Content-Type: application/json' -H "Authorization: Bearer $access_token" 
$url/iaas/api/request-tracker/$selfLink_id?apiVersion=$api_version | jq "."
```
In the list of resources, the response includes block devices with the block device ID in the path.

```
{
   "progress": 100,
   "message": "success",
   "status": "FINISHED",
   "resources": [
     "/iaas/api/block-devices/example-blockdevice-alphanumeric-string"
  \frac{1}{2},
   ...
}
```
**6** Assign the block device ID variable.

block\_device\_id='example-blockdevice-alphanumeric-string'

**7** (Optional) Retrieve the created block device object.

```
curl -X GET -H 'Content-Type: application/json' -H "Authorization: Bearer $access token"
$url/iaas/api/block-devices/$block_device_id?apiVersion=$api_version | jq "."
```
**8** (Optional) Retrieve all the FCD block device types.

```
curl -X GET -H 'Content-Type: application/json' 
-H "Authorization: Bearer $access token" "$url/iaas/api/block-devices?
%24filter=customProperties.diskType%20eq%20firstClass&apiVersion=$api version" | jq "."
```
**9** (Optional) Delete the FCD block device.

```
curl -X DELETE -H 'Content-Type: application/json' -H "Authorization: Bearer 
$access_token" $url/iaas/api/block-devices/$block_device_id?apiVersion=$api_version | jq
"."
```
### Example: Create a First Class Disk

With constraints from a vSphere Storage Profile for FCD storage, use the block device specification to deploy a First Class Disk for a project ID with a two GB capacity and persistence set to false.

```
$ url='https://appliance.domain.com'
$ api_version='2021-07-15'
$ project_id='f5357a28-df59-47e0-b983-8a562910d0be'
$ capacity_in_gb=2
$ persistent=false
```
Deploy the FCD.

```
$ curl -X POST \
   $url/iaas/api/block-devices?apiVersion=$api_version \
   -H 'Content-Type: application/json' \
  -H "Authorization: Bearer $access token" \
  -d '{
    "projectId": "'$project_id'",
     "name": "FCD-example",
    "capacityInGB": "'$capacity in gb'",
     "persistent" : "'$persistent'",
     "constraints": [
         {
             "mandatory": "true",
             "expression": "type:fcd"
         }
\blacksquare}' | jq "."
```
The response provides a selfLink to the request.

```
{
   "progress": 0,
  "status": "INPROGRESS",
  "name": "Provisioning",
  "id": "86707da6-d5d6-4ebc-94a2-0a22f3fcb794",
  "selfLink": "/iaas/api/request-tracker/86707da6-d5d6-4ebc-94a2-0a22f3fcb794"
}
```
Assign the selfLink ID variable.

```
$ selfLink_id='86707da6-d5d6-4ebc-94a2-0a22f3fcb794'
```
Track the progress of the request.

```
$ curl -X GET -H 'Content-Type: application/json' -H "Authorization: Bearer $access_token" 
$url/iaas/api/request-tracker/$selfLink_id?apiVersion=$api_version | jq "."
```
After the request completes successfully, the response provides the block device ID.

```
{
   "progress": 100,
   "message": "success",
   "status": "FINISHED",
  "resources": [
    "/iaas/api/block-devices/e1cbc8e1-76bb-4bef-8e51-a582437266c2"
 \cdot "name": "Provisioning",
  "id": "86707da6-d5d6-4ebc-94a2-0a22f3fcb794",
  "selfLink": "/iaas/api/request-tracker/86707da6-d5d6-4ebc-94a2-0a22f3fcb794"
}
```
Assign the block device ID variable.

\$ block\_device\_id='e1cbc8e1-76bb-4bef-8e51-a582437266c2'

### What to do next

Use the block device ID to attach your FCD to a VM and manage your FCD snapshots. See Attach a First Class Disk and [Manage First Class Disk Snapshots.](#page-49-0)

## Attach a First Class Disk

To attach a First Class Disk (FCD) to a VM, you make a POST request with the machine ID of the VM. The request body includes the block device ID that you obtained from creating the FCD.

## Prerequisites

- Verify that all general prerequisites and prerequisites for the Automation Assembler Infrastructure as a Service (IaaS) service have been satisfied. See [Chapter 3 Prerequisites](#page-14-0)  [for API Use Case Examples](#page-14-0).
- <sup>n</sup> Verify that you have created an FCD and you have a block device ID. See [Create a First Class](#page-43-0) [Disk](#page-43-0).
- Verify that the hardware version of the machine to which you plan to attach the FCD is vmx-13 or later.

#### Procedure

**1** Assign the block device ID variable.

block\_device\_id='<*your\_block\_device\_id*>'

**2** Get a list of machines.

```
curl -X GET -H 'Content-Type: application/json' -H "Authorization: Bearer $access token"
$url/iaas/api/machines?apiVersion=$api_version | jq "."
```
- **3** Examine the response to find the machine that you want to attach the FCD to.
- **4** Assign a machine ID.

machine\_id='<*your\_machine\_id*>'

**5** Attach the FCD to the machine.

```
curl -X POST \
  $url/iaas/api/machines/$machine_id/disks?apiVersion=$api_version \
  -H 'Content-Type: application/json' \
   -H "Authorization: Bearer $access_token" \
  -d '{
    "blockDeviceId": "'$block_device_id'"
}' | jq "."
```
The response includes a selfLink value.

```
{
   "progress": 0,
   "status": "INPROGRESS",
  "name": "Provisioning",
  "id": "example-selfLink-alphanumeric-string",
  "selfLink": "/iaas/api/request-tracker/example-selfLink-alphanumeric-string"
}
```
**6** Assign the selfLink variable.

selfLink id='example-selfLink-alphanumeric-string'

**7** Use the selfLink to track the progress of the FCD attachment.

```
curl -X GET -H 'Content-Type: application/json' -H "Authorization: Bearer $access token"
$url/iaas/api/request-tracker/$selfLink_id?apiVersion=$api_version | jq "."
```
Once complete, the response includes a list of resources with a machine that has your machine ID in the path.

```
{
   "progress": 100,
   "message": "success",
  "status": "FINISHED",
```

```
 "resources": [
     "/iaas/api/machines/your-machine-id"
  ],
   ...
}
```
**8** (Optional) Detach the FCD.

```
curl -X DELETE -H 'Content-Type: application/json' -H 
"Authorization: Bearer $access_token" $url/iaas/api/machines/$machine_id/disks/
$block_device_id?apiVersion=$api_version | jq "."
```
## Example: Attach a First Class Disk

With the block device ID from the FCD, attach the FCD to a VM.

```
$ url='https://appliance.domain.com'
$ api_version='2021-07-15'
$ block_device_id='e1cbc8e1-76bb-4bef-8e51-a582437266c2'
```
Get a list of machines.

```
$ curl -X GET -H 'Content-Type: application/json' -H "Authorization: Bearer $access_token" 
$url/iaas/api/machines?apiVersion=$api_version | jq "."
```
Examine the response. Identify the machine that you want to attach the FCD to.

```
...
    {
       "powerState": "ON",
       "externalRegionId": "Datacenter:datacenter-3",
       "cloudAccountIds": [
         "683c647b-413d-4673-a236-08b3694cd652"
      \cdot "provisioningStatus": "READY",
       "customProperties": {
        "osType": "LINUX",
         "vcUuid": "8d6dabbb-46b4-41b2-b76e-7745330f8f7d",
         "memoryGB": "0",
         "datacenter": "Datacenter:datacenter-3",
         "instanceUUID": "502a55ea-580c-9ad0-4275-82f96d3a4683",
         "softwareName": "Red Hat Enterprise Linux 7 (64-bit)",
         "cpuCount": "1",
         "memoryInMB": "256"
       },
       "externalId": "502a55ea-580c-9ad0-4275-82f96d3a4683",
       "name": "Cloud_vSphere_Machine_1-mcm100156-139639218287",
       "id": "fcaad107-48c3-320f-989f-31b0c8d4a6a0",
       "createdAt": "2022-04-02",
       "updatedAt": "2022-04-02",
...
```
<span id="page-49-0"></span>Assign the machine ID variable.

\$ machine\_id='fcaad107-48c3-320f-989f-31b0c8d4a6a0'

Attach the FCD to the machine.

```
$curl -X POST \setminus $url/iaas/api/machines/$machine_id/disks?apiVersion=$api_version \
  -H 'Content-Type: application/json' \
 -H "Authorization: Bearer $access token" \
 -d '{
    "blockDeviceId": "'$block_device_id'"
}' | jq "."
```
The response provides a selfLink to the request.

```
{
   "progress": 0,
   "status": "INPROGRESS",
   "name": "Provisioning",
   "id": "18050d7d-e3b2-4dd0-b0a0-5883ec766999",
   "selfLink": "/iaas/api/request-tracker/18050d7d-e3b2-4dd0-b0a0-5883ec766999"
}
```
Assign the selfLink ID variable.

\$ selfLink\_id='18050d7d-e3b2-4dd0-b0a0-5883ec766999'

Track the progress of the request.

```
$ curl -X GET -H 'Content-Type: application/json' -H "Authorization: Bearer $access_token" 
$url/iaas/api/request-tracker/$selfLink_id?apiVersion=$api_version | jq "."
```
After the request completes successfully, the response includes your machine ID.

```
{
   "progress": 100,
   "message": "success",
   "status": "FINISHED",
   "resources": [
     "/iaas/api/machines/fcaad107-48c3-320f-989f-31b0c8d4a6a0"
  ],
   ...
}
```
## Manage First Class Disk Snapshots

To create a snapshot of a First Class Disk (FCD), you make a POST request with the block device ID of the FCD. Using the snapshot ID created, you can revert an FCD to a snapshot or delete a snapshot of an FCD.

#### <span id="page-50-0"></span>Prerequisites

- **n** Verify that all general prerequisites and prerequisites for the Automation Assembler Infrastructure as a Service (IaaS) service have been satisfied. See [Chapter 3 Prerequisites](#page-14-0)  [for API Use Case Examples](#page-14-0).
- **n** Verify that you have created an FCD and you have a block device ID. See [Create a First Class](#page-43-0) [Disk](#page-43-0).

#### Procedure

**1** Assign the block device ID variable.

block\_device\_id='<*your\_block\_device\_id*>'

**2** Create a snapshot of the FCD.

```
curl -X POST \
  $url/iaas/api/block-devices/$block_device_id/operations/snapshots?
apiVersion=$api_version \
   -H 'Content-Type: application/json' \
  -H "Authorization: Bearer $access token" \
   -d '{
     "description": "example description"
   }' | jq "."
```
The response includes a selfLink value.

```
{
   "progress": 0,
   "status": "INPROGRESS",
  "name": "Provisioning",
  "id": "example-selfLink-alphanumeric-string",
  "selfLink": "/iaas/api/request-tracker/example-selfLink-alphanumeric-string"
}
```
**3** Assign the selfLink variable.

selfLink\_id='example-selfLink-alphanumeric-string'

**4** Use the selfLink to track the progress of the FCD snapshot creation.

```
curl -X GET -H 'Content-Type: application/json' -H "Authorization: Bearer $access_token" 
$url/iaas/api/request-tracker/$selfLink_id?apiVersion=$api_version | jq "."
```
The response indicates if the snapshot is successful.

```
{
   "progress": 100,
   "message": "success",
   "status": "FINISHED",
  "resources": [
```

```
 "/iaas/api/block-devices/your-block-device-id"
   ],
   ...
}
```
- **5** (Optional) To create additional FCD snapshots, repeat [Step 2](#page-50-0) to [Step 4.](#page-50-0)
- **6** To get a snapshot ID, list all FCD snapshots.

```
curl -X GET -H 'Content-Type: application/json' -H "Authorization: Bearer $access token"
$url/iaas/api/block-devices/$block_device_id/snapshots?apiVersion=$api_version | jq "."
```
If you created multiple snapshots, the response lists multiple snapshot IDs.

**7** Examine the response and select a snapshot ID to assign as a variable.

snapshot\_id=<*your\_snapshot\_id\_1>* 

**8** (Optional) You can list an individual snapshot.

```
curl -X GET -H 'Content-Type: application/json' -H "Authorization: 
Bearer $access token" $url/iaas/api/block-devices/$block_device_id/snapshots/$snapshot_id?
apiVersion=$api_version | jq "."
```
**9** (Optional) You can revert an FCD to a snapshot.

```
curl -X POST \
  $url/iaas/api/block-devices/$block_device_id/operations/revert?
id=$snapshot_id\&apiVersion=$api_version \
  -H 'Content-Type: application/json' \
-H "Authorization: Bearer $access token" \
  -d '' | jq "."
```
To track the progress of the reversion, perform [Step 3](#page-50-0) and [Step 4.](#page-50-0)

**10** (Optional) You can delete a snapshot.

```
curl -X DELETE -H 'Content-Type: application/json' -H "Authorization: 
Bearer $access token" $url/iaas/api/block-devices/$block device id/snapshots/$snapshot id?
apiVersion=$api_version | jq "."
```
#### Example: Create snapshots of a First Class Disk and revert an FCD to a snapshot

With the block device ID from the created FCD, create multiple snapshots of an FCD.

```
$ url='https://appliance.domain.com'
$ api_version='2021-07-15'
$ block_device_id='e1cbc8e1-76bb-4bef-8e51-a582437266c2'
```
Create a snapshot of the FCD.

```
$ curl -X POST \
  $url/iaas/api/block-devices/$block_device_id/operations/snapshots?apiVersion=$api_version \
 -H 'Content-Type: application/json' \
```
VMware Aria Automation 8.12 API Programming Guide

```
 -H "Authorization: Bearer $access_token" \
  -d '{
     "description": "Example description 1"
   }' | jq "."
```
The response provides a selfLink to the request.

```
{
   "progress": 0,
   "status": "INPROGRESS",
  "name": "Provisioning",
  "id": "d08bb46c-cf7e-40b6-bdf8-893390ba4d51",
   "selfLink": "/iaas/api/request-tracker/d08bb46c-cf7e-40b6-bdf8-893390ba4d51"
}
```
Assign the selfLink ID variable.

\$ selfLink\_id='d08bb46c-cf7e-40b6-bdf8-893390ba4d51'

Track the progress of the request.

```
$ curl -X GET -H 'Content-Type: application/json' -H "Authorization: Bearer $access_token" 
$url/iaas/api/request-tracker/$selfLink_id?apiVersion=$api_version | jq "."
```
Create a second snapshot of the FCD.

```
$ curl -X POST \
   $url/iaas/api/block-devices/$block_device_id/operations/snapshots?apiVersion=$api_version \
   -H 'Content-Type: application/json' \
 -H "Authorization: Bearer $access token" \
  -d '{
    "description": "Example description 2"
   }' | jq "."
```
List all the snapshots of the FCD.

```
curl -X GET -H 'Content-Type: application/json' -H "Authorization: Bearer $access token" $url/
iaas/api/block-devices/$block device id/snapshots?apiVersion=$api version | jq "."
```
Examine the response to see all snapshot IDs.

```
\sqrt{2} {
    "name": "357ed3e5-8b2e-4533-b6fe-3ea6e15b8de5",
     "desc": "Example description 1",
     "isCurrent": false,
    "id": "16cfdbb8-559c-49ff-8162-0a4c57079c81",
     "createdAt": "2022-04-02",
     "updatedAt": "2022-04-02",
     "owner": "user@mycompany.com",
     "organizationId": "b373cda4-ae0f-4d5a-9eca-f307bd30c9cd",
     "orgId": "b373cda4-ae0f-4d5a-9eca-f307bd30c9cd",
```

```
 "_links": {
       "self": {
         "href": "/iaas/api/block-devices/e1cbc8e1-76bb-4bef-8e51-a582437266c2/snapshots/
16cfdbb8-559c-49ff-8162-0a4c57079c81"
 }
    }
  },
   {
    "name": "b04f7513-c695-4662-b5e8-a023a7b1bfe7",
    "desc": "Example description 2",
    "isCurrent": true,
    "id": "ed1b09ff-1175-4cdd-b07e-7bb906a9ddc4",
    "createdAt": "2022-04-02",
    "updatedAt": "2022-04-02",
    "owner": "user@mycompany.com",
    "organizationId": "b373cda4-ae0f-4d5a-9eca-f307bd30c9cd",
    "orgId": "b373cda4-ae0f-4d5a-9eca-f307bd30c9cd",
    "_links": {
      "self": {
         "href": "/iaas/api/block-devices/e1cbc8e1-76bb-4bef-8e51-a582437266c2/snapshots/
ed1b09ff-1175-4cdd-b07e-7bb906a9ddc4"
     }
    }
  }
]
```
Assign a snapshot ID variable.

```
snapshot_id='16cfdbb8-559c-49ff-8162-0a4c57079c81'
```
List information about the snapshot.

```
$ curl -X GET -H 'Content-Type: application/json' -H "Authorization: Bearer $access_token" 
$url/iaas/api/block-devices/$block_device_id/snapshots/$snapshot_id?apiVersion=$api_version | 
jq "."
```
The response shows information about the single snapshot.

```
{
    "name": "357ed3e5-8b2e-4533-b6fe-3ea6e15b8de5",
    "desc": "Example description 1",
    "isCurrent": false,
    "id": "16cfdbb8-559c-49ff-8162-0a4c57079c81",
    "createdAt": "2022-04-02",
    "updatedAt": "2022-04-02",
    "owner": "user@mycompany.com",
    "organizationId": "b373cda4-ae0f-4d5a-9eca-f307bd30c9cd",
    "orgId": "b373cda4-ae0f-4d5a-9eca-f307bd30c9cd",
     "_links": {
       "self": {
         "href": "/iaas/api/block-devices/e1cbc8e1-76bb-4bef-8e51-a582437266c2/snapshots/
16cfdbb8-559c-49ff-8162-0a4c57079c81"
      }
    }
```
<span id="page-54-0"></span>Revert the FCD to the snapshot.

```
$ curl -X GET -H 'Content-Type: application/json' -H "Authorization: Bearer $access_token" 
$url/iaas/api/block-devices/$block_device_id/snapshots/$snapshot_id?apiVersion=$api_version | 
jq "."
```
To validate the reversion, list information about the snapshot again.

```
$ curl -X GET -H 'Content-Type: application/json' -H "Authorization: Bearer $access_token" 
$url/iaas/api/block-devices/$block_device_id/snapshots/$snapshot_id?apiVersion=$api_version | 
jq "."
```
In the response, "isCurrent":true shows that the FCD has reverted to the snapshot.

```
{
    "name": "357ed3e5-8b2e-4533-b6fe-3ea6e15b8de5",
     "desc": "Example description 1",
    "isCurrent": true,
    "id": "16cfdbb8-559c-49ff-8162-0a4c57079c81",
    "createdAt": "2022-04-02",
    "updatedAt": "2022-04-02",
    "owner": "user@mycompany.com",
    "organizationId": "b373cda4-ae0f-4d5a-9eca-f307bd30c9cd",
    "orgId": "b373cda4-ae0f-4d5a-9eca-f307bd30c9cd",
    "_links": {
       "self": {
         "href": "/iaas/api/block-devices/e1cbc8e1-76bb-4bef-8e51-a582437266c2/snapshots/
16cfdbb8-559c-49ff-8162-0a4c57079c81"
      }
     }
```
# Working with Azure Disk Snapshots

You can use the Automation Assembler IaaS API to create or delete snapshots of Azure managed disks. The snapshot provides a backup of your block device.

**Note** If you create a snapshot of an independent disk and then delete the disk, the snapshot is left behind. So before deleting a disk from the Azure cloud account, check for snapshots. If snapshots exist, delete them first before deleting the disk.

## Create a Block Device

If you do not already have an Azure managed disk, create a block device to use for your snapshot. To create a block device, you make a POST request using the block device specification. The request body includes a project ID, disk capacity, persistence setting, and constraints from the Azure Storage Profile for a managed disk.

#### Prerequisites

- <sup>n</sup> Verify that all general prerequisites and prerequisites for the Automation Assembler Infrastructure as a Service (IaaS) service have been satisfied. See [Chapter 3 Prerequisites](#page-14-0)  [for API Use Case Examples](#page-14-0).
- **n** Verify that you have added a project and you have the project ID. See [Create a Project to use](#page-131-0) [in Automation Assembler](#page-131-0).
- **n** Know the capacity of the disk and the persistence of the disk that you are creating.
- <sup>n</sup> Verify that you have created a storage profile for a managed disk and that you have the defaultItem and the tags from the response. See [Create a Microsoft Azure Storage Profile](#page-176-0) [for a Managed Disk.](#page-176-0)

#### Procedure

**1** Assign the project ID variable.

project\_id='<*your\_project\_id*>'

**2** Set the capacity and persistence for the disk.

capacity in gb=<integer> persistence=<**true|false**>

- **3** Deploy the block device.
	- **n** With mandatory set to false, tags in the expression are not required to match tags in an existing storage profile for the deployment to succeed. However if tags are provided, Automation will try to match them when deploying the block device.
	- **n** The expression is the key: value tag pair used to create the storage profile. See Create a [vSphere Storage Profile for a First Class Disk](#page-169-0).

```
curl -X POST \
  $url/iaas/api/block-devices?apiVersion=$api_version \
  -H 'Content-Type: application/json' \
 -H "Authorization: Bearer $access token" \
  -d '{
    "projectId": "'$project_id'",
     "name": "block-device-example",
     "capacityInGB": "'$capacity_in_gb'",
    "persistent" : "'$persistent'",
     "constraints": [
         {
             "mandatory": "false",
             "expression": "type:managed"
 }
     ]
}' | jq "."
```
The response includes a selfLink value.

```
{
  "progress": 0,
  "status": "INPROGRESS",
  "name": "Provisioning",
   "id": "example-selfLink-alphanumeric-string",
  "selfLink": "/iaas/api/request-tracker/example-selfLink-alphanumeric-string"
}
```
**4** Assign the selfLink variable.

```
selfLink_id='example-selfLink-alphanumeric-string'
```
**5** Use the selfLink variable to track the progress of the block device creation.

```
curl -X GET -H 'Content-Type: application/json' -H "Authorization: Bearer $access token"
$url/iaas/api/request-tracker/$selfLink_id?apiVersion=$api_version | jq "."
```
In the list of resources, the response includes block devices with the block device ID in the path.

```
{
   "progress": 100,
  "message": "success",
  "status": "FINISHED",
   "resources": [
     "/iaas/api/block-devices/example-blockdevice-alphanumeric-string"
 \frac{1}{2},
   ...
}
```
**6** (Optional) If you want to retrieve the ID of an existing block device, use an oData filter with the block device name in the request.

```
block_device_name='<your_block_device_name>'
curl -X GET -H 'Content-Type: application/json' 
-H "Authorization: Bearer $access_token" "$url/iaas/api/block-devices?
apiVersion=$api_version&"'$filter'"=name%20eq%20$block_device_name" | jq "."
```
**7** Assign the block device ID variable.

block\_device\_id='example-blockdevice-alphanumeric-string'

### Example: Create a Block Device

With constraints from an Azure Storage Profile for a managed disk, use the block device specification to deploy a managed disk for a project ID with a two GB capacity and persistence set to false.

```
$ url='https://appliance.domain.com'
$ api_version='2021-07-15'
```

```
$ project_id='f5357a28-df59-47e0-b983-8a562910d0be'
$ capacity in gb=2
$ persistent=false
```
Deploy the block device.

```
$ curl -X POST \
  $url/iaas/api/block-devices?apiVersion=$api_version \
  -H 'Content-Type: application/json' \
 -H "Authorization: Bearer $access token" \
 -d '{
    "projectId": "'$project_id'",
    "name": "block-device-example",
   "capacityInGB": "'$capacity in gb'",
    "persistent" : "'$persistent'",
    "constraints": [
        {
             "mandatory": "false",
             "expression": "type:managed"
 }
 ]
}' | jq "."
```
The response provides a selfLink to the request.

```
{
   "progress": 0,
  "status": "INPROGRESS",
  "name": "Provisioning",
  "id": "22bdaf20-ce48-4a9f-8c1f-f4e74263645f",
  "selfLink": "/iaas/api/request-tracker/22bdaf20-ce48-4a9f-8c1f-f4e74263645f",
  "deploymentId":"cf33c90e-6f6d-48ed-82dd-a6a9f0e6f700"
}
```
Assign the selfLink ID variable.

\$ selfLink\_id='22bdaf20-ce48-4a9f-8c1f-f4e74263645f'

Track the progress of the request.

\$ curl -X GET -H 'Content-Type: application/json' -H "Authorization: Bearer \$access\_token" \$url/iaas/api/request-tracker/\$selfLink\_id?apiVersion=\$api\_version | jq "."

After the request completes successfully, the response provides the block device ID.

```
{
   "progress": 100,
   "message": "success",
  "status": "FINISHED",
  "resources": [
    "/iaas/api/block-devices/41d600c2-429e-4c90-98d4-638e77724101"
  ],
```

```
 "name": "Provisioning",
   "id": "22bdaf20-ce48-4a9f-8c1f-f4e74263645f",
   "selfLink": "/iaas/api/request-tracker/22bdaf20-ce48-4a9f-8c1f-f4e74263645f",
   "deploymentId":"cf33c90e-6f6d-48ed-82dd-a6a9f0e6f700"
}
```
Assign the block device ID variable.

\$ block\_device\_id='41d600c2-429e-4c90-98d4-638e77724101'

### What to do next

Use the block device ID to create a snapshot. See Create and Manage Azure Disk Snapshots.

## Create and Manage Azure Disk Snapshots

To create a snapshot of a Azure managed disk, you make a POST request with the block device ID of the managed disk. Using the snapshot ID created, you can list a snapshot or delete a snapshot of a managed disk.

#### Prerequisites

- **n** Verify that all general prerequisites and prerequisites for the Automation Assembler Infrastructure as a Service (IaaS) service have been satisfied. See [Chapter 3 Prerequisites](#page-14-0)  [for API Use Case Examples](#page-14-0).
- <sup>n</sup> Verify that you have an Azure managed disk and a block device ID. See [Create a Block](#page-54-0)  [Device.](#page-54-0)

#### Procedure

**1** Assign the block device ID variable.

```
block_device_id='<your_block_device_id>'
```
**2** Create a snapshot of the managed disk.

```
curl -X POST \
  $url/iaas/api/block-devices/$block_device_id/operations/snapshots?
apiVersion=$api_version \
   -H 'Content-Type: application/json' \
  -H "Authorization: Bearer $access token" \
  -d '{
    "name": "example_name"
   }' | jq "."
```
In addition to the required snapshot name, you can include optional snapshot properties that can be used independently or combined as in the following example.

```
curl -X POST \
   $url/iaas/api/block-devices/$block_device_id/operations/snapshots?
apiVersion=$api_version \
 -H 'Content-Type: application/json' \
```

```
 -H "Authorization: Bearer $access_token" \
  -d ' {
    "name": "example name"
     "snapshotProperties": {
         "incremental": "true",
         "resourceGroupName": "newRG",
         "encryptionSetId" : "'"$encryption_key"'"
  },
   }' | jq "."
```
- To create a snapshot that only consists of changes since the last snapshot, set incremental to true.
- To specify a target resource group for the snapshot, include the resourceGroupName property. You can look up existing resource group names in the Azure portal, or specify a name for a new resource group, If not specified, Automation creates the snapshot in the same resource group as the block device by default.
- To encrypt the snapshot with a customer-managed key, include the encryptionSetId property.

To get the encryptionSetId property for a particular region ID, use the following API request:

```
curl -X GET -H 'Content-Type: application/json' -H 
"Authorization: Bearer $access_token" $url/iaas/api/fabric-azure-disk-encryption-sets?
regionId=$region_id&apiVersion=$api_version | jq "."
```
Examine the response for the id as in the following example.

```
 {
       "name": "test-encryption-1.1",
       "id": "/subscriptions/b8ef63a7-a5e3-44fa-8745-1ead33fa1f25/resourceGroups/
DISKRG67970/providers/Microsoft.Compute/diskEncryptionSets/test-encryption-1.1",
      "regionId": "eastus",
      "key": "key1234",
       "vault": "KeyVault1234"
    },
```
Assign the encryption key variable.

```
$encryption_key='/subscriptions/b8ef63a7-a5e3-44fa-8745-1ead33fa1f25/resourceGroups/
DISKRG67970/providers/Microsoft.Compute/diskEncryptionSets/test-encryption-1.1'
```
**3** Examine the response for the selfLink value.

```
{
  "progress": 0,
  "status": "INPROGRESS",
  "name": "Provisioning",
   "id": "example-selfLink-alphanumeric-string",
   "selfLink": "/iaas/api/request-tracker/example-selfLink-alphanumeric-string"
}
```
**4** Assign the selfLink variable.

```
selfLink id='example-selfLink-alphanumeric-string'
```
**5** Use the selfLink to track the progress of the snapshot creation.

```
curl -X GET -H 'Content-Type: application/json' -H "Authorization: Bearer $access token"
$url/iaas/api/request-tracker/$selfLink_id?apiVersion=$api_version | jq "."
```
The response indicates if the snapshot is successful.

```
{
   "progress": 100,
  "message": "success",
  "status": "FINISHED",
   "resources": [
     "/iaas/api/block-devices/your-block-device-id"
 \vert,
   ...
}
```
**6** To get a snapshot ID, list all snapshots.

```
curl -X GET -H 'Content-Type: application/json' -H "Authorization: Bearer $access_token" 
$url/iaas/api/block-devices/$block_device_id/snapshots?apiVersion=$api_version | jq "."
```
If you created multiple snapshots, the response lists multiple snapshot IDs.

**7** Examine the response and select a snapshot ID to assign as a variable.

snapshot\_id=<*your\_snapshot\_id\_1*>

**8** (Optional) You can list an individual snapshot.

```
curl -X GET -H 'Content-Type: application/json' -H "Authorization: 
Bearer $access token" $url/iaas/api/block-devices/$block device id/snapshots/$snapshot id?
apiVersion=$api_version | jq "."
```
**9** (Optional) You can delete a snapshot.

```
curl -X DELETE -H 'Content-Type: application/json' -H "Authorization: 
Bearer $access_token" $url/iaas/api/block-devices/$block_device_id/snapshots/$snapshot_id?
apiVersion=$api_version | jq "."
```
### Example: Create snapshots of a managed disk

With the block device ID, create multiple snapshots of a managed disk.

```
$ url='https://appliance.domain.com'
$ api_version='2021-07-15'
$ block_device_id='41d600c2-429e-4c90-98d4-638e77724101'
```
Create a snapshot of the managed disk.

```
$ curl -X POST \
  $url/iaas/api/block-devices/$block_device_id/operations/snapshots?apiVersion=$api_version \
  -H 'Content-Type: application/json' \
 -H "Authorization: Bearer $access token" \
 -d '{
    "name": "demo-snapshot-1"
  }' | jq "."
```
The response provides a selfLink to the request.

```
{
   "progress": 0,
  "status": "INPROGRESS",
  "name": "Provisioning",
  "id": "66123d15-8e5a-42b0-a0b4-e9ed8e21180a",
  "selfLink": "/iaas/api/request-tracker/66123d15-8e5a-42b0-a0b4-e9ed8e21180a"
}
```
Assign the selfLink ID variable.

\$ selfLink\_id='66123d15-8e5a-42b0-a0b4-e9ed8e21180a'

Track the progress of the request.

```
$ curl -X GET -H 'Content-Type: application/json' -H "Authorization: Bearer $access_token" 
$url/iaas/api/request-tracker/$selfLink_id?apiVersion=$api_version | jq "."
```
Create a second snapshot of the managed disk.

```
$ curl -X POST \
  $url/iaas/api/block-devices/$block_device_id/operations/snapshots?apiVersion=$api_version \
  -H 'Content-Type: application/json' \
  -H "Authorization: Bearer $access_token" \
 -d '{
    "name": "demo-snapshot-2"
  }' | jq "."
```
List all the snapshots of the managed disk.

```
$ curl -X GET -H 'Content-Type: application/json' -H "Authorization: Bearer $access_token" 
$url/iaas/api/block-devices/$block_device_id/snapshots?apiVersion=$api_version | jq "."
```
Examine the response to see all snapshot IDs.

```
\overline{a} {
     "name": "demo-snapshot-1",
     "snapshotProperties": {
       "incremental": "false"
```

```
 },
     "id": "38348991-00a1-48be-80d6-00d62afcd280",
    "createdAt": "2022-04-02",
    "updatedAt": "2022-04-02",
    "owner": "user@mycompany.com",
    "organizationId": "1b6fd77b-f5d9-466b-88d3-97c0d9eb70c9",
    "orgId": "1b6fd77b-f5d9-466b-88d3-97c0d9eb70c9",
     "_links": {
       "self": {
         "href": "/iaas/api/block-devices/41d600c2-429e-4c90-98d4-638e77724101/snapshots/
38348991-00a1-48be-80d6-00d62afcd280"
      }
     }
  },
   {
    "name": "demo-snapshot-2",
    "snapshotProperties": {
      "incremental": "false"
    },
    "id": "80407f78-7f90-4d9f-83f4-10d3a1e982ac",
    "createdAt": "2022-04-02",
    "updatedAt": "2022-04-02",
    "owner": "user@mycompany.com",
    "organizationId": "1b6fd77b-f5d9-466b-88d3-97c0d9eb70c9",
    "orgId": "1b6fd77b-f5d9-466b-88d3-97c0d9eb70c9",
    "_links": {
       "self": {
         "href": "/iaas/api/block-devices/41d600c2-429e-4c90-98d4-638e77724101/snapshots/
80407f78-7f90-4d9f-83f4-10d3a1e982ac"
       }
    }
  }
]
```
Assign a snapshot ID variable.

\$ snapshot\_id='80407f78-7f90-4d9f-83f4-10d3a1e982ac'

List information about the snapshot.

```
$ curl -X GET -H 'Content-Type: application/json' -H "Authorization: Bearer $access_token" 
$url/iaas/api/block-devices/$block_device_id/snapshots/$snapshot_id?apiVersion=$api_version | 
jq "."
```
The response shows information about the single snapshot.

```
{
   "name": "demo-snapshot-2",
   "snapshotProperties": {
    "incremental": "false"
   },
   "id": "80407f78-7f90-4d9f-83f4-10d3a1e982ac",
   "createdAt": "2022-04-02",
   "updatedAt": "2022-04-02",
```

```
 "owner": "user@mycompany.com",
   "organizationId": "1b6fd77b-f5d9-466b-88d3-97c0d9eb70c9",
   "orgId": "1b6fd77b-f5d9-466b-88d3-97c0d9eb70c9",
   "_links": {
     "self": {
       "href": "/iaas/api/block-devices/41d600c2-429e-4c90-98d4-638e77724101/snapshots/
80407f78-7f90-4d9f-83f4-10d3a1e982ac"
    }
   }
}
```
# Update the Custom Properties of a Machine

After deploying a machine, you can use the IaaS APIs to update the machine with custom properties. Custom properties provide you with the flexibility to add any information about the machine that you want.

For example, machine IDs are typically autogenerated. By updating the custom properties, you can identify the machine owner and include their contact email or phone information.

#### Prerequisites

- **n** Verify that all general prerequisites and prerequisites for the Automation Assembler Infrastructure as a Service (IaaS) service have been satisfied. See [Chapter 3 Prerequisites](#page-14-0)  [for API Use Case Examples](#page-14-0).
- **n** Verify that you have the ID of the virtual machine in your deployment. See [Get Deployment](#page-255-0) [Resource IDs.](#page-255-0)

#### Procedure

**1** Assign your virtual machine ID variable.

Assigning this variable is useful if you plan to update the machine again.

virtual\_machine\_id='<*your\_virtual\_machine\_id*>'

**2** Update the machine with custom property names and values that you choose.

```
curl -X PATCH \
   $url/iaas/api/machines/$virtual_machine_id?apiVersion=$api_version \
  -H "Authorization: Bearer $access token" \
   -H 'Content-Type: application/json' \
  -d \{ "customProperties": {
    "additionalPropName1": "<custom_prop_value_1>",
     "additionalPropName2": "<custom_prop_value_2>",
     "additionalPropName3": "<custom_prop_value_3>"
   },
   "description": "string",
   "tags": "[ { \"key\" : \"ownedBy\", \"value\": \"Rainpole\" } ]"
}' | jq "."
```
**3** A snippet of the response lists the added custom properties.

## Example: Add a Custom Properties to Your Virtual Machine

Update the virtual machine with resource ID **42f49781-1490-4a08-ae21-8baf383a72ac** by adding custom properties.

Assign variables.

```
$ url='https://appliance.domain.com'
$ api_version='2021-07-15'
```
Assign the virtual machine ID.

\$ virtual\_machine\_id='42f49781-1490-4a08-ae21-8baf383a72ac'

Update the machine with custom properties.

```
$ curl -X PATCH \
  $url/iaas/api/machines/$virtual_machine_id?apiVersion=$api_version \
  -H "Authorization: Bearer $access token" \
   -H 'Content-Type: application/json' \
  -d '{
   "customProperties": {
     "ownerName": "VMuser_Example",
     "ownerEmail": "VMuser_Example@mycompany.com",
    "ownerCell": "123.456.7890"
   },
   "description": "string",
   "tags": "[ { \"key\" : \"my.enumeration.type\", \"value\": \"ec2_instance\" } ]"
}' | jq "."
```
A snippet of the response shows that the request was successful.

```
... 
  "customProperties": {
        "ownerName": "VMuser_Example",
        "ownerEmail": "VMuser_Example@mycompany.com",
        "ownerCell": "123.456.7890"
        "image": "ubuntu",
        "OStype": "LINUX",
        "imageId": "ami-b1234cc5",
   ...
  },
...
```
# Provision a VLAN Private Network

After creating a network profile with a VLAN transport zone, you can provision a VLAN private network.

With VLAN IDs in your private network definition, Automation Assembler allocates the cloud template to a network profile with a VLAN transport zone specified. If no VLAN ID is specified, the cloud template is allocated to a network profile with an overlay transport zone.

#### Prerequisites

- **n** Verify that all general prerequisites and prerequisites for the Automation Assembler Infrastructure as a Service (IaaS) service have been satisfied. See [Chapter 3 Prerequisites](#page-14-0)  [for API Use Case Examples](#page-14-0).
- <sup>n</sup> Verify that you have the project ID. See [Create a Project to use in Automation Assembler.](#page-131-0)
- Verify that you know the VLAN IDs that you want to use. Comma separated values can be 0 -4094.

### Procedure

**1** Assign your project ID variable.

project\_id='<*your\_project\_id*>'

**2** Provision the network with VLAN IDs that you choose.

```
curl -X POST \
  $url/iaas/api/networks?apiVersion=$api_version \
  -H "Authorization: Bearer $access token" \
   -H 'Content-Type: application/json' \
  -d \{ "name": "<your_network_name>",
     "description": "<your_description>",
     "projectId": "'$project_id'",
     "customProperties": {
       "networkType": "PRIVATE",
       "vlanIds": "<integer_values_0_to_4094>"
   }
}' | jq "."
```
The response includes a selfLink value.

```
{
   "progress": 0,
   "status": "INPROGRESS",
   "name": "Provisioning",
   "id": "example-selfLink-alphanumeric-string",
   "selfLink": "/iaas/api/request-tracker/example-selfLink-alphanumeric-string"
}
```
**3** Assign the selfLink variable.

selfLink\_id='example-selfLink-alphanumeric-string'

**4** Use the selfLink variable to track the request.

```
curl -X GET -H 'Content-Type: application/json' -H "Authorization: Bearer $access token"
"$url/iaas/api/request-tracker/$selfLink_id | jq "."
```
## Example: Provision a VLAN Private Network

Provision a VLAN private network for a project ID

Assign variables.

```
$ url='https://appliance.domain.com'
$ api_version='2021-07-15'
```
Assign the project ID.

```
$ project_id='5944aacb-91de-4541-bb9e-ef2a5403f81b'
```
Provision the VLAN private network.

```
curl -X POST \
  $url/iaas/api/networks?apiVersion=$api_version \
  -H "Authorization: Bearer $access_token" \
   -H 'Content-Type: application/json' \
  -d '{
     "name": "example-vlan-network",
     "description": "Example VLAN Network created using API",
     "projectId": "'$project_id'",
     "customProperties": {
       "networkType": "PRIVATE",
       "vlanIds": "1004, 1005"
   }
}' | jq "."
```
The response includes a selfLink.

```
{
   "progress": 0,
   "status": "INPROGRESS",
   "name": "Provisioning",
   "id": "dab1fe2f-4104-4fce-b534-e7ab5c172788",
   "selfLink": "/iaas/api/request-tracker/dab1fe2f-4104-4fce-b534-e7ab5c172788",
   "deploymentId": "8964a3f6-e829-40ad-b07c-0177abb7b4f4"
}
```
Assign the selfLink variable.

selfLink\_id='dab1fe2f-4104-4fce-b534-e7ab5c172788'

Use the selfLink variable to track the request.

```
curl -X GET -H 'Content-Type: application/json' -H "Authorization: Bearer $access_token" 
"$url/iaas/api/request-tracker/$selfLink_id | jq "."
```
When the request completes successfully, the response shows the network has been created.

```
{
    "progress": 100,
    "message": "success",
    "status": "FINISHED",
     "resources": [
         "/iaas/api/networks/3f3b4f87-3e0d-48e8-a484-a8f2890977df"
    ],
    "name": "example-vlan-network Allocation",
    "id": "1cca9d9c-1e93-40d6-8bab-fa92dd89566a",
    "selfLink": "/iaas/api/request-tracker/1cca9d9c-1e93-40d6-8bab-fa92dd89566a",
    "deploymentId": "8b8eef00-e159-4ba9-9e78-09089a3f5786"
}
```
# How do I use a placement policy to spread VMs by memory

If you want to balance your deployed resources across multiple cloud zones, you can use the IaaS API to define the placement policy in a project and its cloud zones. When you deploy a cloud template that uses the project, VMware Aria Automation allocates new VMs to zones and clusters with the most free memory, effectively spreading them for better memory usage.

# Prerequisites for defining a placement policy

<sup>n</sup> Verify that all general prerequisites and prerequisites for the Automation Assembler Infrastructure as a Service (IaaS) service have been satisfied. See [Chapter 3 Prerequisites](#page-14-0)  [for API Use Case Examples](#page-14-0).

# How to specify spread by memory in your project

This example shows how to find the project with cloud zones where you want to place your VMs. Then using the project ID, you update the project with "placementPolicy": "SPREAD MEMORY" to spread VM memory use across the cloud zones.

For information about project-level placement policies, see [How do project-level placement](https://docs.vmware.com/en/VMware-Aria-Automation/8.12/Using-Automation-Assembler/GUID-91ED93ED-851A-425F-8697-3CC687E18C2F.html)  [policies affect resource allocation in VMware Aria Automation](https://docs.vmware.com/en/VMware-Aria-Automation/8.12/Using-Automation-Assembler/GUID-91ED93ED-851A-425F-8697-3CC687E18C2F.html) .

Get all projects.

```
curl -X GET -H 'Accept: application/json' -H "Authorization: Bearer $access_token" "$url/
iaas/api/projects?apiVersion=$api_version" | jq "."
```
A snippet of the response shows a project with its assigned cloud zones. The project ID 6c2f2d0d-ecee-42e3-90be-7bb66d6da2f9 has two zones with zone IDs:

- n 3c2bbe36-bf8e-4484-9c31-ce552422aaf1
- n 8992bdf0-136f-401c-822a-e22dae67259b

```
{
     "administrators": [],
```

```
 "members": [],
     "viewers": [],
     "zones": [
         {
              "zoneId": "3c2bbe36-bf8e-4484-9c31-ce552422aaf1",
              "priority": 0,
              "maxNumberInstances": 0,
              "allocatedInstancesCount": 0,
              "memoryLimitMB": 0,
              "allocatedMemoryMB": 0,
              "cpuLimit": 0,
              "allocatedCpu": 0,
              "storageLimitGB": 0,
              "allocatedStorageGB": 0.0
         },
\left\{ \begin{array}{cc} 0 & 0 \\ 0 & 0 \end{array} \right\} "zoneId": "8992bdf0-136f-401c-822a-e22dae67259b",
              "priority": 0,
              "maxNumberInstances": 0,
              "allocatedInstancesCount": 0,
              "memoryLimitMB": 0,
              "allocatedMemoryMB": 0,
              "cpuLimit": 0,
              "allocatedCpu": 0,
              "storageLimitGB": 0,
              "allocatedStorageGB": 0.0
         }
     ],
     "constraints": {},
     "operationTimeout": 0,
     "sharedResources": true,
     "placementPolicy": "DEFAULT",
     "customProperties": {},
     "name": "project1",
     "description": "",
     "id": "6c2f2d0d-ecee-42e3-90be-7bb66d6da2f9",
     "orgId": "f098d692-e980-41a5-b349-83084fce1ea0",
     "_links": {
         "self": {
              "href": "/iaas/api/projects/6c2f2d0d-ecee-42e3-90be-7bb66d6da2f9"
         }
     }
}
```
Use the project ID to update the placement policy and spread memory over the two cloud zones.

```
curl -X PATCH \
   "$url/iaas/api/projects/6c2f2d0d-ecee-42e3-90be-7bb66d6da2f9?apiVersion=$api_version"
   -H 'Content-Type: application/json' 
   -H "Authorization: Bearer $access_token" 
  -d '{
    "placementPolicy": "SPREAD_MEMORY" 
   }' | jq "."
```
# How to specify spread by memory in cloud zones

This example shows how to use the cloud zone IDs in the project ID 6c2f2d0decee-42e3-90be-7bb66d6da2f9 to check free memory in compute resources. Provided that free memory is available, you update the cloud zones with "placementPolicy": "SPREAD\_MEMORY".

For information about placement policies in Automation Assembler cloud zones, see [Learn more](https://docs.vmware.com/en/VMware-Aria-Automation/8.12/Using-Automation-Assembler/GUID-9E6FE02D-2519-4C5B-85BD-2330B8421D73.html) [about Automation Assembler cloud zones](https://docs.vmware.com/en/VMware-Aria-Automation/8.12/Using-Automation-Assembler/GUID-9E6FE02D-2519-4C5B-85BD-2330B8421D73.html).

To check available memory in zone ID 3c2bbe36-bf8e-4484-9c31-ce552422aaf1, list compute resources.

```
curl -X GET -H 'Content-Type: application/json' -H "Authorization: Bearer $access_token" 
"$url/iaas/api/zones/3c2bbe36-bf8e-4484-9c31-ce552422aaf1/computes?apiVersion=$api_version" 
| jq "."
```
The response shows two clusters with available memory:

- ESO PKS VC01 Cluster03 has 747 Gbytes available memory.
- ESO PKS VC01 Cluster04 has 397 Gbytes available memory.

```
{
   "content": [
    {
       "externalRegionId": "Datacenter:datacenter-3",
       "tags": [],
       "type": "Cluster",
       "lifecycleState": "READY",
       "powerState": "ON",
       "customProperties": {
         "vcUuid": "74620317-856c-4f55-a862-dd2b43f07373",
        "hostCount": "2",
         "datacenter": "Datacenter:datacenter-3",
         "cpuPkgCount": "4",
         "cpuCoreCount": "56",
         "vsanConfigId": "52a60c7a-ef2e-af08-7cb2-36b06f686ebb",
         "isVsanEnabled": "true",
         "MaxVCPUperInstance": "56",
         "MemoryAvailableBytes": "747407147008"
       },
       "externalId": "domain-c21",
       "name": "ESO_PKS_VC01_Cluster03",
       "id": "e03f62e1-9a48-4d2c-8aa7-7bdb97293749",
       "createdAt": "2022-07-25",
       "updatedAt": "2022-07-26",
       "orgId": "f098d692-e980-41a5-b349-83084fce1ea0"
    },
\{ "externalRegionId": "Datacenter:datacenter-3",
       "tags": [],
       "type": "Cluster",
       "lifecycleState": "READY",
      "powerState": "ON",
```

```
 "customProperties": {
         "vcUuid": "74620317-856c-4f55-a862-dd2b43f07373",
         "hostCount": "1",
         "datacenter": "Datacenter:datacenter-3",
         "cpuPkgCount": "2",
         "cpuCoreCount": "28",
         "vsanConfigId": "",
         "isVsanEnabled": "false",
         "MaxVCPUperInstance": "56",
         "MemoryAvailableBytes": "397091536896"
       },
       "externalId": "domain-c24",
      "name": "ESO_PKS_VC01_Cluster04",
       "id": "d2d42957-b6df-4e45-879a-93dfbec9a528",
       "createdAt": "2022-07-25",
       "updatedAt": "2022-07-26",
       "orgId": "f098d692-e980-41a5-b349-83084fce1ea0"
    }
  ],
  "totalElements": 2,
  "numberOfElements": 2
}
```
Use the zone ID 3c2bbe36-bf8e-4484-9c31-ce552422aaf1 to spread memory over the clusters.

```
curl -X PATCH \
   "$url/iaas/api/zones/3c2bbe36-bf8e-4484-9c31-ce552422aaf1?apiVersion=$api_version"
   -H 'Content-Type: application/json' 
  -H "Authorization: Bearer $access_token" 
 -d '{
    "placementPolicy": "SPREAD_MEMORY" 
   }' | jq "."
```
To check available memory in zone ID 8992bdf0-136f-401c-822a-e22dae67259b, list compute resources.

```
curl -X GET -H 'Content-Type: application/json' -H "Authorization: Bearer $access_token" 
"$url/iaas/api/zones/8992bdf0-136f-401c-822a-e22dae67259b/computes?apiVersion=$api_version" 
| jq "."
```
The response shows two clusters with available memory:

- ESO\_PKS\_VC01\_Cluster01 has 830 Gbytes available memory.
- ESO\_PKS\_VC01\_Cluster05 has 397 Gbytes available memory.

```
{
   "content": [
    {
       "externalRegionId": "Datacenter:datacenter-3",
       "tags": [],
       "type": "Cluster",
       "lifecycleState": "READY",
      "powerState": "ON",
```

```
 "customProperties": {
         "vcUuid": "74620317-856c-4f55-a862-dd2b43f07373",
         "hostCount": "5",
         "datacenter": "Datacenter:datacenter-3",
         "cpuPkgCount": "10",
         "cpuCoreCount": "140",
         "vsanConfigId": "52de077e-2f21-b24c-536b-79ef9a412968",
         "isVsanEnabled": "true",
         "MaxVCPUperInstance": "56",
         "MemoryAvailableBytes": "830677712896"
       },
       "externalId": "domain-c18",
      "name": "ESO_PKS_VC01_Cluster01",
       "id": "98691ba2-2f84-4d31-a9f1-690d254c5305",
       "createdAt": "2022-07-25",
       "updatedAt": "2022-07-26",
       "orgId": "f098d692-e980-41a5-b349-83084fce1ea0"
    },
\left\{\begin{array}{ccc} \end{array}\right\} "externalRegionId": "Datacenter:datacenter-3",
       "tags": [],
       "type": "Cluster",
       "lifecycleState": "READY",
       "powerState": "ON",
       "customProperties": {
         "vcUuid": "74620317-856c-4f55-a862-dd2b43f07373",
         "hostCount": "1",
         "datacenter": "Datacenter:datacenter-3",
         "cpuPkgCount": "2",
         "cpuCoreCount": "28",
         "vsanConfigId": "",
         "isVsanEnabled": "false",
         "MaxVCPUperInstance": "56",
         "MemoryAvailableBytes": "397045399552"
       },
       "externalId": "domain-c26",
      "name": "ESO_PKS_VC01_Cluster05",
       "id": "f576f346-ed3b-4180-acdc-3c217e9fa0fd",
       "createdAt": "2022-07-25",
       "updatedAt": "2022-07-26",
       "orgId": "f098d692-e980-41a5-b349-83084fce1ea0"
    }
  ],
  "totalElements": 2,
   "numberOfElements": 2
```

```
}
```
Use the zone ID 8992bdf0-136f-401c-822a-e22dae67259b to spread memory over the clusters.

```
curl -X PATCH \
  "$url/iaas/api/zones/8992bdf0-136f-401c-822a-e22dae67259b?apiVersion=$api_version"
  -H 'Content-Type: application/json' 
  -H "Authorization: Bearer $access_token" 
 -d '{
```
```
 "placementPolicy": "SPREAD_MEMORY" 
 }' | jq "."
```
# Protecting Sensitive Data

By using the Automation Assembler IaaS API to mark certain data as sensitive in a request body, you can store the data in encrypted form, and ensure that only the encrypted form of data is visible in the response. Automation decrypts the data only when the actual value is needed, for example before sending a request to the cloud.

Data encryption works for certain types of data and is limited to the following use cases:

- **Nen provisioning resources such as machines, load balancers, disks, or networks, the** following types of data support encryption:
	- Custom property values for all types of resources.
	- Remote access passwords for machines.
	- Sensitive parts of the cloud config for machines.
- When creating or updating projects, custom properties support encryption.
- When updating a deployed machine, custom properties support encryption.

**Note** Data encryption is only supported for deployed machines. It is not supported for discovered machines.

**n** When creating or updating image profiles, cloud config supports encryption. This means that you can mark parts of the cloud config script as sensitive. For example if the script includes passwords, you can mark the passwords as sensitive.

## How to provision a machine with sensitive data

To mark data as sensitive, you add sensitive values with a prefix and suffix. The following example shows how to provision a new machine with sensitive values such as custom properties and a remote access password. This machine is also provisioned with a project that includes an encrypted custom property, so that the custom property is added to the machine.

- 1 In Automation Assembler, create a cloud account. Add a cloud zone to the cloud account and add a flavor mapping and image mapping to the cloud zone.
- 2 In your browser or HTTP client application, verify that all general prerequisites and prerequisites for the Automation Assembler Infrastructure as a Service (IaaS) service have been satisfied. See [Chapter 3 Prerequisites for API Use Case Examples.](#page-14-0)
- 3 Create a project with the cloud zone that you created using the Automation Assembler UI. Include a sensitive custom property for the Active Directory (AD) password. In this way, when users related to the project provision resources with the project, they have the same AD password.

The following example shows the AD password enclosed with the ((sensitive: prefix and the )) suffix to mark it as sensitive.

```
curl -X POST \
   "$url/iaas/api/projects?apiVersion=$api_version"
   -H 'Content-Type: application/json' 
   -H "Authorization: Bearer $access_token" 
  -d '{
       "name" : "example-project", 
       "customProperties": {
             "activeDirectoryPassword":((sensitive:My-password123!))"
       }
  }' | jq "."
```
A snippet of the response lists the project ID.

```
...
  "name": "example-project",
  "description": "This is an example project",
  "id": "5944aacb-91de-4541-bb9e-ef2a5403f81b",
  "organizationId": "8327d53f-91ea-420a-8613-ba8f3149db95",
...
```
4 Provision a virtual machine with sensitive data.

The following example includes the custom property **costCenterPassword** and a password for remote access, with values that are both marked as sensitive using the ((sensitive: prefix and the )) suffix. The request body also includes the ID of the project with the encrypted AD password.

```
curl -X POST \
   "$url/iaas/api/machines?apiVersion=$api_version"
   -H 'Content-Type: application/json' 
   -H "Authorization: Bearer $access_token" 
  -d '{
       "name" : "example-vm", 
       "image" : "ubuntu", 
       "flavor" : "small", 
       "projectId" : "5944aacb-91de-4541-bb9e-ef2a5403f81b", 
       "customProperties": {
            "costCenterPassword":"((sensitive:Pass4costCtr$$$))"
       "remoteAccess": {
            "authentication":"usernamePassword",
            "username":"example-user",
            "password":"((sensitive:example-sensitive-pass!123))"
     }
   }' | jq "."
```
**Note** The password for remote access is marked sensitive as an example. If left unmarked, the remote access password is encrypted because it is sensitive by default.

5 After successfully provisioning the machine, issue a **GET /iaas/api/machines** request to obtain information about the machine.

In a snippet of the response, values for the custom property **costCenterPassword** and remote access password are encrypted and appear in their encrypted form with the ((secret:v1: prefix as in the following example.

```
..."customProperties": {
     ...
    "costCenterPassword": "((secret:v1:AAHeSZhRynh8+NSdswAdsfdsgSDffhbfh))",
 ...
},
...
"bootConfig": {
    "content": "#cloud-config\nusers:\n- default\n- name: example-user\n ...\n passwd: 
((secret:v1:AAFPdqFQBiJbGKdklseiHSN28ckjSghjngj))\n..."
}
...
```
Automation converts the remote access information in the request into a cloud config script in the response. The encrypted password appears as a content value in the bootConfig.

#### Verify that the remote access password works

Even though the password is encrypted in the Automation database, you can use the user name and plain text password from the request to log in to the machine because the password is decrypted before it is sent to the cloud.

**Note** You can choose to verify that your remote access password works only if the cloud provider allows remote access. For example, Azure might allow remote access while GCP or AWS might not.

To test your password, use the IP address of the newly provisioned machine such as 192.168.12.1234 and the user name such as example-user. Log in to the remote machine with:

\$ ssh example-user@192.168.12.1234

When prompted for the password, copy and paste the plain text password from the request or example-sensitive-pass!123. A successful login verifies that the machine was provisioned with the remote access password provided in the request.

## Properties that Support Encryption

Image profiles, projects and all types of provisioned entities can include sensitive information. The table below lists all endpoints that support encryption and the parts of the request body that can contain sensitive data.

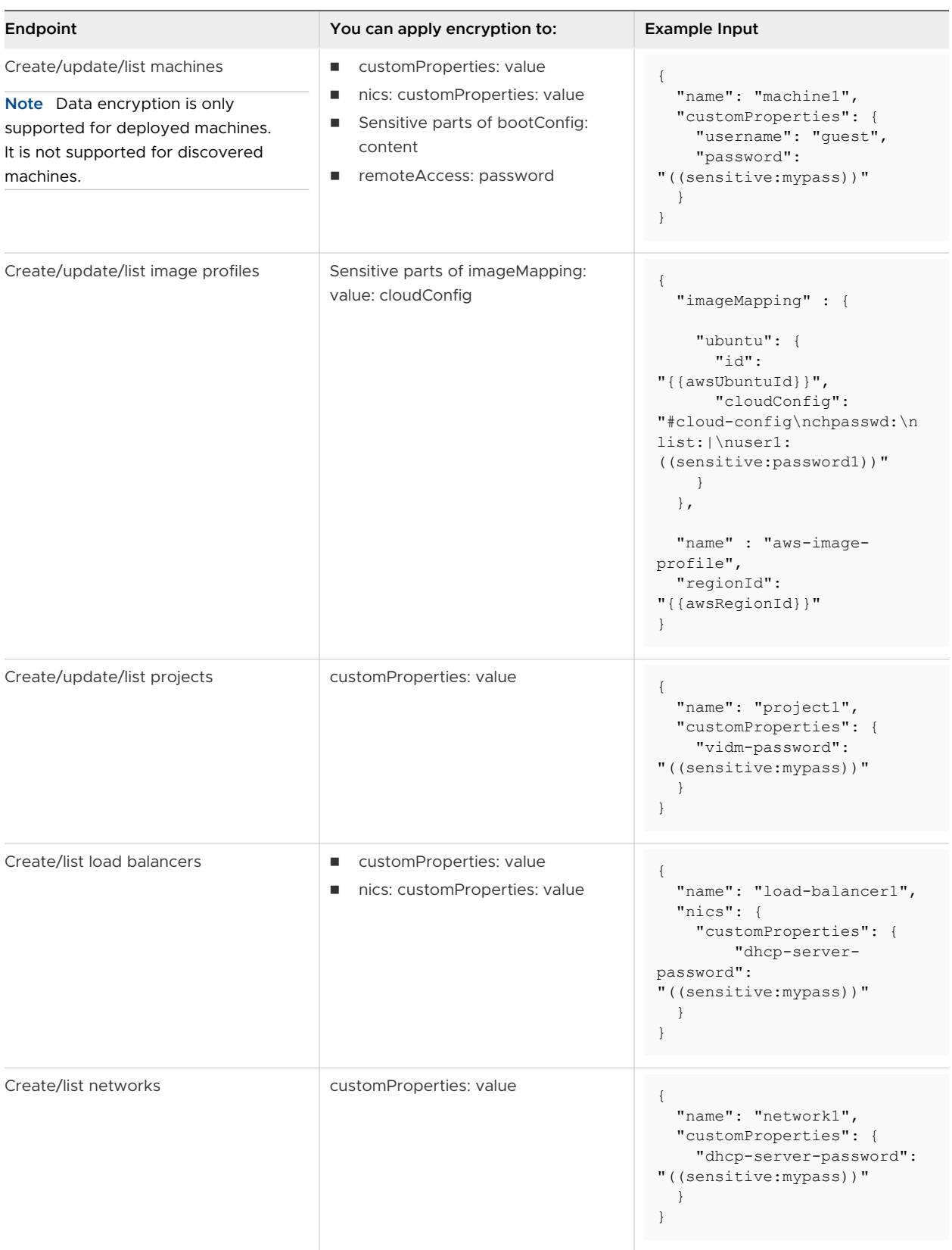

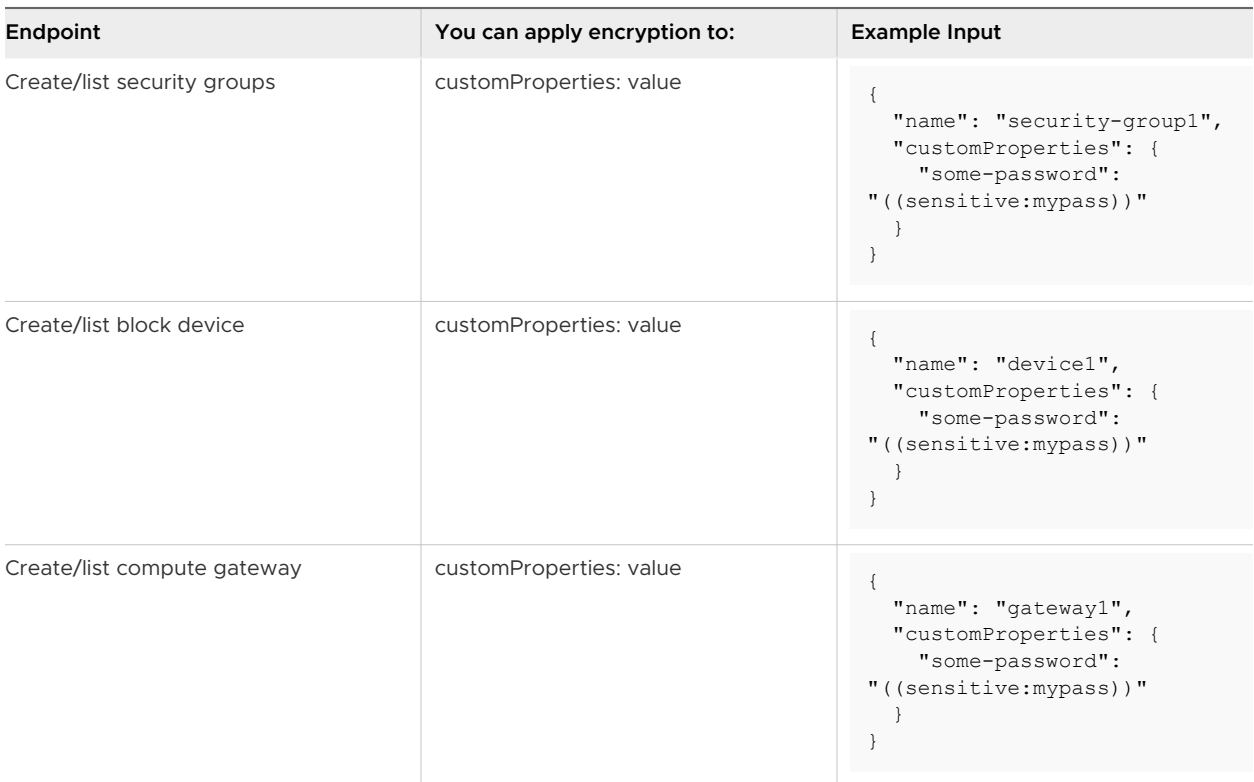

# Querying with the Automation APIs

By adding query options to an API request, you control the amount of output returned by the server and make the response easier to interpret. The API service uses the options specified to transform the data by filtering or paginating before returning the results.

You can use the following query options in your API requests. The options do not apply to all endpoints.

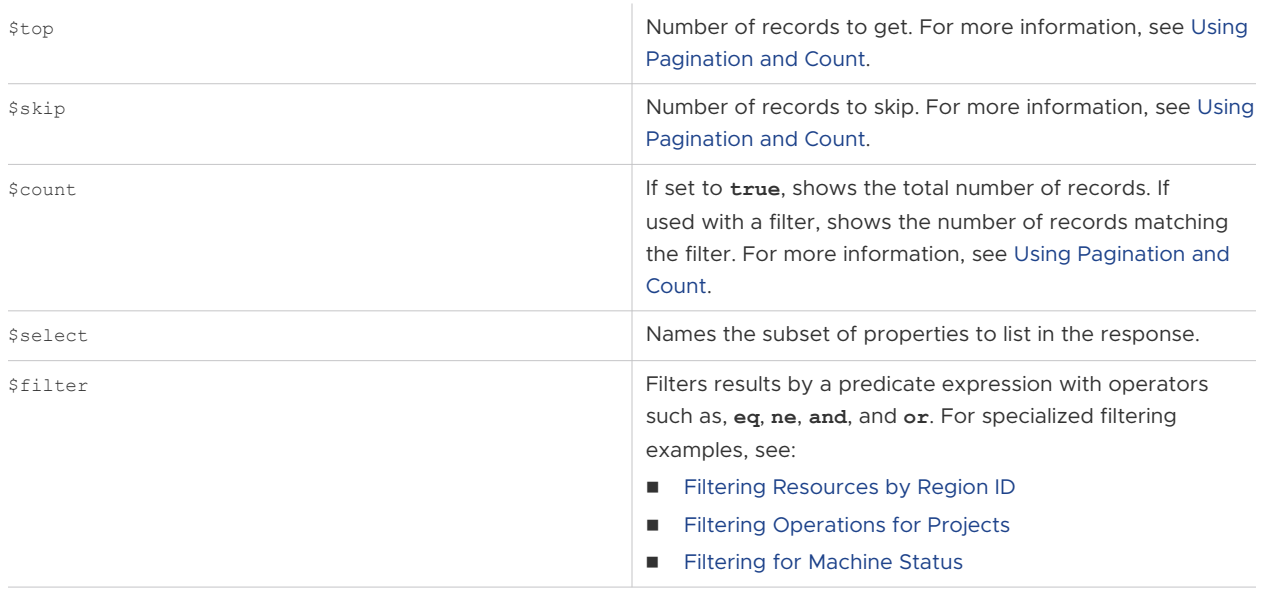

## Endpoints that support all query options

To query for any of the following endpoints, you can use all options. Examples show how to construct a request using the **\$filter** option with a logical **or** operation.

**Note** Automation APIs do not support filtering for nested properties with a "." in the property name.

For example, you can filter for a property with the name **createdByEmail** as in the following example:

\$filter=customProperties.createdByEmail%20eq%20'user@mycompany.com'

However, API filtering does not support a property with the name **my.createdByEmail** as in the following example:

\$filter=customProperties.my.createdByEmail%20eq%20'user@mycompany.com'

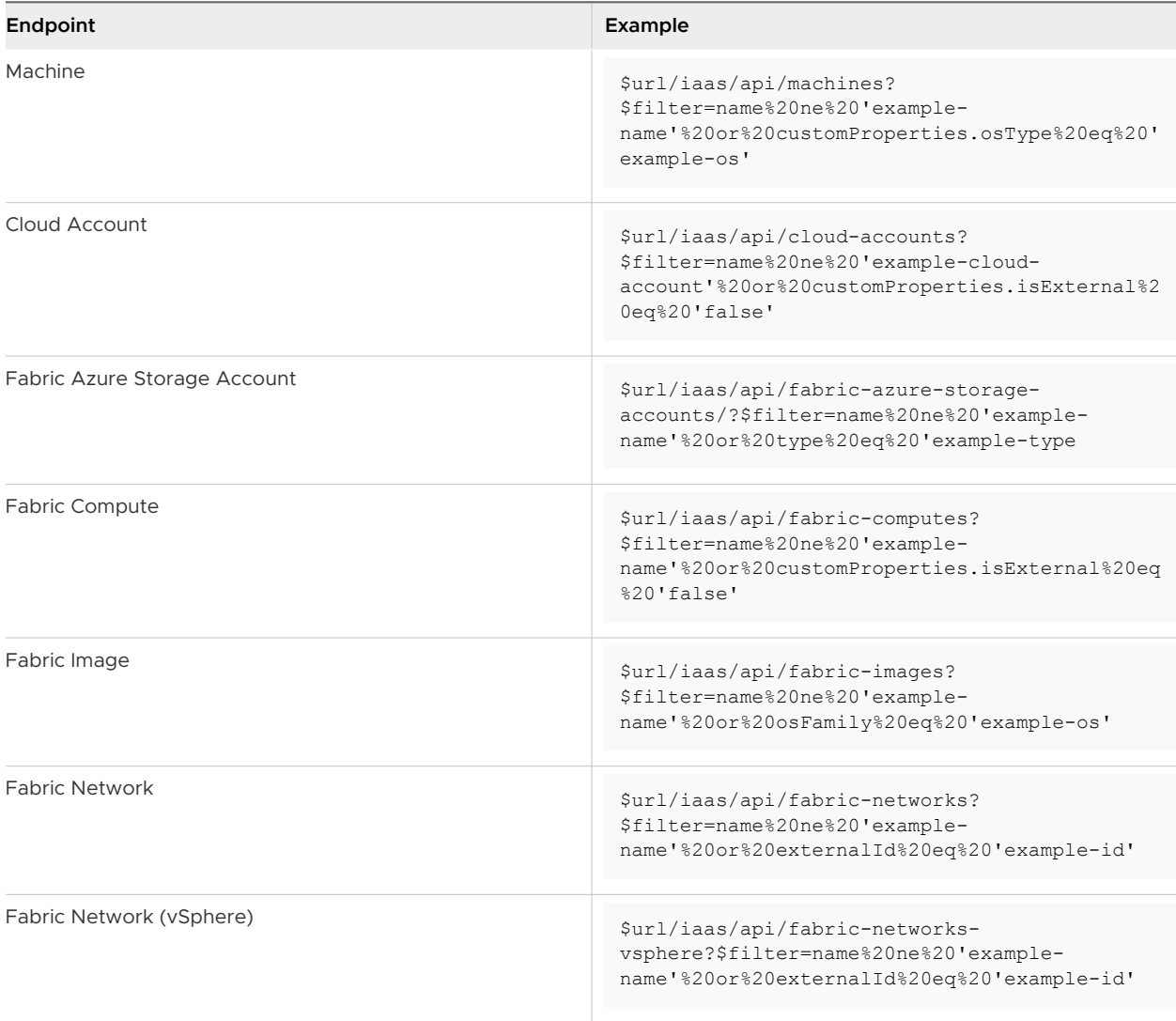

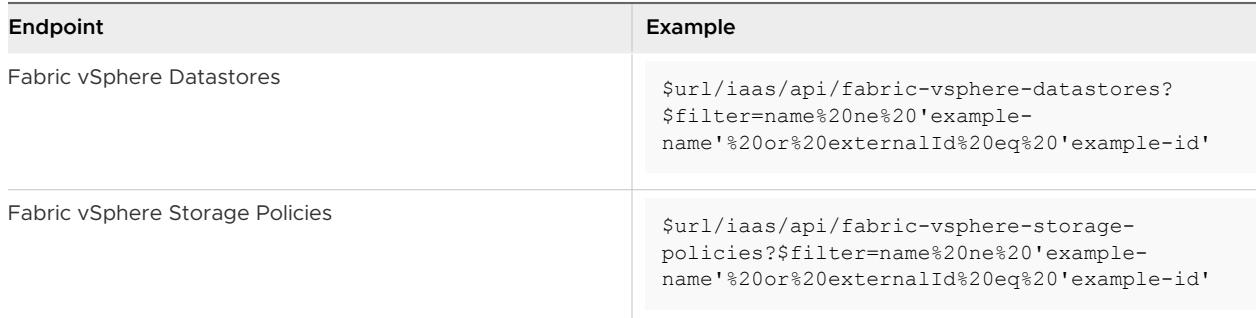

# Querying for endpoints with a specified ID

To query for an endpoint with specified ID, you can only use the **\$select** option. Examples show how to construct a request.

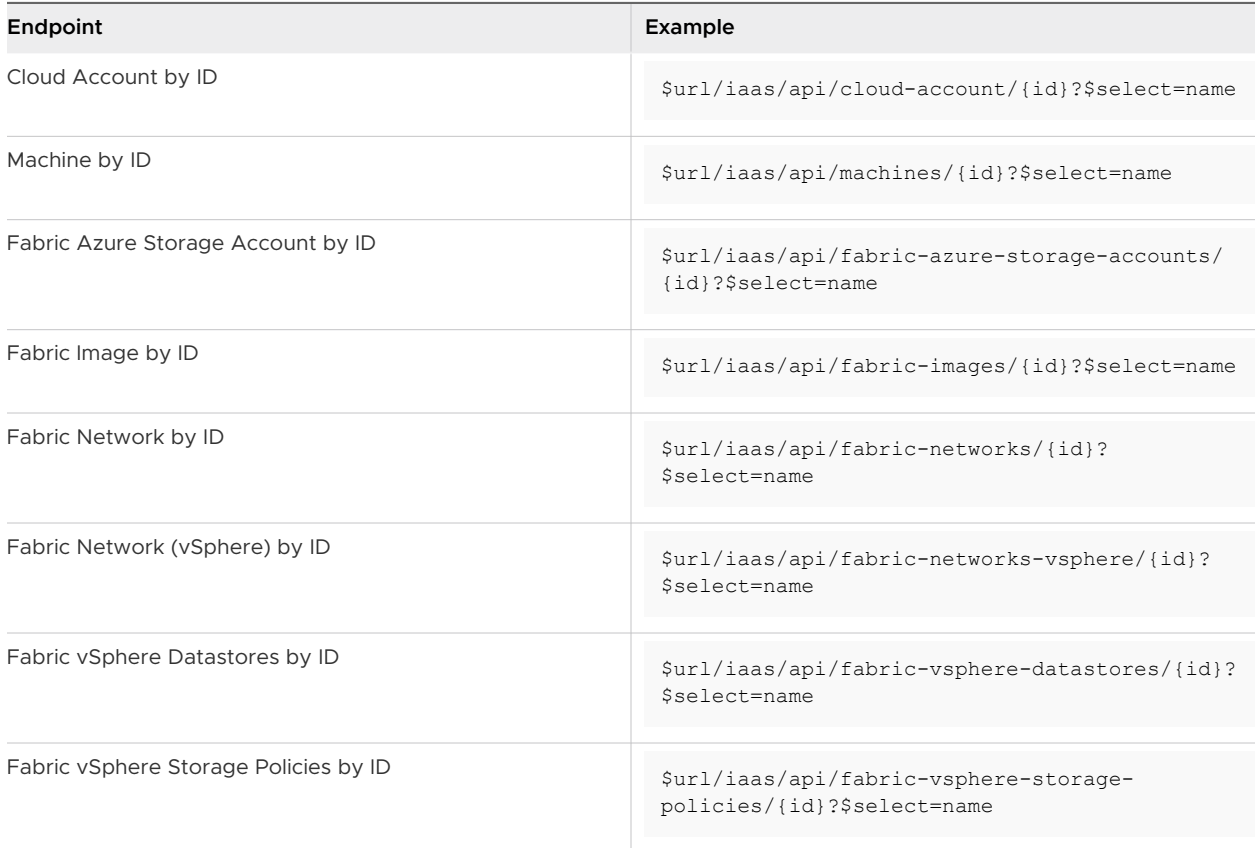

## Querying for a partial match

To query for the partial match of a name that starts with, ends with, or is contained within another name, the **\$filter** options are the same for most IaaS endpoints but are different for iaas/api/projects and iaas/api/deployments endpoints. Examples show how to construct the partial match filters for the different endpoint types.

<span id="page-79-0"></span>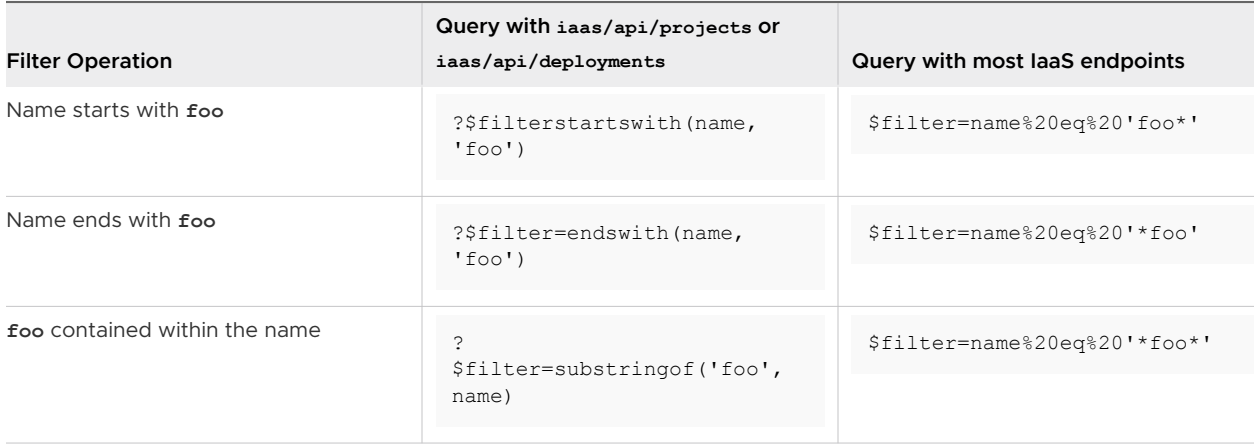

## Querying for deployments

To query for deployments, you can use all options except \$select. The following example shows how to use the **\$filter** option to list deployments that are not named example-name or have projectId='example-id'.

```
GET $url/iaas/api/deployments?$filter=name%20ne%20'example-
name'%20or%20projectId%20eq%20'example-id'
```
## Using Pagination and Count

Pagination controls the number of elements or the range of elements returned in an API response. When the count flag is specifed, the response shows the total number of records. Use parameters in combination to traverse all elements in a result.

To paginate a response, you use the following parameters.

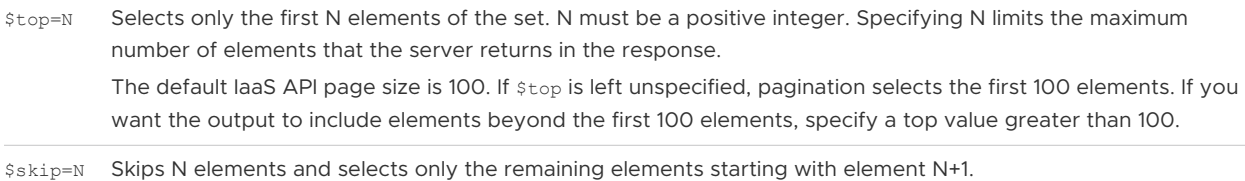

## Pagination examples

The following examples show how to combine parameter values to control the elements returned in a vSphere deployment with 45 cloud accounts.

<span id="page-80-0"></span>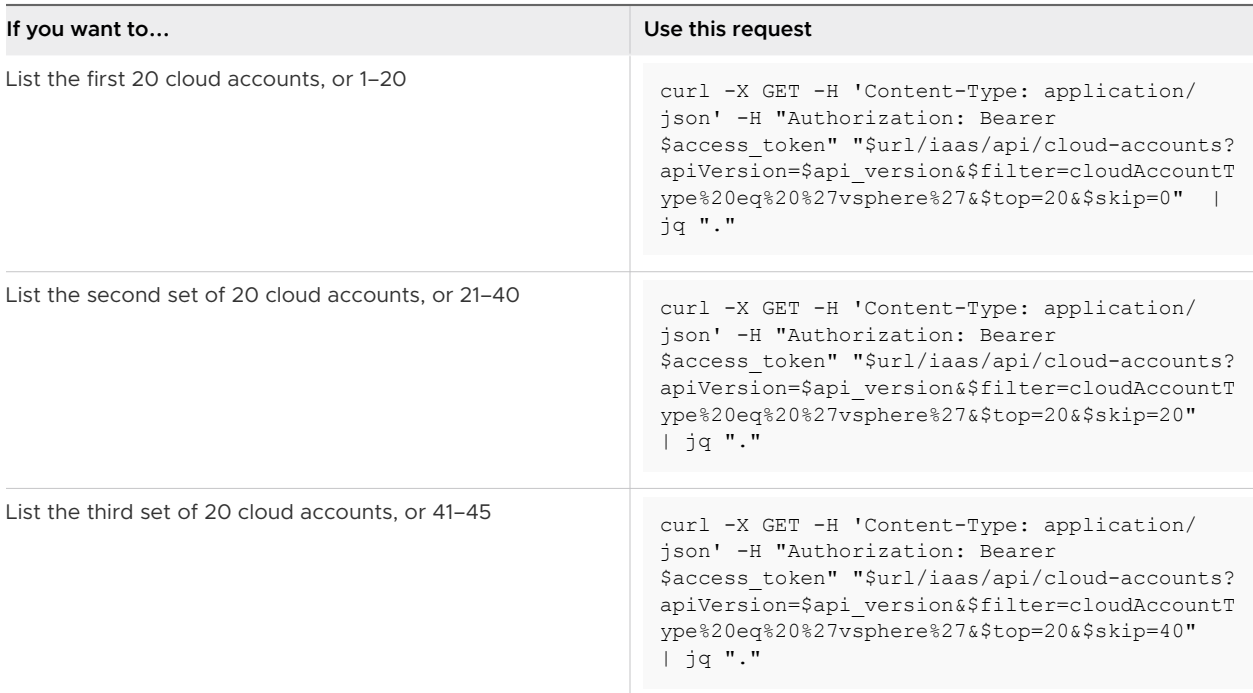

### Count example

The following example shows how to count the AWS cloud accounts.

curl -X GET -H 'Content-Type: application/json' -H "Authorization: Bearer \$access\_token" "\$url/iaas/api/cloud-accounts?\$filter=cloudAccountType%20eq%20%27aws%27&\$count=true" | jq "."

## Filtering Resources by Region ID

You can use a filter in the IaaS APIs to identify resources provisioned in a cloud account of a particular region. By specifying the resources for which you want information such as network and security, compute, storage, and tags content, you limit the API response to provide only the information that you want.

You can also use filtering to identify and automatically update resources. For example, if you have automated builds on an vSphere private cloud account, you can use filtering to identify the image profiles associated with a region of the cloud account and automatically update those profiles in Automation.

## Obtaining the externalRegionID and cloudAccountId

To get information about a resource that is in a region of a cloud account, you filter by its externalRegionId and its cloudAccountId. The following example shows how to obtain the IDs for a vSphere cloud account and use them to construct a generic query. It assumes that all general prerequisites and prerequisites for the Automation Assembler Infrastructure as a Service (IaaS) service have been satisfied. See [Chapter 3 Prerequisites for API Use Case Examples.](#page-14-0)

1 List vSphere cloud accounts.

```
curl -X GET "$url/iaas/api/cloud-accounts?
apiVersion=$api_version&"'$filter='"cloudAccountType%20eq%20'vsphere'" -H 'Content-Type: 
application/json' -H "Authorization: Bearer $access_token" | jq "."
```
2 Examine the response to obtain the cloud account ID and region ID for the vSphere account that you want.

```
...
         },
         "name": "vc60",
         "description": "Created by User",
        "id":
"e0f23c91d5ecca75-7f703c5265a63d87-7e3d8d60a55d1306cc791422547ead9153c3bdf1c802400819ad45a3
41cba1f3-c39814fe67b8247557cab2652647d",
         "updatedAt": "2022-04-02",
         "organizationId": "f670fdfc-66d6-4689-9793-d524e7066d1e",
         "orgId": "f670fdfc-66d6-4689-9793-d524e7066d1e",
         "_links": {
           "regions": {
            "hrefs": [
              "/iaas/api/regions/277e3cd9fe87527557cab268cae5a"
 ]
           },
...
```
- 
- 3 Assign the cloud account ID and region ID variables.

```
cloud_account_id='e0f23c91d5ecca75-7f703c5265a63d87-7e3d8d60a55d1306cc791422547ead9153c3bdf
1c802400819ad45a341cba1f3-c39814fe67b8247557cab2652647d'
region_id='277e3cd9fe87527557cab268cae5a'
```
4 List regions with the region ID and associated with the cloud account ID.

```
curl -X GET -H 'Content-Type: application/json' -H "Authorization: Bearer $access_token" 
"$url/iaas/api/regions/?
apiVersion=$api_version&"'$filter'"=id%20eq%20'"$region_id"'%20and%20cloudAccountId%20eq%20
'"$cloud_account_id"'" | jq "."
```
5 Examine the response to obtain the external region ID.

...  $\left\{ \begin{array}{cc} 0 & 0 & 0 \\ 0 & 0 & 0 \\ 0 & 0 & 0 \\ 0 & 0 & 0 \\ 0 & 0 & 0 \\ 0 & 0 & 0 \\ 0 & 0 & 0 \\ 0 & 0 & 0 \\ 0 & 0 & 0 \\ 0 & 0 & 0 \\ 0 & 0 & 0 \\ 0 & 0 & 0 & 0 \\ 0 & 0 & 0 & 0 \\ 0 & 0 & 0 & 0 \\ 0 & 0 & 0 & 0 & 0 \\ 0 & 0 & 0 & 0 & 0 \\ 0 & 0 & 0 & 0 & 0 \\ 0 & 0 & 0 & 0 & 0 \\ 0 & 0 & 0 & 0 & 0$ "externalRegionId": "Datacenter:datacenter-2",

```
 "name": "VC60-Datacenter",
            "cloudAccountId":
"e0f23c91d5ecca75-7f703c5265a63d87-7e3d8d60a55d1306cc791422547ead9153c3bdf1c802400819ad45a3
41cba1f3-c39814fe67b8247557cab2652647d",
             "id": "277e3cd9fe87527557cab268cae5a",
             "updatedAt": "2022-04-02",
...
```
6 Assign the external region ID variable.

```
external_region_id='Datacenter:datacenter-2'
```
Using the externalRegionId and cloudAccountId, you can construct a generic filter to use in any IaaS API that queries for resources.

```
$filter="externalRegionId%20eq%20'$external_region_id'%20and%20cloudAccountId%20eq%20'$cloud_a
ccount_id'"
```
#### Constructing a query for a VMC cloud account

The VMC cloud account consists of an AWS cloud account facade and associated internal vSphere and NSX cloud accounts. To construct the query for a resource in the VMC cloud account, you use the cloudAccountId of the associated vSphere cloud account and not the cloudAccountId of the VMC cloud account.

The following example shows how to obtain the cloudAccountId and externalRegionId and use them to construct a generic query. It assumes that you know the name of the VMC cloud account and that all general prerequisites and prerequisites for the Automation Assembler Infrastructure as a Service (IaaS) service have been satisfied. See [Chapter 3 Prerequisites for API Use Case](#page-14-0) [Examples](#page-14-0).

1 Assign the cloud account name variable.

```
cloud_account_name='<my_vmc_cloud_account>'
```
2 List VMC cloud accounts with your VMC cloud account name.

```
curl -X GET "$url/iaas/api/cloud-accounts?
apiVersion=$api_version&"'$filter='"cloudAccountType%20eq%20'vmc'%20and%20name%20eq%20'$clo
ud account name'" -H 'Content-Type: application/json' -H "Authorization: Bearer
$access token" | jq "."
```
3 Examine the response to obtain the cloud account ID for the associated vSphere cloud account.

Under Links, two associated cloud accounts are listed. The first cloud account is the vSphere cloud account. The second is the NSX cloud account.

```
...
        "_links": {
                  "regions": {
                       "hrefs": [
```

```
 "/iaas/api/regions/5a8da7fe-63d9-4f82-84e8-f47bfdfef43c"
 ]
\}, \}, \}, \}, \}, \}, \}, \}, \}, \}, \}, \}, \}, \}, \}, \}, \}, \}, \}, \}, \}, \}, \}, \}, \}, \}, \}, \}, \}, \}, \}, \}, \}, \}, \}, \}, \},
                    "associated-cloud-accounts": {
                        "hrefs": [
                             "/iaas/api/cloud-accounts/df59d7cd-d3ee-4bc3-bf4a-8a4027cefb05",
                             "/iaas/api/cloud-accounts/6993943b-82bc-4ec7-bad6-65f2f595da7e"
 ]
                    },
                    "self": {
                        "href": "/iaas/api/cloud-accounts/95be1cc2-c70a-4311-9f18-6218786ac51b"
 }
 }
...
```
4 To assign the cloud account ID variable, use the associated vSphere cloud account.

assoc\_cloud\_account\_id='df59d7cd-d3ee-4bc3-bf4a-8a4027cefb05'

5 List regions in the associated vSphere cloud account.

```
curl -X GET -H 'Content-Type: application/json' 
-H "Authorization: Bearer $access token" "$url/iaas/api/regions/?
apiVersion=$api_version&"'$filter'"=cloudAccountId%20eq%20'"$assoc_cloud_account_id"'"
jq "."
```
6 Examine the response to obtain the external region ID.

```
...
         {
             "externalRegionId": "Datacenter:datacenter-3",
            "cloudAccountId": "df59d7cd-d3ee-4bc3-bf4a-8a4027cefb05",
            "id": "e572c96b-9084-4c37-b74d-bf61f0b08e79",
             "updatedAt": "2022-04-02",
             "organizationId": "33a92056-18f0-469c-a088-9c8eae4e4888",
             "orgId": "33a92056-18f0-469c-a088-9c8eae4e4888",
             "_links": {
                "self": {
                    "href": "/iaas/api/regions/e572c96b-9084-4c37-b74d-bf61f0b08e79"
                },
                "cloud-account": {
                    "href": "/iaas/api/cloud-accounts/df59d7cd-d3ee-4bc3-bf4a-8a4027cefb05"
 }
 }
        }
...
```
7 Assign the external region ID variable.

external region id='Datacenter:datacenter-3'

Using the externalRegionId and cloudAccountId for the associated vSphere cloud account, you can construct a generic filter to use in any IaaS API that queries for resources in the VMC cloud account.

```
$filter="externalRegionId%20eq%20'$external_region_id'%20and%20cloudAccountId%20eq%20'$assoc_c
loud account id'"
```
## Resource Query Examples

The following examples show how to incorporate the filter into resource queries.

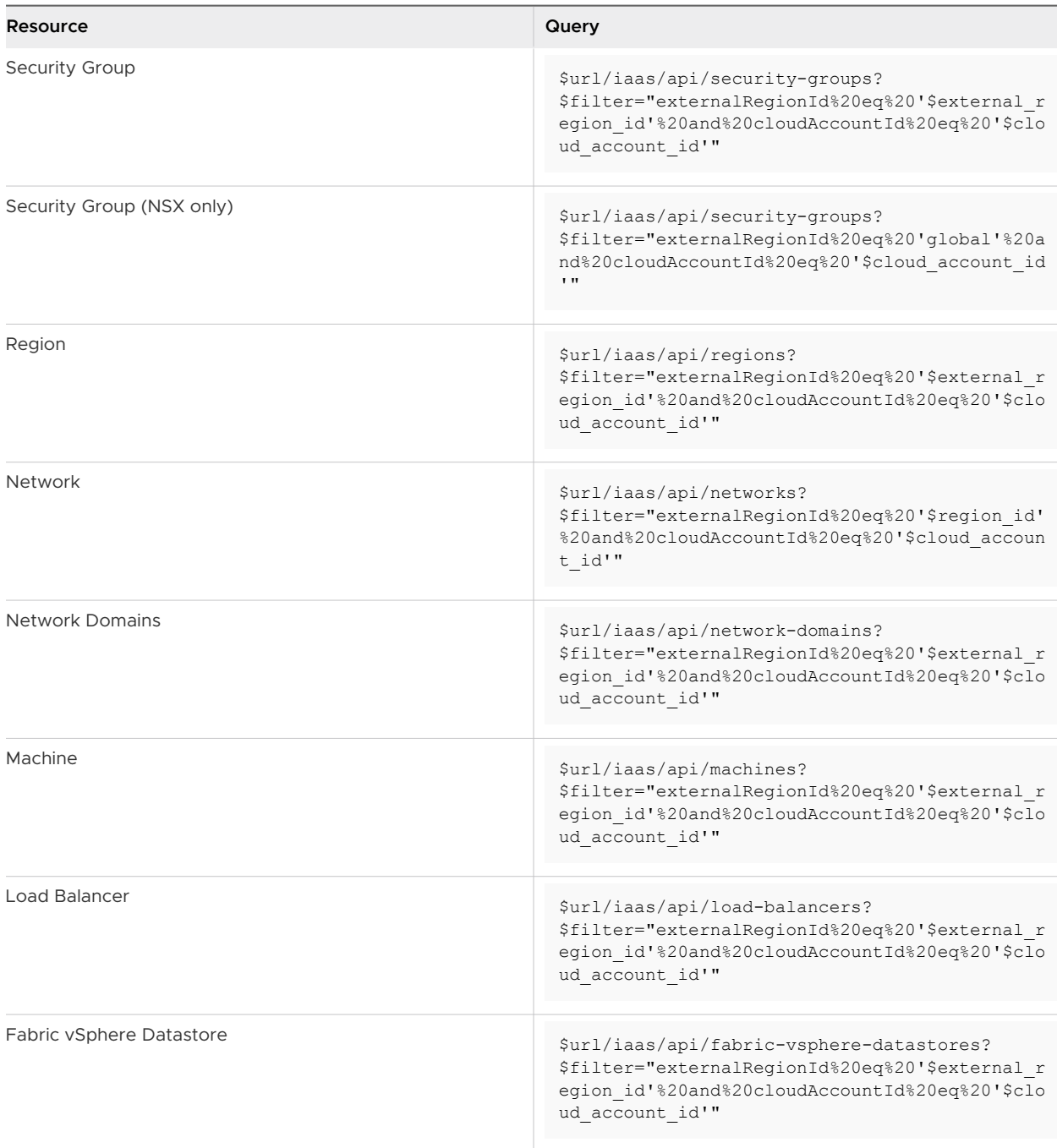

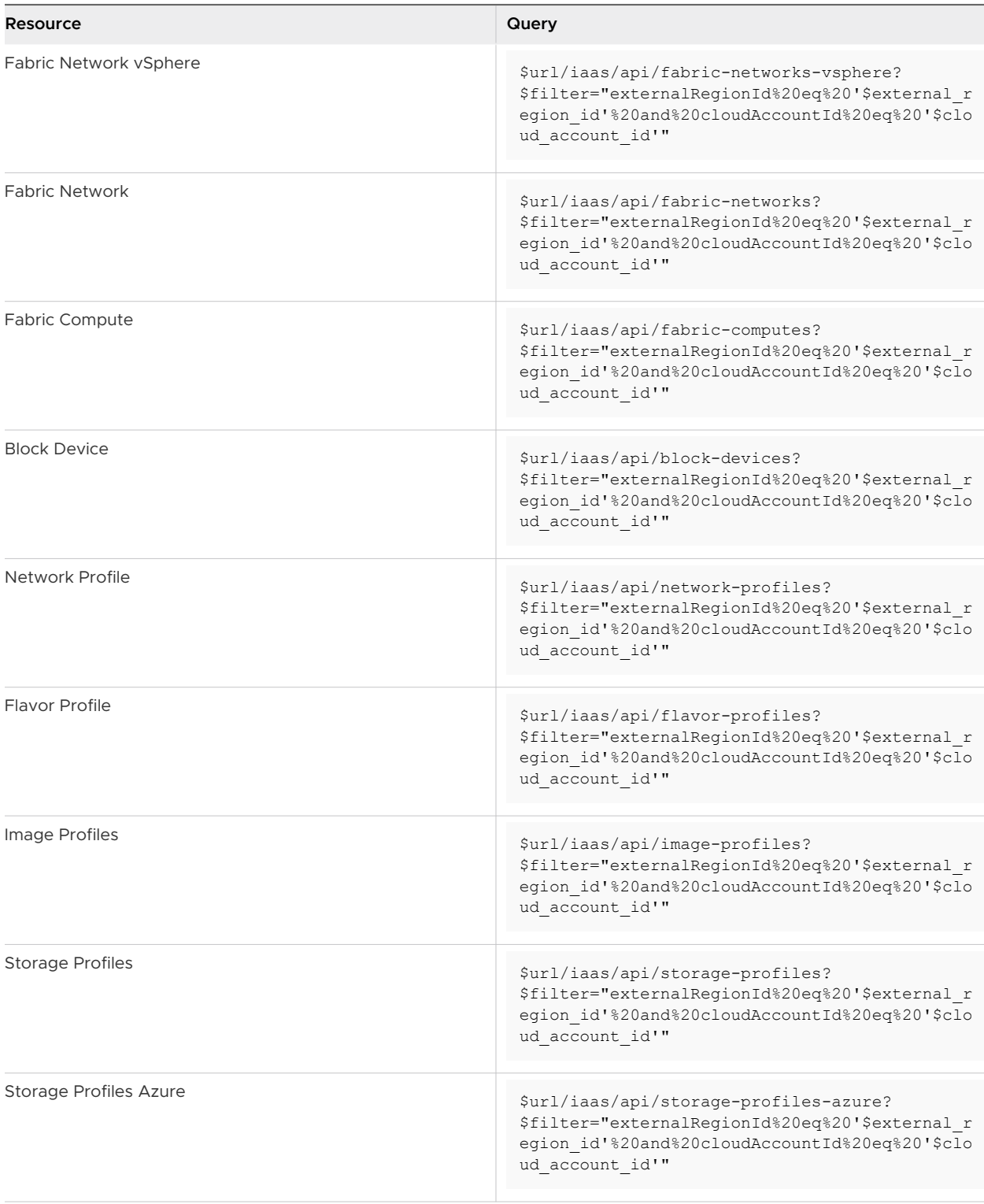

<span id="page-86-0"></span>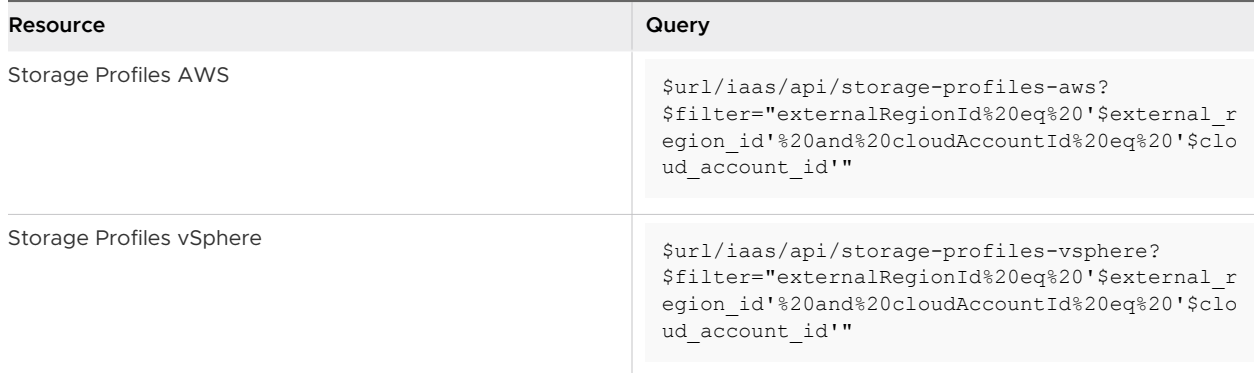

## Filtering for Machine Status

To filter for machines with deployed or discovered status, you can use the IaaS APIs. A machine with the discovered status is in the cloud and has not yet been onboarded. A machine with the deployed status has been onboarded or provisioned from Automation.

If a machine has a discovered status, you can bring it into VMware Aria Automation management using the onboarding tool. See [Onboard selected machines as a single deployment.](https://docs.vmware.com/en/VMware-Aria-Automation/8.12/Using-Automation-Assembler/GUID-FCB5EBD2-5C12-4F2E-833D-2B87DBB64A87.html)

After onboarding, the machine has a deployed status and is associated with the deployment. Then you can manage it in the same way as any other provisioned machine.

To query for deployed or discovered status, you use the following parameters.

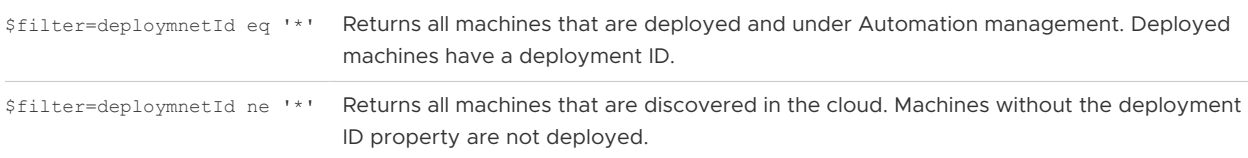

## Machine filter examples

The following examples show how to list deployed or discovered machines.

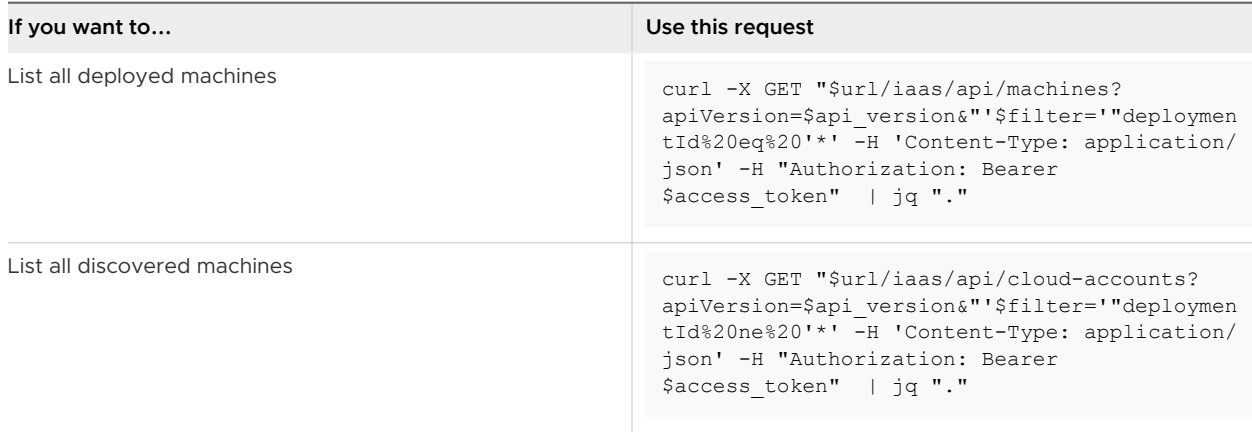

# <span id="page-87-0"></span>Filtering Operations for Projects

To restrict the output from a project endpoint, you include a filter in the GET /projectservice/api/projects request. The API service uses the operation to filter for a collection of projects to paginate, order, or count your results.

## Filter operation examples

The following examples show how to incorporate filter operations into project queries.

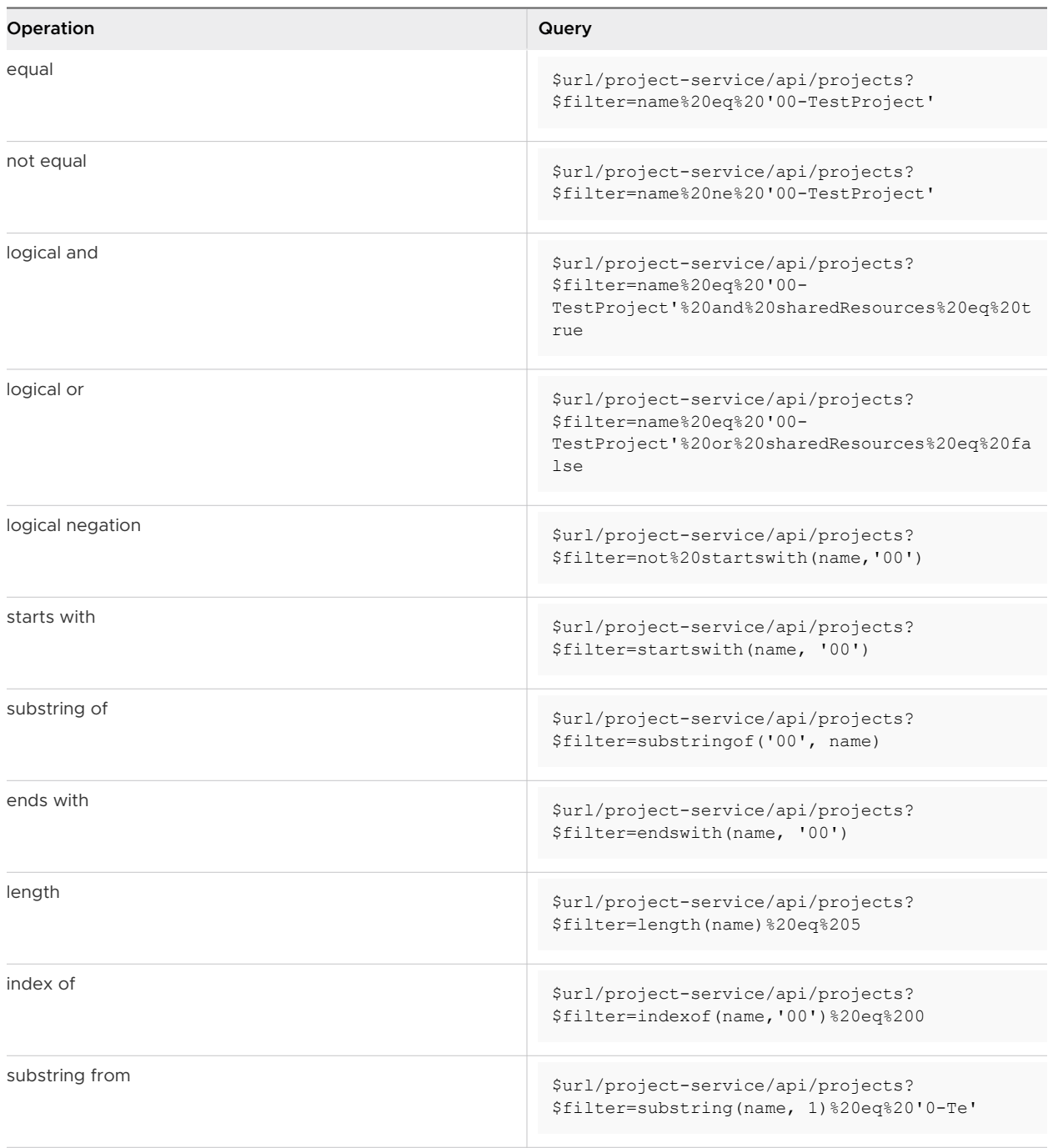

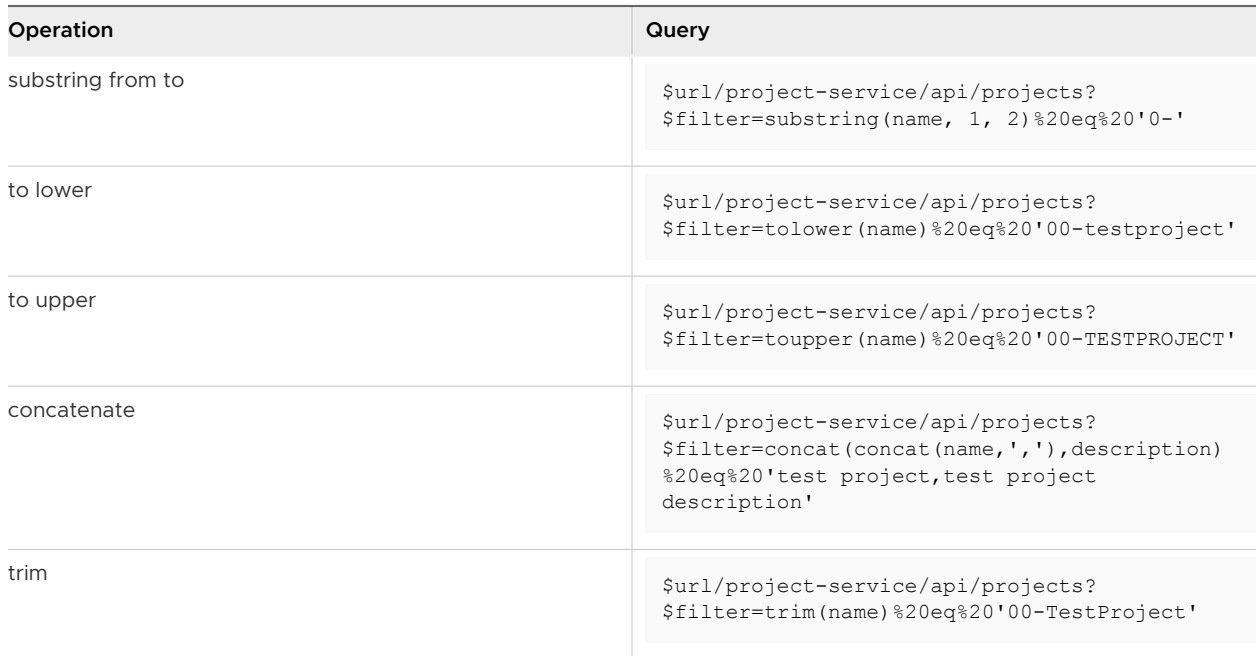

## Related query examples

The following examples show how to use related query options to paginate, order, or count your results.

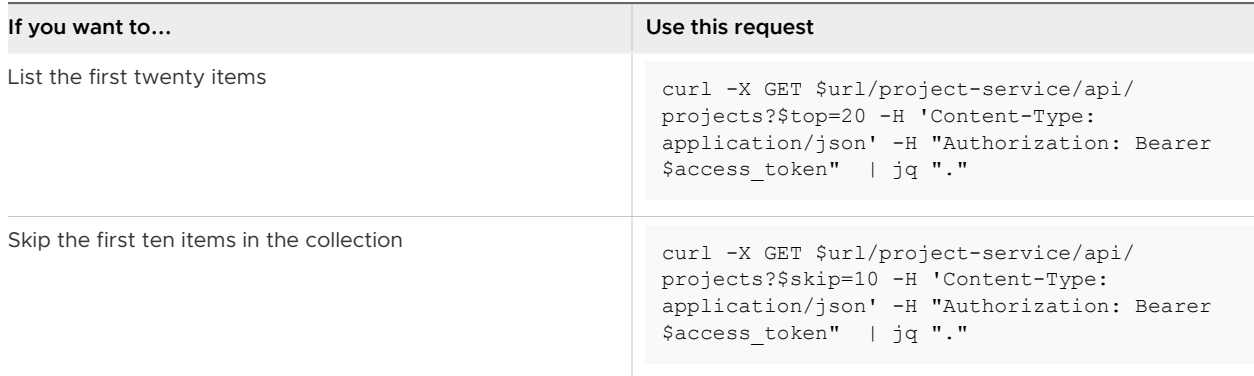

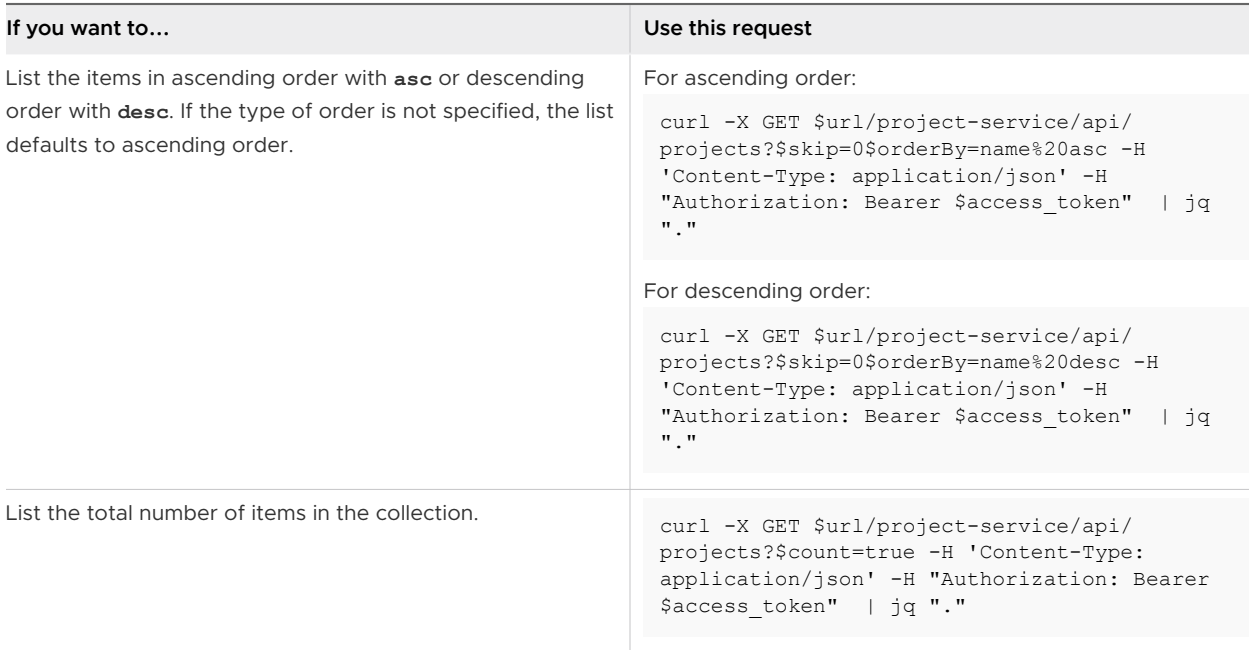

# Setting up Automation Assembler<br>using APIs

As a Automation Assembler administrator, you can use the Infrastructure as a Service (IaaS) APIs to set up connections with your cloud account vendor and integration applications in VMware Aria Automation.

Read the following topics next:

- **Adding Cloud Accounts**
- [Integrating with other applications](#page-111-0)

# Adding Cloud Accounts

You use the IaaS APIs to create cloud accounts for various cloud platforms. Automation Assembler uses permissions configured in the cloud accounts to collect data from regions or data centers, and to deploy cloud templates to those regions.

After adding a cloud account, you use the cloud account ID to create a cloud zone, flavor mappings, image mappings, network, profiles, or storage profiles.

## Add an Amazon Web Services Cloud Account

To create an Amazon Web Services cloud account with or without cloud zones, you make a POST request. The request body includes the parameters specific to Amazon Web Services that are required to create the cloud account.

#### **Prerequisites**

- **n** Verify that all general prerequisites and prerequisites for the Automation Assembler Infrastructure as a Service (IaaS) service have been satisfied. See [Chapter 3 Prerequisites](#page-14-0)  [for API Use Case Examples](#page-14-0).
- **n** Verify that you have the Amazon Web Services access key ID and the Amazon Web Services secret access key for the new cloud account.

#### Procedure

**1** Assign the Amazon Web Services account variables.

```
aws access key id='<your aws access key id>'
aws secret access key='<your aws secret access key>'
```
**2** Submit a request to create an Amazon Web Services cloud account without default cloud zones.

When the parameter **createDefaultZones** is left unspecified, the cloud account is created without default cloud zones by default.

```
curl -X POST \
   "$url/iaas/api/cloud-accounts?apiVersion=$api_version" \
  -H 'Content-Type: application/json' \
 -H "Authorization: Bearer $access token" \
 -d \uparrow {
     "privateKeyId": "'$aws_access_key_id'",
    "cloudAccountType": "aws",
     "name": "<your_aws_cloud_account>",
     "description": "This is a demo AWS cloud account without cloud zones",
     "regionIds": [ "<your_region_id1>", "<your_region_id2>" ],
     "privateKey": "'$aws_secret_access_key'"
   }' | jq "."
```
**3** (Optional) Submit a request to create an Amazon Web Services cloud account with default cloud zones.

```
\text{curl} -\text{X} POST \
   "$url/iaas/api/cloud-accounts?apiVersion=$api_version" \
   -H 'Content-Type: application/json' \
  -H "Authorization: Bearer $access token" \
  -d \uparrow {
     "privateKeyId": "'$aws_access_key_id'",
     "cloudAccountType": "aws",
     "name": "<your_aws_cloud_account>",
     "description": "This is a demo AWS cloud account with default cloud zones",
     "regionIds": [ "<your_region_id1>", "<your_region_id2>" ],
     "createDefaultZones": true,
    "privateKey": "'$aws secret access key'"
   }' | jq "."
```
- **4** To obtain your cloud account ID, examine the response.
- **5** Assign the cloud account ID variable to your cloud account ID.

cloud\_account\_id='<*your\_cloud\_account\_id*>'

**6** List all cloud accounts.

```
curl -X GET $url/iaas/api/cloud-accounts?apiVersion=$api_version -H 'Content-Type: 
application/json' -H "Authorization: Bearer $access_token" | jq "."
```
**7** (Optional) To look up the cloud account you created, list the cloud account with your cloud account ID.

```
curl -X GET $url/iaas/api/cloud-accounts/$cloud account id?apiVersion=$api version -H
'Content-Type: application/json' -H "Authorization: Bearer $access_token" | jq "."
```
<span id="page-92-0"></span>The response shows the cloud account name and ID for the Amazon Web Services cloud account you created.

#### Example: Create an Amazon Web Services Cloud Account

Assign the required variables.

```
$ url='https://appliance.domain.com'
$ api_version='2021-07-15'
$ aws_access_key_id='FEDCBA5JJ2F43TUVW7XA'
$ aws secret access key='XYZfGo0/Vb5XPezeC58QRSvLMNOwsHhuB2IbEJxL'
```
Create a cloud account named **demo-aws-account** without default cloud zones.

```
$ curl -X POST \
  "$url/iaas/api/cloud-accounts?apiVersion=$api_version" \
  -H 'Content-Type: application/json' \
 -H "Authorization: Bearer $access token" \
 -d '{
    "privateKeyId": "'$aws_access_key_id'",
    "cloudAccountType": "aws",
    "name": "demo-aws-account",
    "description": "This is a demo AWS cloud account without cloud zones",
    "regionIds": [ "us-east-1", "us-west-1" ],
     "privateKey": "'$aws_secret_access_key'"
   }' | jq "."
```
A snippet of the response from your request shows the account ID.

```
... 
"tags": [],
"name": "demo-aws-account",
"id": "c8c3c9bfdb449475-7f703c5265a63d87-
f8e705d89b2569e1aac66c6d00bf4fc7ef4b1c44100f0e944af31eb8ba3d2a5a-
f4226a20b65c4675574bc5fbff6c0",
"updatedAt": "2022-04-02",
"organizationId": "8327d53f-91ea-420a-8613-ba8f3149db95",
...
```
## Add a vSphere Cloud Account

To create a vSphere cloud account, you make a POST request. The request body includes the parameters specific to vSphere that are required to create the cloud account.

The following procedure shows how to create a vSphere cloud account that supports a trusted certificate. To obtain a trusted certificate, you submit a request to validate asynchronously with the vSphere cloud account specification. When the validation request completes successfully, you use the certificate ID from the response to obtain the trusted certificate that you submit when you create the vSphere cloud account.

#### Prerequisites

- **n** Verify that all general prerequisites and prerequisites for the Automation Assembler Infrastructure as a Service (IaaS) service have been satisfied. See [Chapter 3 Prerequisites](#page-14-0)  [for API Use Case Examples](#page-14-0).
- **n** Verify that you have the following parameters for the new cloud account:
	- **n** vSphere host name
	- **n** vSphere user name
	- **Now vehicle** password
- Verify that you have an existing vSphere, NSX-T, NSX-V, or VMC cloud account that you want to associate with the new cloud account and obtain the cloud account ID.
	- a List all cloud accounts.

```
curl -X GET $url/iaas/api/cloud-accounts?apiVersion=$api_version -H 'Content-Type: 
application/json' -H "Authorization: Bearer $access token" | jq "."
```
b Examine the response to obtain the cloud account ID such as the id value in this example.

```
...
       "name": "vsphere-account-example",
       "id": "b9fa1b42c767de7558ceff3b78004",
       "updatedAt": "2022-04-02",
       "orgId": "f670fdfc-66d6-4689-9793-d524e7066d1e",
...
```
#### Procedure

**1** List all cloud proxies.

```
curl -X GET -H 'Content-Type: application/json' -H "Authorization: Bearer $access token"
"$url/iaas/api/data-collectors?apiVersion=$api_version" | jq "."
```
- **2** To obtain the data collector ID, examine the response.
- **3** Assign the data collector ID variable.

data\_collector\_id='<*your\_datacollector\_id*>'

**4** Assign the vSphere account variables.

```
vsphere_host_name='<your_vsphere_host_name>'
vsphere_user='<your_vsphere_user_name>'
vsphere_password='<your_vsphere_password>'
```
**5** List external region IDs from a vSphere cloud account.

```
curl -X POST \
   "$url/iaas/api/cloud-accounts-vsphere/region-enumeration?apiVersion=$api_version" \
  -H 'Content-Type: application/json' \
```

```
 -H "Authorization: Bearer $access_token" \
  -d ' {
    "cloudAccountType": "vsphere",
  "username": "'$vsphere user'",
   "password": "'$vsphere password'",
  "hostName": "'$vsphere host name'",
   "dcid": "'$data_collector_id'",
    "acceptSelfSignedCertificate": "false"
}' | jq "."
```
**6** To obtain the external region ID, examine the response and assign the region ID variable.

```
vsphere_region_id='<your_vsphere_region_id>'
```
**7** Submit a request to validate asynchronously with the vSphere cloud account specification.

```
curl -X POST -H 'Content-Type: application/json' -H "Authorization: Bearer $access_token" 
"$url/iaas/api/cloud-accounts-vsphere?apiVersion=$api_version&validateOnly" | jq "."
```
The response includes a selfLink.

```
{
  "progress": 0,
  "status": "INPROGRESS",
  "name": "Cloud account specification validation",
  "id": "example-selfLink-alphanumeric-string",
  "selfLink": "/iaas/api/request-tracker/example-selfLink-alphanumeric-string"
}
```
**8** Assign the selfLink variable.

```
selfLink id='example-selfLink-alphanumeric-string'
```
**9** Use the selfLink variable to track the request.

```
curl -X GET -H 'Content-Type: application/json' -H "Authorization: Bearer $access_token" 
"$url/iaas/api/request-tracker/$selfLink_id?apiVersion=$api_version" | jq "."
```
When the validation request completes successfully, the response includes a resource with the certificate ID.

```
{
  "progress": 0,
   "message": "valid certificate found",
   "status": "SUCCEEDED",
   "resources": [
       "/iaas/api/certificates/example-certificate-id-string"
 \frac{1}{2},
   "name": "Cloud account specification validation",
  "id": "example-selfLink-alphanumeric-string",
   "selfLink": "/iaas/api/request-tracker/example-selfLink-alphanumeric-string"
}
```
**10** Assign the certificate ID variable.

"createDefaultZones":false.

```
certificate_id='example-certificate-id-string'
```
**11** Submit a request to get the certificate information.

```
PEM for X509Certificate='curl -X GET -H 'Content-Type: application/json'
-H "Authorization: Bearer $access token" "$url/iaas/api/certificates/$certificate id?
apiVersion=$api_version" | jq "."'
```
**12** Assign the ID of the existing cloud account to associate with the new cloud account.

```
existing_cloud_account_ID='<your_existing_cloud_account_ID>'
```
**13** Include the certificate in the request to create a vSphere cloud account with default cloud zones.

To create a vSphere cloud account without default cloud zones, use

```
curl -X POST \
   "$url/iaas/api/cloud-accounts-vpshere?apiVersion=$api_version" \
   -H 'Content-Type: application/json' \
  -H "Authorization: Bearer $access token" \
   -d '{
    "name": "demo-vsphere-account",
     "description": "This is a demo vSphere account with default cloud zones",
     "username": "'$vsphere_user'",
    "password": "'$vsphere password'",
    "hostName": "'$vsphere host name'",
     "acceptSelfSignedCertificate":false,
     "associatedCloudAccountIds": "'$existing_cloud_account_ID'",
     "createDefaultZones":true,
     "dcId": "'$data_collector_id'",
     "regions":[
       {
          "name": "'$vsphere_region_id'", 
          "ExternalRegionId":"'$vsphere_region_id'"
       }
     ],
     "tags": [
       {
         "key": "env",
         "value": "dev"
       }
     ],
```

```
 "certificateInfo":{
        "certificate": "'$PEM_for_X509Certificate'"
        }
}' | jq "."
```
**Note** The following example shows how to create a vSphere cloud account with multiple cloud account IDs. However, the payload can only include a single NSX-P-Cloud endpoint and a single VMC endpoint.

```
"associatedCloudAccountIds": "[\"'$existing_NSXT_cloud_account_ID'\", 
\"'$existing VMC cloud account ID'\", \"'$existing vSphere cloud account ID'\"]",
```
**14** List all cloud accounts.

```
curl -X GET $url/iaas/api/cloud-accounts?apiVersion=$api_version -H 'Content-Type: 
application/json' -H "Authorization: Bearer $access_token" | jq "."
```
**15** Examine the response and verify that the name and ID of the vSphere cloud account you created is listed.

#### Example: Create a vSphere Cloud Account

This example creates a cloud account with default cloud zones.

Assign the required variables.

```
$ url='https://appliance.domain.com'
$ api_version='2021-07-15'
```
List all cloud proxies.

```
$ curl -X GET -H 'Content-Type: application/json' -H "Authorization: Bearer $access_token" 
"$url/iaas/api/data-collectors?apiVersion=$api_version" | jq "."
```
A snippet of the response from your request shows the data collector IDs.

```
... 
       {
       "dcId": "60740040-f3cd-4694-96da-15e547242bf7",
       "ipAddress": "10.108.78.154",
       "name": "example-prod-corp-rdc",
       "hostName": "corp-v783-dhcp-79-85.eng.mycompany.com",
       "status": "ACTIVE"
    },
...
```
Assign the data collector ID variable.

\$ data\_collector\_id='60740040-f3cd-4694-96da-15e547242bf7'

Assign the vSphere account variables.

```
$ vsphere_host_name='corp-v783-dhcp-79-85.eng.mycompany.com'
$ vsphere_user='admin@mycompany.com'
$ vsphere_password='my_vsphere_password'
```
List external region IDs from your vSphere cloud account.

```
$ curl -X POST \
  "$url/iaas/api/cloud-accounts-vsphere/region-enumeration?apiVersion=$api_version" \
  -H 'Content-Type: application/json' \
 -H "Authorization: Bearer $access token" \
 -d '{
  "cloudAccountType": "vsphere",
  "username": "'$vsphere user'",
  "password": "'$vsphere_password'",
 "hostName": "'$vsphere host name'",
  "dcid": "'$data_collector_id'",
   "acceptSelfSignedCertificate": "false"
}' | jq "."
```
A snippet of the response shows the region ID to use.

```
...
{
  "externalRegionIds": [
    "Datacenter:datacenter-2"
  ]
}
...
```
Assign the region ID variable.

```
$ vsphere_region_id='Datacenter:datacenter-2'
```
Submit request to validate asynchronously with the vSphere cloud account specification.

```
$ curl -X POST -H 'Content-Type: application/json' -H "Authorization: Bearer $access_token" 
"$url/iaas/api/cloud-accounts-vsphere?apiVersion=$api_version&validateOnly" | jq "."
```
A snippet of the response shows the selfLink.

```
{
   "progress": 0,
  "status": "INPROGRESS",
  "name": "Cloud account specification validation",
  "id": "bcdee18-a77d-46f8-b068-4013e80e2b55",
   "selfLink": "/.../request-tracker/bbcdee18-a77d-46f8-b068-4013e80e2b55"
}
```
Assign the selfLink variable.

```
$ selfLink_id='bbcdee18-a77d-46f8-b068-4013e80e2b55'
```
Submit a request to track the request with the selfLink.

```
$ curl -X GET -H 'Content-Type: application/json' -H "Authorization: Bearer $access_token" 
"$url/iaas/api/request-tracker/$selfLink_id?apiVersion=$api_version | jq "."
```
When the request succeeds, the response shows the resource with the certificate ID.

```
{
   "progress": 0,
   "message": "valid certification path to requested target found",
   "status": "SUCCEEDED",
   "resources": [
       "/iaas/api/certificates/7fe4c108-64ff-4347-92de-b0790bda1a3c?apiversion=2021-07-15"
  ],
  "name": "Cloud account specification validation",
  "id": "bbcdee18-a77d-46f8-b068-4013e80e2b55",
  "selfLink": "/iaas/api/request-tracker/bbcdee18-a77d-46f8-b068-4013e80e2b55"
}
```
Assign the certificate ID variable.

\$ certificate\_id='7fe4c108-64ff-4347-92de-b0790bda1a3c'

To get certficate information, submit a request with the certificate ID.

```
$ PEM_for_X509Certificate='curl -X GET -H 'Content-Type: application/json' -H "Authorization: 
Bearer $access_token" "$url/iaas/api/certificates/$certificate_id?apiVersion=$api_version" |
jq "."'
```
Assign the ID of the existing cloud account to associate with the new cloud account.

\$ existing\_cloud\_account\_id ='b9fa1b42c767de7558ceff3b78004'

Create a cloud account named **demo-vsphere-account** with default cloud zones.

```
$ curl -X POST \
  "$url/iaas/api/cloud-accounts-vpshere?apiVersion=$api_version" \
  -H 'Content-Type: application/json' \
 -H "Authorization: Bearer $access token" \
  -d '{
     "name": "demo-vsphere-account",
    "description": "This is a demo vSphere account with default cloud zones",
    "username": "'$vsphere user'",
     "password": "'$vsphere_password'",
   "hostName": "'$vsphere host name'",
     "acceptSelfSignedCertificate":false,
     "associatedCloudAccountIds": "'$existing_cloud_account_id'",
     "createDefaultZones":true,
     "dcId": "'$data_collector_id'",
     "regions":[
       {
         "name": "'$vsphere region id'",
          "ExternalRegionId":"'$vsphere_region_id'"
```

```
 }
     ],
     "tags": [
      \left\{ \right. "key": "env",
          "value": "dev"
       }
    \frac{1}{2},
     "certificateInfo":{
         "certificate": "'$PEM_for_X509Certificate'"
 }
}' | jq "."
```
A snippet of the response from your request shows the account ID.

```
... 
       "tags": [],
       "name": "demo-vsphere-account",
       "id": "515684ccebafde75-7f703c5265a63d87-
e78aab87e9c8d5cd4cd1da1a285403f0f4e77a5240720d093e147b830b172542-23b5c527d7083675572f5099a8da0
",
       "updatedAt": "2022-04-02",
       "organizationId": "8327d53f-91ea-420a-8613-ba8f3149db95",
       "orgId": "8327d53f-91ea-420a-8613-ba8f3149db95",
...
```
## Add an NSX-T or NSX-V Cloud Account

To create an NSX-T or NSX-V cloud account, you make a POST request. The request body includes the NSX-specific parameters required to create the cloud account.

As an alternative to using the cloud-accounts API call, you can use a cloud-accounts-nsx-t or cloud-accounts-nsx-v API call to list NSX-T or NSX-V cloud accounts respectively.

#### Prerequisites

- **n** Verify that all general prerequisites and prerequisites for the Automation Assembler Infrastructure as a Service (IaaS) service have been satisfied. See [Chapter 3 Prerequisites](#page-14-0)  [for API Use Case Examples](#page-14-0).
- <sup>n</sup> Verify that you have the following parameters for the new cloud account:
	- **NSX host name**
	- **n** NSX user name
	- **n** NSX password

#### Procedure

**1** List all cloud proxies.

```
curl -X GET -H 'Content-Type: application/json' -H "Authorization: Bearer $access_token" 
"$url/iaas/api/data-collectors?api_version=$api_version" | jq "."
```
**2** Examine the response and assign the data collector variable.

data\_collector\_id='<*your\_datacollector\_id*>'

**3** Assign the NSX account variables.

```
nsx_host_name='<your_nsx_host_name>'
nsx_username='<your_nsx_user_name>'
nsx_password='<your_nsx_password>'
```
**4** (Optional) If you have a vSphere cloud account that you want to associate with the NSX cloud account, assign the ID of the vSphere cloud account to the vsphere cloud account id variable. See Add a vSphere Cloud Account.

```
vpshere_cloud_accout_id='<your_vsphere_cloud_account_id>'
```
**5** Submit a request to create an NSX-V cloud account. To add an NSX-T cloud account, use **"cloudAccountType": "nsxt"**. This example includes the **vsphere\_cloud\_account\_id**  variable.

```
curl -X POST \setminus "$url/iaas/api/cloud-accounts?apiVersion=$api_version" \
  -H 'Content-Type: application/json' \
  -H "Authorization: Bearer $access token" \
  -d \prime {
   "cloudAccountType": "nsxv",
   "privateKeyId": "'$nsx_username'",
   "privateKey": "'$nsx_password'",
   "associatedCloudAccountIds": [
    "'$vsphere_cloud_account_id'"
  \frac{1}{2},
   "cloudAccountProperties": {
   "hostName": "'$nsx_host_name'",
     "acceptSelfSignedCertificate": "true",
     "dcId": "'$data_collector_id'",
    "privateKeyId": "'$nsx_username'",
     "privateKey": "'$nsx_password'"
   },
   "tags": [
    {
       "key": "env",
       "value": "prod"
    }
  \frac{1}{2},
   "name": "<your_nsx_cloud_account>",
   "description": "Example NSX cloud account description"
}' | jq "."
```
**6** To obtain the NSX cloud account ID, examine the response.

**7** Assign the NSX cloud account ID variable.

```
nsx_cloud_id='<your_nsx_cloud_id>'
```
**8** List all cloud accounts.

```
curl -X GET -H 'Content-Type: application/json' -H "Authorization: Bearer $access token"
"$url/iaas/api/cloud-accounts?apiVersion=$api_version" | jq "."
```
**9** (Optional) List all NSX-T cloud accounts using the cloud-accounts-nsx-t API call.

```
curl -X GET -H 'Content-Type: application/json' -H "Authorization: Bearer $access token"
"$url/iaas/api/cloud-accounts-nsx-t?apiVersion=$api_version" | jq "."
```
**10** (Optional) List all NSX-V cloud accounts using the cloud-accounts-nsx-v API call.

```
curl -X GET -H 'Content-Type: application/json' -H "Authorization: Bearer $access_token" 
"$url/iaas/api/cloud-accounts-nsx-v?apiVersion=$api_version" | jq "."
```
**11** Examine the response and verify that the name and ID of the NSX cloud account you created is listed.

**Note** The ID of the associated vSphere cloud account appears under links and hrefs as in the following code snippet example.

```
...
       "name": "nsxv manager",
       "id": "515684ccebafde75-7f703c5265a63d87-
e78aab87e9c8d5cd4cd1da1a285403f0f4e77a5240720d093e147b830b172542-
d5a5e16bdc3eec75572358fd24ab6",
       "updatedAt": "2022-04-02",
       "organizationId": "f670fdfc-66d6-4689-9793-d524e7066d1e",
       "orgId": "f670fdfc-66d6-4689-9793-d524e7066d1e",
       "_links": {
         "associated-cloud-accounts": {
           "hrefs": [
             "/iaas/api/cloud-accounts/515684ccebafde75-7f703c5265a63d87-
e78aab87e9c8d5cd4cd1da1a285403f0f4e77a5240720d093e147b830b172542-23b5c527d7083675572f5099a8
da0"
[] [] []
         },
         "self": {
           "href": "/iaas/api/cloud-accounts/515684ccebafde75-7f703c5265a63d87-
e78aab87e9c8d5cd4cd1da1a285403f0f4e77a5240720d093e147b830b172542-
d5a5e16bdc3eec75572358fd24ab6"
...
```
#### Example: Create an NSX-V Cloud Account

This example creates an NSX-V cloud account that includes an existing vSphere cloud account.

Assign the required variables.

```
$ url='https://appliance.domain.com'
$ api_version='2021-07-15'
```
List all cloud proxies.

```
$ curl -X GET -H 'Content-Type: application/json' -H "Authorization: Bearer $access_token" 
"$url/iaas/api/data-collectors?api version=$api version" | jq "."
```
A snippet of the response from your request shows the data collector IDs.

```
... 
    {
       "dcId": "cd7d1eb4-573f-4150-8206-de3d536490ca",
       "ipAddress": "10.139.116.60",
       "name": "localhost.localdom",
       "hostName": "localhost.localdom",
       "status": "ACTIVE"
    },,
...
```
Assign the data collector ID variable.

```
$ data_collector_id='cd7d1eb4-573f-4150-8206-de3d536490ca'
```
Assign the NSX account variables.

```
$ nsx_host_name='nsx-manager.mycompany.local'
$ nsx_username='admin' 
$ nsx_password='my_nsx_password'
```
Assign the account variables for your existing vSphere cloud account.

```
vsphere_cloud_account_id='515684ccebafde75-7f703c5265a63d87- ...
-23b5c527d7083675572f5099a8da0'
```
Create an NSX-V cloud account named **demo-nsxv-account**.

```
$ curl -X POST \
  "$url/iaas/api/cloud-accounts?apiVersion=$api_version" \
  -H 'Content-Type: application/json' \
 -H "Authorization: Bearer $access token" \
 -d '{
   "cloudAccountType": "nsxv",
  "privateKeyId": "'$nsx_username'",
  "privateKey": "'$nsx_password'",
   "associatedCloudAccountIds": [
    "'$vsphere_cloud_account_id'"
  ],
   "cloudAccountProperties": {
   "hostName": "'$nsx_host_name'",
    "acceptSelfSignedCertificate": "true",
```

```
 "dcId": "'$data_collector_id'",
    "privateKeyId": "'$nsx_username'",
    "privateKey": "'$nsx_password'"
  },
   "tags": [
    {
       "key": "env",
       "value": "prod"
    }
 \frac{1}{2},
  "name": "demo-nsxv-account",
   "description": "Example NSX cloud account description"
}' | jq "."
```
A snippet of the response from your request shows the account ID.

```
... 
      "tags": [],
       "name": "demo-nsx-account", 
       "id": "7b2c48362c94567559080d8f575a2",
       "updatedAt": "2022-04-02",
      "organizationId": "8327d53f-91ea-420a-8613-ba8f3149db95",
       "orgId": "8327d53f-91ea-420a-8613-ba8f3149db95",
...
```
## Add a VMware Cloud on AWS Cloud Account with a Proxy

Adding a VMware Cloud on AWS cloud account with a proxy requires manual deployment of a cloud proxy VM. Then you make a POST request with a request body that includes the data collector ID along with parameters specific to VMware Cloud on AWS.

#### Prerequisites

- <sup>n</sup> Verify that all general prerequisites and prerequisites for the Automation Assembler Infrastructure as a Service (IaaS) service have been satisfied. See [Chapter 3 Prerequisites](#page-14-0)  [for API Use Case Examples](#page-14-0).
- **Now Verify that a cloud proxy VM has been manually deployed.**
- **n** Verify that you have the following parameters for the new cloud account:
	- **NO VMC API token.**
	- **n** SDDC name.
	- **No vCenter private IP.**
	- **NSX Manager IP.**
	- **No vCenter user name.**
	- **No vCenter password.**
	- vCenter data center ID.

#### Procedure

**1** List all cloud proxies.

```
curl -X GET -H 'Content-Type: application/json' -H "Authorization: Bearer $access token"
"$url/iaas/api/data-collectors?api_version=$api_version" | jq "."
```
**2** Examine the response and assign the data collector variable.

```
data_collector_id='<your_datacollector_id>'
```
**3** Assign the account variables for the VMC cloud account.

```
vmc api token='<your vmc api token>'
vmc_sddc_name='<your_vmc_sddc_name>'
vmc vcenter private ip='<your vcenter private ip>'
vmc nsx manager ip='<your nsx manager ip>'
vmc_vcenter_username='<your_vcenter_username>'
vmc_vcenter_password='<your_vcenter_password>'
vmc vcenter datacenter id='<your datacenter id>'
```
**4** Submit a request to create a VMC cloud account.

```
curl -X POST \
   "$url/iaas/api/cloud-accounts?apiVersion=$api_version" \
  -H "Authorization: Bearer $access token" \
   -H 'Content-Type: application/json' \
  -d '{
     "name": "vmc-endpoint",
     "description": "VMC cloud account", 
     "cloudAccountType": "vmc", 
    "privateKeyId": "'"$vmc vcenter username"'",
    "privateKey": "'"$vmc vcenter password"'",
     "cloudAccountProperties": {
         "sddcId": "'"$vmc_sddc_name"'",
        "apiKey": "'"$vmc api token"'",
        "hostName": "'"$vmc vcenter private ip"'",
         "nsxHostName": "'"$vmc_nsx_manager_ip"'", 
         "dcId": "'"$vmc_data_collector_id"'",
         "acceptSelfSignedCertificate": "false" 
     },
     "regionIds": [
         "'"$vmc_vcenter_datacenter_id"'"
     ]
}' | jq "."
```
The response includes a selfLink value.

**5** Assign the selfLink variable.

```
selfLink id='example-selfLink-alphanumeric-string'
```
**6** Use the selfLink variable to track the request.

```
curl -X GET -H 'Content-Type: application/json' -H "Authorization: Bearer $access token"
"$url/iaas/api/request-tracker/$selfLink_id | jq "."
```
The VMware Cloud on AWS cloud account is created when the response shows "status": "FINISHED".

#### Example: Create a VMC Cloud Account with a Proxy

This example creates a VMware Cloud on AWS cloud account with a cloud proxy VM that has been manually deployed.

Assign the required variables.

```
$ url='https://appliance.domain.com'
$ api_version='2021-07-15'
```
List all cloud proxies.

```
$ curl -X GET -H 'Content-Type: application/json' -H "Authorization: Bearer $access_token" 
"$url/iaas/api/data-collectors?api_version=$api_version" | jq "."
```
A snippet of the response from your request shows the data collector IDs.

```
... 
     {
       "dcId": "cd7d1eb4-573f-4150-8206-de3d536490ca",
       "ipAddress": "10.139.116.60",
       "name": "localhost.localdom",
       "hostName": "localhost.localdom",
       "status": "ACTIVE"
    },,
...
```
Assign the data collector ID variable.

\$ data\_collector\_id='cd7d1eb4-573f-4150-8206-de3d536490ca'

Assign the variables for the VMC cloud account.

\$ vmc\_data\_collector\_id=a1235a7f-d49f-4365-8ed9-2d7d0805e4bc

```
$ vmc_api_token=ab392fba-32a8-49a5-a084-d422fa32c5b8
```

```
$ vmc_sddc_name=MYCOM-PRD-NSXT-M7GA-052019
```
\$ vmc vcenter private ip=10.70.57.196

```
$ vmc_nsx_manager_ip=10.70.57.131
```

```
$ vmc vcenter username=cloudadmin@vmc.local
```
- \$ vmc\_vcenter\_password=aBcqCW+m4+XEQg7
- \$ vmc\_vcenter\_datacenter\_id=Datacenter:datacenter-1

Create a VMC cloud account named **demo-vmc-account**.

```
$ curl -X POST \
  "$url/iaas/api/cloud-accounts?apiVersion=$api_version" \
 -H "Authorization: Bearer $access token" \
  -H 'Content-Type: application/json' \
 -d '{
    "name": "demo-vmc-account",
    "description": "VMC cloud account", 
    "cloudAccountType": "vmc", 
    "privateKeyId": "'"$vmc_vcenter_username"'",
   "privateKey": "'"$vmc vcenter password"'",
    "cloudAccountProperties": {
         "sddcId": "'"$vmc_sddc_name"'",
        "apiKey": "'"$vmc api token"'",
        "hostName": "'"$vmc vcenter private ip"'",
        "nsxHostName": "'"$vmc nsx manager ip"'",
         "dcId": "'"$vmc_data_collector_id"'",
         "acceptSelfSignedCertificate": "false" 
    },
     "regionIds": [
         "'"$vmc_vcenter_datacenter_id"'"
    ]
}' | jq "."
```
The response includes a selfLink variable.

```
{
    "progress": 0,
    "status": "INPROGRESS",
    "name": "Cloud account creation/update",
    "id": "0dc374ba-08ec-4422-8615-24f4f94ef5aa",
    "selfLink": "/iaas/api/request-tracker/0dc374ba-08ec-4422-8615-24f4f94ef5aa"
}
```
Assign the selfLink variable.

selfLink\_id='0dc374ba-08ec-4422-8615-24f4f94ef5aa'

Use the selfLink variable to track the request.

```
curl -X GET -H 'Content-Type: application/json' -H "Authorization: Bearer $access_token" 
"$url/iaas/api/request-tracker/$selfLink_id | jq "."
```
When the request completes successfully, the response shows the cloud account ID at the end of the resources path.

```
{
    "progress": 100,
     "status": "FINISHED",
     "resources": [
         "/iaas/api/cloud-accounts/e6af1aa6-dc7a-4847-8adc-c4c73727e5b3"
   \cdot
```

```
 "name": "Cloud account creation/update",
    "id": "a85d1476-1b11-45b0-8d14-91951385c95d",
    "selfLink": "/iaas/api/request-tracker/a85d1476-1b11-45b0-8d14-91951385c95d"
}
```
## Add a Microsoft Azure Cloud Account

To create a Microsoft Azure cloud account, you make a POST request. The request body includes parameters specific to Microsoft Azure that are required to create the cloud account.

As an alternative to using the cloud-accounts API call, you can use a cloud-accounts-azure API call that creates a Microsoft Azure cloud account with fewer input parameters.

#### Prerequisites

- **n** Verify that all general prerequisites and prerequisites for the Automation Assembler Infrastructure as a Service (IaaS) service have been satisfied. See [Chapter 3 Prerequisites](#page-14-0)  [for API Use Case Examples](#page-14-0).
- Verify that you have the following parameters for the new cloud account:
	- Microsoft Azure subscription ID
	- Microsoft Azure tenant ID
	- Microsoft Azure client application ID
	- Microsoft Azure client application secret key

#### Procedure

**1** Assign the Microsoft Azure account variables.

```
azure_subscription_id='<your_azure_subscription_id>'
azure_tenant_id='<your_azure_tenant_id>'
azure_client_application_id='<your_azure_client_application_id>'
azure_client_application_secret_key='<your_azure_client_application_secret_key>'
```
**2** Submit a request to create a Microsoft Azure cloud account with default cloud zones.

```
curl -X POST \
   "$url/iaas/api/cloud-accounts?apiVersion=$api_version" \
   -H 'Content-Type: application/json' \
  -H "Authorization: Bearer $access token" \
   -d '{
     "cloudAccountType":"azure",
     "privateKeyId":"'$azure_client_application_id'",
     "privateKey":"'$azure_client_application_secret_key'",
     "cloudAccountProperties": {
       "userLink":"'$azure_subscription_id'",
      "azureTenantId":"'$azure tenant id'"
     },
     "regionIds":["<your_region_id>"],
```
```
 "createDefaultZones":true,
  "name":"<your_azure_cloud_account>",
  "description": "This is a demo Azure cloud account",
 }' | jq "."
```
**3** (Optional) Submit a request to create a Microsoft Azure cloud account with the cloudaccounts-azure API call.

```
curl -X POST \
   "$url/iaas/api/cloud-accounts-azure?apiVersion=$api_version" \
   -H 'Content-Type: application/json' \
  -H "Authorization: Bearer $access token" \
   -d '{
     "name":"<your_azure_cloud_account>",
     "description": "This is a demo Azure cloud account",
     "subscriptionId": "'$azure_subscription_id'",
     "tenantId": "'$azure_tenant_id'",
     "clientApplicationId": "'$azure_client_application_id'",
     "clientApplicationSecretKey": "'$azure_client_application_secret_key'",
     "regionIds": [ "<your_region_id1>", "<your_region_id2>" ],
     "createDefaultZones": true,
     "tags": [ { "key": "env", "value": "dev" } ]
   }' | jq "."
```
**4** List all cloud accounts.

```
curl -X GET $url/iaas/api/cloud-accounts?apiVersion=$api_version -H 'Content-Type: 
application/json' -H "Authorization: Bearer $access_token" | jq "."
```
**5** Examine the response and verify that the name and ID of the Microsoft Azure cloud account you created is listed.

### Example: Create a Microsoft Azure Cloud Account

Assign the required variables.

```
$ url='https://appliance.domain.com'
$ api_version='2021-07-15'
$ azure_subscription_id='r1e31415-4a08-4072-be4a-19de37d12345'
$ azure_tenant_id='s39138ca-3abc-4b4a-a4d6-cd92d9dd62f0'
$ azure client application id='te21wxyz-b183-42ac-cd84-3c4a2459b9a9'
$ azure client application secret key='udv6lY8MwpP5ABCDfSztP3ABCDEaLMNOPQRmDEUeiI0='
```
Create a cloud account named **demo-azure-account**.

```
$ curl -X POST \
  "$url/iaas/api/cloud-accounts?apiVersion=$api_version" \
   -H 'Content-Type: application/json' \
 -H "Authorization: Bearer $access token" \
 -d '{
    "cloudAccountType":"azure",
     "privateKeyId":"'$azure_client_application_id'",
    "privateKey":"'$azure_client_application_secret_key'",
     "cloudAccountProperties": {
```

```
 "userLink":"'$azure_subscription_id'",
    "azureTenantId":"'$azure_tenant_id'"
  },
  "regionIds":["eastus"],
  "createDefaultZones":true,
  "name": "demo-azure-account",
  "description": "This is a demo Azure cloud account",
 }' | jq "."
```
A snippet of the response from your request shows the account ID.

```
... 
"tags": [],
"name": "demo-azure-account",
"id": "c8c3c9bfdb449475-7f703c5265a63d87-
f8e705d89b2569e1aac66c6d00bf4fc7ef4b1c44100f0e944af31eb8ba3d2a5a-
f4226a20b65c4675574bc5fbff6c0",
"updatedAt": "2022-04-02",
"organizationId": "8327d53f-91ea-420a-8613-ba8f3149db95",
...
```
### Add a Google Cloud Platform Cloud Account

To create a Google Cloud Platform (GCP) cloud account, you make a POST request. The request body includes parameters specific to Google Cloud Platform that are required to create the cloud account.

### Prerequisites

- **n** Verify that all general prerequisites and prerequisites for the Automation Assembler Infrastructure as a Service (IaaS) service have been satisfied. See [Chapter 3 Prerequisites](#page-14-0)  [for API Use Case Examples](#page-14-0).
- <sup>n</sup> Verify that you have the following parameters for the new cloud account:
	- <sup>n</sup> GCP project ID
	- **n** GCP private key ID
	- **n** GCP private key
	- GCP client email

#### Procedure

**1** Assign the GCP account variables.

```
gcp_project_id='<your_gcp_projct_id>'
gcp_private_key_id='<your_gcp_private_key_id>'
gcp_private_key='<your_gcp_private_key>'
gcp_client_email='<your_gcp_client_email>'
```
**2** Submit a request to create a GCP cloud account with default cloud zones.

```
curl -X POST \
  "$url/iaas/api/cloud-accounts?apiVersion=$api_version" \
  -H 'Content-Type: application/json' \
 -H "Authorization: Bearer $access token" \
 -d '{
    "cloudAccountType":"gcp",
    "privateKeyId":"'$gcp_private_key_id'",
    "privateKey":"'$gcp_private_key'",
     "cloudAccountProperties":{
      "projectId":"'$gcp_project_id'",
       "clientEmail":"'$gcp_client_email'"
     },
     "regionIds":["<your_region_id>"],
     "createDefaultZones":true,
     "name":"<your_gcp_cloud_account>",
     "description": "This is a demo GCP cloud account",
   }' | jq "."
```
**3** List all cloud accounts.

```
curl -X GET $url/iaas/api/cloud-accounts?apiVersion=$api_version -H 'Content-Type: 
application/json' -H "Authorization: Bearer $access_token" | jq "."
```
**4** Examine the response and verify that the name and ID of the GCP cloud account you created is listed.

### Example: Create a Google Cloud Platform Cloud Account

Assign the required variables.

```
$ url='https://appliance.domain.com'
$ api_version='2021-07-15'
$ gcp_project_id='Example-e2e'
$ gcp_private_key_id='defg3c20c85abcde6a95b44222c4c1d68554b87e'
$ gcp_private_key='-----BEGIN PRIVATE KEY-----\\nMIIEvQIBADANBgkqhkiG9w0BAQEFAA
...
3izE4KDeebLh7SkWFbUt7lFW25UL20\\nKAY7FRTKpvbO+6Z/BnVePVI=\\n-----END PRIVATE KEY-----\\n'
$ gcp_client_email='123456789123-example@developer.gserviceaccount.com'
```
Create the cloud account.

```
$ curl -X POST \
  "$url/iaas/api/cloud-accounts?apiVersion=$api_version" \
  -H 'Content-Type: application/json' \
 -H "Authorization: Bearer $access token" \
 -d '{
    "cloudAccountType":"gcp",
    "privateKeyId":"'$gcp_private_key_id'",
   "privateKey":"'$gcp_private_key'",
    "cloudAccountProperties":{
      "projectId":"'$gcp_project_id'",
       "clientEmail":"'$gcp_client_email'"
```

```
 },
  "regionIds":["us-west2"],
  "createDefaultZones":true,
  "name":"demo-gcp-account",
  "description": "This is a demo GCP cloud account",
 }' | jq "."
```
A snippet of the response from your request shows the account ID.

```
... 
"tags": [],
"name": "demo-GCP-account",
"id": "c8c3c9bfdb449475-7f703c5265a63d87-
f8e705d89b2569e1aac66c6d00bf4fc7ef4b1c44100f0e944af31eb8ba3d2a5a-
f4226a20b65c4675574bc5fbff6c0",
"updatedAt": "2022-04-02",
"organizationId": "8327d53f-91ea-420a-8613-ba8f3149db95",
...
```
# Integrating with other applications

To fully automate your organization setup, you can use the IaaS APIs to list, create, update, and delete VMware Aria Automation integrations with other applications programmatically.

Using different input variables, you can create integrations with external systems such as GitHub, Ansible, and external IPAM providers. The following table lists all supported integrations.

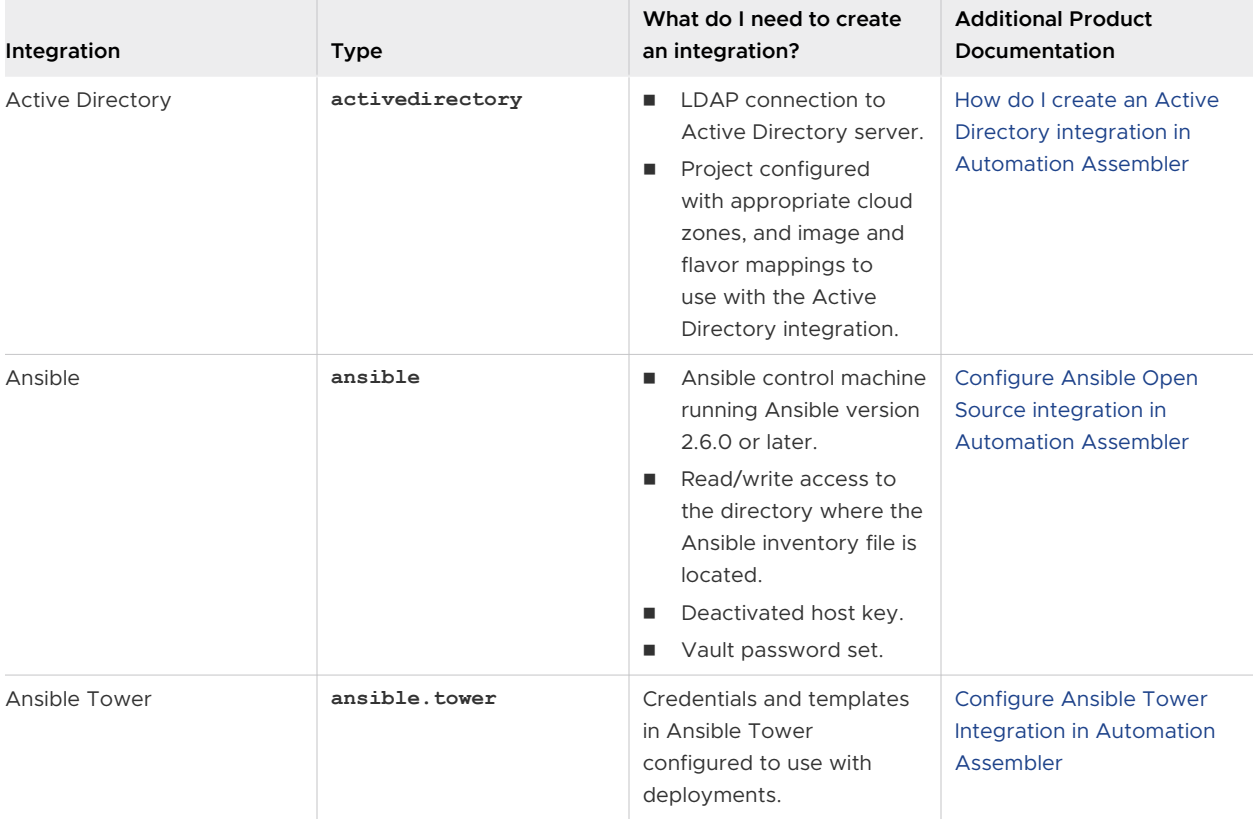

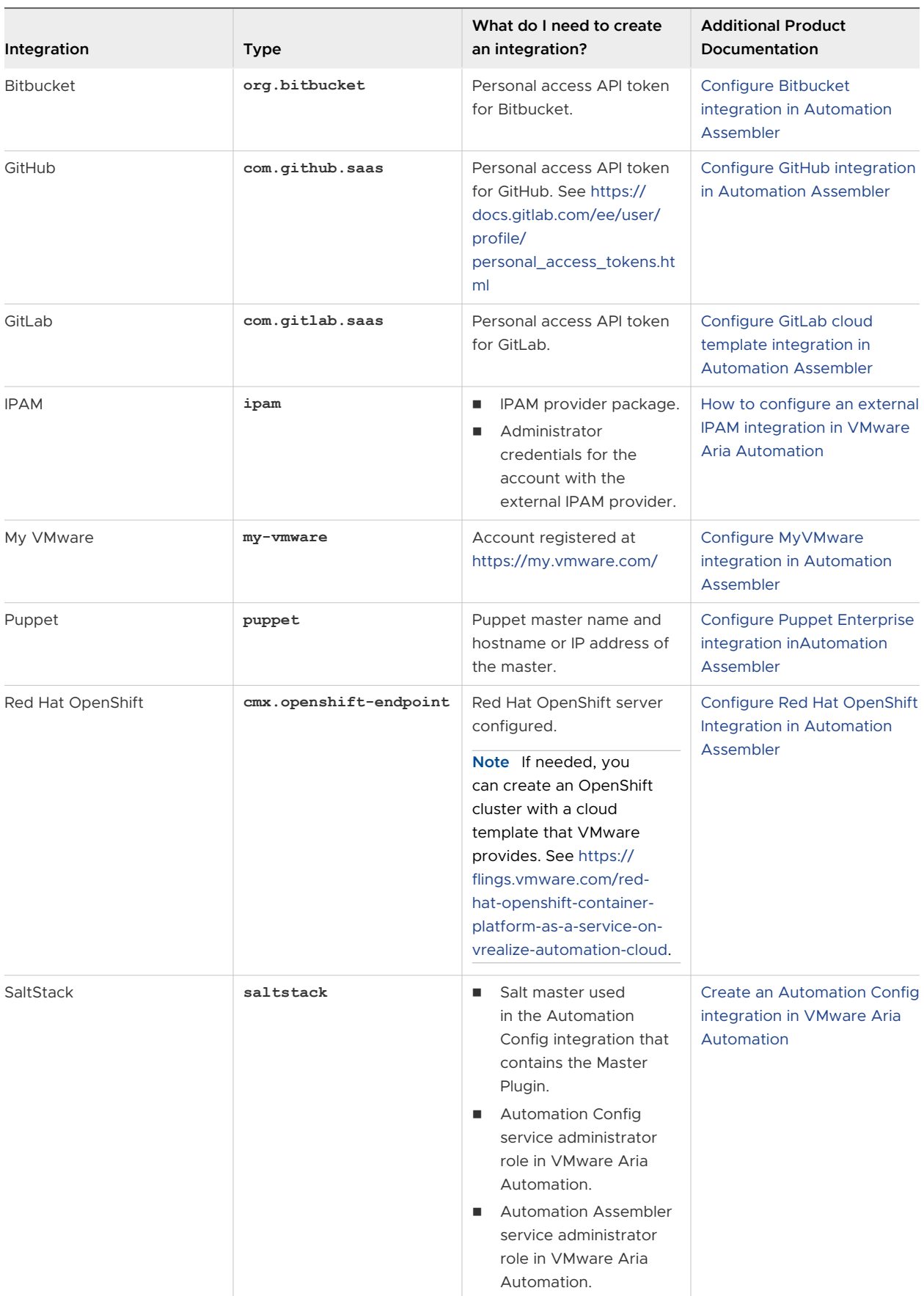

<span id="page-113-0"></span>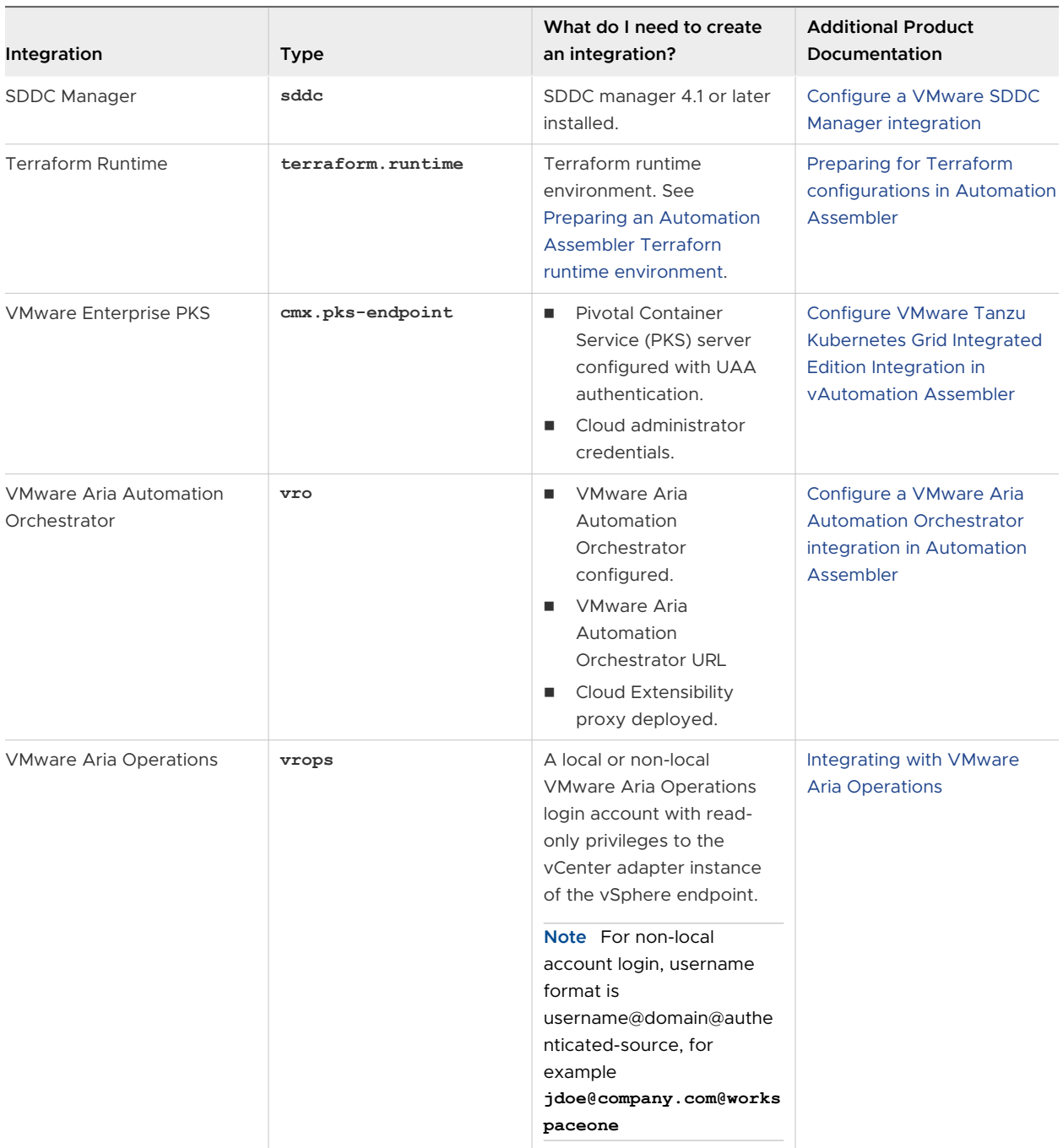

## Create an Integration with Github

To create an integration with GitHub, you make a POST request. The request body includes properties specific to GitHub.

### Prerequisites

<sup>n</sup> Verify that all general prerequisites and prerequisites for the Automation Assembler Infrastructure as a Service (IaaS) service have been satisfied. See [Chapter 3 Prerequisites](#page-14-0)  [for API Use Case Examples](#page-14-0).

■ Verify that you have a personal access token for authentication to GitHub. See [https://](https://docs.gitlab.com/ee/user/profile/personal_access_tokens.html) [docs.gitlab.com/ee/user/profile/personal\\_access\\_tokens.html.](https://docs.gitlab.com/ee/user/profile/personal_access_tokens.html)

### Procedure

**1** Assign variables for GitHub.

```
private_key='<your_GitHub_personal_access_token>'
```
**2** Submit a request to create a GitHub integration.

```
curl -X POST \
  "$url/iaas/api/integrations?apiVersion=$api_version" \
   -H 'Content-Type: application/json' \
  -H "Authorization: Bearer $access token" \
   -d '{
    "integrationType":"com.github.saas",
     "name":"<your_github_integration>",
     "privateKey":"'$private_key'",
     "integrationProperties":{
       "url":"https://api.github.com"
    },
   }' | jq "."
```
The response includes a selfLink.

```
{
  "progress": 0,
  "status": "INPROGRESS",
  "name": "Integration creation/update",
   "id": "example-selfLink-alphanumeric-string",
  "selfLink": "/iaas/api/request-tracker/example-selfLink-alphanumeric-string"
}
```
**3** Assign the selfLink variable.

```
selfLink_id='example-selfLink-alphanumeric-string'
```
**4** Use the selfLink variable to track the request.

```
curl -X GET -H 'Content-Type: application/json' -H "Authorization: Bearer $access_token" 
"$url/iaas/api/request-tracker/$selfLink_id?apiVersion=$api_version" | jq "."
```
When the request completes successfully, the response includes a resource with the integration ID.

```
{
   "progress": 100,
   "status": "FINISHED",
   "resources": [
       "/iaas/api/integrations/example-integration-id-string"
\Box,
```

```
 "name": "Integration creation/update",
   "id": "example-selfLink-alphanumeric-string",
   "selfLink": "/iaas/api/request-tracker/example-selfLink-alphanumeric-string"
}
```
**5** Assign the integration ID variable.

```
integration_id='example-integration-alphanumeric-string'
```
**6** Use the integration ID variable to list the integration.

```
curl -X GET -H 'Content-Type: application/json' -H "Authorization: Bearer $access token"
"$url/iaas/api/integrations/$integration_id?apiVersion=$api_version" | jq "."
```
**7** Examine the response and verify that the name and ID of the integration that you created is listed.

### Example: Create a GitHub integration

Assign the required variables.

```
$ url='https://appliance.domain.com'
$ api_version='2021-07-15'
$ private_key='8bc9401b5d28f4ec126929af0dc4e99dd0792b0f'
```
Create the integration.

```
$ curl -X POST \
  "$url/iaas/api/integrations?apiVersion=$api_version" \
  -H 'Content-Type: application/json' \
 -H "Authorization: Bearer $access token" \
 -d '{
    "integrationType":"com.github.saas",
    "name":"Git integration example",
    "privateKey":"'$private_key'",
    "integrationProperties":{
       "url":"https://api.github.com"
    },
   }' | jq "."
```
The response includes a selfLink.

```
{
   "progress": 0,
  "status": "INPROGRESS",
  "name": "Integration creation/update",
  "id": "a0c5eb3a-9ffa-4bfb-b63b-c77510bcc597",
   "selfLink": "/iaas/api/request-tracker/a0c5eb3a-9ffa-4bfb-b63b-c77510bcc597"
}
```
Assign the selfLink variable

selfLink\_id='a0c5eb3a-9ffa-4bfb-b63b-c77510bcc597'

Use the selfLink variable to track the request.

```
curl -X GET -H 'Content-Type: application/json' -H "Authorization: Bearer $access_token" 
"$url/iaas/api/request-tracker/$selfLink_id?apiVersion=$api_version" | jq "."
```
When the request completes successfully, the response includes a resource with the integration ID.

```
{
   "progress": 100,
  "status": "FINISHED",
  "resources": [
       "/iaas/api/integrations/e5dda941-bb17-4f19bd15-7db0b8eab88c"
 \vert,
  "name": "Integration creation/update",
  "id": "a0c5eb3a-9ffa-4bfb-b63b-c77510bcc597",
   "selfLink": "/iaas/api/request-tracker/a0c5eb3a-9ffa-4bfb-b63b-c77510bcc597"
}
```
Assign the integration ID variable

```
integration_id='e5dda941-bb17-4f19bd15-7db0b8eab88c'
```
Use the integration ID variable to list the integration.

```
curl -X GET -H 'Content-Type: application/json' -H "Authorization: Bearer $access_token" 
"$url/iaas/api/integrations/$integration id?apiVersion=$api version" | jq "."
```
When the request completes successfully, a snippet of the response shows integration details.

```
...
     {
        "integrationType": "com.github.saas",
        "integrationProperties": (
           "url": "https://api.github.com"
        },
        "name":"Git integration example",
       "id: "e5dda941-bb17-4f19bd15-7db0b8eab88c"
        "createdAt":"2022-04-02"
        "updatedAt": "2022-04-02"
        "orgId": "ce811934-ea1a-4f53-6bec-4656ca7d126",
        "_links": {
           "self": {
              "href": "/iaas/api/integrations/e5dda941-bb17-4f19bd15-7db0b8eab88c"
 }
       }
     }
...
```
### Delete an Integration

To delete an integration, you make a DELETE request with the ID of the integration.

The following procedure shows how to delete an integration including an optional step to list the integration details before deleting the integration. It is a good practice to check the details of the integration so that you delete the correct integration.

### Prerequisites

- **n** Verify that all general prerequisites and prerequisites for the Automation Assembler Infrastructure as a Service (IaaS) service have been satisfied. See [Chapter 3 Prerequisites](#page-14-0)  [for API Use Case Examples](#page-14-0).
- **n** Verify that you have the ID of the integration that you want to delete. See [Create an](#page-113-0) [Integration with Github.](#page-113-0)

### Procedure

**1** Assign your integration ID variable.

integration\_id='<*your\_integration\_id*>'

**2** (Optional) List the integration before deleting.

```
curl -X GET -H 'Content-Type: application/json' -H "Authorization: Bearer $access_token" 
"$url/iaas/api/integrations/$integration_id?apiVersion=$api_version" | jq "."
```
- **3** (Optional) Examine the response to verify the integration details, such as integration name and integration type.
- **4** Submit a request to delete the integration.

```
curl -X DELETE -H 'Content-Type: application/json' -H "Authorization: Bearer 
$access_token" "$url/iaas/api/integrations/$integration_id?apiVersion=$api_version" | jq 
"."
```
The response includes a selfLink.

```
{
   "progress": 0,
   "status": "INPROGRESS", 
   "name": "Integration deletion",
  "id": "example-selfLink-alphanumeric-string", 
   "selfLink": "/iaas/api/request-tracker/example-selfLink-alphanumeric-string"
}
```
**5** Assign the selfLink variable.

selfLink\_id='example-selfLink-alphanumeric-string'

**6** Use the selfLink variable to track the request.

```
curl -X GET -H 'Content-Type: application/json' -H "Authorization: Bearer $access_token" 
"$url/iaas/api/request-tracker/$selfLink_id | jq "."
```
When the request completes successfully, the response shows the status as FINISHED.

```
{
   "progress": 100,
   "message": "Deleted",
   "status": "FINISHED", 
  "name": "Integration deletion",
  "id": "example-selfLink-alphanumeric-string",
   "selfLink": "/iaas/api/request-tracker/example-selfLink-alphanumeric-string"
}
```
### Example: Delete an integration

Assign the required variables.

```
$ url='https://appliance.domain.com'
$ api_version='2021-07-15'
$ integration_id='e5dda941-bb17-4f19bd15-7db0b8eab88c'
```
Delete the integration.

```
curl -X DELETE -H 'Content-Type: application/json' -H "Authorization: Bearer $access_token" 
"$url/iaas/api/integrations/$integration_id?apiVersion=$api_version" | jq "."
```
The response includes a selfLink.

```
{
   "progress": 0,
   "status": "INPROGRESS",
  "name": "Integration deletion",
  "id": "fe472e75-f346-4de7-bbc4-5edddefd9dfa",
  "selfLink": "/iaas/api/request-tracker/fe472e75-f346-4de7-bbc4-5edddefd9dfa"
}
```
Assign the selfLink variable

selfLink\_id='fe472e75-f346-4de7-bbc4-5edddefd9dfa'

Use the selfLink variable to track the request.

```
curl -X GET -H 'Content-Type: application/json' -H "Authorization: Bearer $access_token" 
"$url/iaas/api/request-tracker/$selfLink_id | jq "."
```
When the request completes successfully, the response shows the status as FINISHED.

```
{
   "progress": 100,
   "message": "Deleted",
  "status": "FINISHED",
  "name": "Integration deletion",
  "id": "fe472e75-f346-4de7-bbc4-5edddefd9dfa",
   "selfLink": "/iaas/api/request-tracker/fe472e75-f346-4de7-bbc4-5edddefd9dfa"
}
```
# How do I import an IPAM package

To import an IPAM package using the IaaS API, you reserve enough space for the package then you make multiple PATCH requests to import smaller pieces of the package. After importing all the pieces, you use a POST request to upload the file onto the server.

The IaaS API implements the TUS RFC protocol which provides a mechanism for resumable file uploads. By dividing a large package into smaller ZIP packages and importing the packages individually, you ensure that you will not exceed the server's file size limit with your upload.

For more information about the TUS RFC protocol, see [https://github.com/tus/tus-resumable](https://github.com/tus/tus-resumable-upload-protocol/blob/main/protocol.md)[upload-protocol/blob/main/protocol.md](https://github.com/tus/tus-resumable-upload-protocol/blob/main/protocol.md).

This procedure shows how to import your IPAM package using the integrations IPAM APIs. Then you complete the integration using the Automation Assembler UI or the integrations API.

### **Prerequisites**

- <sup>n</sup> Verify that all general prerequisites and prerequisites for the Automation Assembler IaaS API have been satisfied. See [Chapter 3 Prerequisites for API Use Case Examples](#page-14-0).
- Verify that you know the size of the package that you want to upload. If the package is large, divide it into smaller packages. The following example divides the large package into smaller packages that are each 9000000 bytes in size.

split -b 9000000 <*your\_package*>.zip <*your\_package*>.zip\_split

- **n** If using the API to complete the IPAM integration with a cloud account, verify that you have the following parameters for your cloud account:
	- privateKeyId used to create your cloud account.
	- privateKey used to create your cloud account.
	- hostName used to create your cloud account.
	- faasProviderEndpointID is your cloud account ID.

### Procedure

**1** Reserve space for the package with Upload-Length equal to the size of the package in bytes.

```
curl -X POST \
  "$url/iaas/api/integrations-ipam/package-import?apiVersion=$api_version" \
 -H "Authorization: Bearer $access token" \
  -H "Upload-Length: <package_size_in_bytes>" \
  -H "Tus-Resumable: 1.0.0" | jq "."
```
Examine the response header to get the location for the package.

**Note** You must complete the package import process before the location reservation expires in approximately two hours.

**2** Assign a variable for the location ID.

```
location_id = '<package_location>'
```
**3** Import the first small package with Upload-Offset equal to zero.

```
curl -X PATCH \
   "$url/iaas/api/integrations-ipam/package-import/$location_id/?apiVersion=$api_version" \
 -H "Authorization: Bearer $access token" \
  -H "Tus-Resumable: 1.0.0" \
  -H "Content-Type: application/offset+octet-stream" \
  -H "Upload-Offset: 0" | jq "."
```
A successful response returns 204 No Content and includes an upload offset number. Use that number in the PATCH request for the next package.

- **4** Import the next small package.
	- <sup>n</sup> You must import the small packages in a sequential order.
	- <sup>n</sup> Upload-Offset is the offset value from the response header of the previous PATCH request.

```
curl -X PATCH \
  "$url/iaas/api/integrations-ipam/package-import/$location_id/?apiVersion=$api_version" \
 -H "Authorization: Bearer $access token" \
  -H "Tus-Resumable: 1.0.0" \ 
  -H "Content-Type: application/offset+octet-stream" \
  -H "Upload-Offset: <upload_offset_from_previous_response>" | jq "."
```
Verify that the successful response returns 204 No Content and a larger upload offset number. Continue making PATCH requests with the upload offset numbers from the previous response until all the smaller packages have been imported.

**Note** If you do not know the current upload offset number, make a HEAD request with the location ID.

```
curl -X HEAD \
   "$url/iaas/api/integrations-ipam/package-import/$location_id/?apiVersion=$api_version" \
  -H "Authorization: Bearer $access token" \
   -H "Tus-Resumable: 1.0.0" | jq "."
```
Use the upload offset number in the response for the next PATCH request.

**5** After all the small packages have been imported, upload the file.

The input body includes:

- $\blacksquare$  bundleId for the location ID.
- "option": "OVERWRITE" to overwrite any existing package.

```
curl -X POST \
   "$url/iaas/api/integrations-ipam/package-import?apiVersion=$api_version" \
```

```
 -H "Authorization: Bearer $access_token" \
   -H "Content-Type: application/json" \
   -H "Tus-Resumable: 1.0.0" \
  -d '{
     "bundleId":"$location_id",
     "option" : "OVERWRITE"
     } 
| jq "."
```
A successful response includes the Provider ID, Provider name, and Provider version. To complete an IPAM integration, you can use the Automation Assembler UI or the integrations endpoint in the IaaS API.

- **6** To complete an integration using the Automation Assembler UI, select **Infrastructure > Integrations > Add integration > IPAM**. On the **New Integration** page that appears, select **Manage IPAM Providers** and choose the package with the Provider name and Provider version from the API response.
- **7** (Optional) To complete an integration using the API:
	- a Assign a variable for the provider ID.

```
provider_id = '<provider_id_from_package_upload>'
```
b Create a new IPAM integration.

```
curl -X POST \
   "$url/iaas/api/integrations?apiVersion=$api_version" \
  -H "Authorization: Bearer $access_token" \
   -H "Content-Type: application/json" \
  -d '{
     "integrationProperties": { 
       "providerId" : "'$provider_id'",
       "faasProviderEndpointId": "<your_provider_endpoint_ID>",
       "privateKeyId": "<your_privateKeyId>",
       "privateKey": "<your_privateKey>",
       "hostName": "<your_hostName>",
       "dcId": "onprem"
     },
     "customProperties": {"isExternal": "true"},
     "integrationType": "ipam",
     "associatedCloudAccountIds": [],
     "associatedMobilityCloudAccountIds": {},
     "privateKey": "<your_privateKey>",
     "privateKeyId": "<your_privateKeyId>"
   } | jq "."
```
The response includes a self link to track the request.

c Assign the selfLink variable.

```
selfLink_id='<example_selfLink_alphanumeric_string>'
```
d Use the selfLink variable to track the request.

```
curl -X GET -H 'Content-Type: application/json' -H "Authorization: Bearer 
$access_token" "$url/iaas/api/request-tracker/$selfLink_id?apiVersion=$api_version" | 
jq "."
```
The integration is created with the response includes "status": "FINISHED".

### Example: Import an IPAM Package

This example shows how to import an Infoblox IPAM package with a total size of 73342782 bytes. To import incrementally using smaller packages, you divide the larger package into smaller packages. This example assumes that you have divded the package into multiple smaller packages each 9000000 bytes in size.

After importing the IPAM package, you create an integration with a cloud account using the the Automation Assembler UI or the integrations endpoint in the IaaS API. This example shows how to integrate the uploaded IPAM package with a cloud account that has the following parameters:

- <sup>n</sup> faasProviderEndpointId: "f46337e9-e0c2-4ada-9244-766a8e54da48"
- <sup>n</sup> hostName: "infoblox.sof-mbu.eng.mycompany.com"
- privateKey: "Password!23"
- <sup>n</sup> privateKeyId: "administrator@mycompany.local"

#### Assign variables.

```
$ url='https://appliance.domain.com'
$ api_version='2021-07-15'
```
Reserve space for the package.

```
$ curl -X POST \
  "$url/iaas/api/integrations-ipam/package-import?apiVersion=$api_version" \
  -H "Authorization: Bearer $access_token" \
  -H "Upload-Length: 73342782" \
  -H "Tus-Resumable: 1.0.0" | jq "."
```
Examine the response to get the location ID.

```
status: 201
body: empty
headers: {location:/iaas/api/integrations-ipam/package-import/8a81db06-f27f-4ccb-
a7c5-960c35107ed6, ...}
```
Assign the location ID variable.

```
$ location_id='8a81db06-f27f-4ccb-a7c5-960c35107ed6'
```
Import the first package with a content length of 9000000 bytes and a zero upload offset value.

```
$ \text{curl} -X \text{ PAPCH} \ "$url/iaas/api/integrations-ipam/package-import/$location_id/?apiVersion=$api_version" \
 -H "Authorization: Bearer $access token" \
  -H "Content-Length: 9000000" \
  -H "Tus-Resumable: 1.0.0" \
   -H "Content-Type: application/offset+octet-stream" \
   -H "Upload-Offset: 0" | jq "."
```
Examine the header in the response to get the upload offset value.

```
status: 204
body: empty
headers: {upload-offset: 9000000, ...}
```
Import the next package.

```
\text{S} curl -X PATCH \
  "$url/iaas/api/integrations-ipam/package-import/$location_id/?apiVersion=$api_version" \
 -H "Authorization: Bearer $access token" \
  -H "Content-Length: 9000000" \
  -H "Tus-Resumable: 1.0.0" \
  -H "Content-Type: "application/offset+octet-stream" \
  -H "Upload-Offset: 9000000" | jq "."
```
Examine the header in the response again to get the next upload offset value.

status: 204 body: empty headers: {upload-offset:18000000, ...}

Import the next package.

```
$ curl -X PATCH \
  "$url/iaas/api/integrations-ipam/package-import/$location_id/?apiVersion=$api_version" \
 -H "Authorization: Bearer $access token" \
  -H "Content-Length: 9000000" \
  -H "Tus-Resumable: 1.0.0" \
  -H "Content-Type: "application/offset+octet-stream" \
  -H "Upload-Offset: 18000000" | jq "."
```
Repeat the process to get the upload offset value from the header response and use that value to import the next package.

After importing the final small package, upload the complete package.

```
$ curl -X POST \
  "$url/iaas/api/integrations-ipam/package-import?apiVersion=$api_version" \
```

```
 -H "Authorization: Bearer $access_token" \
   -H "Tus-Resumable: 1.0.0" \
  -d \uparrow {
     "bundleId":"$location_id",
     "option" : "OVERWRITE"
     } 
| jq "."
```
A successful response includes the provider ID, provider name, and the provider version

```
{
   "providerId": "86801580-9042-49b6-879d-5a7361d33519",
   "providerName": "Infoblox", 
   "providerVersion": "1.6"
   "logoIcon":"iVBORw...",
...
```
To create an IPAM integration using the Automation Assembler UI, select **Infrastructure > Integrations > Add integration > IPAM**. On the **New Integration** page that appears, select **Manage IPAM Providers** and choose the package with the Provider name Infoblox and Provider version 1.6.

To create an IPAM integration using the API, assign the provider ID variable.

```
$ provider_id = "86801580-9042-49b6-879d-5a7361d33519"
```
#### Create the integration.

```
$ curl -X POST \
  "$url/iaas/api/integrations?apiVersion=$api_version" \
 -H "Authorization: Bearer $access token" \
  -H "Content-Type: application/json" \
 -d '{
    "integrationProperties": { 
       "providerId" : "'$provider_id'",
       "faasProviderEndpointId": "f46337e9-e0c2-4ada-9244-766a8e54da48",
       "privateKeyId": "administrator@mycompany.local",
       "privateKey": "Password!23",
       "hostName": "infoblox.sof-mbu.eng.mycompany.com",
       "dcId": "onprem"
     },
     "customProperties": {"isExternal": "true"},
    "integrationType": "ipam",
    "associatedCloudAccountIds": [],
     "associatedMobilityCloudAccountIds": {},
    "privateKey": "Password!23",
     "privateKeyId": "administrator@mycompany.local"
   } | jq "."
```
Examine the response.

```
{ 
"progress": 0,
```
VMware Aria Automation 8.12 API Programming Guide

```
"status": "INPROGRESS", 
"name": "Integration creation/update", 
"id": "117ff057-9e26-4f0c-ae7b-eb9fcc1c15cc", 
"selfLink": "/iaas/api/request-tracker/117ff057-9e26-4f0c-ae7b-eb9fcc1c15cc" 
}
```
Assign the selfLink variable.

\$ selfLink\_id='117ff057-9e26-4f0c-ae7b-eb9fcc1c15cc'

Use the selfLink for tracking.

```
$ curl -X GET -H 'Content-Type: application/json' -H "Authorization: Bearer $access_token" 
"$url/iaas/api/request-tracker/$selfLink_id?apiVersion=$api_version" | jq "."
```
The integration is complete when the response includes "status": "FINISHED".

```
{ 
"progress": 100, 
"status": "FINISHED", 
"resources": [
     "/iaas/api/integrations/9df2b0a8-2ce6-4465-bf39-04290965da9e" ],
      "name": "Integration creation/update",
      "id": "117ff057-9e26-4f0c-ae7b-eb9fcc1c15cc", 
      "selfLink": "/iaas/api/request-tracker/117ff057-9e26-4f0c-ae7b-eb9fcc1c15cc" 
}
```
# Using Automation Assembler APIs to Build your Resource Using Automation Assembler<br>APIs to Build your Resource<br>Infrastructure

You use the Automation Assembler APIs to add a project and set up an infrastructure for the team members in Automation so that new workloads can be provisioned.

Read the following topics next:

- Create a Cloud Zone
- **n** [Create a Project to use in Automation Assembler](#page-131-0)
- [Add a Cloud Zone to Your Project](#page-137-0)
- **n** [Create Flavor Mappings](#page-140-0)
- **n** [Create Image Mappings](#page-146-0)
- **Norking with Networks**
- **n** [Creating Storage Profiles](#page-161-0)

# Create a Cloud Zone

To create a cloud zone, you first make GET request to obtain a region ID with a cloud account ID as input. Then you make a POST request with the region ID.

### Prerequisites

- **n** Verify that all general prerequisites and prerequisites for the Automation Assembler Infrastructure as a Service (IaaS) service have been satisfied. See [Chapter 3 Prerequisites](#page-14-0)  [for API Use Case Examples](#page-14-0).
- **n** Verify that you have the cloud account ID for the cloud account you added. See Add an [Amazon Web Services Cloud Account](#page-90-0) .

### Procedure

**1** Assign the cloud account ID variable.

```
cloud_account_id='<your_cloud_account_id>'
```
<span id="page-127-0"></span>**2** Look up the IDs for the region named **us-east-1** that is associated with the cloud account.

```
curl -X GET -H 'Content-Type: application/json' -H "Authorization: Bearer $access token"
"$url/iaas/api/regions/?apiVersion=$api_version&"'$filter'"=externalRegionId%20eq%20'us-
east-1'%20and%20cloudAccountId%20eq%20'"$cloud account id"'" | jq "."
```
- **3** To obtain a region ID, examine the response.
- **4** Assign the region ID variable.

```
region_id='<your_region_id>'
```
**5** Create a cloud zone.

```
curl -X POST -H 'Content-Type: application/json' -H "Authorization: Bearer 
$access_token" -d '{ "name": "Demo-zone-1", "description": "This zone is for 
Demo", "regionId": "'$region_id'", "placementPolicy": "DEFAULT" }' "$url/iaas/api/zones?
apiVersion=$api_version" | jq "."
```
- **6** To obtain a cloud zone ID, examine the response.
- **7** Assign the zone ID variable.

zone\_id='<*your\_cloud\_zone\_id*>'

**8** List all cloud zones.

```
curl -X GET -H 'Content-Type: application/json' -H "Authorization: Bearer $access_token" 
"$url/iaas/api/zones?apiVersion=$api_version" | jq "."
```
**9** (Optional) List the cloud zone with your cloud zone ID.

```
curl -X GET -H 'Content-Type: application/json' -H "Authorization: Bearer $access token"
"$url/iaas/api/zones/$zone_id?apiVersion=$api_version" | jq "."
```
**10** Examine the output to verify that the cloud zone you created is listed.

### Example: Create a Cloud Zone

Assign variables, specify a cloud account and look up IDs for the region named **us-east-1**  associated with the cloud account.

```
$ url='https://appliance.domain.com'
$ api_version='2021-07-15'
$ cloud_account_id='c8c3c9bfdb449475-7f703c5265a63d87-
f8e705d89b2569e1aac66c6d00bf4fc7ef4b1c44100f0e944af31eb8ba3d2a5a-
f4226a20b65c4675574bc5fbff6c0'
$ curl -X GET -H 'Content-Type: application/json' -H "Authorization: Bearer $access_token" 
"$url/iaas/api/regions/?apiVersion=$api_version&"'$filter'"=externalRegionId%20eq%20'us-
east-1'%20and%20cloudAccountId%20eq%20'"$cloud account id"'" | jq "."
```
A snippet of the response from your request shows your cloud account ID with a region ID.

```
...
"externalRegionId": "us-east-1",
"cloudAccountId": "c8c3c9bfdb449475-7f703c5265a63d87-
f8e705d89b2569e1aac66c6d00bf4fc7ef4b1c44100f0e944af31eb8ba3d2a5a-
f4226a20b65c4675574bc5fbff6c0",
"id": "4965d34c3bfe0275574bc5fd858e8",
"updatedAt": "2022-04-02",
...
```
Specify a region ID and create a cloud zone.

```
$ region_id='4965d34c3bfe0275574bc5fd858e8'
$ curl -X POST -H 'Content-Type: application/json' -H "Authorization: Bearer 
$access token" -d '{ "name": "Demo-zone-1", "description": "This zone is for
Demo", "regionId": "'$region_id'", "placementPolicy": "DEFAULT" }' "$url/iaas/api/zones?
apiVersion=$api_version" | jq "."
```
A snippet of the response from your request shows the zone ID.

```
... 
"name": "Aws / us-east-1",
"id": "4965d34c3bfe0275574bc5fd8782a",
"updatedAt": "2022-04-02",
...
```
### Create a Cloud Zone with a Folder

When creating a cloud zone, you can specify a folder with a path that relates to a datacenter, so that when you deploy a machine you deploy it to that folder.

To create a cloud zone with a folder, you first obtain an external region ID with a cloud account ID as input. Only the vSphere, VMC, and VCF cloud accounts support folders. Then you use the Folders API to get the external ID for the folder to specify.

The following procedure shows how to find a folder that you can use when creating a cloud zone.

#### Prerequisites

**n** Verify that all general prerequisites and prerequisites for the Automation Assembler Infrastructure as a Service (IaaS) service have been satisfied. See [Chapter 3 Prerequisites](#page-14-0)  [for API Use Case Examples](#page-14-0).

**Note** Users with the following RBAC permissions can also use the folder API to create a cloud zone:

- provisioning\_cloud-zones\_read
- provisioning\_cloud-zones\_manage

<sup>n</sup> Verify that you have the cloud account ID for the cloud account with the folder that you want to use. See [Add a vSphere Cloud Account](#page-92-0) .

#### Procedure

**1** Assign the cloud account ID variable.

```
cloud_account_id='<your_cloud_account_id>'
```
**2** List the info for the cloud account.

```
curl -X GET -H 'Content-Type: application/json' -H "Authorization: Bearer $access_token" 
"$url/iaas/api/cloud-accounts/$cloud_account_id/?apiVersion=$api_version" | jq "."
```
- **3** To find the region where you want to create a cloud zone, examine the enabledRegions section of the response and note the external region ID and its ID.
- **4** Assign the external region ID variable.

external\_region\_id='<*your\_external\_region\_id*>'

region\_id='<*your\_region\_id*>'

**5** List all folders associated with the external region and the cloud account.

```
curl -X GET -H 'Content-Type: application/
json' -H "Authorization: Bearer $access_token" "$url/
iaas/api/folders?externalRegionid=$external_region_id&cloudaccountid=$cloud_account_id/?
apiVersion=$api_version" | jq "."
```
**Note** Query parameters are optional:

- <sup>n</sup> By providing the cloud account ID, you filter the folders by cloud account.
- <sup>n</sup> By providing the external region ID, you filter the folders by datacenter.
- **6** Examine the response and note the external ID of the folder that you want to use.

Any of the folders listed in the response can be used in the cloud specification.

**7** Assign the external ID variable.

external\_id='<*your\_external\_id*>'

**8** To create a cloud zone with a folder in the datacenter, specify the external ID as the value for the folder.

```
curl -X POST \
  "$url/iaas/api/zones?apiVersion=$api_version" \
  -H 'Content-Type: application/json' \
 -H "Authorization: Bearer $access token" \
 -d '{
```

```
 "regionId": "'$region_id'", 
  "name": "<cloud_zone_with_folder>",
  "folder": "'$external_id'"
  } | jq "."
```
The response shows the folder and cloud zone ID.

### Results

Any resources that are deployed in the cloud zone are deployed to the folder.

### Example: Create a Cloud Zone with a Folder

Assign variables and specify an ID for a vSphere cloud account.

```
$ url='https://appliance.domain.com'
$ api_version='2021-07-15'
$ cloud_account_id='2636b316-b514-47f3-93b8-78f18df51a29'
```
List the information for the vSphere cloud account.

```
$ curl -X GET -H 'Content-Type: application/json' -H "Authorization: Bearer $access_token" 
"$url/iaas/api/cloud-accounts/$cloud_account_id/?apiVersion=$api_version" | jq "."
```
Examine the response to find the region where you want to create a cloud zone. A snippet of the response shows the enabledRegions with an external region ID and your cloud account ID.

```
...
"enabledRegions": [
     {
         "externalRegionId": "Datacenter:datacenter-3",
         "name": "SDDC-Datacenter",
         "cloudAccountId": "2636b316-b514-47f3-93b8-78f18df51a29",
         "id": "8d633554-90ca-4f8a-8a0f-1cd3cd90a522",
         "updatedAt": "2022-04-02",
...
```
Assign the external region ID variable.

```
$ external_region_id= 'Datacenter:datacenter-3'
$ region_id= '8d633554-90ca-4f8a-8a0f-1cd3cd90a522'
```
List folders associated with the external region and cloud account.

```
$ curl -X GET -H 'Content-Type: application/json' -H "Authorization: Bearer $access_token" 
"$url/iaas/api/folders?externalRegionid=$external_region_id&cloudaccountid=$cloud_account_id/?
apiVersion=$api_version" | jq "."
```
A snippet of the response shows the folders associated with the external region and the cloud account. The external ID is the value that you assign to the folder when creating the cloud zone.

```
...
         "cloudAccountIds": [
```

```
 "2636b316-b514-47f3-93b8-78f18df51a29"
         ]
        "externalId": "dbuyukliiska",
         "name": "dbuyukliiska",
         "id": "3863f2cc-0340-483f-b24e-d351b7c53c8c",
         "createdAt": "2022-04-02",
         "updatedAt": "2022-04-02",
...
```
Assign the external ID.

```
$ external_id='dbuyukliiska'
```
Create a cloud zone with a specified folder.

```
curl -X POST \
   "$url/iaas/api/zones?apiVersion=$api_version" \
   -H 'Content-Type: application/json' \
 -H "Authorization: Bearer $access token" \
  -d '{
     "regionId": "'$region_id'", 
     "name": "Demo-zone-with-folder-1", 
    "folder": "'$external_id'"
   } | jq "."
```
A snippet of the response from your request shows the folder and cloud zone ID.

```
...
    "folder": "dbuyukliiska",
    "externalRegionId": "Datacenter:datacenter-3",
    "cloudAccountId": "2636b316-b514-47f3-93b8-78f18df51a29", 
    "name": "Demo-zone-with-folder-1",
    "id": "258bccb1-a337-4b63-9a8a-44a414761d93",
    "updatedAt": "2021-11-22",
...
```
# Create a Project to use in Automation Assembler

As a Automation Assembler administrator, you make a POST request with a project name to create a project. Then you add members and cloud zones to the project so that project members can deploy cloud templates to the associated zones.

### Prerequisites

**n** Verify that all general prerequisites and prerequisites for the Automation Assembler Infrastructure as a Service (IaaS) service have been satisfied. See [Chapter 3 Prerequisites](#page-14-0)  [for API Use Case Examples](#page-14-0).

**n** Verify that the project roles that you plan to assign have sufficient permissions to perform project-related tasks.

**Note** A user with the project administrator or project member role can perform a limited number of project-related tasks. For a complete list of tasks and roles required, see [Organization and service user roles in VMware Aria Automation](https://docs.vmware.com/en/VMware-Aria-Automation/8.12/Using-Automation-Assembler/GUID-F5813D09-297F-4C10-9AC6-538B57F675A0.html).

**n** Prepare parameters including the project name, description, and email addresses for administrators, members, or viewers.

### Procedure

**1** Assign the project name variable.

project\_name='<*your\_project\_name*>'

your project name is a name that you choose.

**2** Create a project.

```
curl -X POST \setminus "$url/iaas/api/projects?apiVersion=$api_version"
   -H 'Content-Type: application/json' 
   -H "Authorization: Bearer $access_token" 
  -d \uparrow {
    "name" : "'$project_name'", 
     "description" : "your-description", 
     "administrators" : [{ "email" : "<admin_email>", ["type" : <"user" | "group">]}], 
    "members" : [{ "email" : "<member_email>", ["type" : <"user" | "group">]}],
    "viewers" : [{ "email" : "<viewer email>", ["type" : <"user" | "group">]}],
   }' | jq "."
```
- n admin email, member email, and viewer email are email addresses of an administrator, member, and viewer user or name of the group in the project.
- **n** The type parameter is optional. It assigns the administrator, member, or viewer to a user or group type. If unspecified, the value defaults to user.
- **3** Get a list of projects and filter for the project with your\_project\_name.

```
curl -X GET -H 'Accept: application/json' -H "Authorization: Bearer $access token" "$url/
iaas/api/projects?apiVersion=$api version&"'$filter'"=name%20eq%20'$project name'" | jq "."
```
**4** Examine the response and record the ID of your newly created project.

### Example: Create a Project to use in Automation Assembler

Create a project named **Example-Assembler-project** with administrators, members, and viewers at **mycompany.com**. This example assumes that **Example-project** does not exist.

```
$ url='https://appliance.domain.com'
$ api_version='2021-07-15'
$ project_name='Example-Assembler-project'
```
Create a project for Automation Assembler.

```
$ curl -X POST \
  "$url/iaas/api/projects?apiVersion=$api_version" \
  -H 'Content-Type: application/json' \
 -H "Authorization: Bearer $access token" \
 -d '{
   "name" : "'$project name'",
    "description" : "This is an example project for Automation Assembler", 
    "administrators" : [{"email" : "admin1@mycompany.com", "type" : "user"}], 
    "members" : [{"email" : "member1@mycompany.com", "type" : "user"}], 
     "viewers" : [{"email" : "viewer1@mycompany.com", "type" : "user"} ] 
   }' | jq "."
```
The response shows the administrators, members, and viewers related to the project and the project ID.

```
{
   "administrators": [
   \left\{ \right. "email": "admin1@mycompany.com",
       "type": "user"
    }
  ],
   "members": [
   \{ "email": "member1@mycompany.com",
      "type": "user"
    }
 \vert,
   "viewers": [
    {
       "email": "viewer1@mycompany.com",
       "type": "user"
    }
   ],
   "sharedResources": true,
  "name": "Example-Assembler-project",
   "description": "This is an example project for Automation Assembler",
   "id": "5944aacb-91de-4541-bb9e-ef2a5403f81b",
   "orgId": "8327d53f-91ea-420a-8613-ba8f3149db95"
}
```
#### What to do next

Add a cloud zone to your project. See [Add a Cloud Zone to Your Project.](#page-137-0) If you want to add an administrator or user, see Add Users to Your Project.

### Add Users to Your Project

As a Automation Assembler user with the project administrator role, you can use PATCH requests to add users and assign roles in your project.

### Prerequisites

- <sup>n</sup> Verify that all general prerequisites and prerequisites for the Automation Assembler Infrastructure as a Service (IaaS) service have been satisfied. See [Chapter 3 Prerequisites](#page-14-0)  [for API Use Case Examples](#page-14-0).
- <sup>n</sup> Verify that you have the project administrator role in your project and you have the project ID. See [Create a Project to use in Automation Assembler](#page-131-0).
- <sup>n</sup> Prepare parameters including additional email addresses for administrators, members, or viewers that you want to add to the project.

#### Procedure

**1** Assign the project ID variable.

project\_id='<*your\_project\_id*>'

your\_project\_id is the ID of the new project you created.

**2** List the details of your project.

```
curl -X GET -H 'Accept: application/json' -H "Authorization: Bearer $access token" "$url/
iaas/api/projects/$project_id?apiVersion=$api_version" | jq "."
```
- **3** Examine the response to see the administrators and users who are already in your project.
- **4** Submit a request to add a new administrator that includes the existing administrator for the project.

**Note** If the call does not include existing administrators for the project, the PATCH request removes those administrators from the project. Specifying the administrator type is optional.

```
curl -X PATCH \
   "$url/iaas/api/projects/$project_id?apiVersion=$api_version" \
  -H 'Content-Type: application/json' \
  -H "Authorization: Bearer $access token" \
  -d '{
    "administrators" : [
       {"email" : "<your_new_administrator_email>", "type" : "user"},
       {"email" : "<existing_administrator>", "type" : "user"}
    ]
   }' | jq "."
```
**5** Submit a request to add a new member that includes the existing users for the project.

**Note** If the call does not include existing members for the project, the PATCH request removes those members from the project. Specifying the member type is optional.

```
curl -X PATCH \
   "$url/iaas/api/projects/$project_id?apiVersion=$api_version" \
   -H 'Content-Type: application/json' \
  -H "Authorization: Bearer $access token" \
   -d '{
    "members" : [
       {"email" : "<your_new_member_email>", "type" : "user"},
       {"email" : "<existing_member>", "type" : "user"}
    \lceil }' | jq "."
```
### Example: Add Users to Your Automation Assembler Project

For the project **Example-Assembler-project**, add another administrator and member at **mycompany.com**.

```
$ url='https://appliance.domain.com'
$ api_version='2021-07-15'
$ project_id='5944aacb-91de-4541-bb9e-ef2a5403f81b'
```
List the details of your project.

```
$ curl -X GET -H 'Accept: application/json' -H "Authorization: Bearer $access_token" "$url/
iaas/api/projects/$project_id?apiVersion=$api_version" | jq "."
```
A snippet of the response shows existing administrators, members, and viewers.

```
...
"administrators": [
     {
       "email": "admin1@mycompany.com",
       "type": "user"
     }
  ],
   "members": [
    {
       "email": "member1@mycompany.com",
       "type": "user"
    }
 \frac{1}{2},
   "viewers": [
     {
       "email": "viewer1@mycompany.com",
       "type": "user"
    }
  ],
...
```
Add the administrator. Include the existing administrator **admin1@mycompany.com** in the PATCH request.

```
$ curl -X PATCH \
  "$url/iaas/api/projects/$project_id?apiVersion=$api_version" \
  -H 'Content-Type: application/json' \
 -H "Authorization: Bearer $access token" \
 -d '{
    "administrators" : [
      {"email" : "newadministrator@mycompany.com", "type" : "user"},
      {"email" : "admin1@mycompany.com", "type" : "user"}
    ]
  }' | jq "."
```
Add the member. Include the existing member **member1@mycompany.com** in the PATCH request.

```
$ curl -X PATCH \
   "$url/iaas/api/projects/$project_id?apiVersion=$api_version" \
   -H 'Content-Type: application/json' \
   -H "Authorization: Bearer $access_token" \
  -d '{
    "members" : [
       {"email" : "newmember@mycompany.com", "type" : "user"},
       {"email" : "member1@mycompany.com", "type" : "user"}
    ]
   }' | jq "."
```
The response shows the project with administrators, members, and viewers, including the new administrator and new member.

```
{
   "administrators": [
     {
       "email": "newadministrator@mycompany.com",
       "type": "user"
     },
     {
       "email": "admin1@mycompany.com",
       "type": "user"
     }
  \frac{1}{2},
   "members": [
    \left\{ \right. "email": "newmember@mycompany.com",
       "type": "user"
     },
     {
       "email": "member1@mycompany.com",
       "type": "user"
     }
   ],
   "viewers": [
     {
       "email": "viewer1@mycompany.com",
```

```
 "type": "user"
    }
  ],
  "sharedResources": true,
  "name": "Example-Assembler-project",
  "description": "This is an example project for Automation Assembler",
  "id": "5944aacb-91de-4541-bb9e-ef2a5403f81b",
  "orgId": "8327d53f-91ea-420a-8613-ba8f3149db95"
  }
}
```
# Add a Cloud Zone to Your Project

As a Automation Assembler administrator, you use the PATCH iaas/api/projects request to attach a cloud zone to a project.

If the project already has cloud zones attached, review them to ensure that all zones needed for the project are included in the PATCH request to add a new cloud zone.

### Prerequisites

- **n** Verify that all general prerequisites and prerequisites for the Automation Assembler Infrastructure as a Service (IaaS) service have been satisfied. See [Chapter 3 Prerequisites](#page-14-0)  [for API Use Case Examples](#page-14-0).
- <sup>n</sup> Verify that you have added a project and you have the project ID. See [Create a Project to use](#page-131-0) [in Automation Assembler](#page-131-0).

#### Procedure

**1** Assign the project ID variable.

project\_id='<*your\_project\_id*>'

your project id is the ID of the new project you created.

**2** List all cloud zones.

```
curl -X GET -H 'Content-Type: application/json' -H "Authorization: Bearer $access_token" 
"$url/iaas/api/zones?apiVersion=$api_version" | jq "."
```
- **3** To obtain a cloud zone ID, examine the response and find the ID of the zone that you want to attach to your project. For a snippet of the response, see [Create a Cloud Zone.](#page-127-0)
- **4** Assign the cloud zone variable.

zone\_id='<*your\_zone\_id*>'

**5** List the details of your project.

```
curl -X GET -H 'Accept: application/json' -H "Authorization: Bearer $access_token" "$url/
iaas/api/projects/$project id?apiVersion=$api version" | jq "."
```
- **6** Examine the response to see the zones already attached to your project.
- **7** Submit a request to attach and configure a new cloud zone that includes the ID of existing cloud zones for the project.

**Note** If the call does not include existing cloud zones that are already attached to the project, the PATCH request removes those cloud zones from the project.

```
curl -X PATCH \
   "$url/iaas/api/projects/$project_id?apiVersion=$api_version" \
   -H 'Content-Type: application/json' \
  -H "Authorization: Bearer $access token" \
  -d \{ "zoneAssignmentConfigurations" : [
       {
        "zoneId" : "'$zone id'",
         "priority": 1,
         "maxNumberInstances": 50
       },
       {
         "zoneId" : "<existing_cloud_zone_id>",
         "priority": 2,
         "maxNumberInstances": 100
       }
     ]
   }' | jq "."
```
### Example: Attach a Cloud Zone to Your Project

For the new project **Example-project**, add a cloud zone.

```
$ url='https://appliance.domain.com'
$ api_version='2021-07-15'
$ project_id='5944aacb-91de-4541-bb9e-ef2a5403f81b'
```
List all cloud zones.

```
$ curl -X GET -H 'Content-Type: application/json' -H "Authorization: Bearer $access_token" 
"$url/iaas/api/zones?apiVersion=$api_version" | jq "."
```
Examine the response to find the cloud zone you want and assign the zone ID variable.

```
$ zone_id='4965d34c3bfe0275574bc5fd8782a'
```
List the details of your project.

```
$ curl -X GET -H 'Accept: application/json' -H "Authorization: Bearer $access_token" "$url/
iaas/api/projects/$project id?apiVersion=$api version" | jq "."
```
A snippet of the response shows an existing cloud zone.

```
...
"zones": [
    {
      "zoneId": "3cc2ecb989eee87557b0d532d4bb0",
      "priority": 0,
      "maxNumberInstances": 0
    }
...
```
Add the new cloud zone. Include the existing cloud zone **3cc2ecb989eee87557b0d532d4bb0** in the PATCH request.

```
$ curl -X PATCH \
   "$url/iaas/api/projects/$project_id?apiVersion=$api_version" \
   -H 'Content-Type: application/json' \
  -H "Authorization: Bearer $access token" \
  -d '{
     "zoneAssignmentConfigurations" : [
      \left\{ \right."zoneId" : "'$zone_id'",
         "priority": 1,
         "maxNumberInstances": 50
       },
       {
         "zoneId" : "3cc2ecb989eee87557b0d532d4bb0",
         "priority": 2,
         "maxNumberInstances": 100
       }
     ]
   }' | jq "."
```
The response after adding a cloud zone lists the project with its administrators, members, and zone.

```
{
   "administrators": [
   \left\{ \right. "email": "admin1@mycompany.com"
     }
  \frac{1}{2},
   "members": [
    \left\{ \right. "email": "user1@mycompany.com"
     }
  \frac{1}{2},
   "zones": [
    \left\{ \right. "zoneId": "4965d34c3bfe0275574bc5fd8782a",
       "priority": 1,
       "maxNumberInstances": 50
     },
\{
```

```
 "zoneId": "3cc2ecb989eee87557b0d532d4bb0",
       "priority": 2,
       "maxNumberInstances": 100
    }
 \frac{1}{2},
  "sharedResources": true,
  "name": "Example-project",
   "description": "This is an example project",
   "id": "5944aacb-91de-4541-bb9e-ef2a5403f81b",
  "organizationId": "8327d53f-91ea-420a-8613-ba8f3149db95",
   "orgId": "8327d53f-91ea-420a-8613-ba8f3149db95",
   "_links": {
     "self": {
       "href": "/iaas/api/projects/edfd6f26-5d82-428f-96b0-b10ac5e4aca9"
    }
   }
}
```
# Create Flavor Mappings

To create a flavor mapping, you make a POST request with a region ID associated with a cloud account. The cloud account can be an AWS, vSphere, Azure, or GCP cloud account.

Cloud vendors use flavors, or instance types, to express standard deployment sizings such as small (1 CPU, 2 GB RAM) or large (2 CPU, 8 GB RAM) for compute resources. When you build a cloud template, you pick a flavor that fits your needs and map a flavor name to a value for each account or region.

The same API calls create a flavor profile for an AWS, vSphere, Azure, or GCP cloud account. However, the flavor mapping used to create the flavor profile varies for each type of cloud account. This procedure provides the steps to create a flavor profile for an AWS cloud account. Additional examples show how to create flavor profiles for vSphere and Azure cloud accounts.

### **Prerequisites**

- <sup>n</sup> Verify that all general prerequisites and prerequisites for the Automation Assembler Infrastructure as a Service (IaaS) service have been satisfied. See [Chapter 3 Prerequisites](#page-14-0)  [for API Use Case Examples](#page-14-0).
- <sup>n</sup> Verify that you have the cloud account ID for the new cloud account that you added. See [Adding Cloud Accounts.](#page-90-0)

#### Procedure

**1** Assign the cloud account ID variable.

```
cloud_account_id='<your_cloud_account_id>'
```
**2** Look up region IDs associated with the cloud account and in the external region ID **useast-1**.

```
curl -X GET -H 'Content-Type: application/json' -H "Authorization: Bearer $access_token" 
"$url/iaas/api/regions/?apiVersion=$api_version&"'$filter'"=externalRegionId%20eq%20'us-
east-1'%20and%20cloudAccountId%20eq%20'"$cloud_account_id"'" | jq "."
```
- **3** Examine the response to find the ID for the region that you want.
- **4** Assign the region ID variable.

```
region_id='<your_region_id>'
```
**5** List all fabric flavors.

```
curl -X GET -H 'Content-Type: application/json' -H "Authorization: Bearer $access token"
"$url/iaas/api/fabric-flavors/?apiVersion=$api_version" | jq "."
```
- **6** To select fabric flavor names with resources that fit your needs, examine the response.
- **7** Create a flavor profile for an AWS account that uses the fabric flavor names in your flavor mapping.

```
curl -X POST \
   $url/iaas/api/flavor-profiles?apiVersion=$api_version \
   -H 'Content-Type: application/json' \
  -H "Authorization: Bearer $access token" \
  -d ' {
     "name":"<your_flavor_profile>",
     "description":"Example AWS Compute flavors",
     "flavorMapping": {
       "small": {
         "name":"<flavor_name1_from_response>"
       },
       "medium": {
         "name":"<flavor_name2_from_response>"
       },
       "large":{
         "name":"<flavor_name3_from_response>"
       }
     },
     "regionId":"'$region_id'"
   }' | jq "."
```
- **8** To obtain the flavor profile ID, examine the response.
- **9** Assign the flavor profile ID variable.

```
flavor_profile_id='<your_flavor_profile_id>'
```
**10** (Optional) Look up the flavor profile you created with your flavor profile ID.

```
curl -X GET -H 'Content-Type: application/json' -H "Authorization: Bearer $access token"
$url/iaas/api/flavor-profiles/$flavor_profile_id?apiVersion=$api_version | jq "."
```
The response shows the name and ID for the flavor profile you created.

**Note** Using the external region ID and the cloud account ID, you can also filter for the flavor profile with a query that does not require the flavor profile ID. See [Filtering Resources by](#page-80-0) [Region ID](#page-80-0).

### Example: Create flavor mappings for different cloud accounts

Create a flavor mapping for an AWS cloud account.

1 Assign the required variables including the cloud account ID for an AWS cloud account.

```
$ url='https://appliance.domain.com'
$ api_version='2021-07-15'
$ cloud_account_id='c8c3c9bfdb449475-7f703c5265a63d87- ... -ce5aad01092b47558644f6b6615d'
```
2 Look up region IDs associated with the cloud account and in the external region ID **useast-1**.

```
$ curl -X GET -H 'Content-Type: application/json' -H "Authorization: Bearer $access_token" 
"$url/iaas/api/regions/?apiVersion=$api_version&"'$filter'"=externalRegionId%20eq%20'us-
east-1'%20and%20cloudAccountId%20eq%20'"$cloud_account_id"'" | jq "."
```
A snippet of the response shows the region ID.

```
... 
       "externalRegionId": "us-east-1",
       "cloudAccountId": 
"c8c3c9bfdb449475-7f703c5265a63d87-5fa34c478df36b060e1ca3551254c4033013bf3283908e4661cd1c6f
b2f8b9ae-ce5aad01092b47558644f6b6615d",
       "id": "37d6c1acf4a8275586468873c739",
       "updatedAt": "2022-04-02",
...
```
3 Assign the AWS region ID.

\$ aws\_region\_id='37d6c1acf4a8275586468873c739'

4 List all fabric flavors.

```
curl -X GET -H 'Content-Type: application/json' -H "Authorization: Bearer $access_token" 
"$url/iaas/api/fabric-flavors/?apiVersion=$api_version" | jq "."
```
A snippet of the response shows a fabric flavor name with its resource size.

...  $\{$ 

```
 "id": "t2.micro",
       "name": "t2.micro",
      "cpuCount": 1,
      "memoryInMB": 1024,
       "storageType": "EBS",
      "networkType": "Low to Moderate"
    },
...
```
5 Select fabric flavor names with resources that fit your needs and create an AWS flavor profile named **aws-flavor-profile**.

```
$ curl -X POST \
  $url/iaas/api/flavor-profiles?apiVersion=$api_version \
  -H 'Content-Type: application/json' \
 -H "Authorization: Bearer $access token" \
 -d \{ "name":"aws-flavor-profile",
     "description":"Example AWS Compute flavors",
    "flavorMapping": {
       "small": {
         "name":"t2.micro"
      },
      "medium": {
         "name":"t2.medium"
       },
       "large":{
         "name":"t2.large"
       }
     },
     "regionId":"'$aws_region_id'"
   }' | jq "."
```
A snippet of the response shows the flavor profile ID.

```
... 
  "externalRegionId": "us-east-1",
  "name": "aws-flavor-profile",
  "description": "Example AWS Compute flavors",
  "id": "835249077934b47558eca5963e068",
  "updatedAt": "2022-04-02",
...
```
Create a flavor mapping for a vSphere cloud account.

1 Assign the required variables including the cloud account ID for a vSphere cloud account.

```
$ url='https://appliance.domain.com'
$ api_version='2021-07-15'
$ cloud_account_id='c8c3c9bfdb449475-7f703c5265a63d87- ... -ce5aad01092b47558644f6b6615d'
```
2 Look up region IDs associated with the cloud account and in the external region ID **Datacenter:datacenter-2**.

```
$ curl -X GET -H 'Content-Type: application/json' -H "Authorization: Bearer $access_token" 
"$url/iaas/api/regions/?
apiVersion=$api_version&"'$filter'"=externalRegionId%20eq%20'Datacenter:datacenter-2'%20and
%20cloudAccountId%20eq%20'"$cloud account id"'" | jq "."
```
A snippet of the response shows the region ID.

```
... 
       "externalRegionId": "Datacenter:datacenter-2",
       "cloudAccountId": "c8c3c9bfdb449475-7f703c5265a63d87-
d06bf79904ce5096492a2a2fc557fb0457d7d3c5b5e7ae20b29957788812bb3d-
d5a5e16bdc3eec7557245925e1b08",
       "id": "2aaf79b789eee8755724592b06d39",
       "updatedAt": "2022-04-02",
...
```
3 Assign the vSphere region ID.

\$ vsphere\_region\_id='2aaf79b789eee8755724592b06d39'

4 Create a vSphere flavor profile named **vcenter-flavor-profile**.

```
$ curl -X POST \
   $url/iaas/api/flavor-profiles?apiVersion=$api_version \
   -H 'Content-Type: application/json' \
  -H "Authorization: Bearer $access token" \
  -d '{
     "name":"vcenter-flavor-profile",
     "description":"Example vSphere Compute flavors",
     "flavorMapping": {
       "small": {
         "cpuCount":1,
         "memoryInMB": 1024
       },
       "medium": {
         "cpuCount":2,
         "memoryInMB": 2048
       },
       "large":{
         "cpuCount":4,
         "memoryInMB": 4096
       }
     },
     "regionId":"'$vsphere_region_id'"
   }' | jq "."
```
A snippet of the response shows the flavor profile ID.

"externalRegionId": "Datacenter:datacenter-2",

...

```
 "name": "vcenter-flavor-profile",
   "description": "Example vSphere Compute flavors",
   "id": "cfb7246505319275572e9e68372d0",
   "updatedAt": "2022-04-02",
...
```
Create a flavor mapping with an Azure cloud account ID.

1 Assign the required variables including the cloud account ID for an Azure cloud account.

```
$ url='https://appliance.domain.com'
$ api_version='2021-07-15'
$ cloud_account_id='c8c3c9bfdb449475-7f703c5265a63d87- ... -ce5aad01092b47558644f6b6615d'
```
2 Look up region IDs associated with the cloud account and in the external region ID **useast-1**.

```
$ curl -X GET -H 'Content-Type: application/json' -H "Authorization: Bearer $access_token" 
"$url/iaas/api/regions/?apiVersion=$api_version&"'$filter'"=externalRegionId%20eq%20'us-
east-1'%20and%20cloudAccountId%20eq%20'"$cloud account id"'" | jq "."
```
A snippet of the response shows the region ID.

```
... 
       "externalRegionId": "us-east-1",
       "cloudAccountId": 
"c8c3c9bfdb449475-7f703c5265a63d87-5fa34c478df36b060e1ca3551254c4033013bf3283908e4661cd1c6f
b2f8b9ae-ce5aad01092b47558644f6b6615d",
       "id": "37d6c1acf4a8275586468873c739",
       "updatedAt": "2022-04-02",
...
```
3 Assign the Azure region ID.

\$ azure\_region\_id='37d6c1acf4a8275586468873c739'

4 List all fabric flavors.

```
curl -X GET -H 'Content-Type: application/json' -H "Authorization: Bearer $access_token" 
"$url/iaas/api/fabric-flavors/?apiVersion=$api_version" | jq "."
```
A snippet of the response shows a fabric flavor name with its resource size.

```
... 
    {
     "id": "Standard A0",
      "name": "Standard A0",
      "cpuCount": 1,
       "memoryInMB": 768,
      "bootDiskSizeInMB": 1047552,
```

```
 "dataDiskSizeInMB": 20480,
       "dataDiskMaxCount": 1
    },
...
```
5 Select fabric flavor names with resources that fit your needs and create an Azure flavor profile named **azure-flavor-profile**.

```
$ curl -X POST \
   $url/iaas/api/flavor-profiles?apiVersion=$api_version \
   -H 'Content-Type: application/json' \
  -H "Authorization: Bearer $access token" \
  -d '{
     "name":"azure-flavor-profile",
     "description":"Example Azure Compute flavors",
     "flavorMapping": {
       "small": {
         "name":"Standard_A0"
       },
       "medium": {
         "name":"Standard_A1"
       },
       "large":{
         "name":"Standard_A2"
       }
     },
     "regionId":"'$azure_region_id'"
   }' | jq "."
```
A snippet of the response shows the flavor profile ID.

```
... 
  "externalRegionId": "us-east-1",
  "name": "azure-flavor-profile",
  "description": "Example Azure Compute flavors",
  "id": "4965d34c3bfe0275574bc6e505b78",
  "updatedAt": "2022-04-02",
...
```
# Create Image Mappings

To create an image mapping, you make a POST request with a region ID associated with a cloud account. The cloud account can be an AWS, vSphere, Azure, or GCP cloud account.

Cloud vendors use images to configure a VM based on OS settings, such as an ubuntu-16 configuration. When you build a cloud template, you pick an image that fits your needs and map an image name to a value for each account or region. You can also add constraints and configuration scripts to further control resource placement.

The same API calls create an image profile for an AWS, vSphere, Azure, or GCP cloud account. The following example shows how to create an image profile for a vSphere cloud account with the external region ID **Datacenter:datacenter-3**.

#### Prerequisites

- **n** Verify that all general prerequisites and prerequisites for the Automation Assembler Infrastructure as a Service (IaaS) service have been satisfied. See [Chapter 3 Prerequisites](#page-14-0)  [for API Use Case Examples](#page-14-0).
- **n** Verify that you have the cloud account ID for the new cloud account that you added. See [Adding Cloud Accounts.](#page-90-0)

### Procedure

**1** Assign the cloud account ID variable.

```
cloud_account_id='<your_cloud_account_id>'
```
**2** Look up region IDs associated with the cloud account and in the external region ID.

```
curl -X GET -H 'Content-Type: application/json' -H "Authorization: Bearer $access_token" 
"$url/iaas/api/regions/?
apiVersion=$api_version&"'$filter'"=externalRegionId%20eq%20'Datacenter:datacenter-3'%20and
%20cloudAccountId%20eq%20'"$cloud account id"'" | jq "."
```
- **3** Examine the response to find the ID for the region that you want.
- **4** Assign the region ID variable.

region\_id='<*your\_region\_id*>'

**5** Create an image profile with an image mapping that specifies the OVA/OVF links.

```
curl -X POST \
  $url/iaas/api/image-profiles?apiVersion=$api_version \
   -H 'Content-Type: application/json' \
  -H "Authorization: Bearer $access token" \
  -d '{
    "name":"<your_image_profile>",
     "description":"<your_image_profile_description>",
     "imageMapping": {
       "ubuntu": {
          "externalId": "https://cloud-images.ubuntu.com/releases/16.04/release-20220305/
ubuntu-16.04-server-cloudimg-amd64.ova"
       }
  },
   "regionId":"'$region_id'"
}' | jq "."
```
**6** To obtain the image profile ID, examine the response.

# Example: Create image mapping

Assign the required variables including a cloud account ID.

Look up region IDs associated with the cloud account and in the external region ID

# **Datacenter:datacenter-3**.

```
$ curl -X GET -H 'Content-Type: application/json' -H "Authorization: Bearer $access_token" 
"$url/iaas/api/regions/?
apiVersion=$api_version&"'$filter'"=externalRegionId%20eq%20'Datacenter:datacenter-3'%20and%20
cloudAccountId%20eq%20'"$cloud_account_id"'" | jq "."
```
A snippet of the response shows the region ID.

```
... 
           "externalRegionId": "Datacenter:datacenter-3",
           "name": "w01-vc08-DC",
           "cloudAccountId": "ff4e7585-4197-41fb-89cb-179ef4d24779",
           "id": "9b148b38-fc7c-4560-b413-5f47b30e57d8",
...
```
Assign the region ID.

```
$ region_id='9b148b38-fc7c-4560-b413-5f47b30e57d8'
```
Create an image profile named **example-image-profile**.

```
$ curl -X POST \
  $url/iaas/api/image-profiles?apiVersion=$api_version \
   -H 'Content-Type: application/json' \
  -H "Authorization: Bearer $access token" \
   -d '{
     "name":"example-image-profile",
     "description":"Example image profile",
     "imageMapping": {
       "ubuntu": {
          "externalId": "https://cloud-images.ubuntu.com/releases/16.04/release-20220305/
ubuntu-16.04-server-cloudimg-amd64.ova"
      }
    },
     "regionId":"'$region_id'"
   }' | jq "."
```
A snippet of the response shows the image profile ID.

```
... 
       "externalRegionId": "Datacenter:datacenter-3",
       "cloudAccountId": "ff4e7585-4197-41fb-89cb-179ef4d24779",
       "name": "example-image-profile",
       "id": "f670fdfc-66d6-4689-9793-d524e7066d1e-9b148b38-fc7c-4560-b413-5f47b30e57d8",
...
```
# Working with Networks

As a Automation Assembler administrator, you can use the IaaS APIs to create network profiles and get information about data collected and networks.

# <span id="page-149-0"></span>Create Network Profiles

To create a network profile, you make a POST request with a region ID associated with a cloud account.

A Automation Assembler network profile describes the behavior of the network to be deployed. For example, a network might need to be Internet facing versus internal only. Networks and their profiles are cloud-specific.

For information on network profiles, see [Learn more about network profiles in VMware Aria](https://docs.vmware.com/en/vRealize-Automation/8.11/Using-and-Managing-Cloud-Assembly/GUID-01E442EE-4004-4ED1-AA32-9CF73F24CB09.html) [Automation.](https://docs.vmware.com/en/vRealize-Automation/8.11/Using-and-Managing-Cloud-Assembly/GUID-01E442EE-4004-4ED1-AA32-9CF73F24CB09.html)

The networks in this example are used for provisioning to existing or public networks. If you are working with on-demand or deployment networks, see [Using the Network APIs.](#page-160-0)

If you are provisioning to a private network, or outbound networks with one-way access to upstream networks, you create a network profile with isolation enabled by either subnet or security group. See [Create a Network Profile with Isolation](#page-152-0).

If you want to add firewall rules to all machines provisioned with a network profile, you create a network profile with security groups. See [Create a Network Profile with Security Groups](#page-158-0).

## Prerequisites

- **n** Verify that all general prerequisites and prerequisites for the Automation Assembler Infrastructure as a Service (IaaS) service have been satisfied. See [Chapter 3 Prerequisites](#page-14-0)  [for API Use Case Examples](#page-14-0).
- <sup>n</sup> Verify that you have the cloud account ID for the new cloud account that you added. See [Adding Cloud Accounts.](#page-90-0)

## Procedure

**1** Assign the cloud account ID variable.

cloud\_account\_id='<*your\_cloud\_account\_id*>'

**2** Look up regions associated with the cloud account ID and with the region name **us-east-1**.

```
curl -X GET -H 'Content-Type: application/json' -H "Authorization: Bearer 
$access_token" "$url/iaas/api/regions/?apiVersion=$api_version&"'$filter'"=name%20eq%20'us-
east-1'%20and%20cloudAccountId%20eq%20'"$cloud_account_id"'" | jq "."
```
- **3** Examine the response to find the ID for the region that you want.
- **4** Assign the region ID variable.

region\_id='<*your\_region\_id*>'

**5** Filter for fabric networks associated with the cloud account ID and in the external region ID **us-east-1**.

```
curl -X GET -H 'Content-Type: application/
json' -H "Authorization: Bearer $access_token" $url/
iaas/api/fabric-networks?apiVersion=$api_version&"'$filter='"externalRegionId%20eq%20'us-
east-1'%20and%20cloudAccountId%20eq%20'$cloud_account_id'" | jq "."
```
For details on how to construct a filter, see [Filtering Resources by Region ID](#page-80-0).

- **6** Examine the response to find the IDs for the public networks that you want to include in your network profile.
- **7** Create a network profile.

```
curl -X POST \
   $url/iaas/api/network-profiles?apiVersion=$api_version \
   -H 'Content-Type: application/json' \
  -H "Authorization: Bearer $access token" \
  -d '{
     "name":"<your-network-profile>",
     "description":"Example Network Profile",
     "regionId":"'$region_id'",
     "fabricNetworkIds": [
       "<network_id1_from_response>",
       "<network_id2_from_response>"
    ],
     "tags": [ { "key": "env", "value": "prod" } ]
   }' | jq "."
```
- **8** To obtain the network profile ID, examine the response.
- **9** Assign the network profile ID variable.

network\_profile\_id='<*your\_network\_profile\_id*>'

**10** (Optional) Look up the network profile you created with your network profile ID.

```
curl -X GET -H 'Content-Type: application/json' -H "Authorization: Bearer $access token"
$url/iaas/api/network-profiles/$network_profile_id?apiVersion=$api_version | jq "."
```
The response shows the name and ID for the network profile you created.

# Example: Create a network profile

Assign the required variables including a cloud account ID.

```
url='https://appliance.domain.com'
$ api_version='2021-07-15'
$ cloud_account_id='c8c3c9bfdb449475-7f703c5265a63d87- ... -ce5aad01092b47558644f6b6615d'
```
Look up region IDs associated with the cloud account and in the external region ID **us-east-1**.

```
$ curl -X GET -H 'Content-Type: application/json' -H "Authorization: Bearer $access_token" 
"$url/iaas/api/regions/?apiVersion=$api_version&"'$filter'"=externalRegionId%20eq%20'us-
east-1'%20and%20cloudAccountId%20eq%20'"$cloud account id"'" | jq "."
```
A snippet of the response shows the region ID.

```
... 
       "externalRegionId": "us-east-1",
       "cloudAccountId": 
"c8c3c9bfdb449475-7f703c5265a63d87-5fa34c478df36b060e1ca3551254c4033013bf3283908e4661cd1c6fb2f
8b9ae-ce5aad01092b47558644f6b6615d",
       "id": "37d6c1acf4a8275586468873c739",
       "updatedAt": "2022-04-02",
...
```
Assign the region ID.

\$ region\_id='37d6c1acf4a8275586468873c739'

Filter for fabric networks associated with the cloud account ID and in the external region ID **us-east-1**.

```
curl -X GET -H 'Content-Type: application/json' -H "Authorization: Bearer $access token" $url/
iaas/api/fabric-networks?apiVersion=$api_version | jq "."
```
A snippet of the response shows the fabric network ID for a public network that you can include in your network profile.

```
... 
       "isPublic": true,
      "isDefault": true,
       "cidr": "172.31.16.0/20",
       "externalRegionId": "us-east-1",
       "tags": [
         {
           "key": "vmware.enumeration.type",
           "value": "ec2_subnet"
        }
       ],
       "cloudAccountIds": [
         "c8c3c9bfdb449475-7f703c5265a63d87-
f8e705d89b2569e1aac66c6d00bf4fc7ef4b1c44100f0e944af31eb8ba3d2a5a-5a45a4b9d5c72475575931611aa28
",
"c8c3c9bfdb449475-7f703c5265a63d87-5fa34c478df36b060e1ca3551254c4033013bf3283908e4661cd1c6fb2f
8b9ae-ce5aad01092b47558644f6b6615d"
      ],
       "name": "subnet-0130834a",
       "id": "d43efed364ef18755759316540e3f",
...
```
<span id="page-152-0"></span>Select the IDs of fabric networks that you want to include in your profile and create a network profile named **example-network-profile**.

```
$ curl -X POST \
  $url/iaas/api/network-profiles?apiVersion=$api_version \
  -H 'Content-Type: application/json' \
 -H "Authorization: Bearer $access token" \
 -d '{
    "name":"example-network-profile",
    "description":"Example Network Profile",
    "regionId":"'$region_id'",
    "fabricNetworkIds": [
      "d43efed364ef18755759316540e3d",
      "d43efed364ef18755759316540e3f"
    ],
    "tags": [ { "key": "env", "value": "prod" } ]
   }' | jq "."
```
A snippet of the response shows the network profile ID.

```
... 
  "name": "example-network-profile",
  "description": "Example Network Profile",
  "id": "9cb2d111c768927558f043ec13d70",
  "updatedAt": "2022-04-02",
...
```
# Create a Network Profile with Isolation

To create either private networks without access to outside networks or outbound networks with one-way access to upstream networks, you create a network profile with isolation and specify the isolation type.

This procedure provides the steps to create a network that supports isolation using a subnet, and includes optional steps that show how to create the network using an external subnet, security groups, or a VLAN transport zone. The network profile that uses a VLAN transport zone only supports private networks.

## **Prerequisites**

- **n** Verify that all general prerequisites and prerequisites for the Automation Assembler Infrastructure as a Service (IaaS) service have been satisfied. See [Chapter 3 Prerequisites](#page-14-0)  [for API Use Case Examples](#page-14-0).
- <sup>n</sup> Verify that you have the cloud account ID for the new cloud account that you added. See [Adding Cloud Accounts.](#page-90-0)
- <sup>n</sup> Verify that you have the region ID for the regions you want to include in the profile. See the procedure in [Create Network Profiles.](#page-149-0)
- For simplicity, examples use us-east-1 as the external region ID.

<sup>n</sup> Verify that you have the IDs for the non-public fabric networks you want to include in the profile. See the procedure in [Create Network Profiles.](#page-149-0)

### Procedure

**1** Assign the cloud account ID variable.

```
cloud_account_id='<your_cloud_account_id>'
```
**2** Assign the region ID variable.

```
region_id='<your_region_id>'
```
**3** Filter for network domains associated with the cloud account ID and in the external region ID **us-east-1**.

```
curl -X GET -H 'Content-Type: application/
json' -H "Authorization: Bearer $access_token" "$url/
iaas/api/network-domains?apiVersion=$api_version&"'$filter='"externalRegionId%20eq%20'us-
east-1'%20and%20cloudAccountId%20eq%20'$cloud_account_id'" | jq "."
```
- **4** Examine the response to find the IDs for the network domain that you want to include in your network profile. If you are creating a network profile with a VLAN transport zone, select a network domain that has the custom property "\_\_transportZoneTrafficType":"VLAN\_BACKED".
- **5** Create a network profile that supports isolation using a subnet and IDs for a non-public network.

```
curl -X POST \
   $url/iaas/api/network-profiles?apiVersion=$api_version \
   -H 'Content-Type: application/json' \
  -H "Authorization: Bearer $access token" \
  -d '{
     "name":"<your-network-profile-with-isolation-by-subnet>",
    "description":"Example Network Profile",
     "regionId":"'$region_id'",
     "isolationType" : "SUBNET",
     "isolationNetworkDomainId" : "<network_domain_id_from_response>",
     "isolatedNetworkCIDRPrefix" : "27",
     "fabricNetworkIds": [
       "<non_public_network_id1>",
       "<non_public_network_id2>"
     ],
     "tags": [ { "key": "env", "value": "prod" } ]
   }' | jq "."
```
The response shows the name and ID for the network profile you created.

**6** (Optional) Create a network profile that supports isolation using an external subnet.

```
curl -X POST \
 $url/iaas/api/network-profiles?apiVersion=$api_version \
```

```
 -H 'Content-Type: application/json' \
  -H "Authorization: Bearer $access token" \
  -d '{
     "name":"<your-network-profile-with-isolation-by-external-subnet>", 
      "description":"Example Network Profile", 
      "regionId":"'$region_id'", 
     "isolationType" : "SUBNET", 
      "isolationNetworkDomainId" : "<network_domain_id_from_response>", 
      "isolatedNetworkCIDRPrefix" : "27", 
      "isolationExternalFabricNetworkId": "<non_public_network_id1>", 
      "fabricNetworkIds": [ 
        "<non_public_network_id1>",
        "<non_public_network_id2>"
     ], 
      "tags": [ { "key": "env", "value": "prod" } ]
    }' | jq "."
```
The response shows the name and ID for the network profile you created.

**7** (Optional) Create a network profile that supports isolation using security groups.

```
curl -X POST \
   $url/iaas/api/network-profiles?apiVersion=$api_version \
   -H 'Content-Type: application/json' \
  -H "Authorization: Bearer $access token" \
  -d '{
     "name":"<your-network-profile-with-isolation-by-security-group>", 
     "description":"Example Network Profile", 
     "regionId":"'$region_id'", 
     "isolationType" : "SECURITY_GROUP", 
     "fabricNetworkIds": [ 
       "<non_public_network_id1>",
       "<non_public_network_id2>"
     ], 
     "tags": [ { "key": "env", "value": "prod" } ]
   }' | jq "."
```
The response shows the name and ID for the network profile you created.

## Example: Create various types of network profiles with isolation

The following examples include the requests used to create a network profiles that support isolation using:

- A subnet.
- **n** An external subnet.
- **n** Security groups.
- A VLAN transport zone.

Assign the required variables including a cloud account ID and a region ID.

```
$ url='https://appliance.domain.com'
$ api_version='2021-07-15'
$ cloud_account_id='c8c3c9bfdb449475-7f703c5265a63d87- ... -ce5aad01092b47558644f6b6615d'
$ region_id='37d6c1acf4a8275586468873c739'
```
Filter for network domains associated with the cloud account ID and in the external region ID **us-east-1**.

```
curl -X GET -H 'Content-Type: application/json' -H "Authorization: Bearer $access token"
"$url/iaas/api/network-domains?
apiVersion=$api_version&"'$filter='"externalRegionId%20eq%20'us-
east-1'%20and%20cloudAccountId%20eq%20'$cloud_account_id'" | jq "."
```
A snippet of the response shows the ID for a network domain that you can include in your network profile.

```
... 
       "externalId": "vpc-4511a53d",
       "name": "rainpole-dev",
       "id": "233df662ec3b4875575931653ef00",
       "createdAt": "2022-04-02",
       "updatedAt": "2022-04-02",
       "organizationId": "8327d53f-91ea-420a-8613-ba8f3149db95",
       "orgId": "8327d53f-91ea-420a-8613-ba8f3149db95",
       "_links": {
         "cloud-accounts": {
           "hrefs": [
             "/iaas/api/cloud-accounts/c8c3c9bfdb449475-7f703c5265a63d87-
f8e705d89b2569e1aac66c6d00bf4fc7ef4b1c44100f0e944af31eb8ba3d2a5a-5a45a4b9d5c72475575931611aa28
",
             "/iaas/api/cloud-accounts/
c8c3c9bfdb449475-7f703c5265a63d87-5fa34c478df36b060e1ca3551254c4033013bf3283908e4661cd1c6fb2f8
b9ae-ce5aad01092b47558644f6b6615d"
 ]
         },
         "self": {
          "href": "/iaas/api/network-domains/233df662ec3b4875575931653ef00"
...
```
To create a network profile with a VLAN transport zone, ensure that the network domain you choose includes a custom property for the transport zone.

```
...
      "customProperties": {
        "__path": "/infra/sites/default/enforcement-points/default/transport-zones/
9a358e99-5734-4926-b718-37cf4862f4bf",
         host identifier": "[\"host-16\",\"host-23\",\"host-21\"]",
       " cluster identifier": "[\"domain-c8\"]",
        "__transportZoneTrafficType": "VLAN_BACKED",
         "path": "/infra/sites/default/enforcement-points/default/transport-zones/
9a358e99-5734-4926-b718-37cf4862f4bf"
```
 } ...

With the IDs of fabric networks that you want to include in your profile and the network domain ID you want to include, create a network profile named **example-network-profilewith-isolation-by-subnet**.

```
$ curl -X POST \
   $url/iaas/api/network-profiles?apiVersion=$api_version \
   -H 'Content-Type: application/json' \
  -H "Authorization: Bearer $access token" \
   -d '{ 
     "name":"example-network-profile-with-isolation-by-subnet", 
     "description":"Example Network Profile", 
     "regionId":"'$region_id'", 
     "isolationType" : "SUBNET", 
     "isolationNetworkDomainId" : "233df662ec3b4875575931653ef00", 
     "isolatedNetworkCIDRPrefix" : "27", 
     "fabricNetworkIds": [ 
       "c19bd2921af95075575931654066a", 
       "8fe650cc09d0627558d55c9ba1793" 
     ], 
     "tags": [ { "key": "env", "value": "prod" } ] 
}' | jq "."
```
A snippet of the response shows the network profile ID.

```
... 
   "name": "example-network-profile-with-isolation-by-subnet",
  "description": "Example Network Profile",
  "id": "2065036880e1c47558f1693558870",
  "updatedAt": "2022-04-02",
...
```
Provide the *isolationExternalFabricNetworkId* to create a network profile with isolation using an external subnet.

```
$ curl -X POST \
   $url/iaas/api/network-profiles?apiVersion=$api_version \
   -H 'Content-Type: application/json' \
  -H "Authorization: Bearer $access token"
   -d '{ 
     "name":"example-network-profile-with-isolation-by-external-subnet", 
     "description":"Example Network Profile", 
     "regionId":"'$region_id'", 
     "isolationType" : "SUBNET", 
     "isolationNetworkDomainId" : "233df662ec3b4875575931653ef00", 
     "isolatedNetworkCIDRPrefix" : "27", 
     "isolationExternalFabricNetworkId": "c19bd2921af95075575931654066a", 
     "fabricNetworkIds": [ 
       "c19bd2921af95075575931654066a", 
       "8fe650cc09d0627558d55c9ba1793" 
   \overline{1},
```

```
 "tags": [ { "key": "env", "value": "prod" } ] 
}' | jq "."
```
A snippet of the response shows the network profile ID.

```
... 
  "name": "example-network-profile-with-isolation-by-external-subnet",
  "description": "Example Network Profile",
  "id": "2065036880e1c47558f16bd085288",
  "updatedAt": "2022-04-02",
...
```
Use the "isolationType": "SECURITY GROUP" to create a network profile with isolation using a security group. Because this isolation does not use a subnet, this request does not use a network domain ID.

```
$curl -X POST \ \ \ \ \ \ \ $url/iaas/api/network-profiles?apiVersion=$api_version \
   -H 'Content-Type: application/json' \
  -H "Authorization: Bearer $access token" \
  -d '{
     "name":"example-network-profile-with-isolation-by-security-group", 
     "description":"Example Network Profile", 
     "regionId":"'$region_id'", 
     "isolationType" : "SECURITY_GROUP", 
     "fabricNetworkIds": [ 
      "c19bd2921af95075575931654066a", 
      "8fe650cc09d0627558d55c9ba1793" 
   ], 
   "tags": [ { "key": "env", "value": "prod" } ] 
}' | jq "."
```
A snippet of the response shows the network profile ID.

```
... 
  "name": "example-network-profile-with-isolation-by-security-group",
  "description": "Example Network Profile",
  "id": "bdab0d4c28af6e7558f16c78f5468",
  "updatedAt": "2022-04-02",
...
```
Create a network profile with isolation using a VLAN transport zone.

```
$curl -X POST \ \ \ \ \ \ $url/iaas/api/network-profiles?apiVersion=$api_version \
   -H 'Content-Type: application/json' \
  -H "Authorization: Bearer $access token" \
  -d '{
     "name":"example-network-profile-with-VLAN-transport-zone", 
     "description":"Example Network Profile", 
     "regionId":"'$region_id'", 
     "isolationNetworkDomainId" : "233df662ec3b4875575931653ef00", 
     "isolatedNetworkCIDRPrefix" : "27",
```

```
 "fabricNetworkIds": [ 
       "c19bd2921af95075575931654066a", 
      "8fe650cc09d0627558d55c9ba1793" 
   \frac{1}{2} "tags": [ { "key": "env", "value": "prod" } ] 
}' | jq "."
```
A snippet of the response shows the network profile ID.

```
... 
  "name": "example-network-profile-with-VLAN-transport-zone",
  "description": "Example Network Profile",
  "id": "9cb2d111c768927558f043ec13d70",
  "updatedAt": "2022-04-02",
...
```
# Create a Network Profile with Security Groups

To create a network profile with security groups, you make a POST request and provide security group IDs.

You create a network profile with security groups so that you can add firewall rules to all machines provisioned with that network profile.

### Prerequisites

- <sup>n</sup> Verify that all general prerequisites and prerequisites for the Automation Assembler Infrastructure as a Service (IaaS) service have been satisfied. See [Chapter 3 Prerequisites](#page-14-0)  [for API Use Case Examples](#page-14-0).
- <sup>n</sup> Verify that you have the cloud account ID for the new cloud account that you added. See [Adding Cloud Accounts.](#page-90-0)
- <sup>n</sup> Verify that you have the region ID for the regions you want to include in the profile. See the procedure in [Create Network Profiles.](#page-149-0)
- <sup>n</sup> Verify that you have the IDs for the networks you want to include in the profile. See the procedure in [Create Network Profiles.](#page-149-0)

#### Procedure

**1** Assign the region ID variable.

```
region_id='<your_region_id>'
```
**2** Filter for security groups associated with the cloud account ID and in the external region ID **us-east-1**.

```
curl -X GET -H 'Content-Type: application/
json' -H "Authorization: Bearer $access_token" "$url/
iaas/api/security-groups?apiVersion=$api_version&"'$filter='"externalRegionId%20eq%20'us-
east-1'%20and%20cloudAccountId%20eq%20'$cloud_account_id'" | jq "."
```
- **3** Examine the response to find the IDs for the security groups that you want to include in your network profile.
- **4** Create a network profile with security groups using network IDs for a non-public network.

```
curl -X POST \
   $url/iaas/api/network-profiles?apiVersion=$api_version \
   -H 'Content-Type: application/json' \
   -H "Authorization: Bearer $access_token" \
   -d '{
     "name":"example-network-profile-with-security-groups", 
     "description":"Example Network Profile", 
     "regionId":"'$region_id'", 
     "fabricNetworkIds": [ 
       "<network_id1>", 
       "<network_id1>" 
    \frac{1}{2} "securityGroupIds": [ 
       "<security_group_id1_from_response>", 
       "<security_group_id2_from_response>" 
     ], 
     "tags": [ { "key": "env", "value": "prod" } ]
   }' | jq "."
```
The response shows the name and ID for the network profile you created.

#### Example: Create a network profile with security groups

Assign the required variables including a cloud account ID and a region ID.

```
$ url='https://appliance.domain.com'
$ api_version='2021-07-15'
$ cloud_account_id='c8c3c9bfdb449475-7f703c5265a63d87- ... -ce5aad01092b47558644f6b6615d'
$ region_id='37d6c1acf4a8275586468873c739'
```
Filter for security groups associated with the cloud account ID and in the external region ID **us-east-1**.

```
curl -X GET -H 'Content-Type: application/json' -H "Authorization: Bearer $access_token" 
"$url/iaas/api/security-groups?
apiVersion=$api_version&"'$filter='"externalRegionId%20eq%20'us-
east-1'%20and%20cloudAccountId%20eq%20'$cloud_account_id'" | jq "."
```
A snippet of the response shows the ID for a security group that you can include in your network profile.

```
... 
     "externalId": "sg-0305bc072a9f2727b",
      "name": "OC-LB-mcm681186-113024780265_SG",
      "id": "bdab0d4c28af6e7558f061f772518",
      "createdAt": "2022-04-02",
      "updatedAt": "2022-04-02",
       "organizationId": "8327d53f-91ea-420a-8613-ba8f3149db95",
      "orgId": "8327d53f-91ea-420a-8613-ba8f3149db95",
```

```
 "_links": {
         "cloud-accounts": {
           "hrefs": [
            "/iaas/api/cloud-accounts/
c8c3c9bfdb449475-7f703c5265a63d87-5fa34c478df36b060e1ca3551254c4033013bf3283908e4661cd1c6fb2f8
b9ae-ce5aad01092b47558644f6b6615d"
          ]
         },
         "self": {
          "href": "/iaas/api/security-groups/bdab0d4c28af6e7558f061f772518"
...
```
With the IDs of fabric networks that you want to include in your profile and and the security group IDs you want to include, create a network profile named **example-network-profile-**

## **with-security-groups**.

```
$curl -X POST \ \ \ \ \ \ \ \ \ \ \ $url/iaas/api/network-profiles?apiVersion=$api_version \
   -H 'Content-Type: application/json' \
  -H "Authorization: Bearer $access token" \
  -d ' \uparrow \uparrow "name":"example-network-profile-with-security-groups", 
     "description":"Example Network Profile", 
     "regionId":"'$region_id'", 
     "fabricNetworkIds": [ 
       "d43efed364ef18755759316540e3d", 
       "d43efed364ef18755759316540e3f" 
     ], 
     "securityGroupIds": [ 
       "bdab0d4c28af6e7558f061f772518", 
        "ebdab0d4c28af6e7558efe6edd71c9" 
     ], 
     "tags": [ { "key": "env", "value": "prod" } ] 
}' | jq "."
```
A snippet of the response shows the network profile ID.

```
... 
 "name": "example-network-profile-with-security-groups",
  "description": "Example Network Profile",
  "id": "9cb2d111c768927558f1799bf9e48",
  "updatedAt": "2022-04-02",
...
```
# Using the Network APIs

As a Automation Assembler administrator, you must understand the difference between using the fabric network APIs and the network APIs.

You use the fabric network APIs such as /iaas/api/fabric-networks/ to get information about existing networks that you use to create a network profile.

You use the network APIs such as /iaas/api/networks/ to get information about on-demand networks that are provisioned with a deployment. If provisioned, you can check these networks in the Automation Assembler UI by going to **Resources > Deployments**.

To see a list of both public and on-demand networks in the Automation Assembler UI, go to **Infrastructure > Resources > Networks**.

# Creating Storage Profiles

Using different input variables, you can use the Automation Assembler IaaS API to create storage profiles for AWS, vSphere, or Azure cloud accounts.

A Automation Assembler storage profile describes the kind of storage to be deployed. Storage is usually profiled according to characteristics such as service level or cost, performance, or purpose, such as backup.

As a cloud administrator, you organize your storage profiles under cloud-specific regions. One cloud account can have multiple regions, with multiple storage profiles under each. Using a storage profile, you define your storage for the region.

Storage profiles include disk customizations, and a means of identifying the type of storage by capability tags. Tags are matched against provisioning service request constraints to create the desired storage at deployment time.

# Create an Amazon Web Services Storage Profile

To create a storage profile, you make a POST request with a region ID associated with a cloud account. The request body includes an Amazon Web Services fabric volume type.

As an alternative to using the storage-profiles API call to create an Amazon Web Services storage profile, you can also use the storage-profiles-aws API call. Optional procedure steps show how to use the storage-profiles-aws API call. The example only includes the steps required to create an Amazon Web Services storage profile using the storage-profiles API call.

# Prerequisites

- **n** Verify that all general prerequisites and prerequisites for the Automation Assembler Infrastructure as a Service (IaaS) service have been satisfied. See [Chapter 3 Prerequisites](#page-14-0)  [for API Use Case Examples](#page-14-0).
- **n** Verify that you have the cloud account ID for the new cloud account that you added. See [Adding Cloud Accounts.](#page-90-0)

# Procedure

**1** Assign the cloud account ID variable.

aws\_cloud\_account\_id='<*your\_cloud\_account\_id*>'

**2** Look up region IDs associated with the cloud account and in the external region ID **useast-1**.

```
curl -X GET -H 'Content-Type: application/json' -H "Authorization: Bearer $access_token" 
"$url/iaas/api/regions/?apiVersion=$api_version&"'$filter'"=externalRegionId%20eq%20'us-
east-1'%20and%20cloudAccountId%20eq%20'"$aws_cloud_account_id"'" | jq "."
```
- **3** Examine the response to find the ID for the region that you want.
- **4** Assign the region ID variable.

aws\_region\_id='<*your\_region\_id*>'

**5** List all Amazon Web Services fabric volume types.

```
curl -X GET -H 'Content-Type: application/json' -H "Authorization: Bearer $access token"
"$url/iaas/api/fabric-aws-volume-types/?apiVersion=$api_version" | jq "."
```
- **6** To select a volume type, examine the response.
- **7** Create a storage profile for the selected region.

```
curl -X POST \
   $url/iaas/api/storage-profiles?apiVersion=$api_version \
   -H 'Content-Type: application/json' \
  -H "Authorization: Bearer $access token" \
  -d '{
     "defaultItem": false,
     "supportsEncryption": false,
    "tags": [ { "key": "env", "value": "dev" } ],
     "diskProperties": {
       "deviceType": "ebs",
       "volumeType": "<volume_type_from_response>",
       "iops": "400"
     },
     "regionId": "'$region_id'",
     "name": "<your-aws-storage-profile>",
     "description": "Example AWS storage profile"
}' | jq "."
```
**8** (Optional) Create a storage profile for the selected region using the storage-profiles-aws API call.

```
curl -X POST \ 
   $url/iaas/api/storage-profiles-aws?apiVersion=$api_version \ 
   -H 'Content-Type: application/json' \ 
  -H "Authorization: Bearer $access token" \
  -d '{
     "defaultItem": false, 
    "supportsEncryption": false, 
     "tags": [ { "key": "env", "value": "dev" } ] 
     "deviceType": "ebs", 
     "volumeType": "<volume_type_from_response>", 
     "iops": "1000",
```

```
 "regionId": "'$region_id'", 
     "name": "<your-aws-storage-profile>",
     "description": "Example AWS storage profile"
}' | jq "."
```
- **9** To obtain the storage profile ID, examine the response.
- **10** Assign the storage profile ID variable.

```
aws_storage_profile_id='<your_storage_profile_id>'
```
**11** (Optional) Look up the storage profile you created with your storage profile ID.

```
curl -X GET -H 'Content-Type: application/json' -H "Authorization: Bearer $access token"
$url/iaas/api/storage-profiles/$aws_storage_profile_id?apiVersion=$api_version | jq "."
```
The response shows the name and ID for the storage profile you created.

**Note** Using the external region ID and the cloud account ID, you can also filter for the storage profile with a query that does not require the storage profile ID. See [Filtering](#page-80-0)  [Resources by Region ID](#page-80-0).

**12** (Optional) List all storage profiles using the storage-profiles-aws API call.

```
curl -X GET -H 'Content-Type: application/json' -H "Authorization: Bearer $access_token" 
$url/iaas/api/storage-profiles-aws?apiVersion=$api_version | jq "."
```
**13** (Optional) Delete an Amazon Web Services storage profile. Alternatively, you can use the storage-profiles-aws API call.

```
curl -X DELETE -H 'Content-Type: application/json' 
-H "Authorization: Bearer $access token" $url/iaas/api/storage-profiles/
$aws storage profile id?apiVersion=$api version | jq "."
```
## Example: Create an Amazon Web Services storage profile

Assign the required variables including the cloud account ID for an Amazon Web Services cloud account.

```
$ url='https://appliance.domain.com'
$ api_version='2021-07-15'
$ aws_cloud_account_id='c8c3c9bfdb449475-7f703c5265a63d87- ... -ce5aad01092b47558644f6b6615d'
```
Look up region IDs associated with the cloud account and in the external region ID **us-east-1**.

```
$ curl -X GET -H 'Content-Type: application/json' -H "Authorization: Bearer $access_token" 
"$url/iaas/api/regions/?apiVersion=$api_version&"'$filter'"=externalRegionId%20eq%20'us-
east-1'%20and%20cloudAccountId%20eq%20'"$aws_cloud_account_id"'" | jq "."
```
A snippet of the response shows the region ID.

```
... 
       "externalRegionId": "us-east-1",
       "cloudAccountId": 
"c8c3c9bfdb449475-7f703c5265a63d87-5fa34c478df36b060e1ca3551254c4033013bf3283908e4661cd1c6fb2f
8b9ae-ce5aad01092b47558644f6b6615d",
       "id": "37d6c1acf4a8275586468873c739",
       "updatedAt": "2022-04-02",
...
```
Assign the Amazon Web Services region ID.

\$ aws\_region\_id='37d6c1acf4a8275586468873c739'

List all Amazon Web Services fabric volume types.

```
$ curl -X GET -H 'Content-Type: application/json' -H "Authorization: Bearer $access_token" 
"$url/iaas/api/fabric-aws-volume-types/?apiVersion=$api_version" | jq "."
```
A snippet of the response shows the volume types.

```
... 
{
   "volumeTypes": [
    "standard",
    "io1",
    "gp2",
    "sc1",
     "st1"
  ]
},
...
```
Select volume type and create an AWS storage profile named **aws-storage-profile**.

```
$ \text{curl} -X \text{ POST} $url/iaas/api/storage-profiles?apiVersion=$api_version \
   -H 'Content-Type: application/json' \
   -H "Authorization: Bearer $access_token" \
  -d '{
     "defaultItem": false,
     "supportsEncryption": false,
     "tags": [ { "key": "env", "value": "dev" } ],
     "diskProperties": {
       "deviceType": "ebs",
       "volumeType": "io1",
       "iops": "400"
     },
     "regionId": "'$aws_region_id'",
     "name": "aws-storage-profile",
     "description": "Example AWS storage profile"
```

```
 "regionId":"'$aws_region_id'"
 }' | jq "."
```
A snippet of the response shows the storage profile ID.

```
... 
  "externalRegionId": "us-east-1",
  "name": "aws-storage-profile",
  "description": "Example AWS storage profile",
  "id": "3e3dc378-a090-4b7e-af41-57b1735d9526",
  "createdAt": "2022-04-02",
  "updatedAt": "2022-04-02",
...
```
# Create a vSphere Storage Profile

To create a vSphere storage profile, you make a POST request with a region ID. Optional request body input includes a vSphere storage policy and a vSphere datastore.

As an alternative to using the storage-profiles API call to create a vSphere storage profile, you can also use the storage-profiles-vsphere API call. Optional procedure steps show how to use the storage-profiles-vsphere API call. The example only includes the steps required to create a vSphere storage profile using the storage-profiles API call.

## Prerequisites

- **n** Verify that all general prerequisites and prerequisites for the Automation Assembler Infrastructure as a Service (IaaS) service have been satisfied. See [Chapter 3 Prerequisites](#page-14-0)  [for API Use Case Examples](#page-14-0).
- **n** Verify that you have the cloud account ID for the new cloud account that you added. See [Adding Cloud Accounts.](#page-90-0)

### Procedure

**1** Assign the cloud account ID variable.

vsphere\_cloud\_account\_id='<*your\_cloud\_account\_id*>'

**2** Look up region IDs associated with the cloud account and in the external region ID **Datacenter:datacenter-10**.

```
curl -X GET -H 'Content-Type: application/json' -H "Authorization: Bearer $access_token" 
"$url/iaas/api/regions/?
apiVersion=$api_version&"'$filter'"=externalRegionId%20eq%20'Datacenter:datacenter-10'%20an
d%20cloudAccountId%20eq%20'"$vsphere_cloud_account_id"'" | jq "."
```
- **3** Examine the response to find the ID for the region that you want.
- **4** Assign the region ID variable.

```
vsphere_region_id='<your_region_id>'
```
**5** (Optional) If using a vSphere storage policy, list all vSphere storage policies. If using a default storage policy, skip this step.

```
curl -X GET -H 'Content-Type: application/json' -H "Authorization: Bearer $access token"
"$url/iaas/api/fabric-vsphere-storage-policies/?apiVersion=$api_version" | jq "."
```
Examine the response and assign the vSphere storage policy ID.

vsphere storage policy id='<your vsphere storage policy id>'

**6** (Optional) If using a vSphere datastore, list all vSphere datastores. If provisioning any datastore or cluster, skip this step.

```
curl -X GET -H 'Content-Type: application/json' -H "Authorization: Bearer $access token"
"$url/iaas/api/fabric-vsphere-datastores/?apiVersion=$api_version" | jq "."
```
Examine the response and assign the vSphere datastore ID.

vsphere datastore id='<your vsphere datastore id>'

**7** Create a vSphere storage profile.

```
curl -X POST \ 
   $url/iaas/api/storage-profiles?apiVersion=$api_version \ 
   -H 'Content-Type: application/json' \ 
  -H "Authorization: Bearer $access token" \
  -d '{
     "name": "<your-vsphere-storage-profile>", 
     "description": "Example vSphere storage profile", 
     "defaultItem": true, 
     "supportsEncryption": true, 
    "tags": [ { "key" : "env", "value": "dev" } ],
     "diskProperties": { 
       "provisioningType": "thin",
       "independent":"true",
       "persistent":"true", 
       "sharesLevel": "low", 
       "shares": "500", 
       "limitIops": "500" 
     }, 
     "diskTargetProperties": { 
       "storagePolicyId": "'$vsphere_storage_policy_id'", 
      "datastoreId": "'$vsphere datastore id'" },
       "regionId": "'$vsphere_region_id'" 
     }' | jq "."
```
- **8** To obtain the storage profile ID, examine the response.
- **9** Assign the storage profile ID variable.

```
vsphere_storage_profile_id='<your_storage_profile_id>'
```
**10** (Optional) Look up the storage profile you created with your storage profile ID.

```
curl -X GET -H 'Content-Type: application/json' -H "Authorization: Bearer $access token"
$url/iaas/api/storage-profiles/$vsphere_storage_profile_id?apiVersion=$api_version | jq "."
```
The response shows the name and ID for the storage profile you created.

**Note** Using the external region ID and the cloud account ID, you can also filter for the storage profile with a query that does not require the storage profile ID. See [Filtering](#page-80-0)  [Resources by Region ID](#page-80-0).

**11** (Optional) List all storage profiles using the storage-profiles-vsphere API call. API.

```
curl -X GET -H 'Content-Type: application/json' -H "Authorization: Bearer $access_token" 
$url/iaas/api/storage-profiles-vsphere?apiVersion=$api_version | jq "."
```
**12** (Optional) Delete a vSphere storage profile. Alternatively, you can use the storage-profilesvsphere API call..

```
curl -X DELETE -H 'Content-Type: application/json' -H "Authorization: 
Bearer $access token" $url/iaas/api/storage-profiles/$vsphere storage profile id?
apiVersion=$api_version | jq "."
```
# Example: Create vSphere storage profile

Assign the required variables including the cloud account ID for a vSphere cloud account.

```
$ url='https://appliance.domain.com'
$ api_version='2021-07-15'
$ vsphere cloud account id='c8c3c9bfdb449475-7f703c5265a63d87- ...
-ce5aad01092b47558644f6b6615d'
```
Look up region IDs associated with the cloud account and in the external region ID **Datacenter:datacenter-10**.

```
$ curl -X GET -H 'Content-Type: application/json' -H "Authorization: Bearer $access_token" 
"$url/iaas/api/regions/?
apiVersion=$api_version&"'$filter'"=externalRegionId%20eq%20'Datacenter:datacenter-10'%20and%2
0cloudAccountId%20eq%20'"$vsphere_cloud_account_id"'" | jq "."
```
A snippet of the response shows the region ID.

```
... 
       "externalRegionId": "Datacenter:datacenter-10",
       "cloudAccountId": 
"c8c3c9bfdb449475-7f703c5265a63d87-809fe6fef311fdd63aa6dac546574aa898213265e988e34cc851db19b8c
05b96-f405bb370210c875572d26445252e",
       "id": "cfb7246505319275572d26466a749",
...
```
Assign the vSphere region ID.

\$ vsphere\_region\_id='cfb7246505319275572d26466a749'

If using a vSphere storage policy, perform the following steps.

1 List all vSphere storage policies.

```
$ curl -X GET -H 'Content-Type: application/json' -H "Authorization: Bearer $access_token" 
"$url/iaas/api/fabric-vsphere-storage-policies/?apiVersion=$api_version" | jq "."
```
A snippet of the response shows the storage policy.

```
...
       "externalId": "f31f2442-8247-4517-87c2-8d69d7a6c696",
       "name": "Management Storage Policy - Stretched",
       "description": "Management Storage policy used for VMC stretched cluster",
       "id": "4aad51f0b02b5275572d264d28490",
...
```
2 Examine the response to assign the vSphere storage policy ID.

\$ vsphere\_storage\_policy\_id='4aad51f0b02b5275572d264d28490'

If provisioning a specific datastore or cluster, perform the following steps.

1 List all vSphere datastores.

```
$ curl -X GET -H 'Content-Type: application/json' -H "Authorization: Bearer $access_token" 
"$url/iaas/api/fabric-vsphere-datastores/?apiVersion=$api_version" | jq "."
```
A snippet of the response shows the datastore.

```
...
      "externalId": "WorkloadDatastore",
       "name": "WorkloadDatastore",
       "id": "c4f1dd4741d05e75572d264dcc590",
       "createdAt": "2022-04-02",
       "updatedAt": "2022-04-02",
...
```
2 Examine the response to assign the vSphere datastore ID.

\$ vsphere\_datastore\_id='c4f1dd4741d05e75572d264dcc590'

Create a vSphere storage profile named **vsphere-storage-profile**.

```
$ curl -X POST \
  $url/iaas/api/storage-profiles?apiVersion=$api_version \
   -H 'Content-Type: application/json' \
  -H "Authorization: Bearer $access token" \
  -d '{
    "name": "vsphere-storage-profile",
```

```
 "description": "Example vSphere storage profile",
    "defaultItem": true,
    "supportsEncryption": true,
   "tags": [ { "key" : "env", "value": "dev" } ],
    "diskProperties": {
      "provisioningType": "thin",
      "independent":"true",
       "persistent":"true",
       "sharesLevel": "low",
      "shares": "500",
      "limitIops": "500"
    },
     "diskTargetProperties": {
      "storagePolicyId": "'$vsphere_storage_policy_id'",
       "datastoreId": "'$vsphere_datastore_id'"
    },
    "regionId": "'$vsphere_region_id'"
}' | jq "."
```
A snippet of the response shows the storage profile ID.

```
... 
  "externalRegionId": "Datacenter:datacenter-10",
  "name": "vsphere-storage-profile",
  "description": "Example vSphere storage profile",
  "id": "b4fbd25e-a2dd-4fde-9186-0f7bd34a1df2",
  "createdAt": "2022-04-02",
  "updatedAt": "2022-04-02", 
...
```
# Create a vSphere Storage Profile for a First Class Disk

To create a vSphere Storage Profile that supports First Class Disk (FCD) storage, you make a POST request with a region ID and you include first class as the disk type property. Optional request body input includes a vSphere storage policy and a vSphere datastore.

## Prerequisites

- **n** Verify that all general prerequisites and prerequisites for the Automation Assembler Infrastructure as a Service (IaaS) service have been satisfied. See [Chapter 3 Prerequisites](#page-14-0)  [for API Use Case Examples](#page-14-0).
- <sup>n</sup> Verify that you have the cloud account ID for the vSphere cloud account that you added. See [Add a vSphere Cloud Account](#page-92-0) .

#### Procedure

**1** Assign the cloud account ID variable.

```
vsphere_cloud_account_id='<your_cloud_account_id>'
```
**2** Look up region IDs associated with the cloud account and in the external region ID **Datacenter:datacenter-3**.

```
curl -X GET -H 'Content-Type: application/json' -H "Authorization: Bearer $access_token" 
"$url/iaas/api/regions/?
apiVersion=$api_version&"'$filter'"=externalRegionId%20eq%20'Datacenter:datacenter-3'%20and
%20cloudAccountId%20eq%20'"$vsphere_cloud_account_id"'" | jq "."
```
- **3** Examine the response to find the ID for the region that you want.
- **4** Assign the region ID variable.

```
vsphere_region_id='<your_region_id>'
```
**5** (Optional) If using a vSphere storage policy, list all vSphere storage policies. If using a default storage policy, skip this step.

```
curl -X GET -H 'Content-Type: application/json' -H "Authorization: Bearer $access_token" 
"$url/iaas/api/fabric-vsphere-storage-policies/?apiVersion=$api_version" | jq "."
```
Examine the response and assign the vSphere storage policy ID.

```
vsphere_storage_policy_id='<your_vsphere_storage_policy_id>'
```
**6** (Optional) If using a vSphere datastore, list all vSphere datastores. If provisioning any datastore or cluster, skip this step.

```
curl -X GET -H 'Content-Type: application/json' -H "Authorization: Bearer $access_token" 
"$url/iaas/api/fabric-vsphere-datastores/?apiVersion=$api_version" | jq "."
```
Examine the response and assign the vSphere datastore ID.

vsphere\_datastore\_id='<*your\_vsphere\_datastore\_id*>'

**7** Create a vSphere Storage Profile with the FCD property.

```
curl -X POST \ 
  $url/iaas/api/storage-profiles?apiVersion=$api_version \ 
  -H 'Content-Type: application/json' \ 
 -H "Authorization: Bearer $access token" \
 -d '{
    "name": "<your_vsphere_storage_profile_with_FCD>",
    "description": "Example First Class Disk vSphere Storage Profile",
     "defaultItem": true,
     "provisioningType": "thin",
     "diskType": "firstClass",
     "regionId": "'$vsphere_region_id'",
    "tags": [ { "key": "type", "value": "fcd" } ]
     }' | jq "."
```
- **8** Examine the response.
	- <sup>n</sup> "defaultItem": true indicates that this storage profile is the default for the region.

**n** Tags help you to locate, manage, and work with the infrastructure resources.

# Example: Create vSphere Storage Profile with FCD storage

Assign the required variables including the cloud account ID for a vSphere cloud account.

```
$ url='https://appliance.domain.com'
$ api_version='2022-04-02'
$ vsphere_cloud_account_id='683c647b-413d-4673-a236-08b3694cd652'
```
Look up region IDs associated with the cloud account and in the external region ID **Datacenter:datacenter-3**.

```
$ curl -X GET -H 'Content-Type: application/json' -H "Authorization: Bearer $access_token" 
"$url/iaas/api/regions/?
apiVersion=$api_version&"'$filter'"=externalRegionId%20eq%20'Datacenter:datacenter-10'%20and%2
0cloudAccountId%20eq%20'"$vsphere_cloud_account_id"'" | jq "."
```
A snippet of the response shows the region ID.

```
... 
       "externalRegionId": "Datacenter:datacenter-3",
       "name": "Example external region name",
       "cloudAccountId": "683c647b-413d-4673-a236-08b3694cd652",
       "id": "0f182edc-1155-4df1-a53a-2c46be7bc373",
...
```
Assign the vSphere region ID.

\$ vsphere\_region\_id='0f182edc-1155-4df1-a53a-2c46be7bc373'

If using a vSphere storage policy, perform the following steps.

1 List all vSphere storage policies.

```
$ curl -X GET -H 'Content-Type: application/json' -H "Authorization: Bearer $access_token" 
"$url/iaas/api/fabric-vsphere-storage-policies/?apiVersion=$api_version" | jq "."
```
A snippet of the response shows the storage policy.

```
...
       "externalId": "f31f2442-8247-4517-87c2-8d69d7a6c696",
       "name": "Management Storage Policy - Stretched",
       "description": "Management Storage policy used for VMC stretched cluster",
       "id": "4aad51f0b02b5275572d264d28490",
...
```
2 Examine the response to assign the vSphere storage policy ID.

\$ vsphere\_storage\_policy\_id='4aad51f0b02b5275572d264d28490'

If provisioning a specific datastore or cluster, perform the following steps.

1 List all vSphere datastores.

```
$ curl -X GET -H 'Content-Type: application/json' -H "Authorization: Bearer $access_token" 
"$url/iaas/api/fabric-vsphere-datastores/?apiVersion=$api_version" | jq "."
```
A snippet of the response shows the datastore.

```
...
       "externalId": "WorkloadDatastore",
      "name": "WorkloadDatastore",
       "id": "c4f1dd4741d05e75572d264dcc590",
       "createdAt": "2022-04-02",
      "updatedAt": "2022-04-02",
...
```
2 Examine the response to assign the vSphere datastore ID.

\$ vsphere\_datastore\_id='c4f1dd4741d05e75572d264dcc590'

Create a vSphere Storage Profile named **vsphere-storage-profile-with-FCD**.

```
$ curl -X POST \
   $url/iaas/api/storage-profiles?apiVersion=$api_version \
   -H 'Content-Type: application/json' \
  -H "Authorization: Bearer $access token" \
  -d '{
     "name": "vsphere-storage-profile-with-FCD",
     "description": "Example First Class Disk vSphere Storage Profile",
     "defaultItem": true,
     "provisioningType": "thin",
     "diskType": "firstClass",
     "regionId": "'$vsphere_region_id'",
     "tags": [ { "key": "type", "value": "fcd" } ]
}' | jq "."
```
Included with storage profile ID, a snippet of the response shows the tags that you defined for the storage profile.

```
{ 
   "defaultItem": true,
   "tags": [
    {
      "key": "type",
       "value": "fcd"
    }
 \frac{1}{2},
   "provisioningType": "thin",
   "externalRegionId": "Datacenter:datacenter-3",
  "cloudAccountId": "683c647b-413d-4673-a236-08b3694cd652",
   "diskType": "firstClass",
   "name": "vsphere-storage-profile-with-FCD",
  "description": "Example First Class Disk vSphere Storage Profile",
```

```
 "id": "6037ac02-83e0-41bb-ba6e-ed5784ae1101",
   "createdAt": "2022-04-02",
   "updatedAt": "2022-04-02", 
...
```
#### What to do next

Use the tags to create a First Class Disk. See [Create a First Class Disk.](#page-43-0)

# Create a Microsoft Azure Storage Profile

To create a Microsoft Azure storage profile, you make a POST request with a region ID. The request body includes a Microsoft Azure fabric storage account ID.

As an alternative to using the storage-profiles API call to create a Microsoft Azure storage profile, you can also use the storage-profiles-azure API call. Optional procedure steps show how to use the storage-profiles-azure API call. The example only includes the steps required to create a Microsoft Azure storage profile using the storage-profiles API call.

### Prerequisites

- **n** Verify that all general prerequisites and prerequisites for the Automation Assembler Infrastructure as a Service (IaaS) service have been satisfied. See [Chapter 3 Prerequisites](#page-14-0)  [for API Use Case Examples](#page-14-0).
- <sup>n</sup> Verify that you have the cloud account ID for the new cloud account that you added. See [Adding Cloud Accounts.](#page-90-0)

#### Procedure

**1** Assign the cloud account ID variable.

```
azure_cloud_account_id='<your_cloud_account_id>'
```
**2** Look up region IDs associated with the cloud account.

```
curl -X GET -H 'Content-Type: application/json' -H "Authorization: Bearer $access_token" 
"$url/iaas/api/regions/?apiVersion=$api_version&"'$filter'"=externalRegionId%20eq%20'us-
east-1'%20and%20cloudAccountId%20eq%20'"$zaure_cloud_account_id"'" | jq "."
```
- **3** Examine the response to find the ID for the region that you want.
- **4** Assign the region ID variable.

azure\_region\_id='<*your\_region\_id*>'

**5** List all Azure fabric storage accounts.

```
curl -X GET -H 'Content-Type: application/json' -H "Authorization: Bearer $access_token" 
"$url/iaas/api/fabric-azure-storage-accounts/?apiVersion=$api_version" | jq "."
```
**6** To select a storage account ID, examine the response.

**7** Create a storage profile for the selected region.

```
curl -X POST \ 
  $url/iaas/api/storage-profiles?apiVersion=$api_version \ 
  -H 'Content-Type: application/json' \ 
 -H "Authorization: Bearer $access token" \
 -d '{
    "defaultItem": false, 
    "supportsEncryption": false, 
     "tags": [ { "key": "env", "value": "dev" } ], 
     "diskProperties": { 
    "azureOsDiskCaching": "None", 
    "azureDataDiskCaching": "None" 
   }, 
   "diskTargetProperties": { "storageAccountId": "<storage_account_id_from_response>" }, 
  "regionId": "'$azure_region_id'", 
  "name": "<your-azure-storage-profile>", 
   "description": "Example Azure storage profile" 
}' | jq "."
```
**8** (Optional) Create a storage profile for the selected region using the storage-profiles-azure API call.

```
curl -X POST \ 
  $url/iaas/api/storage-profiles-azure?apiVersion=$api_version \ 
   -H 'Content-Type: application/json' \ 
  -H "Authorization: Bearer $access token" \
  -d '{
     "defaultItem": false, 
     "supportsEncryption": false, 
     "osDiskCaching": "None", 
     "dataDiskCaching": "None", 
     "storageAccountId": "<storage_account_id_from_response>", 
     "regionId": "'$azure_region_id'", 
     "name": "<your-azure-storage-profile>", 
     "description": "Example Azure storage profile" 
     "tags": [ { "key": "env", "value": "dev" } ] 
}' | jq "."
```
- **9** To obtain the storage profile ID, examine the response.
- **10** Assign the storage profile ID variable.

```
azure_storage_profile_id='<your_storage_profile_id>'
```
**11** (Optional) Look up the storage profile you created with your storage profile ID.

```
curl -X GET -H 'Content-Type: application/json' -H "Authorization: Bearer $access token"
$url/iaas/api/storage-profiles/$azure_storage_profile_id?apiVersion=$api_version | jq "."
```
The response shows the name and ID for the storage profile you created.

**Note** Using the external region ID and the cloud account ID, you can also filter for the storage profile with a query that does not require the storage profile ID. See [Filtering](#page-80-0)  [Resources by Region ID](#page-80-0).

**12** (Optional) List all Azure storage profiles using the storage-profiles-azure API call.

```
curl -X GET -H 'Content-Type: application/json' -H "Authorization: Bearer $access_token" 
$url/iaas/api/storage-profiles-azure?apiVersion=$api_version | jq "."
```
**13** (Optional) Delete a Microsoft Azure storage profile. Alternatively, you can use the storageprofiles-azure API call.

```
curl -X DELETE -H 'Content-Type: application/json' -H "Authorization: 
Bearer $access_token" $url/iaas/api/storage-profiles/$azure_storage_profile_id?
apiVersion=$api_version | jq "."
```
# Example: Create a Microsoft Azure storage profile

Assign the required variables including the cloud account ID for a Microsoft Azure cloud account.

```
$ url='https://appliance.domain.com'
$ api_version='2021-07-15'
$ azure cloud account id='c8c3c9bfdb449475-7f703c5265a63d87- ...
-ce5aad01092b47558644f6b6615d'
```
Look up region IDs associated with the cloud account and in the external region ID **us-east-1**

```
$ curl -X GET -H 'Content-Type: application/json' -H "Authorization: Bearer $access_token" 
"$url/iaas/api/regions/?apiVersion=$api_version&"'$filter'"=externalRegionId%20eq%20'us-
east-1'%20and%20cloudAccountId%20eq%20'"$azure_cloud_account_id"'" | jq "."
```
A snippet of the response shows the region ID.

```
... 
       "externalRegionId": "us-east-1",
       "cloudAccountId": 
"c8c3c9bfdb449475-7f703c5265a63d87-5fa34c478df36b060e1ca3551254c4033013bf3283908e4661cd1c6fb2f
8b9ae-ce5aad01092b47558644f6b6615d",
       "id": "37d6c1acf4a8275586468873c739",
       "updatedAt": "2022-04-02",
...
```
Assign the Azure region ID.

\$ azure\_region\_id='37d6c1acf4a8275586468873c739'

List all fabric storage accounts.

```
$ curl -X GET -H 'Content-Type: application/json' -H "Authorization: Bearer $access_token" 
"$url/iaas/api/fabric-azure-storage-accounts/?apiVersion=$api_version" | jq "."
```
A snippet of the response shows the storage accounts.

```
... 
       "externalId": "/subscriptions/b8ef63a7-a5e3-44fa-8745-1ead33fa1f25/resourceGroups/
default-rg/providers/Microsoft.Storage/storageAccounts/azbasicsa80370",
       "name": "azbasicsa80370", 
       "id": "f81c26bf-51b1-49cc-865c-de2ab3821c1d",
...
```
Select storage account ID and create an Azure storage profile named **azure-storage-profile**.

```
$ curl -X POST \ 
   $url/iaas/api/storage-profiles?apiVersion=$api_version \ 
   -H 'Content-Type: application/json' \ 
  -H "Authorization: Bearer $access token" \
   -d '{ 
     "defaultItem": false, 
     "supportsEncryption": false, 
     "tags": [ { "key": "env", "value": "dev" } ], 
     "diskProperties": { 
     "azureOsDiskCaching": "None", 
     "azureDataDiskCaching": "None" 
   }, 
   "diskTargetProperties": { "storageAccountId": "f81c26bf-51b1-49cc-865c-de2ab3821c1d" }, 
   "regionId": "'$azure_region_id'", 
   "name": "azure-storage-profile", 
   "description": "Example Azure storage profile" 
}' | jq "."
```
A snippet of the response shows the storage profile ID.

```
...
  "externalRegionId": "us-east-1",
  "name": "azure-storage-profile",
  "description": "Example Azure storage profile",
  "id": "f83d0fd4-45de-4ca7-a699-c98bc141ecaa",
  "createdAt": "2022-04-02",
  "updatedAt": "2022-04-02",
...
```
# Create a Microsoft Azure Storage Profile for a Managed Disk

To create a Microsoft Azure storage profile for a managed disk, you make a POST request with a region ID and include disk properties to specify the managed disk type.

#### **Prerequisites**

- <sup>n</sup> Verify that all general prerequisites and prerequisites for the Automation Assembler Infrastructure as a Service (IaaS) service have been satisfied. See [Chapter 3 Prerequisites](#page-14-0)  [for API Use Case Examples](#page-14-0).
- <sup>n</sup> Verify that you have the cloud account ID for the new cloud account that you added. See [Adding Cloud Accounts.](#page-90-0)

#### Procedure

**1** Assign the cloud account ID variable.

```
azure_cloud_account_id='<your_cloud_account_id>'
```
**2** Look up region IDs associated with the cloud account and in the external region ID **eastus**.

```
curl -X GET -H 'Content-Type: application/json' -H "Authorization: Bearer $access_token" 
"$url/iaas/api/regions/?
apiVersion=$api_version&"'$filter'"=externalRegionId%20eq%20'eastus'%20and%20cloudAccountId
%20eq%20'"$zaure_cloud_account_id"'" | jq "."
```
- **3** Examine the response to find the ID for the region that you want.
- **4** Assign the region ID variable.

```
azure_region_id='<your_region_id>'
```
**5** Create a storage profile for the selected region.

```
curl -X POST \ 
   $url/iaas/api/storage-profiles?apiVersion=$api_version \ 
   -H 'Content-Type: application/json' \ 
  -H "Authorization: Bearer $access token" \
  -d '{
     "defaultItem": false, 
    "supportsEncryption": false, 
     "tags": [ { "key": "type", "value": "managed" } ], 
     "diskProperties": { 
        "azureManagedDiskType": "Standard_LRS", 
        "azureOsDiskCaching": "ReadWrite", 
        "azureDataDiskCaching": "ReadWrite" 
   }, 
   "regionId": "'$azure_region_id'", 
   "name": "<your-azure-managed-disk-storage-profile>", 
   "description": "Example Azure managed disk" 
}' | jq "."
```
- **6** To obtain the storage profile ID, examine the response.
- **7** Assign the storage profile ID variable.

```
azure_storage_profile_id='<your_storage_profile_id>'
```
**8** (Optional) Look up the storage profile you created with your storage profile ID.

```
curl -X GET -H 'Content-Type: application/json' -H "Authorization: Bearer $access_token" 
$url/iaas/api/storage-profiles/$azure_storage_profile_id?apiVersion=$api_version | jq "."
```
The response shows the name and ID for the storage profile you created.

**Note** Using the external region ID and the cloud account ID, you can also filter for the storage profile with a query that does not require the storage profile ID. See [Filtering](#page-80-0)  [Resources by Region ID](#page-80-0).

# Example: Create a Microsoft Azure storage profile

Assign the required variables including the cloud account ID for a Microsoft Azure cloud account.

```
$ url='https://appliance.domain.com'
$ api_version='2021-07-15'
$ azure cloud account id='c8c3c9bfdb449475-7f703c5265a63d87- ...
-ce5aad01092b47558644f6b6615d'
```
Look up region IDs associated with the cloud account and in the external region ID **eastus**

```
$ curl -X GET -H 'Content-Type: application/json' -H "Authorization: Bearer $access_token" 
"$url/iaas/api/regions/?apiVersion=$api_version&"'$filter'"=externalRegionId%20eq%20'us-
east-1'%20and%20cloudAccountId%20eq%20'"$azure_cloud_account_id"'" | jq "."
```
A snippet of the response shows the region ID.

```
... 
       "externalRegionId": "eastus",
       "cloudAccountId": 
"c8c3c9bfdb449475-7f703c5265a63d87-5fa34c478df36b060e1ca3551254c4033013bf3283908e4661cd1c6fb2f
8b9ae-ce5aad01092b47558644f6b6615d",
       "id": "20d6c1abc4a8275586468873c721",
      "updatedAt": "2022-04-02",
...
```
Assign the Azure region ID.

\$ azure\_region\_id='20d6c1abc4a8275586468873c721'

Create a Microsoft Azure storage profile named **azure-with-managed-disks-storage-**

**profile**.

```
$ curl -X POST \ 
   $url/iaas/api/storage-profiles?apiVersion=$api_version \ 
   -H 'Content-Type: application/json' \ 
  -H "Authorization: Bearer $access token" \
  -d '{
     "defaultItem": false, 
     "supportsEncryption": false, 
     "tags": [ { "key": "type", "value": "managed" } ], 
     "diskProperties": { 
        "azureManagedDiskType": "Standard_LRS",
        "azureOsDiskCaching": "ReadWrite", 
        "azureDataDiskCaching": "ReadWrite" 
   }, 
   "regionId": "'$azure_region_id'",
```
VMware Aria Automation 8.12 API Programming Guide

```
 "name": "azure-with-managed-disks-storage-profile", 
   "description": "Example Azure with managed disks storage profile" 
}' | jq "."
```
A snippet of the response shows the storage profile ID.

```
...
  "externalRegionId": "eastus",
  "name": "azure-with-managed-disks-storage-profile",
  "description": "Example Azure with managed disks storage profile",
  "id": "f83d0fd4-45de-4ca7-a699-c20bc121abcd",
  "createdAt": "2022-04-02",
   "updatedAt": "2022-04-022021-08-02",
...
```
# <span id="page-180-0"></span>Managing Your Projects Using the Tarting of Tarting 1986.<br>Project APIs

You use the Project APIs to manage projects that can be used in any of the Automation component services. In addition to basic operations such as creating, updating, or deleting projects, you can use the Project APIs to modify principals assigned to a project or modify a project cost.

Read the following topics next:

- Create a Project with the Project Service API
- [Add Users to Your Project Using the Project Service API](#page-182-0)

# Create a Project with the Project Service API

Using the Project Service API, you can create a project. You can also modify or delete a project and list all projects in an organization.

Before creating a project, it is a good practice to get a list of projects so that you can verify that the project you plan to create does not exist. Then you create the project with users assigned to project roles.

## **Prerequisites**

- **n** Verify that all general prerequisites and prerequisites for the Project service have been satisfied. See [Chapter 3 Prerequisites for API Use Case Examples.](#page-14-0)
- **n** Verify that the project roles that you plan to assign have sufficient permissions to perform project-related tasks.

**Note** A user with the project administrator or project member role can perform a limited number of project-related tasks. For a complete list of tasks and roles required, see [Organization and service user roles in VMware Aria Automation](https://docs.vmware.com/en/VMware-Aria-Automation/8.12/Using-Automation-Assembler/GUID-F5813D09-297F-4C10-9AC6-538B57F675A0.html).

**n** Prepare parameters including the project name, description, and email addresses for administrators, members, or viewers.

#### Procedure

**1** Get a list of projects.

```
curl -X GET -H 'Accept: application/json' -H "Authorization: Bearer $access token" "$url/
project-service/api/projects?apiVersion=$api_version" | jq "."
```
- **2** To verify that the project you plan to create is not already listed, examine the response.
- **3** Assign the project name variable.

```
project_name='<your_project_name>'
```
your\_project\_name is a name that you choose.

**4** Create a project.

```
curl -X POST \
   "$url/project-service/api/projects?apiVersion=$api_version" \
   -H 'Content-Type: application/json' \
  -H "Authorization: Bearer $access token" \
  -d '{
    "name" : "'$project name'",
     "description" : "your-description", 
     "administrators" : [{ "email" : "<admin_email>", ["type" : <"user" | "group">]}], 
     "members" : [{ "email" : "<member_email>", ["type" : <"user" | "group">]}],
     "viewers" : [{ "email" : "<viewer_email>", ["type" : <"user" | "group">]}], 
   }' | jq "."
```
- admin\_email, member\_email, and viewer\_email are email addresses of an administrator, member, and viewer user or name of the group in the project.
- The type parameter is optional. It assigns the administrator, member, or viewer to a user or group type. If unspecified, the value defaults to user.

## Example: Create a Project

Create a project named **Example-project** with administrators, members, and viewers at **mycompany.com**. This example assumes that **Example-project** does not exist.

```
$ url='https://appliance.domain.com'
$ api_version='2019-01-15'
$ project_name='Example-project'
```
Create a project with an administrator, member, and viewer assigned to user type roles.

```
$ curl -X POST \
  "$url/project-service/api/projects?apiVersion=$api_version" \
  -H 'Content-Type: application/json' \
 -H "Authorization: Bearer $access token" \
  -d '{ 
   "name" : "'$project name'",
    "description" : "This is an example project", 
   "administrators" : [{"email" : "adminX@mycompany.com", "type" : "user"}],
```

```
 "members" : [{"email" : "memberX@mycompany.com", "type" : "user"}], 
     "viewers" : [{"email" : "viewerX@mycompany.com", "type" : "user"}] 
   }' | jq "."
```
The response shows the administrators, members, and viewers related to the project and the project ID.

```
{
       "id": "094a2fab-7715-4844-94f9-71b45452da27",
       "name": "Example-project",
       "description": "This is an example project",
       "orgId": "f670fdfc-66d6-4689-9793-d524e7066d1e",
       "administrators": [
         {
            "email": "adminX@mycompany.com",
           "type": "user"
         }
       "members": [
         {
           "email": "memberX@mycompany.com",
           "type": "user"
        },
       ],
       "viewers": [
        \left\{ \right. "email": "viewerX@mycompany.com",
           "type": "user"
         }
       ]
       "supervisors": [],
       "constraints": {
         "network": {
           "conditions": []
         }
       },
       "properties": {},
       "cost": {
         "cost": 0,
         "costSyncTime": "2019-05-13T12:47:10.624Z",
         "costUnit": "USD"
       },
       "operationTimeout": 0,
       "sharedResources": true
     },
...
```
# Add Users to Your Project Using the Project Service API

As a service administrator, you can use a PATCH request to add, modify, or remove a project user.

#### Prerequisites

- **n** Verify that all general prerequisites and prerequisites for the Project service have been satisfied. See [Chapter 3 Prerequisites for API Use Case Examples.](#page-14-0)
- <sup>n</sup> Verify that you have the project administrator role in your project and you have the project ID. See [Create a Project with the Project Service API.](#page-180-0)
- <sup>n</sup> Verify that the project roles that you plan to assign have sufficient permissions to perform project-related tasks.

**Note** A user with the project administrator or project member role can perform a limited number of project-related tasks. For a complete list of tasks and roles required, see [Organization and service user roles in VMware Aria Automation](https://docs.vmware.com/en/VMware-Aria-Automation/8.12/Using-Automation-Assembler/GUID-F5813D09-297F-4C10-9AC6-538B57F675A0.html).

**n** Prepare parameters including additional email addresses for administrators, members, or viewers that you want to add to the project.

#### Procedure

**1** Assign the project ID variable.

project\_id='<*your\_project\_id*>'

your project id is the ID of the new project you created.

**2** List the details of your project.

```
curl -X GET -H 'Accept: application/json' -H "Authorization: Bearer $access token" "$url/
project-service/api/projects/$project_id?apiVersion=$api_version" | jq "."
```
- **3** Examine the response to see the administrators and users who are already in your project.
- **4** Submit a request to add a new project administrator.

```
curl -X PATCH \
   "$url/project-service/api/projects/$project_id/principals?apiVersion=$api_version" \
   -H 'Content-Type: application/json' \
   -H "Authorization: Bearer $access_token" \
  -d '{
     "modify" : [
       {
         "email" : "<your_new_administrator_email>", 
         "role" : "administrator", 
         "type" : "user"
       }
    \mathbf{I} }' | jq "."
```
**5** Submit a request to add a new project member.

```
curl -X PATCH \
   "$url/project-service/api/projects/$project_id/principals?apiVersion=$api_version" \
 -H 'Content-Type: application/json' \
```

```
 -H "Authorization: Bearer $access_token" \
   -d '\{ "modify" : [
      \{ "email" : "<your_new_member_email>", 
          "role" : "member", 
          "type" : "user"
        }
      ]
    }' | jq "."
```
## Example: Add Users to Your Project

For the project **Example-project**, add a user with the administrator role and a user with the member role at **mycompany.com**.

```
$ url='https://appliance.domain.com'
$ api_version='2019-01-15'
$ project_id='094a2fab-7715-4844-94f9-71b45452da27'
```
List the details of your project.

```
$ curl -X GET -H 'Accept: application/json' -H "Authorization: Bearer $access_token" "$url/
project-service/api/projects/$project_id?apiVersion=$api_version" | jq "."
```
The response shows existing administrators, members, and viewers.

```
{
       "id": "094a2fab-7715-4844-94f9-71b45452da27",
       "name": "Example-project",
       "description": "This is an example project",
       "orgId": "f670fdfc-66d6-4689-9793-d524e7066d1e",
       "administrators": [
         {
           "email": "adminX@mycompany.com",
           "type": "user"
         }
       "members": [
         {
           "email": "memberX@mycompany.com",
           "type": "user"
         },
       ],
       "viewers": [
        \left\{ \right. "email": "viewerX@mycompany.com",
           "type": "user"
         }
       ]
       "supervisors": [],
       "constraints": {
         "network": {
           "conditions": []
```
}

```
 },
       "properties": {},
       "cost": {
        "cost": 0,
         "costSyncTime": "2019-05-13T12:47:10.624Z",
         "costUnit": "USD"
       },
       "operationTimeout": 0,
       "sharedResources": true
    },
...
```
Add the administrator.

```
curl -X PATCH \
  "$url/project-service/api/projects/$project_id/principals?apiVersion=$api_version" \
   -H 'Content-Type: application/json' \
  -H "Authorization: Bearer $access token" \
  -d '{
     "modify" : [
       {
         "email" : "newadminX@mycompany.com", 
        "role" : "administrator", 
         "type" : "user"
       }
    ]
   }' | jq "."
```
Add the member.

```
curl -X PATCH \
   "$url/project-service/api/projects/$project_id/principals?apiVersion=$api_version" \
   -H 'Content-Type: application/json' \
   -H "Authorization: Bearer $access_token" \
  -d '{
     "modify" : [
      \left\{ \right. "email" : "newmemberX@mycompany.com", 
         "role" : "member", 
         "type" : "user"
       }
     ]
   }' | jq "."
```
The response lists the project including the added administrator and added member.

```
{
       "id": "094a2fab-7715-4844-94f9-71b45452da27",
       "name": "Example-project",
       "description": "This is an example project",
       "orgId": "f670fdfc-66d6-4689-9793-d524e7066d1e",
       "administrators": [
       \left\{ \right. "email": "newadminX@mycompany.com",
```

```
 "type": "user"
     }
    \left\{ \right. "email": "adminX@mycompany.com",
      "type": "user"
     }
   "members": [
   \left\{ \begin{array}{c} \end{array} \right. "email": "newmemberX@mycompany.com",
       "type": "user"
     }
     {
       "email": "memberX@mycompany.com",
       "type": "user"
    },
   ],
   "viewers": [
   \left\{ \right. "email": "viewerX@mycompany.com",
       "type": "user"
    }
   ]
   "supervisors": [],
   "constraints": {
    "network": {
       "conditions": []
    }
   },
   "properties": {},
   "cost": {
     "cost": 0,
     "costSyncTime": "2019-05-13T12:47:10.624Z",
    "costUnit": "USD"
   },
   "operationTimeout": 0,
   "sharedResources": true
 }
```
# <span id="page-187-0"></span>Working with Blueprints/Cloud<br>Templates

To create and update cloud templates, version cloud templates, and deploy cloud templates, you use the Automation Assembler Blueprint APIs. Blueprint is the term used in the API specifications. In the product, blueprints are renamed to Automation Assembler Templates.

Read the following topics next:

- **n** Create and Update a Cloud Template
- **[Setting up Policies](#page-191-0)**
- <sup>n</sup> [Version and Release a Cloud Template to a VMware Aria Automation Service Broker Catalog](#page-213-0)
- [Edit and Version a Custom Form in your Cloud Template](#page-215-0)
- [Remove a Cloud Template Version from a VMware Aria Automation Service Broker Catalog](#page-222-0)
- [Test Your Cloud Template Deployment](#page-224-0)
- [Deploy Your Cloud Template](#page-226-0)
- [Specify SCSI disk placement using the Automation API](#page-230-0)
- **[How to Create Custom Naming Templates](#page-234-0)**

# Create and Update a Cloud Template

To create a cloud template, you make a POST request. The request body includes the name of the new cloud template and the project ID of an existing project. To update a cloud template, you make a PUT request that changes one of the properties of the cloud template.

Before creating a cloud template, you get a list of cloud templates to verify that the cloud template you plan to create does not already exist. After a cloud template is created, you can update it to change the cloud template definition.

## **Prerequisites**

- **n** Verify that all general prerequisites and prerequisites for the Automation Assembler Blueprint service have been satisfied. See [Chapter 3 Prerequisites for API Use Case Examples.](#page-14-0)
- **n** Verify that you have a project ID for the project that includes cloud zones configured to support the resource requirements of your cloud template. See [Create a Project to use in](#page-131-0)  [Automation Assembler](#page-131-0).

#### Procedure

**1** Assign the project ID variable.

project\_id='<*your\_project\_id*>'

**2** Assign your cloud template name variable.

cloud\_template\_name='<*your\_cloud\_template\_name*>'

your cloud template name is a name that you choose.

**3** Get a list of cloud templates.

```
curl -X GET $url/blueprint/api/blueprints -H "Authorization: Bearer $access_token" | jq 
"."
```
- **4** To verify that the cloud template you plan to create is not already listed, examine the response.
- **5** Validate the cloud template before creating it.

```
curl -X POST \
  $url/blueprint/api/blueprint-validation?apiVersion=$api_version \
  -H 'Content-Type: application/json' \
  -H "Authorization: Bearer $access token" \
  -d '{
   "name" : "'"$cloud template name"'",
    "description" : "Basic Cloud Machine cloud template",
     "content" : "formatVersion: 1\ninputs:\n flavor:\n type: string\n 
title: Flavor\n description: Flavor Mapping Name\n image:\n type: 
string\n title: Image\n description: Image Mapping Name\n count:\n 
type: integer\n minimum: 1\n default: 1\n maximum: 2\n title: 
Number of Instances\nresources:\n BasicCloudMachine:\n type: Cloud.Machine\n 
properties:\n name: BasicCloudMachine\n flavor: '\''${input.flavor}'\'' 
\n image: '\''${input.image}'\''\n count: '\''${input.count}'\''",
     "projectId" : "'"$project_id"'",
     "requestScopeOrg": false
}' | jq "."
```
- **6** Examine the response to confirm that you see "valid":true.
- **7** Create a new cloud template.

```
curl -X POST \
  $url/blueprint/api/blueprints?apiVersion=$api_version \
  -H 'Content-Type: application/json' \
 -H "Authorization: Bearer $access token" \
 -d '{
   "name" : "'"$cloud template name"'",
    "description" : "Basic Cloud Machine cloud template",
     "content" : "formatVersion: 1\ninputs:\n flavor:\n type: string\n 
title: Flavor\n description: Flavor Mapping Name\n image:\n type: 
string\n title: Image\n description: Image Mapping Name\n count:\n
```

```
type: integer\n minimum: 1\n default: 1\n maximum: 2\n title: 
Number of Instances\nresources:\n BasicCloudMachine:\n type: Cloud.Machine\n 
properties:\n name: BasicCloudMachine\n flavor: '\''${input.flavor}'\'' 
\n image: '\''${input.image}'\''\n count: '\''${input.count}'\''",
    "projectId" : "'"$project_id"'",
    "requestScopeOrg": false
}' | jq "."
```
- **8** Examine the response and record the ID of your newly created cloud template.
- **9** Assign the cloud template ID variable.

```
cloud_template_id='<your_cloud_template_id>'
```
your cloud template id is the ID of the new cloud template that you created.

**10** To verify that the cloud template has been created, get a list of cloud templates and filter for your\_cloud\_template\_name.

```
curl -X GET $url/blueprint/api/blueprints?name=$cloud template name -H "Authorization:
Bearer $access token" | jq "."
```
**11** (Optional) To update the cloud template, use a PUT request and specify your\_cloud\_template\_id.

```
curl -X PUT \
  $url/blueprint/api/blueprints/$cloud_template_id?apiVersion=$api_version \
   -H 'Content-Type: application/json' \
  -H "Authorization: Bearer $access token" \
  -d \uparrow \uparrow"name" : "'"$cloud template name"'",
     "description" : "Basic Cloud Machine cloud template",
     "content" : "formatVersion: 1\ninputs:\n flavor:\n type: string\n 
title: Flavor\n description: Flavor Mapping Name\n image:\n type:
string\n title: Image\n description: Image Mapping Name\n count:\n 
type: integer\n minimum: 1\n default: 1\n maximum: 2\n title: 
Number of Instances\nresources:\n BasicCloudMachine:\n type: Cloud.Machine\n 
properties:\n name: BasicCloudMachine\n flavor: '\''${input.flavor}'\'' 
\n image: '\''${input.image}'\''\n count: '\''${input.count}'\''\n tags: 
[\n {\n \"key\": \"env\",\n \"value\": \"prod\"\n }
\n\lambda ] \lambda",
    "projectId" : "'"$project_id"'",
     "requestScopeOrg": false
}' | jq "."
```
## Example: Create a Cloud Template and Update it

Create a cloud template named **MyExampleCloudTemplate**. This example assumes that **MyExampleCloudTemplate** does not already exist.

Assign variables.

```
$ url='https://appliance.domain.com'
$ api_version='2019-09-12'
```

```
$ project_id='394a4ccb-22c6-4ef0-8c75-8b77efbefb51'
$ cloud template name='MyExampleCloudTemplate'
```
#### Validate the cloud template.

```
$curl -X POST \setminus $url/blueprint/api/blueprint-validation?apiVersion=$api_version \
  -H 'Content-Type: application/json' \
 -H "Authorization: Bearer $access token" \
 -d '{
   "name" : "'"$cloud template name"'",
    "description" : "Basic cloud machine cloud template",
    "content" : "formatVersion: 1\ninputs:\n flavor:\n type: string\n 
title: Flavor\n description: Flavor Mapping Name\n image:\n type:
string\n title: Image\n description: Image Mapping Name\n count:\n type: 
integer\n minimum: 1\n default: 1\n maximum: 2\n title: Number of 
Instances\nresources:\n BasicCloudMachine:\n type: Cloud.Machine\n properties:\n 
name: BasicCloudMachine\n flavor: '\''${input.flavor}'\'' \n image: '\''$
{input.image}'\''\n count: '\''${input.count}'\''",
    "projectId" : "'"$project_id"'",
    "requestScopeOrg": false
}' | jq "."
```
Examine the response to confirm that "valid": true.

```
{
  "valid": true,
  "validationMessages": []
}
```
Create the cloud template.

```
$ curl -X POST \
  $url/blueprint/api/blueprints?apiVersion=$api_version \
  -H 'Content-Type: application/json' \
 -H "Authorization: Bearer $access token" \
 -d '{
   "name" : "'"$cloud template name"'",
     "description" : "Basic cloud machine cloud template",
    "content" : "formatVersion: 1\ninputs:\n flavor:\n type: string\n 
title: Flavor\n description: Flavor Mapping Name\n image:\n type:
string\n title: Image\n description: Image Mapping Name\n count:\n type: 
integer\n minimum: 1\n default: 1\n maximum: 2\n title: Number of 
Instances\nresources:\n BasicCloudMachine:\n type: Cloud.Machine\n properties:\n 
name: BasicCloudMachine\n flavor: '\''${input.flavor}'\'' \n image: '\''$
{\{input, image\}}' \\\' \ count: '\''${input.count}'\''",
    "projectId" : "'"$project_id"'",
    "requestScopeOrg": false
}' | jq "."
```
The response from your request to create the cloud template shows the cloud template ID.

{ "id": "1f170637-81a3-4257-b1cd-b2219ee8034c",

```
 "createdAt": "2019-10-10T23:43:27.001Z",
  ...
  "selfLink": "/blueprint/api/blueprints/1f170637-81a3-4257-b1cd-b2219ee8034c"
 ...
}
```
Assign the cloud template ID variable.

```
$ cloud_template_id='1f170637-81a3-4257-b1cd-b2219ee8034c'
```
Update the cloud template to set a tag on the machine properties in the cloud template.

```
$curl -X PUT \
  $url/blueprint/api/blueprints/$cloud_template_id?apiVersion=$api_version \
   -H 'Content-Type: application/json' \
  -H "Authorization: Bearer $access token" \
  -d \uparrow \uparrow"name" : "'"$cloud template name"'",
     "description" : "Basic cloud machine cloud template",
     "content" : "formatVersion: 1\ninputs:\n flavor:\n type: string\n 
title: Flavor\n description: Flavor Mapping Name\n image:\n type:
string\n title: Image\n description: Image Mapping Name\n count:\n type:
integer\n minimum: 1\n default: 1\n maximum: 2\n title: Number of 
Instances\nresources:\n BasicCloudMachine:\n type: Cloud.Machine\n properties:\n 
name: BasicCloudMachine\n flavor: '\''${input.flavor}'\'' \n image: '\''$
{\infty : \sum_{n=1}^{\infty} \sum_{n=1}^{n} x_n} count: '\''${input.count}'\''\n tags: [\n {\n
\verb|``key\\": \verb|``env\\", \verb|n"~~\verb|``value\\": \verb|``prod\\" \verb|n"~~ }\verb|n"~~] \verb|n", "projectId" : "'"$project_id"'",
    "requestScopeOrg": false
}' | jq "."
```
#### What to do next

Use the cloud template ID to version and release the cloud template to a catalog.

# Setting up Policies

As a cloud administrator, you can use the Automation Service Broker APIs to create policies with rules or parameters that you apply to deployments in Automation Service Broker and Automation Assembler.

## Create an Approval Policy

To add a layer of governance to deployment requests before they are run, you can create an approval policy using the Policies API. The policy controls who must agree to a deployment or Day 2 action before a request is provisioned.

You create an approval policy based on certain deployment criteria, such as deployments created from a specific cloud template. For example, if you specify a cloud template ID, you can create a policy that requires a specified level of approval for deployments created from that cloud template.

The following procedure shows how to use the Approval API to get the cloud template ID and list approval actions for a deployment before creating the approval policy using the Policy API.

#### Prerequisites

- **n** Verify that all general prerequisites and prerequisites for the Automation Service Broker Policies service have been satisfied. See [Chapter 3 Prerequisites for API Use Case Examples.](#page-14-0)
- **Assign an API version variable for the Approvals API.**

```
api version approval='2020-11-01'
```
**Note** The Approvals APIs and Policies APIs have different API version values. You set the API version value for the Policies APIs when you satisfied the general prerequisites.

**n** Verify that you know the name of the Cloud Template to which you want to apply the approval policy.

### Procedure

**1** List the cloud templates.

```
curl -X GET \
  $url/approval/api/policy/data/blueprints?apiVersion=$api_version_approval \
  -H "Authorization: Bearer $access_token" | jq "."
```
- **2** Examine the response to find the ID of the cloud template for the approval policy.
- **3** Assign the cloud template variable.

cloudtemplateId = "<*your\_cloud\_template\_ID*>"

**4** (Optional) If you do not know the actions to specify in the policy, list the IDs of deployment actions.

```
curl -X GET \setminus $url/approval/api/policy/data/actions?apiVersion=$api_version_approval&search=Deployment 
\
   -H "Authorization: Bearer $access_token" | jq "."
```
Note the action IDs.

- **5** Create an approval policy with hard enforcement that is applied to deployments created from the cloud template with **cloudtemplateId**.
	- <sup>n</sup> For an approval policy, you specify **"typeId": "com.vmware.policy.approval"**
	- autoApprovalExpiry specifies the number of days that the approvers have to act before triggering the **autoApprovalDecision**

**n** level specifies the order in which the policy is applied with values 1-99. For example, level 1 approvals are applied first, followed by level 2 approvals and so forth.

```
curl -X POST \
   $url/policy/api/policies?apiVersion=$api_version \
  -H "Authorization: Bearer $access token" \
   -H 'Content-Type: application/json' \
  -d '{
     "name": "<your_approval_policy_name>",
     "enforcementType": "HARD",
     "typeId": "com.vmware.policy.approval"
     "definition": {
       "level": <policy_level>,
       "approverType": "USER",
       "approvalMode": "ALL_OF",
       "autoApprovalDecision": "APPROVE",
       "approvers": [
           "USER:<approver1_ID>",
            "USER:<approver2_ID>"
      \frac{1}{2},
       "autoApprovalExpiry": <number_of_days>,
       "actions": [
           "<actionID_1>",
           "<actionID_2",
           "<actionID_3>"
       ] 
     },
     "criteria": {
       "matchExpression": [
         {
            "key": "blueprintId",
            "operator": "eq",
             "value": "'$cloudtemplateId'"
 }
       ]
     }
   }' | jq "."
```
## Example: Create an approval policy

Create a policy named **Sample Approval Policy** to apply to deployments created from a cloud template named **template-1**.

Assign variables.

```
$ url='https://appliance.domain.com'
$ api_version='2020-08-25'
$ api_version_approval='2020-11-01'
```
List the cloud templates.

```
curl -X GET \
   $url/approval/api/policy/data/blueprints?apiVersion=$api_version_approval \
   -H "Authorization: Bearer $access_token" | jq "."
```
Examine the response to find the cloud template named **template-1**.

```
... 
   {
       "id": "77265efc-6d06-428e-9fad-3ad8f31441f3",
       "name": "template-1",
      "description": ""
    }
...
```
Assign the cloud template ID variable.

\$ cloudtemplateId = "77265efc-6d06-428e-9fad-3ad8f31441f3"

List the deployment actions.

```
curl -X GET \
  $url/approval/api/policy/data/actions?apiVersion=$api_version_approval&search=Deployment \
   -H "Authorization: Bearer $access_token" | jq "."
```
Examine the response to find the IDs of the deployment actions that you want to specify in your approval policy.

```
... 
   {
       "id": "Deployment.Create",
       "name": "Create",
      "description": "Create a deployment",
       "resourceType": "Deployment"
    },
...
   {
       "id": "Cloud.Azure.Machine.PowerOn",
       "name": "Power On",
      "description": "Power on a machine",
       "resourceType": "Cloud.Azure.Machine"
    },
...
   {
       "id": "Cloud.Azure.Machine.PowerOff",
      "name": "Power Off",
       "description": "Power off a machine",
       "resourceType": "Cloud.Azure.Machine"
    },
...
```
Use the cloud template ID to create the approval policy of level 2 with hard enforcement named **Sample Approval Policy**. When a deployment is requested, users listed will act as approvers for the actions: provision, power on, and power off an Azure machine. If approvers do not act within three days, then the deployment actions are automatically approved.

```
$ \text{curl} -X \text{ POST} \setminus $url/policy/api/policies?apiVersion=$api_version \
  -H "Authorization: Bearer $access token" \
   -H 'Content-Type: application/json' \
  -d '{
     "name": "Sample Approval Policy",
     "enforcementType": "HARD",
     "typeId": "com.vmware.policy.approval"
     "definition": {
       "level": 2,
       "approverType": "USER",
       "approvalMode": "ALL_OF",
       "autoApprovalDecision": "APPROVE",
       "approvers": [
           "USER:mary@mycompany.com",
            "USER:susan@mycompany.com"
        ],
       "autoApprovalExpiry": 3,
       "actions": [
           "Deployment.Create",
            "Cloud.Azure.Machine.PowerOn",
            "Cloud.Azure.Machine.PowerOff"
        ]
     },
     "criteria": {
       "matchExpression": [
         {
            "key": "blueprintId",
           "operator": "eq",
            "value": "'$cloudtemplateId'"
         }
       ]
     }
   }' | jq "."
```
The response shows the approval policy.

```
{
   "id": "62ad2f02-0b2a-4ed8-a739-a6c40d761e49",
   "name": "Sample Approval Policy",
  "typeId": "com.vmware.policy.approval",
  "enforcementType": "HARD",
   "orgId": "d2994f92-bd52-45b1-9220-686b20944c2c",
   "definition": {
    "level": 2,
    "approverType": "USER",
    "approvalMode": "ALL_OF",
     "autoApprovalDecision": "APPROVE",
    "approvers": [
```

```
 "USER:mary@mycompany.com",
         "USER:susan@mycompany.com"
     ],
     "autoApprovalExpiry": 3,
     "actions": [
         "Deployment.Create",
         "Cloud.Azure.Machine.PowerOn",
         "Cloud.Azure.Machine.PowerOff"
    ] 
   },
   "criteria": {
    "matchExpression": [
      {
         "key": "blueprintId",
         "operator": "eq",
         "value": "77265efc-6d06-428e-9fad-3ad8f31441f3"
       }
    ]
   },
   "createdAt": "2021-11-08T09:45:38.108885Z",
  "createdBy": "admin@mycompany.com",
  "lastUpdatedAt": "2021-11-08T09:45:38.108885Z",
   "lastUpdatedBy": "admin@mycompany.com"
}
```
## How to Create Resource Quota Policies

To limit the resource consumed by each user, project, or organization, you can create a resource quota policy using the Policies API. Applying the policy ensures that users do not consume all available resources.

With the policy defined, any new deployment requests are evaluated against the resource quota. If a resource request exceeds the quota, the deployment request fails with a message that indicates the reason for the failure. The resource quota does not apply to deployment requests that are already in-progress when the policy is defined.

In cases where multiple policies are defined for a resource at the same scope level, the request is evaluated against the quota with the lowest limit value.

For information about policy scope, see [How do I configure scope in Automation Service Broker](https://docs.vmware.com/en/vRealize-Automation/8.10/Using-and-Managing-Service-Broker/GUID-55A2E2B6-C4D0-4128-8C50-DAD10EE46B10.html) [policies.](https://docs.vmware.com/en/vRealize-Automation/8.10/Using-and-Managing-Service-Broker/GUID-55A2E2B6-C4D0-4128-8C50-DAD10EE46B10.html)

The following examples show how to define a resource quota policy with:

- **n** Organization level limits.
- **n** Project level limits.

For both definitions, you use POST /policy/api/policies to create the policy with the input parameter **"typeId": "com.vmware.policy.resource.quota"**.

## Prerequisites for creating a resource quota policy

- **n** Verify that all general prerequisites and prerequisites for the Automation Service Broker Policies service have been satisfied. See [Chapter 3 Prerequisites for API Use Case Examples.](#page-14-0)
- <sup>n</sup> Verify that you know the resource quotas that you want to apply.

## Resource quota policy with organizational level limits

This example shows how to define a resource quota policy with hard enforcement and limits on resource consumption by the organization and each user within the organization.

```
curl -k -X POST \
   "$url/policy/api/policies?apiVersion=$api_version" \
  -H "Authorization: Bearer $access token" \
   -H 'Content-Type: application/json' \ 
   -d '{
     "name": "Sample Resource Quota Policy 1",
     "enforcementType": "HARD",
     "typeId": "com.vmware.policy.resource.quota", 
     "definition": {
       "orgLevel": {
           "limits": {
              "cpu": {
                   "value": 50
               },
               "storage": {
                   "value": 150,
                   "unit": "GB"
               },
               "memory": {
                   "value": 150,
                   "unit": "GB"
               },
               "instances": {
                   "value": 50
 }
           },
           "userLevel": {
               "limits": {
                   "cpu": {
                       "value": 4
                   },
                   "storage": {
                       "value": 10,
                       "unit": "GB"
                   },
                   "memory": {
                       "value": 10,
                       "unit": "GB"
                   },
                   "instances": {
                       "value": 2
 }
 }
```

```
 }
     } 
   }
  }' | jq "."
```
The response shows the resource quota policy with organization and organization user level limits.

```
{
    "id": "52f67297-3e15-4e0a-9336-35894d2be0bc",
    "name": "Sample Resource Quota Policy 1",
     "typeId": "com.vmware.policy.resource.quota",
    "enforcementType": "HARD",
    "orgId": "74a191fc-27e0-4f09-af0d-6acd04d60832", 
     "definition": {
       "orgLevel": {
          "limits": {
               "cpu": {
                   "value": 50
               },
               "storage": {
                   "value": 150,
                   "unit": "GB"
               },
               "memory": {
                   "value": 150,
                   "unit": "GB"
               },
               "instances": {
                   "value": 50
 }
           },
           "userLevel": {
              "limits": {
                   "cpu": {
                       "value": 4
                   },
                   "storage": {
                       "value": 10,
                       "unit": "GB"
                   },
                   "memory": {
                       "value": 10,
                       "unit": "GB"
                   },
                   "instances": {
                       "value": 2
 }
 }
          }
      } 
     },
     "createdAt": "2021-11-08T11:51:47.742311Z",
     "createdBy": "admin@mycompany.com",
     "lastUpdatedAt": "2021-11-08T11:51:47.742311Z",
```

```
 "lastUpdatedBy": "admin@mycompany.com"
}
```
## Resource quota policy with project level limits

This example shows how to define a resource quota policy with hard enforcement and limits on resource consumption by a project and each project user.

```
curl -k -X POST \
   "$url/policy/api/policies?apiVersion=$api_version" \
  -H "Authorization: Bearer $access token" \
   -H 'Content-Type: application/json' \
  -d '{
    "name": "Sample Resource Quota Policy 2",
    "enforcementType": "HARD",
    "projectId": "6df55bb1-7444-4c13-9997-4004ba0a321d",
     "scopeCriteria": null,
     "typeId": "com.vmware.policy.resource.quota",
    "definition": {
       "projectLevel": {
           "limits": {
               "cpu": {
                  "value": 50
               },
               "storage": {
                   "value": 80,
                   "unit": "GB"
               },
               "memory": {
                   "value": 80,
                   "unit": "GB"
               },
               "instances": {
                   "value": 40
 }
           },
           "userLevel": {
               "limits": {
                   "cpu": {
                       "value": 5
                   },
                   "storage": {
                       "value": 8,
                       "unit": "GB"
                   },
                   "memory": {
                       "value": 8,
                       "unit": "GB"
                   },
                   "instances": {
                       "value": 4
 }
 }
```
}

```
 } 
  }
 }' | jq "."
```
The response shows the resource quota policy with project and project user level limits.

```
{
    "id": "5809ec88-16fb-4553-98c3-5b588ebff322",
    "name": "Sample Resource Quota Policy 2",
    "typeId": "com.vmware.policy.resource.quota",
    "enforcementType": "HARD",
    "orgId": "74a191fc-27e0-4f09-af0d-6acd04d60832",
    "projectId": "6df55bb1-7444-4c13-9997-4004ba0a321d",
     "definition": {
      "projectLevel": {
           "limits": {
              "cpu": {
                   "value": 50
               },
               "storage": {
                   "value": 80,
                   "unit": "GB"
               },
               "memory": {
                   "value": 80,
                   "unit": "GB"
              },
               "instances": {
                   "value": 40
 }
           },
           "userLevel": {
              "limits": {
                   "cpu": {
                       "value": 5
                   },
                   "storage": {
                       "value": 8,
                       "unit": "GB"
                   },
                   "memory": {
                       "value": 8,
                       "unit": "GB"
                   },
                   "instances": {
                       "value": 4
 }
 }
          }
      } 
    },
    "createdAt": "2021-11-08T12:09:34.160569Z",
    "createdBy": "admin@mycompany.com",
    "lastUpdatedAt": "2021-11-08T12:09:34.160569Z",
```

```
 "lastUpdatedBy": "admin@mycompany.com"
```
## Create a Deployment Limit Policy

To limit resource consumption when users deploy cloud templates in Automation Assembler and request catalog items in Automation Service Broker, you can create a limit policy using the Policies API. The policy applies limits to all deployments in an organization by default.

You create a deployment limit policy based on certain resource criteria, such as account names, account types, cloud templates, cloud zones, flavors, and many more. For example, if you specify a cloud template ID as the resource criteria, you can restrict the policy so that it only applies limits to deployments created from a specific cloud template.

**Note** If approval policy or resource quota policy definitions affect deployments within the policy scope, deployment limits are enforced before the other policy types.

The following procedure shows how to use the Deployment limit API to get the cloud template ID before creating the deployment limit policy using the Policy API.

### **Prerequisites**

}

- **n** Verify that all general prerequisites and prerequisites for the Automation Service Broker Policies service have been satisfied. See [Chapter 3 Prerequisites for API Use Case Examples.](#page-14-0)
- Assign an API version variable for the Deployment Limit API.

api\_version\_deploymentlimit='2020-11-01'

**Note** The Deployment Limit APIs and Policies APIs have different API version values. You set the API version value for the Policies APIs when you satisfied the general prerequisites. The Deployment Limit APIs are grouped with the Approvals services. See [API Services](#page-5-0).

Verify you know the resource criteria that you want to use to restrict the policy.

#### Procedure

**1** List the cloud templates.

```
curl -X GET \
   $url/deploymentlimit/api/policy/data/blueprints?apiVersion=$api_version_deploymentlimit \
   -H "Authorization: Bearer $access_token" | jq "."
```
- **2** Examine the response to find the ID of the cloud template used to create the deployments where you want to limit resource usage.
- **3** Assign the cloud template variable.

```
cloudtemplateId = "<your_cloud_template_ID>"
```
**4** Create a deployment limit policy with hard enforcement that is applied to deployments created from the cloud template with **cloudtemplateId**. For the deployment limit policy, you specify **"typeId": "com.vmware.policy.deployment.limit"**.

```
curl -X POST \
   $url/policy/api/policies?apiVersion=$api_version \
  -H "Authorization: Bearer $access token" \
   -H 'Content-Type: application/json' \ 
  -d '{
      "name": "<your_limit_policy_name>",
      "enforcementType": "HARD",
      "typeId": "com.vmware.policy.deployment.limit"
      "definition": {
         "deploymentLimits": {
            "cpu": {
              "value": 6
            },
            "memory": {
              "unit": "GB",
              "value": 5
            },
            "instances": {
              "value": 3
            },
            "storage": {
              "unit": "GB",
               "value": "20
            }
         },
         "deploymentResourceLimits": {
            "resources": [
              {
                 "name": "vSphere-Machine-Limits",
                 "limits": {
                    "cpu": {
                       "value": 2
                    },
                    "memory": {
                       "unit": "GB",
                      "value": 2
                    },
                    "storage": {
                       "unit": "GB",
                       "value": "20
 }
                  },
                  "criteria": {
                    "matchExpression": [
\left\{ \begin{array}{cc} 0 & 0 & 0 \\ 0 & 0 & 0 \\ 0 & 0 & 0 \\ 0 & 0 & 0 \\ 0 & 0 & 0 \\ 0 & 0 & 0 \\ 0 & 0 & 0 \\ 0 & 0 & 0 \\ 0 & 0 & 0 \\ 0 & 0 & 0 \\ 0 & 0 & 0 \\ 0 & 0 & 0 & 0 \\ 0 & 0 & 0 & 0 \\ 0 & 0 & 0 & 0 \\ 0 & 0 & 0 & 0 & 0 \\ 0 & 0 & 0 & 0 & 0 \\ 0 & 0 & 0 & 0 & 0 \\ 0 & 0 & 0 & 0 & 0 \\ 0 & 0 & 0 & 0 & 0 "key": "type",
                          "value": "Cloud.vSphere.Machine",
                          "operator": "eq"
 }
 ]
```

```
 }
 }
        ]
      },
      "criteria": {
        "matchExpression": [
          {
            "key": "blueprintId",
            "operator": "eq",
            "value": "'$cloudtemplateId'"
 }
        ]
      } 
    }
  }
| jq "."
```
## Example: Create a deployment limit policy

Create a deployment limit policy named **Sample Limit Policy** that is applied to limit resource usage in deployments created from a cloud template named **template2**.

Assign variables.

```
$ url='https://appliance.domain.com'
$ api_version='2020-08-25'
$ api_version_deploymentlimit='2020-11-01'
$ orgId='394a4ccb-22c6-4ef0-8c75-8b77efbefb51'
```
List the cloud templates.

```
$curl -X GET \setminus\texttt{Surl/depth} -H "Authorization: Bearer $access_token" | jq "."
```
Examine the response to find the cloud template named **template2**.

```
...
 {
       "id": "3d3c714f-0aeb-423d-a494-97e85e4a8566",
       "name": "template2",
       "description": "Cloud template for example deployment"
    },
...
```
Assign the cloud template ID variable.

```
$ cloudtemplateId = "3d3c714f-0aeb-423d-a494-97e85e4a8566"
```
Use the cloud template ID to create the deployment limit policy with hard enforcement named **Sample Limit Policy**. The value for the type ID is fixed as **com.vmware.policy.deployment.limit**.

```
$ curl -X POST \
   $url/policy/api/policies?apiVersion=$api_version \
   -H "Authorization: Bearer $access_token" \
   -H 'Content-Type: application/json' \ 
  -d '{
      "name": "Sample Limit Policy",
      "enforcementType": "HARD",
      "typeId": "com.vmware.policy.deployment.limit"
      "definition": {
        "deploymentLimits": {
           "cpu": {
              "value": 6
           },
            "memory": {
              "unit": "GB",
              "value": 5
           },
            "instances": {
              "value": 3
            },
            "storage": {
              "unit": "GB",
              "value": "20
           },
         },
         "deploymentResourceLimits": {
            "resources": [
              {
                 "name": "vSphere-Machine-Limits",
                 "limits": {
                    "cpu": {
                      "value": 2
                    },
                    "memory": {
                      "unit": "GB",
                      "value": 2
                    },
                    "storage": {
                       "unit": "GB",
                       "value": "20
 }
                 },
                 "criteria": {
                    "matchExpression": [
\left\{ \begin{array}{cc} 0 & 0 & 0 \\ 0 & 0 & 0 \\ 0 & 0 & 0 \\ 0 & 0 & 0 \\ 0 & 0 & 0 \\ 0 & 0 & 0 \\ 0 & 0 & 0 \\ 0 & 0 & 0 \\ 0 & 0 & 0 \\ 0 & 0 & 0 \\ 0 & 0 & 0 \\ 0 & 0 & 0 & 0 \\ 0 & 0 & 0 & 0 \\ 0 & 0 & 0 & 0 \\ 0 & 0 & 0 & 0 & 0 \\ 0 & 0 & 0 & 0 & 0 \\ 0 & 0 & 0 & 0 & 0 \\ 0 & 0 & 0 & 0 & 0 \\ 0 & 0 & 0 & 0 & 0 "key": "type",
                         "value": "Cloud.vSphere.Machine",
                          "operator": "eq"
 }
 ]
```

```
 }
 }
        ]
      },
      "criteria": {
        "matchExpression": [
          {
            "key": "blueprintId",
             "operator": "eq",
            "value": "'$cloudtemplateId'"
          }
        ]
      } 
    }
  }
| jq "."
```
The response shows the deployment limit policy.

```
{
   "id": "62ad2f02-0b2a-4ed8-a739-a6c40d761e49",
   "name": "Sample Limit Policy",
   "typeId": "com.vmware.policy.deployment.limit",
   "enforcementType": "HARD",
   "orgId": "d2994f92-bd52-45b1-9220-686b20944c2c",
   "definition": {
     "deploymentLimits": {
       "cpu": {
         "value": 6
       },
       "memory": {
        "unit": "GB",
         "value": 5
       },
       "instances": {
         "value": 3
       },
       "storage": {
         "unit": "GB",
         "value": 20
       }
     },
     "deploymentResourceLimits": {
       "resources": [
        \left\{ \right. "name": "vSphere-Machine-Limits",
            "limits": {
              "cpu": {
               "value": 2
              },
              "memory": {
               "unit": "GB",
               "value": 2
              },
              "storage": {
```

```
 "unit": "GB",
              "value": "20
 }
          },
          "criteria": {
            "matchExpression": [
 {
                "key": "type",
                "value": "Cloud.vSphere.Machine",
                "operator": "eq"
 }
 ]
          }
        }
      ]
    }
   },
   "criteria": {
    "matchExpression": [
      {
        "key": "blueprintId",
        "operator": "eq",
        "value": "7950795a-4f66-451c-a79f-be9ef6bd723c"
      }
    ]
  },
   "createdAt": "2021-11-088T09:45:38.108885Z",
  "createdBy": "user@mycompany.com",
  "lastUpdatedAt": "2021-11-08T09:45:38.108885Z",
   "lastUpdatedBy": "user@mycompany.com"
}
```
## Create a Content Sharing Policy

As a Automation Service Broker administrator, you can create a content sharing policy that entitles all Automation Service Broker users in a project to shared content defined in the policy.

The following procedure shows how to use the Policies API to create a content sharing policy that defines shared content for users or groups that are part of the same project. To get the input required for the project, project users, and project groups, you use the Projects API. To get the catalog sources or catalog items to share in the policy, you use the Catalog API.

The steps to get catalog sources or items to share are optional, because a content sharing policy may not share both sources and items. However, the policy must share at least one catalog source or item.

## **Prerequisites**

<sup>n</sup> Verify that all general prerequisites and prerequisites for the Automation Service Broker Policies service have been satisfied. See [Chapter 3 Prerequisites for API Use Case Examples.](#page-14-0)

**Note** The Policies API and the Catalog API have the same API version. You set the API version value for both services when you satisfy the prerequisites for the Policies service. Assign an API version variable for the Projects API.

```
api version projects='2019-01-15'
```
**Note** The Projects APIs and Policies APIs have different API version values. You set the API version value for the Policies APIs when you satisfied the prerequisites for the Policies service.

#### Procedure

**1** Get a list of all projects in your organization.

```
curl -X GET "$url/project-service/api/projects?apiVersion=$api_version_projects" -H 
"Authorization: Bearer $access token" | jq "."
```
Examine the response to get the ID of the project for the shared policy. The project must include the users or groups for which you want to entitle content. See [Create a Project with](#page-180-0) [the Project Service API.](#page-180-0)

**2** Assign the project ID variable.

project\_id='<*your\_project\_id*>'

**3** Get a list of users in the project.

```
curl -X GET \setminus$url/project-service/api/projects/$project_id/principals?
apiVersion=$api_version_projects&expandGroups=true& \
'$filter='"(substringof('{}',tolower(acct)))" \
-H "Authorization: Bearer $access token" | jq "."
```
Examine the response to get the user email addresses for the project users. Users selected in the policy are entitled to items shared with the project.

**4** Get a list of groups in the project.

```
curl -X GET \setminus$url/project-service/api/projects/$project_id/groups?
apiVersion=$api_version_projects&page=0 \
'$filter='"(substringof('{}',tolower(displayName)))" \
-H "Authorization: Bearer $access_token" | jq "."
```
Examine the response to get the group display name for the project users that are part of the group. Groups selected in the policy are entitled to items shared with the project.

**5** (Optional) Get a list of catalog sources for your project.

```
curl -X GET $url/catalog/api/admin/sources?projectId=$project_id&apiVersion=$api_version 
-H "Authorization: Bearer $access token" | jq "."
```
Examine the response to find catalog sources that you want to share.

**6** (Optional) If you are sharing a catalog source, assign the catalog source ID variable.

```
catalog_source_id='<shared_catalog_source_id>'
```
**7** (Optional) Get a list of catalog items for your project.

```
curl -X GET $url/catalog/api/items?projectId=$project_id&apiVersion=$api_version -H
"Authorization: Bearer $access token" | jq "."
```
Examine the response to find catalog items that you want to share.

**8** (Optional) If you are sharing a catalog item, the catalog item ID variable.

catalog\_item\_id='<*shared\_catalog\_item\_id*>'

- **9** Create a content sharing policy with hard enforcement.
	- **n** The value for user type is always **USER**.
	- <sup>n</sup> The group's display name is always in the format **groupDisplayName@groupDomain**.
	- $\blacksquare$  The typeId for the content sharing policy is always **com.vmware.policy.catalog.entitlement**.

```
curl -X POST \
       $url/policy/api/policies?apiVersion=$api_version \
      -H "Authorization: Bearer $access token" \
       -H 'Content-Type: application/json' \
      -d '{
            "name": "<your_content_sharing_policy_name>",
             "projectId": "'$project_id'",
             "definition": {
                          "entitledUsers": [
 \left\{ \begin{array}{cc} 0 & 0 & 0 \\ 0 & 0 & 0 \\ 0 & 0 & 0 \\ 0 & 0 & 0 \\ 0 & 0 & 0 \\ 0 & 0 & 0 \\ 0 & 0 & 0 \\ 0 & 0 & 0 \\ 0 & 0 & 0 \\ 0 & 0 & 0 \\ 0 & 0 & 0 \\ 0 & 0 & 0 & 0 \\ 0 & 0 & 0 & 0 \\ 0 & 0 & 0 & 0 \\ 0 & 0 & 0 & 0 & 0 \\ 0 & 0 & 0 & 0 & 0 \\ 0 & 0 & 0 & 0 & 0 \\ 0 & 0 & 0 & 0 & 0 & 0 \\ 0 & 0 & 0 & 0 "userType": "USER", 
                                                   "principals": [
 { } } } } } } { } } } } { } } } } { } } } } { } } } } { } } } } { } } } } { } } } } { } } } } { } } } } { } } } } { } } } } { } } } } { } } } } { } } } } { } } } } { } } } } { } } } } { } } } } { } } } } { } } } } { } } } 
                                                                            "type": "USER",
                                                                           "referenceId": "<user1_email_address>"
                                                               },
 { } } } } } } { } } } } { } } } } { } } } } { } } } } { } } } } { } } } } { } } } } { } } } } { } } } } { } } } } { } } } } { } } } } { } } } } { } } } } { } } } } { } } } } { } } } } { } } } } { } } } } { } } } } { } } } 
                                                                            "type": "USER",
                                                                           "referenceId": "<user2_email_address>"
 \}, \}, \}, \}, \}, \}, \}, \}, \}, \}, \}, \}, \}, \}, \}, \}, \}, \}, \}, \}, \}, \}, \}, \}, \}, \}, \}, \}, \}, \}, \}, \}, \}, \}, \}, \}, \},
 { } } } } } } { } } } } { } } } } { } } } } { } } } } { } } } } { } } } } { } } } } { } } } } { } } } } { } } } } { } } } } { } } } } { } } } } { } } } } { } } } } { } } } } { } } } } { } } } } { } } } } { } } } } { } } } 
                                                                           "type": "PROJECT",
                                                                            "referenceId": "$project_id'"
                                                               },
 { } } } } } } { } } } } { } } } } { } } } } { } } } } { } } } } { } } } } { } } } } { } } } } { } } } } { } } } } { } } } } { } } } } { } } } } { } } } } { } } } } { } } } } { } } } } { } } } } { } } } } { } } } } { } } } 
                                                                           "type": "GROUP",
                                                                           "referenceId": "<groupDisplayName1@groupDomain>" 
  }
                                                   ],
                                                   "items": [
 { } } } } } } { } } } } { } } } } { } } } } { } } } } { } } } } { } } } } { } } } } { } } } } { } } } } { } } } } { } } } } { } } } } { } } } } { } } } } { } } } } { } } } } { } } } } { } } } } { } } } } { } } } } { } } }
```

```
"id": "'$catalog source id'",
                                "type": "CATALOG_SOURCE_IDENTIFIER"
\}, \}, \}, \}, \}, \}, \}, \}, \}, \}, \}, \}, \}, \}, \}, \}, \}, \}, \}, \}, \}, \}, \}, \}, \}, \}, \}, \}, \}, \}, \}, \}, \}, \}, \}, \}, \},
{<br>}<br>{<br>}
                               "id": "'$catalog_item_id'",
                                "type": "CATALOG_ITEM_IDENTIFIER"
 }
 ]
 }
           ]
     },
      "enforcementType": "HARD",
      "typeId": "com.vmware.policy.catalog.entitlement" 
   }
}' | jq "."
```
## Example: Create a content sharing policy

Create a policy named **Sample Sharing Policy**.

Assign variables.

```
$ url='https://appliance.domain.com'
$ api_version='2020-08-25'
$ api_version_projects='2019-01-15'
```
List the projects in your organization.

```
$ curl -X GET "$url/project-service/api/projects?apiVersion=$api_version_projects" -H 
"Authorization: Bearer $access_token" | jq "."
```
Examine the response to find the project that you want to use for the shared content policy.

```
{
       "id": "1d0bcd42-4d8f-4a8f-8b31-f34a4707533e",
       "name": "Example-project",
       "description": "This is an example project",
       "orgId": "f670fdfc-66d6-4689-9793-d524e7066d1e",
...
```
Assign the project ID.

\$ project\_id='1d0bcd42-4d8f-4a8f-8b31-f34a4707533e'

List the users in the project.

```
$curl -X GET \setminus $url/project-service/api/projects/$project_id/principals?
apiVersion=$api version projects&expandGroups=true& \
 '$filter='"(substringof('{}',tolower(acct)))" \ 
 -H "Authorization: Bearer $access_token" | jq "."
```
A snippet of the response shows the email addresses for the users in the project.

```
...
    "content": [
        {
             "id": "ab373898-d29b-4e3b-8703-58023cadd140",
             "acct": "user1@mycompany.com",
             "domain": "mycompany.com"
 }
    ],
...
```
#### Get a list of groups in the project.

```
$curl -X GET \setminus$url/project-service/api/projects/$project_id/groups?apiVersion=$api_version_projects&page=0 \
'$filter='"(substringof('{}',tolower(displayName)))" \
-H "Authorization: Bearer $access token" | jq "."
```
A snippet of the response shows the group display name for the users that are part of the group.

```
...
  "content": [
         {
              "id": "a9da96e7-ba19-47d4-9f38-dd1983e29424",
             "displayName": "test@mycompany.com",
             "groupType": "USER_GROUP",
             "usersCount": 2
         },
...
```
Get a list of catalog sources for your project.

```
$ curl -X GET $url/catalog/api/admin/sources?projectId=$project_id&apiVersion=$api_version -H 
"Authorization: Bearer $access token" | jq "."
```
Examine the response to find the catalog sources that you want to share.

```
...
    "content": [
         {
             "id": "600026c6-3155-4395-a990-580ff1159e82",
             "name": "BpContent-Quality Engineering",
             "description": "For Project-Quality Engineering",
             "typeId": "com.vmw.blueprint",
             "createdAt": "2022-10-12T10:37:01.751799Z",
             "createdBy": "admin@mycompany.com",
             "lastUpdatedAt": "2022-10-17T05:06:33.976796Z",
             "lastUpdatedBy": "system-user",
             "config": {
                 "sourceProjectId": "1d0bcd42-4d8f-4a8f-8b31-f34a4707533e"
             },
       ...
```
Assign the ID of the catalog source to share.

\$ catalog\_source\_id='600026c6-3155-4395-a990-580ff1159e82'

Get a list of catalog items for your project.

```
$ curl -X GET $url/catalog/api/admin/items?projectId=$project_id&apiVersion=$api_version -H 
"Authorization: Bearer $access token" | jq "."
```
Examine the response to find the catalog item.

```
...
      "content": [
         {
             "id": "b2d0fba7-5f62-3c79-b1b8-a2aa7d38063b",
             "name": "CF-SQAVC67-Centos-MultiMachine",
             "description": "CF-SQAVC67-Centos-MultiMachine vsphere components, disk, 
networks",
             "sourceId": "600026c6-3155-4395-a990-580ff1159e82",
             "sourceName": "BpContent-Quality Engineering",
...
```
Assign the ID of the catalog item to share.

```
$ catalog_item_id='b2d0fba7-5f62-3c79-b1b8-a2aa7d38063b'
```
Create a content sharing policy with hard enforcement.

The following example shows the group's display name which is of the format **groupDisplayName@groupDomain** where:

- <sup>n</sup> groupDisplayName is **test@mycompany.com**
- <sup>n</sup> groupDomain is **mycompany.com**

```
$ curl -X POST \
      $url/policy/api/policies?apiVersion=$api_version \
     -H "Authorization: Bearer $access token" \
      -H 'Content-Type: application/json' \
      -d '{
            "name": "Sample Sharing Policy",
            "projectId": "'$project_id'",
            "definition": {
                        "entitledUsers": [
 \left\{ \begin{array}{cc} 0 & 0 & 0 \\ 0 & 0 & 0 \\ 0 & 0 & 0 \\ 0 & 0 & 0 \\ 0 & 0 & 0 \\ 0 & 0 & 0 \\ 0 & 0 & 0 \\ 0 & 0 & 0 \\ 0 & 0 & 0 \\ 0 & 0 & 0 \\ 0 & 0 & 0 \\ 0 & 0 & 0 & 0 \\ 0 & 0 & 0 & 0 \\ 0 & 0 & 0 & 0 \\ 0 & 0 & 0 & 0 & 0 \\ 0 & 0 & 0 & 0 & 0 \\ 0 & 0 & 0 & 0 & 0 \\ 0 & 0 & 0 & 0 & 0 \\ 0 & 0 & 0 & 0 & 0 "userType": "USER", 
                                               "principals": [
 { } } } } } } { } } } } { } } } } { } } } } { } } } } { } } } } { } } } } { } } } } { } } } } { } } } } { } } } } { } } } } { } } } } { } } } } { } } } } { } } } } { } } } } { } } } } { } } } } { } } } } { } } } } { } } } 
                                                                     "type": "USER",
                                                                      "referenceId": "user1@mycompany.com"
 \}, \}, \}, \}, \}, \}, \}, \}, \}, \}, \}, \}, \}, \}, \}, \}, \}, \}, \}, \}, \}, \}, \}, \}, \}, \}, \}, \}, \}, \}, \}, \}, \}, \}, \}, \}, \},
 { } } } } } } { } } } } { } } } } { } } } } { } } } } { } } } } { } } } } { } } } } { } } } } { } } } } { } } } } { } } } } { } } } } { } } } } { } } } } { } } } } { } } } } { } } } } { } } } } { } } } } { } } } } { } } } 
                                                                      "type": "PROJECT",
                                                                      "referenceId": "'$project_id'"
```

```
\}, \}, \}, \}, \}, \}, \}, \}, \}, \}, \}, \}, \}, \}, \}, \}, \}, \}, \}, \}, \}, \}, \}, \}, \}, \}, \}, \}, \}, \}, \}, \}, \}, \}, \}, \}, \},
{<br>}<br>{<br>}
                            "type": "GROUP",
                            "referenceId": "test@mycompany.com@mycompany.com"
 }
                   ],
                   "items": [
{<br>}<br>{<br>}
                           "id": "'$catalog source id'",
                            "type": "CATALOG_SOURCE_IDENTIFIER"
                       },
{<br>}<br>{<br>}
                           "id": "'$catalog_item_id'",
                            "type": "CATALOG_ITEM_IDENTIFIER"
 }
 ]
 }
         ]
     },
     "enforcementType": "HARD",
     "typeId": "com.vmware.policy.catalog.entitlement" 
}
```
The response shows the content sharing policy.

```
{
       "id": "0cecca9a-d778-47b5-acdf-c08248406052",
       "name": "Sample Sharing Policy",
       "projectId": "1d0bcd42-4d8f-4a8f-8b31-f34a4707533e",
       "definition": {
              "entitledUsers": [
\left\{ \begin{array}{cc} 0 & 0 & 0 \\ 0 & 0 & 0 \\ 0 & 0 & 0 \\ 0 & 0 & 0 \\ 0 & 0 & 0 \\ 0 & 0 & 0 \\ 0 & 0 & 0 \\ 0 & 0 & 0 \\ 0 & 0 & 0 \\ 0 & 0 & 0 \\ 0 & 0 & 0 \\ 0 & 0 & 0 & 0 \\ 0 & 0 & 0 & 0 \\ 0 & 0 & 0 & 0 \\ 0 & 0 & 0 & 0 & 0 \\ 0 & 0 & 0 & 0 & 0 \\ 0 & 0 & 0 & 0 & 0 \\ 0 & 0 & 0 & 0 & 0 \\ 0 & 0 & 0 & 0 & 0 "userType": "USER",
                            "principals": [
{<br>}<br>{<br>}
                                          "type": "USER",
                                          "referenceId": "user1@mycompany.com"
\}, \}, \}, \}, \}, \}, \}, \}, \}, \}, \}, \}, \}, \}, \}, \}, \}, \}, \}, \}, \}, \}, \}, \}, \}, \}, \}, \}, \}, \}, \}, \}, \}, \}, \}, \}, \},
{<br>}<br>{<br>}
                                          "type": "PROJECT",
                                          "referenceId": "1d0bcd42-4d8f-4a8f-8b31-f34a4707533e"
                                   },
{<br>}<br>{<br>}
                                          "type": "GROUP",
                                          "referenceId": "test@mycompany.com@mycompany.com" 
 }
                            ],
                            "items": [
{<br>}<br>{<br>}
                                          "id": "600026c6-3155-4395-a990-580ff1159e82",
                                          "type": "CATALOG_SOURCE_IDENTIFIER"
\}, \}, \}, \}, \}, \}, \}, \}, \}, \}, \}, \}, \}, \}, \}, \}, \}, \}, \}, \}, \}, \}, \}, \}, \}, \}, \}, \}, \}, \}, \}, \}, \}, \}, \}, \}, \},
{<br>}<br>{<br>}
                                          "id": "b2d0fba7-5f62-3c79-b1b8-a2aa7d38063b",
                                          "type": "CATALOG_ITEM_IDENTIFIER"
```

```
 }
 ]
 }
       ]
    },
    "enforcementType": "HARD",
    "typeId": "com.vmware.policy.catalog.entitlement",
    "orgId": "10ea6be1-7723-4bf0-a221-8b4f3c7a26f7",
    "createdAt": "2022-10-24T07:52:22.731448Z",
    "createdBy": "admin@mycompany.com",
    "lastUpdatedAt": "2022-10-24T07:52:22.731448Z",
    "lastUpdatedBy": "admin@mycompany.com"
}
```
# Version and Release a Cloud Template to a VMware Aria Automation Service Broker Catalog

After creating a cloud template, you version and release your cloud template using a POST request. The request body includes the ID of an existing cloud template and the number of the version to release.

By versioning and releasing the cloud template, you mark a cloud template version as ready to be consumed by VMware Aria Automation Service Broker. To show the released cloud template in VMware Aria Automation Service Broker, you must have a catalog source.

#### Prerequisites

- <sup>n</sup> Verify that all general prerequisites and prerequisites for the Automation Assembler Blueprint service have been satisfied. See [Chapter 3 Prerequisites for API Use Case Examples.](#page-14-0)
- **n** Verify that you have the cloud template ID for the cloud template you want to version and release. See [Create and Update a Cloud Template.](#page-187-0)
- **n** Verify that you know the version of the cloud template that you want to create and release to the catalog.

#### Procedure

**1** Assign the cloud template ID variable.

```
cloud_template_id='<your_cloud_template_id>'
```
**2** Assign a cloud template version variable.

cloud\_template\_version='<*your\_cloud\_template\_version*>'

your\_cloud\_template\_version is the version that you want to create.

**3** To version the cloud template without releasing it, submit the request with "release":

false .

```
curl -X POST \
  $url/blueprint/api/blueprints/$cloud_template_id/versions?apiVersion=$api_version \
  -H "Authorization: Bearer $access token" \
   -H 'Content-Type: application/json' \
  -d '{
  "changeLog": "Creating a version '"$cloud template version"'",
   "description": "Creating a version from the current draft",
   "release": false,
   "version": "'"$cloud_template_version"'"
}' | jq "."
```
**4** Release the cloud template.

```
curl -X POST \
  $url/blueprint/api/blueprints/$cloud_template_id/versions/$cloud_template_version/
actions/release?apiVersion=$api_version" \
  -H "Authorization: Bearer $access token" \
   -H 'Content-Type: application/json' | jq "."
```
## Example: Version and Release a Cloud Template

Release version 5 of your cloud template with ID **1f170637-81a3-4257-b1cd-b2219ee8034c**.

Assign variables.

```
$ url='https://appliance.domain.com'
$ api_version='2019-09-12'
$ cloud_template_id='1f170637-81a3-4257-b1cd-b2219ee8034c'
$ cloud template version='v5'
```
Version the cloud template without releasing it.

```
$curl -X POST \setminus $url/blueprint/api/blueprints/$cloud_template_id/versions?apiVersion=$api_version \
 -H "Authorization: Bearer $access token" \
  -H 'Content-Type: application/json' \
 -d '{
  "changeLog": "Creating a version '"$cloud template version"'",
  "description": "Creating a version from the current draft",
  "release": false,
  "version": "'"$cloud_template_version"'"
}' | jq "."
```
Release the cloud template.

```
$ curl -X POST \
  $url/blueprint/api/blueprints/$cloud_template_id/versions/$cloud_template_version/actions/
release?apiVersion=$api_version \
 -H "Authorization: Bearer $access token" \
   -H 'Content-Type: application/json' | jq "."
```
<span id="page-215-0"></span>A snippet of the response shows the new cloud template version with a RELEASED status.

```
... 
   "blueprintId": "1f170637-81a3-4257-b1cd-b2219ee8034c",
   "name": "MyExampleCloudTemplate",
   "description": "Basic Cloud Machine cloud template",
   "version": "v5",
   "tags": [],
   "content": "formatVersion: 1\ninputs:\n flavor:\n type: string\n title: Flavor\n 
description: Flavor Mapping Name\n image:\n type: string\n title: Image\n 
description: Image Mapping Name\n count:\n type: integer\n minimum: 1\n default: 
1\n maximum: 2\n title: Number of Instances\nresources:\n BasicCloudMachine:\n 
type: Cloud.Machine\n properties:\n name: BasicCloudMachine\n flavor: '$
{input.flavor}' \n image: '${input.image}'\n count: '${input.count}'\n 
tags: \lceil \n \rceil \lceil \n \rceil \lceil \n \rceil \lceil \rceil \lceil \rceil \lceil \rceil \lceil \rceil \lceil \rceil \lceil \rceil \lceil \rceil \lceil \rceil \lceil \rceil \lceil \rceil \lceil \rceil \lceil \rceil \lceil \rceil \lceil \rceil \lceil \rceil \lceil \rceil \lceil \rceil \lceil \rceil \lceil \rceil \lceil \rceil \\n\lambda ] \lambda<sup>"</sup>,
   "status": "RELEASED",
   "versionDescription": "Creating a version from the current draft",
   "versionChangeLog": "Creating a version v5",
   "valid": true
}
```
# Edit and Version a Custom Form in your Cloud Template

After creating a cloud template in Automation Assembler, versioning it, and importing it into your Automation Service Broker content, you can add a custom request form. Then you can use the form designer to edit and version the form, so that you can choose the version and use it later.

The following procedure assumes that your Automation Service Broker content includes a versioned Automation Assembler cloud template. Using the Catalog service API, you find the ID of the cloud template and get the cloud template schema for one of the template versions. To create a custom form from the schema, you use the Form Service API. Additional steps show how to customize and version the custom form, and how to list and restore a versioned form.

For more information about Custom Forms, see [Learn more about Automation Service Broker](https://docs.vmware.com/en/VMware-Aria-Automation/8.12/Using-Automation-Consumption/GUID-A152CC03-D0DC-41C1-9ADA-A386983CA548.html) [custom forms.](https://docs.vmware.com/en/VMware-Aria-Automation/8.12/Using-Automation-Consumption/GUID-A152CC03-D0DC-41C1-9ADA-A386983CA548.html)

## Prerequisites

- <sup>n</sup> Verify that you have satisfied all general prerequisites and prerequisites for the Automation Service Broker Catalog service. See [Chapter 3 Prerequisites for API Use Case Examples](#page-14-0).
- **n** Verify that you have versioned and released your cloud template in Automation Assembler. See [Version and Release a Cloud Template to a VMware Aria Automation Service Broker](#page-213-0) [Catalog.](#page-213-0)
- **n** Verify that you have imported your cloud template into Automation Service Broker. See Add [Automation Assembler templates to the Automation Service Broker catalog.](https://docs.vmware.com/en/VMware-Aria-Automation/8.12/Using-Automation-Consumption/GUID-4D1352FD-5D19-4955-9CF3-9CB05063C401.html)
#### Procedure

**1** List the items in your catalog.

```
curl -X GET -H 'Content-Type: application/json' -H "Authorization: Bearer $access token"
"$url/catalog/api/admin/items?apiVersion=$api_version" | jq "."
```
Examine the response to find the catalog ID of the cloud template that you want to use.

**2** Assign a variable for the cloud template catalog ID.

```
item_id='<cloud_template_catalog_ID>'
```
**3** Get information about the catalog item.

```
curl -X GET -H 'Content-Type: application/json' -H "Authorization: Bearer $access_token" 
"$url/catalog/api/admin/items/$item_id?apiVersion=$api_version" | jq "."
```
Examine the result to choose the version of the template that you want to use for the custom form.

**4** Assign a variable for the cloud template version ID.

The form that you create and customize a form will be associated with this cloud template version ID.

version\_id='<*your\_cloud\_template\_version\_ID*>'

**5** Using the catalog ID and version ID, get the schema for the the cloud template.

```
$ schema='curl -k -X GET \
"$url/catalog/api/admin/items/$item_id/versions/$version_id \
-H "Authorization: Bearer $access token" \
-H 'Content-Type: application/json' | jq -r .schema'
```
**6** Use the schema to create a custom form.

```
curl -k -X POST \
    "$url/form-service/api/forms/designer/request?
sourceType=com.vmw.blueprint.version&sourceId=$item_id/$version_id&formType=requestForm" \
   -H "Authorization: Bearer $access token" \
    -H 'Content-Type: application/json' \
    -d '$schema' | jq "."
```
You have a current version of your custom form.

- **7** Customize the form.
	- n your modified form json as string Used to update the form field properties. For information about form field properties, see [Custom form designer field properties in](https://docs.vmware.com/en/VMware-Aria-Automation/8.12/Using-Automation-Consumption/GUID-7ED61233-1167-4BD6-AEAA-0F7F9F9C6BD9.html)  [Automation Service Broker.](https://docs.vmware.com/en/VMware-Aria-Automation/8.12/Using-Automation-Consumption/GUID-7ED61233-1167-4BD6-AEAA-0F7F9F9C6BD9.html)

■ *your\_modified\_styles\_string* Used to update a cascading style sheet written in CSS Syntax Module Level 3. For information about the CSS file format, see [Learn more about](https://docs.vmware.com/en/VMware-Aria-Automation/8.12/Using-Automation-Consumption/GUID-A152CC03-D0DC-41C1-9ADA-A386983CA548.html)  [Automation Service Broker custom forms](https://docs.vmware.com/en/VMware-Aria-Automation/8.12/Using-Automation-Consumption/GUID-A152CC03-D0DC-41C1-9ADA-A386983CA548.html).

```
curl -k -X POST \setminus-H "Authorization: Bearer $access token" \
-H 'Content-Type: application/json' \
"$url/form-service/api/forms" \
- d '\ell "name":"Demo Blueprint / 2.0.0",
   "form":"<your_modified_form_json_as_string>",
   "styles":"<your_modified_styles_string>",
    "status":"ON", // set ON to enable the custom form, OFF to disable
   "type":"requestForm",
   "sourceId":"$item_id/$version_id",
    "sourceType":"com.vmw.blueprint.version"
  }' | jq "."
```
A response with the status 201 'Created' indicates a successful form update.

**8** To save the current form with a new version name, you version the form.

```
curl -k -X POST \
"$url/form-service/api/forms/versions" \
-H "Authorization: Bearer $token" \
-H 'Content-Type: application/json' \
-d '{
    "name":"<your_form_version_name>",
    "sourceId":"$item_id/$version_id",
    "sourceType":"com.vmw.blueprint.version",
    "formType":"requestForm"
}' | jq "."
```
The form is saved with version name.

To create more versions, you repeat the steps to customize and version the form. If you customize without versioning, the changes you make are only applied to the current form.

- **9** (Optional) If you have at least one form version in addition to the current form, you can list and restore the version that you want to use.
	- n To list form versions:

```
curl -k -X GET \
"$url/form-service/api/forms/versions?
sourceType=com.vmw.blueprint.version&sourceId=$item_id/
$version id&formType=requestForm" \
-H "Authorization: Bearer $token" \
-H 'Content-Type: application/json' | jq "."
```
The response lists the names of stored form versions and their IDs or **formVersionId**.

<sup>n</sup> To restore a previously versioned form, use the **formVersionId**:

```
curl -k -X PATCH \
"$url/form-service/api/forms/versions/$formVersionId/restore" \
-H "Authorization: Bearer $token" \
-H 'Content-Type: application/json' | jq "."
```
## Example: Edit and Version a Custom Form

Edit the custom form for a cloud template with the name **Demo Blueprint**. Then version the custom form it so that you can save it to use later.

Assign variables.

```
$ url='https://appliance.domain.com'
$ api_version='2020-08-25'
```
List the items in your catalog.

```
$ curl -X GET -H 'Content-Type: application/json' -H "Authorization: Bearer $access_token" 
"$url/catalog/api/admin/items?apiVersion=$api_version" | jq "."
```
Examine the response to find the cloud template named **Demo Blueprint** and get the catalog ID.

```
\overline{1}\left\{ \begin{array}{c} \end{array} \right. "id": "890275e3-cbc6-3778-af0d-d9eddf4664a0",
     "name": "Demo Blueprint",
     "description": "",
     "sourceId": "d4c24bba-68cc-4923-9155-338c4bf3e663",
     "sourceName": "template-content-source",
     "type": {
       "id": "com.vmw.blueprint",
       "link": "/catalog/api/types/com.vmw.blueprint",
       "name": "VMware Aria Automation Templates"
     },
     "createdAt": "2023-05-03T15:15:02.805617Z",
     "createdBy": "user@mycompany.com",
     "lastUpdatedAt": "2023-05-03T15:15:02.805617Z",
     "iconId": "1495b8d9-9428-30d6-9626-10ff9281645e",
     "bulkRequestLimit": 1
   }
]
```
Assign the item ID variable with the catalog ID of the cloud template.

\$ item\_id='890275e3-cbc6-3778-af0d-d9eddf4664a0'

Get catalog information about the cloud template.

```
$curl -X GET \setminus "$url/catalog/api/admin/items/$item_id?apiVersion=$api_version" \
```

```
 -H 'Content-Type: application/json' \
   -H "Authorization: Bearer $access token" | jq .content
```
A snippet of the response lists the imported versions.

```
\overline{[} {
     "id": "2.0.0",
     "description": "Added numberInput field",
      "createdAt": "2023-03-29T06:19:48.748349Z",
     "externalId": "/blueprint/api/blueprints/bbbb30b8-a73a-44bb-92db-27a504e0ec85"
   },
\left\{ \begin{array}{c} \end{array} \right. "id": "1.0.0",
     "description": "Added stringInput field",
     "createdAt": "2023-03-29T06:19:30.845516Z",
     "externalId": "/blueprint/api/blueprints/bbbb30b8-a73a-44bb-92db-27a504e0ec85"
   }
]
```
The cloud template in this example has two versions in the catalog. To get the schema and create a custom form for version 2.0.0, assign a variable.

\$ version\_id='2.0.0'

Use the catalog ID and the version ID to get the schema for the cloud template.

```
$ schema='curl -k -X GET \
"$url/catalog/api/admin/items/$item_id/versions/$version_id \
-H "Authorization: Bearer $access token" \
-H 'Content-Type: application/json' | jq -r .schema'
```
Use the schema to create a custom form.

```
$curl -k -X POST \setminus"$url/form-service/api/forms/designer/request?
sourceType=com.vmw.blueprint.version&sourceId=$item_id/$version_id&formType=requestForm" \
-H "Authorization: Bearer $access token" \
-H 'Content-Type: application/json' \
-d '$schema' | jq "."
```
The response shows the schema for **Demo Blueprint** version 2.0.0. It also shows the form ID or 4e383140-51a4-44a7-afcd-26296079596d.

```
{
   "tenant": "733178c1-0620-478c-96b4-2b04ece1478d",
   "id": "4e383140-51a4-44a7-afcd-26296079596d",
   "name": "Demo Blueprint / 2.0.0",
   "form": "{\"layout\":{\"pages\":
[{\"id\":\"page_general\",\"title\":\"General\",\"sections\":
[{\"id\":\"section_project\",\"fields\":
[{\"id\":\"project\",\"display\":\"dropDown\",\"signpostPosition\":\"right-middle\"}]},
{\"id\":\"section_deploymentName\",\"fields\":
```

```
[{\"id\":\"deploymentName\",\"display\":\"textField\",\"signpostPosition\":\"right-
middle\"}]},{\"id\":\"section_stringInput\",\"fields\":
[{\"id\":\"stringInput\",\"display\":\"textField\",\"state\":{\"visible\":true,\"read-
only\":false},\"signpostPosition\":\"right-middle\"}]},
{\"id\":\"section_e0bcefb5\",\"fields\":
[{\"id\":\"numberInput\",\"display\":\"dropDown\",\"state\":{\"visible\":true,\"read-
only\":false},\"signpostPosition\":\"right-middle\"}]}]}]},\"schema\":{\"project\":
{\"label\":\"Project\",\"type\":{\"dataType\":\"string\",\"isMultiple\":false},\"valueList\":
{\"id\":\"projects\",\"type\":\"scriptAction\"},\"constraints\":
{\"required\":true}},\"numberInput\":{\"label\":\"numberInput\",\"type\":
{\"dataType\":\"integer\",\"isMultiple\":false},\"valueList\":{\"id\":\"bdimov/
actionThatReturnsLong\",\"type\":\"scriptAction\",\"parameters\":[]},\"constraints\":
{\"required\":true}},\"stringInput\":{\"label\":\"stringInput\",\"type\":
{\"dataType\":\"string\",\"isMultiple\":false},\"constraints\":
{\"required\":true}},\"deploymentName\":{\"label\":\"Deployment Name\",\"type\":
{\"dataType\":\"string\",\"isMultiple\":false},\"constraints\":{\"required\":true,\"max-
value\":900}}},\"options\":{\"externalValidations\":[]}}",
   "sourceType": "com.vmw.blueprint.version",
   "sourceId": "890275e3-cbc6-3778-af0d-d9eddf4664a0/2.0.0",
   "type": "requestForm",
   "status": "ON",
   "formFormat": "JSON",
   "styles": ""
}
```
Update the form schema to change the visibility of the Deployment Name from true to false.

```
$curl -k -X POST \-H "Authorization: Bearer $access token" \
-H 'Content-Type: application/json' \
"$url/form-service/api/forms" \
-d '{
    "name":"Demo Blueprint / 2.0.0",
"form":'{"layout":{"pages":[{"id":"page_general","sections":[{"id":"section_project","fields":
[{"id":"project","display":"dropDown","signpostPosition":"right-middle","state":
{"visible":true,"read-only":false}}]},{"id":"section_deploymentName","fields":
[{"id":"deploymentName","display":"textField","state":{"visible":"false","read-
only":false},"signpostPosition":"right-middle"}]}]}]},"schema":{"project":
{"label":"Project","type":{"dataType":"string","isMultiple":false},"valueList":
{"id":"projects","type":"scriptAction"},"constraints":{"required":true}},"deploymentName":
{"label":"Deployment Name","type":{"dataType":"string","isMultiple":false},"constraints":
{"required":true,"max-value":900}},"options":{"externalValidations":[]}}}'
    "status":"ON", // set ON to enable the custom form, OFF to disable
    "type":"requestForm",
    "sourceId":"$item_id/$version_id",
    "sourceType":"com.vmw.blueprint.version"
  }'
```
If you want to see the updated form, use the form ID from the schema.

```
curl -k -X GET "$url/form-service/api/forms/4e383140-51a4-44a7-afcd-26296079596d" \
-H "Authorization: Bearer $token" \
-H 'Content-Type: application/json' | jq "."
```
Version the form and give it a name that will help you to identify it in a list later.

```
$curl -k -X POST \setminus"$url/form-service/api/forms/versions" \
-H "Authorization: Bearer $token" \
-H 'Content-Type: application/json' \
-d '{
   "name": "Version1_Deployment_Visibility_FALSE",
    "sourceId":"$item_id/$version_id",
    "sourceType":"com.vmw.blueprint.version",
    "formType":"requestForm"
}' | jq "."
```
You can repeatedly update and version the form.

- Each time you update the form, you are updating the current version.
- Each time you version the form, you save the updated form with a new name.

If you want to restore a version of the form, list your form versions to find the version of the form that you want.

```
$curl -k -X GET \setminus"$url/form-service/api/forms/versions?sourceType=com.vmw.blueprint.version&sourceId=$item_id/
$version_id&formType=requestForm" \
-H "Authorization: Bearer $token" \
-H 'Content-Type: application/json'
```
The response includes the IDs and names of the custom forms.

```
\overline{a} {
     "id": "4bfdd822-8975-4883-a8b2-22396ddf9395",
     "createdDate": "2023-05-17T14:54:07.187+0000",
     "createdBy": "user@mycompany.com",
    "name": "Version1 Deployment Visibility FALSE"
   },
\left\{ \begin{array}{c} \end{array} \right. "id": "bed58877-e408-41ce-ad20-3bc48c569d84",
     "createdDate": "2023-05-17T14:39:16.267+0000",
     "createdBy": "user@mycompany.com",
     "name": "Version2_TextField_Added"
   }
]
```
Assign the ID of the form you want to restore to the form version ID variable.

\$ formVersionID='4bfdd822-8975-4883-a8b2-22396ddf9395'

Restore the form.

```
$ curl -k -X PATCH \
"$url/form-service/api/forms/versions/$formVersionId/restore" \
```

```
-H "Authorization: Bearer $token" \
-H 'Content-Type: application/json'
```
#### What to do next

You have learned how to create, update, version, and restore a custom form.

## Remove a Cloud Template Version from a VMware Aria Automation Service Broker Catalog

If you want to remove a cloud template version, you make a POST request. The body of the input indicates the version to remove.

If you have a versioned and released cloud template in VMware Aria Automation Service Broker, it appears in the catalog source. If you do not want that cloud template version to be available for deployment, you must remove it from the catalog.

#### Prerequisites

- **n** Verify that all general prerequisites and prerequisites for the Automation Assembler Blueprint service have been satisfied. See [Chapter 3 Prerequisites for API Use Case Examples.](#page-14-0)
- **n** Verify that you have the cloud template ID for the cloud template you want to remove. See [Create and Update a Cloud Template.](#page-187-0)
- **n** Verify that you have the cloud template version that you want to remove from the catalog. See [Version and Release a Cloud Template to a VMware Aria Automation Service Broker](#page-213-0) [Catalog.](#page-213-0)

#### Procedure

**1** Assign the cloud template ID variable.

cloud\_template\_id='<*your\_cloud\_template\_id*>'

**2** Assign the cloud template version variable.

```
cloud_template_version='<your_cloud_template_version>'
```
your\_cloud\_template\_version is the version that you want to remove.

**3** Remove a version of your cloud template from the catalog.

```
curl -X POST \
  $url/blueprint/api/blueprints/$cloud_template_id/versions/$cloud_template_version/action/
unrelease?apiVersion=$api_version \
  -H "Authorization: Bearer $access token" \
   -H 'Content-Type: application/json' | jq "."
```
- **4** To see the change in the Automation Service Broker UI, select the **Content & Policies** tab.
	- a Select **Content Sources**.
	- b Select the name of the content source with your cloud template.
	- c On the Content Source Details screen that appears, click **Save and Import**.

#### Results

The cloud template version you specified is removed from the Automation Service Broker catalog. Any other released cloud template versions remain listed.

## Example: Remove a Cloud Template Version

Remove version 5 of your cloud template with ID **fa6b42d5-ac46-451d-8917-b2f7e527b785**.

Assign variables.

```
$ url='https://appliance.domain.com'
$ api_version='2019-09-12'
$ cloud_template_id='fa6b42d5-ac46-451d-8917-b2f7e527b785'
$ cloud template version='v5'
```
Remove the cloud template version.

```
$ curl -X POST \
  $url/blueprint/api/blueprints/$cloud_template_id/versions/$cloud_template_version/action/
unrelease?apiVersion=$api_version \
  -H "Authorization: Bearer $access token" \
  -H 'Content-Type: application/json' | jq "."
```
A snippet of the response shows the cloud template version with a VERSIONED status.

```
... 
  "blueprintId": "1f170637-81a3-4257-b1cd-b2219ee8034c",
  "name": "MyExampleCloudTemplate",
  "description": "Basic Cloud Machine cloud template",
  "version": "v5",
  "tags": [],
  "content": "formatVersion: 1\ninputs:\n flavor:\n type: string\n title: Flavor\n 
description: Flavor Mapping Name\n image:\n type: string\n title: Image\n 
description: Image Mapping Name\n count:\n type: integer\n minimum: 1\n default: 
1\n maximum: 2\n title: Number of Instances\nresources:\n BasicCloudMachine:\n 
type: Cloud.Machine\n properties:\n name: BasicCloudMachine\n flavor: '$
{input.flavor}' \n image: '${input.image}'\n count: '${input.count}'\n 
tags: [\n \{n \in \mathbb{N}: \text{env}\', \text{env} \, \"value\": \"prod\"\n }
\n ] \n",
  "status": "VERSIONED",
  "versionDescription": "Creating a version from the current draft",
  "versionChangeLog": "Creating a version v5",
  "valid": true
}
```
## <span id="page-224-0"></span>Test Your Cloud Template Deployment

To test the deployment of a cloud template, you use the Blueprint APIs to make a POST request with the cloud template ID as input.

Before deploying a cloud template, you can test the syntax and placement of your cloud template to ensure deployment viability. If errors are reported in the test, you must fix the errors and test again before deploying the cloud template.

#### Prerequisites

- <sup>n</sup> Verify that all general prerequisites and prerequisites for the Automation Assembler Blueprint service have been satisfied. See [Chapter 3 Prerequisites for API Use Case Examples.](#page-14-0)
- **n** Verify that the flavor mapping and image mapping specified in the released Automation cloud template version exist in your cloud account. See [Create Flavor Mappings](#page-140-0) and [Create](#page-146-0)  [Image Mappings.](#page-146-0)
- **n** Verify that you have the ID for the cloud template you want to deploy. See [Create and](#page-187-0) [Update a Cloud Template.](#page-187-0)

#### Procedure

**1** Assign the cloud template ID variable.

cloud\_template\_id='<*your\_cloud\_template\_id*>'

**2** Assign image mapping and flavor mapping variables for the cloud template you intend to deploy.

```
image_mapping='<your_image_mapping_name>'
flavor_mapping='<your_flavor_mapping_name>'
```
The image mapping specifies the OS image for a VM. The flavor mapping specifies the CPU count and RAM of a VM.

**3** Test the cloud template deployment.

```
curl -X POST \
  $url/blueprint/api/blueprint-requests?apiVersion=$api_version \
  -H "Authorization: Bearer $access token" \
   -H 'Content-Type: application/json' \
  -d '{
     "simulate":true,
     "blueprintId": "'"$cloud_template_id"'",
     "inputs": {
         "count": 2,
         "image":"'"$image_mapping"'",
        "flavor":"'"$flavor mapping"'"
     }
}' | jq "."
```
**4** Examine the response and assign the cloud template request ID.

cloud\_template\_request\_id='<*your\_cloud\_template\_request\_id*>'

**5** Get the status of the test request.

```
curl -X GET \
   $url/blueprint/api/blueprint-requests/$cloud_template_request_id?apiVersion=$api_version 
\lambda -H "Authorization: Bearer $access_token" | jq "."
```
## Example: Test a Deployment

For a cloud template with ID **1f170637-81a3-4257-b1cd-b2219ee8034c**, test the deployment with image mapping set to **ubuntu** and flavor mapping set to **small**.

Assign variables.

```
$ url='https://appliance.domain.com'
$ api_version='2019-09-12'
$ cloud_template_id='1f170637-81a3-4257-b1cd-b2219ee8034c'
$ image_mapping='ubuntu'
$ flavor_mapping='small'
```
Test the cloud template deployment.

```
$ curl -X POST \
  $url/blueprint/api/blueprint-requests?apiVersion=$api_version \
 -H "Authorization: Bearer $access token" \
  -H 'Content-Type: application/json' \
 -d '{
    "simulate":true,
     "blueprintId": "'"$cloud_template_id"'",
     "inputs": {
         "count": 2,
        "image":"'"$image_mapping"'",
         "flavor":"'"$flavor_mapping"'"
    }
}' | jq "."
```
A snippet of the response shows the cloud template request ID.

```
{ 
   "id": "5c33355e-fc52-4a30-97c3-3752cf9b644e",
   "createdAt": "2019-10-11T00:11:55.544Z",
...
   "blueprintId": "1f170637-81a3-4257-b1cd-b2219ee8034c",
...
```
Assign the cloud template request ID variable.

\$ cloud\_template\_request\_id='5c33355e-fc52-4a30-97c3-3752cf9b644e'

<span id="page-226-0"></span>Request the status of the deployment.

```
$ curl -X GET \
  $url/blueprint/api/blueprint-requests/$cloud_template_request_id?apiVersion=$api_version \
   -H "Authorization: Bearer $access_token" | jq "."
```
A snippet of the response shows the status of the deployment test request.

```
...
   "blueprintId": "1f170637-81a3-4257-b1cd-b2219ee8034c",
   "inputs": {
    "count": 2,
    "image": "ubuntu",
    "flavor": "small"
  },
  "status": "FINISHED",
...
```
## What to do next

If your test deployment is successful, you are ready to deploy your cloud template.

## Deploy Your Cloud Template

To request the deployment of a cloud template, you use the Blueprint APIs to make a POST request with the cloud template ID as input.

The prerequisites of this task call for verifying that you have the cloud template ID of the cloud template you want to deploy. In addition, this procedure includes an optional step to deploy a cloud template without a cloud template ID by providing contents inline instead.

#### Prerequisites

- **n** Verify that all general prerequisites and prerequisites for the Automation Assembler Blueprint service have been satisfied. See [Chapter 3 Prerequisites for API Use Case Examples.](#page-14-0)
- **n** Verify that you have a project ID for the project that includes cloud zones configured to support the resource requirements of your cloud template. See [Create a Project to use in](#page-131-0)  [Automation Assembler](#page-131-0).
- **n** Verify that the flavor mapping and image mapping specified in the released Automation cloud template version exist in your cloud account. See [Create Flavor Mappings](#page-140-0) and [Create](#page-146-0)  [Image Mappings.](#page-146-0)
- **n** Verify that you have the ID for the cloud template you want to deploy. See [Create and](#page-187-0) [Update a Cloud Template.](#page-187-0)
- **n** Verify that you have tested your cloud template deployment to ensure deployment viability. See [Test Your Cloud Template Deployment](#page-224-0).

#### Procedure

**1** Assign the cloud template ID variable.

cloud\_template\_id='<*your\_cloud\_template\_id*>'

**2** To deploy a cloud template, assign variables for image mapping and flavor mapping.

```
image_mapping='<your_image_mapping_name>'
flavor_mapping='<your_flavor_mapping_name>'
```
The image mapping specifies the OS image for a VM. The flavor mapping specifies the CPU count and RAM of a VM.

**3** Request a deployment of a cloud template.

```
curl -X POST \
   $url/blueprint/api/blueprint-requests?apiVersion=$api_version \
  -H "Authorization: Bearer $access token" \
   -H 'Content-Type: application/json' \
  -d '{
     "description": "requesting deployment from cloud template",
     "blueprintId": "'"$cloud_template_id"'",
     "inputs": {
           "count": 2,
         "image":"'"$image_mapping"'",
        "flavor":"'"$flavor mapping"'"
     }
}' | jq "."
```
- **4** Examine the response to get the cloud template request ID and the deployment ID.
- **5** Assign the cloud template request ID and the deployment ID.

```
cloud_template_request_id='<your_cloud_template_request_id>'
deployment_id='<your_deployment_id>'
```
- **6** (Optional) If you do not have a cloud template ID, you can also request a cloud template deployment with contents inline.
	- a Validate the cloud template before creating it.

```
curl -X POST \
  $url/blueprint/api/blueprint-validation?apiVersion=$api_version \
  -H 'Content-Type: application/json' \
 -H "Authorization: Bearer $access token" \
   -d '{
   "name" : "'"$cloud template id"'",
    "description" : "Basic Cloud Machine cloud template",
    "content" : "formatVersion: 1\ninputs:\n flavor:\n type: string\n 
title: Flavor\n description: Flavor Mapping Name\n image:\n type:
string\n title: Image\n description: Image Mapping Name\n count:\n 
type: integer\n minimum: 1\n default: 1\n maximum: 2\n title: 
Number of Instances\nresources:\n BasicCloudMachine:\n type: Cloud.Machine\n 
properties:\n name: BasicCloudMachine\n flavor: '\''${input.flavor}'\'' 
\n image: '\''${input.image}'\''\n count: '\''${input.count}'\''",
    "projectId" : "'"$project_id"'",
    "requestScopeOrg": false
}' | jq "."
```
- b Examine the response to confirm that you see "valid": true.
- c Request the cloud template deployment.

```
curl -X POST \
  $url/blueprint/api/blueprint-requests \
  -H "Authorization: Bearer $access_token" \
  -H 'Content-Type: application/json' \
  -d '{
    "description": "requesting deployment from inline cloud template",
    "projectId": "'"$project_id"'",
    "inputs": {
          "count": "2",
        "image":"'"$image_mapping"'",
        "flavor":"'"$flavor_mapping"'"
    },
    "content" : "formatVersion: 1\ninputs:\n flavor:\n type: string\n 
title: Flavor\n description: Flavor Mapping Name\n image:\n type: 
string\n title: Image\n description: Image Mapping Name\n count:\n 
type: integer\n minimum: 1\n default: 1\n maximum: 2\n title: 
Number of Instances\nresources:\n BasicCloudMachine:\n type: Cloud.Machine\n 
properties:\n name: BasicCloudMachine\n flavor: '\''${input.flavor}'\''
\n image: '\''${input.image}'\''\n count: '\''${input.count}'\''"
}' | jq "."
```
**7** Look up the status of the cloud template deployment.

```
curl -X GET \
  $url/api/blueprint-requests/$cloud_template_request_id?apiVersion=$api_version \
 -H "Authorization: Bearer $access token" | jq "."
```
## Example: Deploy a Cloud Template

For a cloud template with ID **1f170637-81a3-4257-b1cd-b2219ee8034c**, request the deployment with image mapping set to **ubuntu** and flavor mapping set to **small**.

#### Assign variables.

```
$ url='https://appliance.domain.com'
$ api_version='2019-09-12'
$ cloud_template_id='1f170637-81a3-4257-b1cd-b2219ee8034c'
$ image_mapping='ubuntu'
$ flavor_mapping='small'
```
Request the deployment of a cloud template.

```
$ curl -X POST \
  $url/blueprint/api/blueprint-requests?apiVersion=$api_version \
  -H "Authorization: Bearer $access token" \
   -H 'Content-Type: application/json' \
   -d '{
     "description": "requesting deployment from cloud template",
     "blueprintId": "'"$cloud_template_id"'",
     "inputs": {
           "count": 2,
         "image":"'"$image_mapping"'",
         "flavor":"'"$flavor_mapping"'"
     }
}' | jq "."
```
A snippet of the response shows the cloud template request ID, the deployment ID, and the cloud template ID.

```
{ 
   "id": "889f95a8-79a3-4b2f-b19e-32d1536dd69a",
   "createdAt": "2019-10-11T00:11:55.544Z",
...
   "projectName": "Example-project", 
  "deploymentId": "15454178-63fc-42ea-b4ad-7ed8a5cdb128",
  "requestTrackerId": "889f95a8-79a3-4b2f-b19e-32d1536dd69a",
...
   "blueprintId": "1f170637-81a3-4257-b1cd-b2219ee8034c",
...
```
Assign the cloud template request ID variable.

\$ cloud\_template\_request\_id='889f95a8-79a3-4b2f-b19e-32d1536dd69a'

Request the status of the deployment.

```
$curl -X GET \setminus $url/blueprint/api/blueprint-requests/$cloud_template_request_id?apiVersion=$api_version \
  -H "Authorization: Bearer $access_token" | jq "."
```
A snippet of the response shows the cloud template request ID and the cloud template ID with the status of the deployment request. If the deployment fails, the failure message indicates the reason for the failure.

```
{
   "id": "889f95a8-79a3-4b2f-b19e-32d1536dd69a"
 ... 
  "blueprintId": "1f170637-81a3-4257-b1cd-b2219ee8034c",
  "inputs": {
    "count": 2,
    "image": "ubuntu",
    "flavor": "small"
  },
  "status": "FINISHED",
...
```
## What to do next

Use the deployment ID to look up resource information for your deployment.

## Specify SCSI disk placement using the Automation API

When attaching a disk object to a vSphere VM, you can specify the SCSI controller and the logical unit number (LUN) disk properties so that you can identify the disk when taking day 2 actions.

To attach a disk to a VM, you need the block device ID of the disk and and the ID of the VM. The following procedure includes steps to:

- n List all machines in your environment to find the ID of the vSphere VM that you want to attach a disk to.
- n List all block devices in your environment to find the disk you want to attach.
- **n** Attach the disk specifying the SCSI controller and LUN.

#### **Prerequisites**

**n** Verify that all general prerequisites and prerequisites for the Automation Assembler Infrastructure as a Service (IaaS) service have been satisfied. See [Chapter 3 Prerequisites](#page-14-0)  [for API Use Case Examples](#page-14-0).

#### Procedure

**1** List all the machines in your environment.

```
curl -X GET -H 'Content-Type: application/json' -H "Authorization: Bearer $access token"
$url/iaas/api/machines?apiVersion=$api_version | jq "."
```
To identify the vSphere VM where you want to attach your disk, look for the name and the region ID in the response. The self:href path includes the machine ID.

```
{
       "powerState": "OFF",
       "externalRegionId": "Datacenter:datacenter-2",
       "cloudAccountIds": [
"e0f23c91d5ecca75-7f703c5265a63d87-7e3d8d60a55d1306cc791422547ead9153c3bdf1c802400819ad45a3
41cba1f3-b37e594a2e813475574a7c3c42b5d"
      \cdot "provisioningStatus": "READY",
       "customProperties": {
         "osType": "LINUX",
         "vcUuid": "1f9678f0-90d1-4347-82ee-f1ac2fac4216",
         "memoryGB": "1",
         "datacenter": "Datacenter:datacenter-2",
         "instanceUUID": "503a00ea-5ce5-3ae8-db3d-ebbd537eed5f",
         "softwareName": "Ubuntu Linux (64-bit)",
         "cpuCount": "2",
         "memoryInMB": "1024"
       },
       "externalId": "503a00ea-5ce5-3ae8-db3d-ebbd537eed5f",
       "name": "wordpress-mcm827-142063808276-ovf-backing",
       "id": "0355cee4-5d88-36b6-9a87-5f37b5baa6e2",
       "createdAt": "2022-04-02",
       "updatedAt": "2022-04-02",
       "organizationId": "f670fdfc-66d6-4689-9793-d524e7066d1e",
       "orgId": "f670fdfc-66d6-4689-9793-d524e7066d1e",
       "_links": {
         "network-interfaces": {
           "hrefs": [
             "/iaas/api/machines/0355cee4-5d88-36b6-9a87-5f37b5baa6e2/network-interfaces/
1c31ee02-c83c-3229-84ec-929f3592494a"
           ]
         },
         "cloud-accounts": {
           "hrefs": [
             "/iaas/api/cloud-accounts/
e0f23c91d5ecca75-7f703c5265a63d87-7e3d8d60a55d1306cc791422547ead9153c3bdf1c802400819ad45a34
1cba1f3-b37e594a2e813475574a7c3c42b5d"
 ]
         },
         "operations": {
           "hrefs": [
             "/iaas/api/machines/0355cee4-5d88-36b6-9a87-5f37b5baa6e2/operations/power-on",
             "/iaas/api/machines/0355cee4-5d88-36b6-9a87-5f37b5baa6e2/operations/snapshots",
             "/iaas/api/machines/0355cee4-5d88-36b6-9a87-5f37b5baa6e2/operations/resize",
             "/iaas/api/machines/0355cee4-5d88-36b6-9a87-5f37b5baa6e2/disks",
             "/iaas/api/machines/0355cee4-5d88-36b6-9a87-5f37b5baa6e2/disks/{id}"
 ]
         },
         "disks": {
           "hrefs": [
```

```
 "/iaas/api/machines/0355cee4-5d88-36b6-9a87-5f37b5baa6e2/disks/
effb94a6-41ad-3553-bb9a-22896785a283",
             "/iaas/api/machines/0355cee4-5d88-36b6-9a87-5f37b5baa6e2/disks/
0815ed4c-0a33-3058-a5f5-3032a426ded4",
            "/iaas/api/machines/0355cee4-5d88-36b6-9a87-5f37b5baa6e2/disks/
3804a2b2-99fc-3fca-bd2f-f0cfc3845b54"
          ]
         },
         "self": {
          "href": "/iaas/api/machines/0355cee4-5d88-36b6-9a87-5f37b5baa6e2"
 }
      }
    },
```
In this response example, the machine ID is 0355cee4-5d88-36b6-9a87-5f37b5baa6e2.

**2** Assign the machine ID.

machine\_id='example-machineID-alphanumeric-string'

**3** List the block devices in your environment.

```
curl -X GET -H 'Content-Type: application/json' -H "Authorization: Bearer $access_token" 
$url/iaas/api/block-devices?apiVersion=$api_version | jq "."
```
Examine the response to find the block device that you want to attach. The block device must be available and in the same external region as the vSphere VM. The self:href path includes the block device ID.

```
... 
     {
       "capacityInGB": 30,
       "status": "AVAILABLE",
       "type": "HDD",
       "persistent": false,
       "externalRegionId": "Datacenter:datacenter-2",
       "cloudAccountIds": [
         "e0f23c91d5ecca75-7f703c5265a63d87-
e78aab87e9c8d5cd4cd1da1a285403f0f4e77a5240720d093e147b830b172542-6b4f9990d36ee87558f04e6e8e
0ca"
      \cdot "provisioningStatus":"READY",
       "customProperties": {
         "diskKind": "Unmanaged"
       },
       "externalId": "74213f6d-ee11-4549-996a-772c0621f7d1",
       "name": "Hard disk 1",
       "id": "02c39b60-32f5-4a7e-9317-88bf8a3fe20c",
       "createdAt": "2022-04-02",
       "updatedAt": "2022-04-02",
       "organizationId": "f670fdfc-66d6-4689-9793-d524e7066d1e",
       "orgId": "f670fdfc-66d6-4689-9793-d524e7066d1e",
       "_links": {
         "cloud-accounts": {
```

```
 "hrefs": [
             "/iaas/api/cloud-accounts/e0f23c91d5ecca75-7f703c5265a63d87-
e78aab87e9c8d5cd4cd1da1a285403f0f4e77a5240720d093e147b830b172542-6b4f9990d36ee87558f04e6e8e
0ca"
           ]
         },
         "operations": {
           "hrefs": [
             "/iaas/api/block-devices/02c39b60-32f5-4a7e-9317-88bf8a3fe20c?
capacityInGB={capacityInGB}"
          ]
         },
         "self": {
          "href": "/iaas/api/block-devices/02c39b60-32f5-4a7e-9317-88bf8a3fe20c"
 }
       }
     },
...
```
In this response example, the block device ID is 02c39b60-32f5-4a7e-9317-88bf8a3fe20c.

**4** Assign the block device ID variable.

block\_device\_id='example-blockdeviceID-alphanumeric-string'

- **5** Attach the disk to the VM, specifying both the SCSI controller number and the LUN disk properties.
	- **n** For the SCSI controller number, you can specify any of four values: **SCSI** Controller 0, **SCSI\_Controller\_1**, **SCSI\_Controller\_2**, **SCSI\_Controller\_3**.
	- **n** For the LUN, you can specify any integer value from 0 through 15. Unit 0 is the boot disk. Disks with higher LUN values attach after disks with lower LUN values.

**Note** If you do not specify a LUN, the disk attaches to the first available unit number. If you specify neither the SCSI controller nor the LUN, the disk attaches to the first available SCSI controller and first available unit number.

This request example uses "scsiController": "SCSI Controller 0" and "unitNumber": "0".

```
curl -X POST \
   $url/iaas/api/machines/$machine_id/disks?apiVersion=$api_version \
   -H 'Content-Type: application/json' \
  -H "Authorization: Bearer $access token" \
  -d '{
    "blockDeviceId": "'$block_device_id'",
     "scsiController": "SCSI_Controller_0",
     "name": "BootDisk ",
    "description": "Unit 0 is the boot disk",
    "unitNumber": "0"
}' | jq "."
```
The response includes a selfLink value.

```
{
  "progress": 0,
  "status": "INPROGRESS",
  "name": "Provisioning",
   "id": "example-selfLink-alphanumeric-string",
  "selfLink": "/iaas/api/request-tracker/example-selfLink-alphanumeric-string"
}
```
**6** Assign the selfLink variable.

```
selfLink_id='example-selfLink-alphanumeric-string'
```
**7** Use the selfLink variable to track the progress of the disk attachment.

```
curl -X GET -H 'Content-Type: application/json' -H "Authorization: Bearer $access token"
$url/iaas/api/request-tracker/$selfLink_id?apiVersion=$api_version | jq "."
```
After the request completes successfully, the response includes a list of resources with a machine that has your machine ID in the path.

```
{
   "progress": 100,
   "message": "success",
   "status": "FINISHED",
   "resources": [
     "/iaas/api/machines/example-machineID-alphanumeric-string"
  \frac{1}{2},
   ...
}
```
**8** (Optional) To specify SCSI controller and LUN when attaching additional disks, repeat [Step 5](#page-233-0)  to Step 7.

#### Results

If you deploy a cloud template that includes a VM with multiple vSphere disk objects, the disks are assigned to the SCSI controller and LUN that you specified. In this way, you can identify the disks when taking day 2 actions such as formatting or resizing a disk.

## How to Create Custom Naming Templates

If you enroll in custom naming in the Automation Assembler UI, you can create custom naming templates for your organization or project using the IaaS API. Custom naming provides a way for you to name deployed resources using conventions that you define.

If you create a custom name using POST /iaas/api/naming, any project that does not already have a template applied can use the naming template. An organization-level naming template applies to any project that is added to an organization.

A maximum of two resource naming templates can be applied to a project: one project-level naming template and one organization-level naming template. Each can have multiple resource types. If naming templates exist at both the project and organization level, the project uses the naming convention used in the project-level naming template.

**Note** If you created a project and specified a custom naming template as part of a previous project definition, that template is deprecated when you enroll in custom naming. To replace that template, create a custom name at the project level and add a new naming template.

The following examples show how to define custom naming templates for an organization and a project.

## Prerequisites for creating a custom name

- **n** Verify that all general prerequisites and prerequisites for the Automation Assembler Infrastructure as a Service (IaaS) service have been satisfied. See [Chapter 3 Prerequisites](#page-14-0)  [for API Use Case Examples](#page-14-0).
- **Now Verify that you have enrolled in Custom Naming.**

For information about enrolling in custom naming, see [Custom naming deployed resources in](https://docs.vmware.com/en/VMware-Aria-Automation/8.12/Using-Automation-Assembler/GUID-06AD4645-D68A-4263-9152-E73ECE2BE2D6.html)  [Automation Assembler](https://docs.vmware.com/en/VMware-Aria-Automation/8.12/Using-Automation-Assembler/GUID-06AD4645-D68A-4263-9152-E73ECE2BE2D6.html).

- **n** Verify that you know your organization ID. If you do not know your organization ID, perform the following steps:
	- a Log in to the organization console of your VMware Aria Automation appliance, for example https://appliance.domain.com/csp/gateway/portal/
	- b Click the drop-down arrow by your name to display the organization ID below the organization name.
	- c Right click the icon next to the organization ID to copy the long string.
- **n** If you are adding a project-level template, verify that you know the name and ID of the project that you want to assign to the template. For information on how to get a list of projects, see [Create a Project to use in Automation Assembler](#page-131-0).

## How to create a custom name with organization scope

This example shows how to define an organization-level custom name with a naming template for a machine resource type in **"orgId": "8327d53f-91ea-420a-8613-ba8f3149db95"** .

```
curl -X POST \
   "$url/iaas/api/naming?apiVersion=$api_version" \
  -H "Authorization: Bearer $access token" \
   -H 'Content-Type: application/json' \ 
  -d '{
     "name": "org-level custom name",
     "description": "Example organization-level custom name", 
     "projects": [
\left\{\begin{array}{ccc} \end{array}\right\}
```

```
 "defaultOrg": true,
       "active": true,
       "projectName": "*",
       "projectId": "*",
       "orgId": "8327d53f-91ea-420a-8613-ba8f3149db95"
     }
  ],
   "templates": [
   \left\{ \right. "uniqueName": true,
       "staticPattern": "",
       "counters": [],
       "incrementStep": 1,
       "pattern": "myvm-${##}",
       "startCounter": 1,
       "resourceTypeName": "Machine",
       "resourceType": "COMPUTE",
       "resourceDefault": true
     }
  ]
 }' | jq "."
```
The response shows the organization-level custom name with the custom name ID.

```
{
    "name": "org-level custom name",
    "description": "Example organization-level custom name",
    "id": "6ca7be62-627b-41f0-9505-fc29c1349a85",
    "_links": {
        "self": {
            "href": "/iaas/api/naming/6ca7be62-627b-41f0-9505-fc29c1349a85"
 }
    }
}
```
## How to create a custom name with project scope

This example shows how to define a project-level custom name with naming templates for network and machine resource types, and assigned to a project that has not already been added to a custom name with project scope.

```
curl -X POST \
   "$url/iaas/api/naming?apiVersion=$api_version" \
  -H "Authorization: Bearer $access token" \
   -H 'Content-Type: application/json' \ 
  -d '{
    "name": "proj-level custom name ",
     "description": "Example project-level custom name", 
     "projects": [
       {
         "defaultOrg": false,
         "active": true,
         "projectName": "Example-CA-project",
         "projectId": "5944aacb-91de-4541-bb9e-ef2a5403f81b",
```

```
 "orgId": "8327d53f-91ea-420a-8613-ba8f3149db95"
      }
    ], 
    "templates": [
    \left\{ \right. "uniqueName": true,
        "staticPattern": "",
        "counters": [],
        "incrementStep": 1,
        "pattern": "myCAproject-${##}",
        "startCounter": 1,
        "resourceTypeName": "Network",
        "resourceType": "NETWORK",
        "resourceDefault": true
      },
      {
        "uniqueName": true,
        "staticPattern": "",
        "counters": [],
        "incrementStep": 1,
        "pattern": "myCAproject-${##}",
        "startCounter": 1,
        "resourceTypeName": "Machine",
        "resourceType": "COMPUTE",
        "resourceDefault": true
      }
    ]
 }' | jq "."
```
The response shows the project-level custom name with the custom name ID.

```
{
    "name": "proj-level custom name",
    "description": "Example project-level custom name",
    "id": "9afa9636-9536-4867-a325-fc70eb073a86",
    "_links": {
         "self": {
             "href": "/iaas/api/naming/9afa9636-9536-4867-a325-fc70eb073a86"
        }
    }
}
```
## <span id="page-238-0"></span>Requesting a Deployment from a<br>Catalog Item Using Automation<br>Service Broker APIs Catalog Item Using Automation

To create catalog items and request deployments, you use the Automation Service Broker Catalog and Deployment APIs.

In this use case, you create a catalog source with a project that you previously used to create a cloud template, so that you can request a deployment from the catalog item. Optionally, if you want to expire your deployment, you can create a lease policy.

Read the following topics next:

- **Create a Catalog Source and List Discovered Items**
- [Request Deployment](#page-242-0)
- **[Create a Lease Policy](#page-246-0)**

## Create a Catalog Source and List Discovered Items

To create a catalog source, you make a POST request with a project ID that has a cloud template version released to the project.

Because you are requesting the deployment of a cloud template from the catalog, this example lists the steps required to create a Automation Assembler Templates source type.

### Prerequisites

- **n** Verify that all general prerequisites and prerequisites for the Automation Service Broker Catalog service have been satisfied. See [Chapter 3 Prerequisites for API Use Case Examples.](#page-14-0)
- Verify that you have the ID for a project that has the cloud template versioned and released to it. See the prerequisites section of [Create and Update a Cloud Template.](#page-187-0)

#### Procedure

**1** Assign the project ID variable.

project\_id='<*your\_project\_id*>'

**2** List all your catalog sources.

```
curl -X GET \
   $url/catalog/api/admin/sources?apiVersion=$api_version \
  -H "Authorization: Bearer $access token" | jq "."
```
- **3** Examine the response to confirm that the name of the catalog source that you plan to create is not listed.
- **4** List all catalog source types.

```
curl -X GET \
  $url/catalog/api/types?apiVersion=$api_version \
  -H "Authorization: Bearer $access token" | jq "."
```
- **5** Examine the response to find the catalog source type that you want to create.
- **6** Assign the catalog item type ID variable for the Automation Assembler Templates source type.

```
catalog_type_id='com.vmw.blueprint'
```
**7** Create a catalog source for your cloud template.

```
cur1 - X POST \setminus $url/catalog/api/admin/sources?apiVersion=$api_version \
  -H "Authorization: Bearer $access token" \
   -H "Content-Type: application/json" \
  -d '{
     "config":{
     "sourceProjectId":"'$project_id'"
   },
    "typeId":"'$catalog type id'",
     "name":"<your_catalog_source_name>"
}' | jq "."
```
- **8** To obtain the catalog source ID, examine the response.
- **9** List all items discovered in the project.

```
curl -X GET \
  $url/catalog/api/admin/items?projectId=$project_id&apiVersion=$api_version \
 -H "Authorization: Bearer $access token" | jq "."
```
- **10** To obtain the catalog item ID, examine the response.
- **11** (Optional) Assign the cloud template name variable.

```
cloud_template_name='<your_cloud_template_name_that_was_released_to_catalog>'
```
**12** (Optional) To get the catalog item ID, you can also list discovered items by name.

```
curl -X GET \
  $url/catalog/api/admin/items?
projectId=$project_id&search=$cloud_template_name&apiVersion=$api_version \
   -H "Authorization: Bearer $access_token" | jq "."
```
## Example: Create a catalog source and list discovered items

Create a catalog source for a cloud template named **BasicCloudMachine**.

Assign variables.

```
$ url='https://appliance.domain.com'
$ api_version='2020-08-25'
$ project_id='394a4ccb-22c6-4ef0-8c75-8b77efbefb51'
```
List all available sources in your catalog.

```
$curl -X GET \setminus $url/catalog/api/admin/sources?apiVersion=$api_version \
   -H "Authorization: Bearer $access_token" | jq "."
```
Examine the response to confirm that the name of the catalog source that you plan to create is not listed. The following snippet shows that you cannot create a catalog source with the name **Catalog Source from Blueprintecho s**.

```
...
       "id": "753d24a3-e2b0-4d5e-bba6-9e32e5964c69",
      "name": "Catalog Source from Blueprintecho s",
...
```
List all available catalog source types.

```
$curl -X GET \setminus $url/catalog/api/types?apiVersion=$api_version \
   -H "Authorization: Bearer $access_token" | jq "."
```
Examine the response to find the ID for a Automation Assembler Templates source type.

```
...
       "id": "com.vmw.blueprint",
       "name": "Automation Assembler Template",
      "baseUri": "http://catalog-service:8000/catalog/api/provider/blueprint",
       "createdBy": "deploymentservice",
...
```
Assign the source type to the catalog item type variable.

\$ catalog\_type\_id='com.vmw.blueprint'

Create a catalog source of the Automation Assembler Templates source type.

```
$ curl -X POST \
  $url/catalog/api/admin/sources?apiVersion=$api_version \
  -H "Authorization: Bearer $access_token" \
  -H "Content-Type: application/json" \
 -d '{
    "config":{
    "sourceProjectId":"'$project_id'"
  },
    "typeId":"'$catalog type id'",
    "name":"Catalog Source from Automation Assembler Templates"
}' | jq "."
```
A snippet of the response shows the catalog source ID.

```
{
   "id": "753d24a3-e2b0-4d5e-bba6-9e32e5964c69",
   "name": "Catalog Source from Automation Assembler Templates",
   "typeId": "com.vmw.blueprint",
   "createdAt": "2021-11-08T22:02:33.553Z",
...
```
Assign the catalog source ID.

\$ catalog\_source\_id='753d24a3-e2b0-4d5e-bba6-9e32e5964c69'

List items discovered in your project.

```
$curl -X GET \setminus $url/catalog/api/admin/items?projectId=$project_id&apiVersion=$api_version \
  -H "Authorization: Bearer $access token" | jq "."
```
A snippet of the response shows the catalog item ID with your cloud template name.

```
{ 
       "id": "718917c0-1e02-3141-8142-11da5acaed8f",
       "name": "BasicCloudMachine",
       "description": "Basic Cloud Machine cloud template",
       "sourceId": "753d24a3-e2b0-4d5e-bba6-9e32e5964c69",
...
```
Assign the catalog item ID.

\$ catalog\_item\_id='718917c0-1e02-3141-8142-11da5acaed8f'

### What to do next

Before requesting a deployment, you use the catalog source id to create entitlement for the catalog source. Or you can use the catalog item id to create entitlement for the cloud template item. See [Create a Content Sharing Policy](#page-206-0).

## <span id="page-242-0"></span>Request Deployment

To request a deployment from a catalog item, you make a POST request with a project ID that has a cloud template version released to the project. The request body includes the ID of the catalog item from which you are requesting the deployment, and the version of the released cloud template.

## Prerequisites

- <sup>n</sup> Verify that all general prerequisites and prerequisites for both the Automation Service Broker Catalog service and the Automation Service Broker Deployment service have been satisfied. See [Chapter 3 Prerequisites for API Use Case Examples.](#page-14-0)
- **n** Verify that the flavor mapping and image mapping specified in the released cloud template version exist in your cloud account. See [Create Flavor Mappings](#page-140-0) and [Create Image Mappings.](#page-146-0)
- **n** Verify that you have the ID for a project that has the cloud template versioned and released to it. See the prerequisites section of [Create and Update a Cloud Template.](#page-187-0)
- **n** Verify that you have the ID of the catalog item from which you plan to request a deployment. See [Create a Catalog Source and List Discovered Items](#page-238-0).
- **n** Verify that you have the version of a cloud template released to the project that you want to request for deployment. See [Version and Release a Cloud Template to a VMware Aria](#page-213-0) [Automation Service Broker Catalog](#page-213-0).
- **n** Verify that you have created an entitlement for your catalog item or create one using [Create](#page-206-0) [a Content Sharing Policy.](#page-206-0)

## Procedure

**1** Assign the project ID variable.

project\_id='<*your\_project\_id*>'

**2** Assign the catalog item ID variable.

catalog\_item\_id='<*your\_catalog\_item\_id*>'

**3** List the available versions of the catalog item that can be requested.

```
curl -X GET \
 $url/catalog/api/items/$catalog_item_id/versions \
   -H "Authorization: Bearer $access_token" | jq "."
```
- **4** Examine the response to verify the version of the item that you want has been published to the catalog.
- **5** Assign the catalog item version.

```
catalog_item_version='<your_catalog_item_version>'
```
**6** Assign your deployment name variable.

```
deployment_name='<your_deployment_name>'
```
If your deployment name includes spaces, use double quotes as in the following example.

```
deployment name="This deployment name includes spaces"
```
a To ensure that the deployment name you plan to use does not already exist, list all deployments.

```
curl -X GET \
  -G --data-urlencode "name=$deployment_name" \
  $url/deployment/api/deployments?apiVersion=$api_version \
   -H "Authorization: Bearer $access_token" | jq "."
```
- b Examine the response. If your deployment name appears, create a new name and reassign your deployment name variable.
- **7** To deploy a cloud template, assign variables for image mapping and flavor mapping.

```
image_mapping='<your_image_mapping_name>'
flavor_mapping='<your_flavor_mapping_name>'
```
The image mapping specifies the OS image for a VM. The flavor mapping specifies the CPU count and RAM of a VM.

**8** Request the deployment from a catalog item.

```
curl -X POST \
   $url/catalog/api/items/$catalog_item_id/request?apiVersion=$api_version \
  -H "Authorization: Bearer $access token" \
   -H 'Content-Type: application/json' \
  -d '{
     "deploymentName":"'"$deployment_name"'",
     "projectId":"'"$project_id"'",
     "inputs":{
         "count":1,
         "image":"'"$image_mapping"'",
         "flavor":"'"$flavor_mapping"'"
     },
     "version":"'"$catalog_item_version"'"
}' | jq "."
```
The **inputs** field includes values for request time variables such as size, image, or password.

- **9** To obtain the deployment ID, examine the response.
- **10** Assign the deployment ID variable.

```
deployment_id='<your_deployment_id>'
```
**11** Get the status of the deployment.

```
curl -X GET \
  $url/deployment/api/deployments/$deployment_id?apiVersion=$api_version \
 -H "Authorization: Bearer $access token" | jq "."
```
## Example: Request Deployment of a Cloud Template from a Catalog Item

Request the deployment of a cloud template with catalog item ID

**718917c0-1e02-3141-8142-11da5acaed8f**. When requesting the deployment, set image mapping set to **ubuntu** and flavor mapping set to **small**.

Assign variables.

```
$ url='https://appliance.domain.com'
$ api_version='2020-08-25'
$ project_id='394a4ccb-22c6-4ef0-8c75-8b77efbefb51'
$ catalog_item_id='718917c0-1e02-3141-8142-11da5acaed8f'
```
List available versions.

```
$curl -X GET \setminus $url/catalog/api/items/$catalog_item_id/versions \
 -H "Authorization: Bearer $access token" | jq "."
```
A snippet of the response shows version numbers.

```
... 
{
       "id": "v2",
       "description": "Creating a version from the current draft",
       "createdAt": "2021-11-087T19:33:04.445Z"
     },
     {
       "id": "v1",
      "description": "Creating a version from the current draft",
       "createdAt": "2021-11-08T19:25:43.327Z"
     }
...
```
Assign the catalog item version number.

\$ catalog\_item\_version='v2'

Assign a deployment name and check to ensure that it does not already exist.

```
$ deployment name="Example Deployment of Cloud Template"
$curl -X GET \setminus -G --data-urlencode "name=$deployment_name" \
  $url/deployment/api/deployments?apiVersion=$api_version \
  -H "Authorization: Bearer $access_token" | jq "."
```
A snippet of the response shows existing deployments. **Example Deployment of Cloud Template** is not listed.

```
{
       "id": "c14e787f-60ee-4cce-a5b5-c9440bf181ab",
       "name": "Not Example Deployment",
       "orgId": "c9258a19-fef0-4431-a999-d711e1741c60",
       "catalogItemId": "947b9db2-cf89-3b83-8035-bbcf83bd4c34",
...
```
To deploy a cloud template, you must assign image mapping and flavor mapping variables.

```
$ image_mapping='ubuntu'
$ flavor_mapping='small'
```
Request a deployment from the catalog item.

```
$ curl -X POST \
  $url/catalog/api/items/$catalog_item_id/request?apiVersion=$api_version \
 -H "Authorization: Bearer $access token" \
  -H 'Content-Type: application/json' \
  -d '{
     "deploymentName":"'"$deployment_name"'",
     "projectId":"'"$project_id"'",
     "inputs":{
         "count":1,
         "image":"'"$image_mapping"'",
        "flavor":"'"$flavor mapping"'"
    },
     "version":"'"$catalog_item_version"'"
}' | jq "."
```
The response provides the deployment ID.

```
{
   "deploymentId": "3721d9e2-fce3-48eb-96e5-d8f381354610",
   "deploymentName": "Example Deployment of Cloud Template"
}
```
Assign the deployment ID.

\$ deployment\_id='3721d9e2-fce3-48eb-96e5-d8f381354610'

Get the deployment status.

```
$curl -X GET \setminus $url/deployment/api/deployments/$deployment_id?apiVersion=$api_version" 
   -H "Authorization: Bearer $access_token" | jq "."
```
A snippet of the response shows the deployment status.

}, "projectId": "394a4ccb-22c6-4ef0-8c75-8b77efbefb51",

```
 "status": "CREATE_SUCCESSFUL"
}
```
## Create a Lease Policy

To create a lease policy for your deployment, you make a POST request with a project ID that has a cloud template version released to the project.

Creating a lease policy is optional. For example, you can create a lease policy to specify when you want a deployment to expire. You specify the policy with either a soft or hard lease enforcement type.

- **n** If specified with soft enforcement, the policy can be overridden and will have lower priority than policies with hard enforcement.
- **n** If specified with hard enforcement, the policy must be enforced. If strict enforcement is not possible, for example in cases of conflicting policies, the policy can be overridden but Automation Service Broker will report an error.

#### Prerequisites

- **n** Verify that all general prerequisites and prerequisites for the Automation Service Broker Policies service have been satisfied. See [Chapter 3 Prerequisites for API Use Case Examples.](#page-14-0)
- Verify that you have the ID for a project that has the cloud template versioned and released to it. See the prerequisites section of [Create and Update a Cloud Template.](#page-187-0)

#### Procedure

**1** Assign the project ID variable.

project\_id='<*your\_project\_id*>'

**2** Assign a lease policy with soft enforcement to your project.

```
curl -X POST \
  $url/policy/api/policies?apiVersion=$api_version \
 -H "Authorization: Bearer $access token" \
  -H 'Content-Type: application/json' \
   -d '{
    "name":"<your_lease_policy_name>",
    "projectId":"'$project_id'",
     "definition":{
         "leaseGrace":1,
         "leaseTermMax":10,
         "leaseTotalTermMax":100
     },
     "enforcementType":"SOFT",
     "typeId":"com.mycompany.policy.deployment.lease"
}' | jq "."
```
## Example: Create a lease policy with soft enforcement

Assign variables.

```
$ url='https://appliance.domain.com'
$ api_version='2020-08-25'
$ project_id='394a4ccb-22c6-4ef0-8c75-8b77efbefb51'
```
Create the soft lease policy named **Sample Lease**.

```
$ curl -X POST \
  $url/policy/api/policies?apiVersion=$api_version \
 -H "Authorization: Bearer $access token" \
  -H 'Content-Type: application/json' \
 -d '{
    "name":"Sample Lease",
    "projectId":"'$project_id'",
    "definition":{
         "leaseGrace":1,
         "leaseTermMax":10,
         "leaseTotalTermMax":100
     },
     "enforcementType":"SOFT",
     "typeId":"com.vmware.policy.deployment.lease"
}' | jq "."
```
The response shows the lease policy.

```
{
  "id": "49893797-208c-4322-8ed5-061467674d54",
   "name": "Sample Lease",
   "typeId": "com.mycompany.policy.deployment.lease",
  "enforcementType": "SOFT",
  "orgId": "c9258a19-fef0-4431-a999-d711e1741c60",
   "projectId": "394a4ccb-22c6-4ef0-8c75-8b77efbefb51",
   "definition": {
    "leaseGrace": 1,
    "leaseTermMax": 10,
    "leaseTotalTermMax": 100
  },
  "createdAt": "2021-11-08T02:29:07.936Z",
  "createdBy": "admin@mycompany.com",
   "lastUpdatedAt": "2021-11-08T02:29:07.936Z",
  "lastUpdatedBy": "admin@mycompany.com"
}
```
# Working with Deployments and **10**

To work with deployments, you use the Automation Assembler and Automation Service Broker Deployment APIs. You also use the Automation Service Broker Deployment APIs to manage or get information about resources in your deployment.

These use cases include examples of procedures you can follow to reconfigure your deployment after initial cloud template deployment. The first example deploys a new cloud template with a deployment ID. In subsequent examples, you use the deployment ID to update the deployment or reconfigure the cloud template components.

Read the following topics next:

- Deploy a Cloud Template with Contents Inline
- [Look up Deployment Details](#page-252-0)
- **n** [Get Deployment Resource IDs](#page-255-0)
- **n** [Change the Lease on Your Deployment](#page-257-0)
- [Delete Your Deployment](#page-260-0)
- **[Reconfigure Load Balancer](#page-265-0)**
- [Add a Disk to a Machine and Power It Off](#page-269-0)

## Deploy a Cloud Template with Contents Inline

To request a deployment of a cloud template with contents inline, you use the Blueprint APIs to make a POST request with a project ID. Before requesting the deployment, you use the Deployment API to ensure that the deployment name does not already exist.

In this example, you deploy a cloud template by providing contents inline instead of providing a cloud template ID. The new cloud template has different content from previously deployed cloud templates including a load balancer component, a virtual machine component, and a network component. For information about deploying a cloud template by providing a cloud template ID, see [Deploy Your Cloud Template.](#page-226-0)

#### Prerequisites

- **n** Verify that all general prerequisites and prerequisites for the Automation Service Broker Deployment service have been satisfied. See [Chapter 3 Prerequisites for API Use Case](#page-14-0)  [Examples](#page-14-0).
- **n** Verify that you have the ID for a project that is associated with the deployment that you are managing. See [Request Deployment.](#page-242-0)
- <sup>n</sup> Verify that the flavor mapping and image mapping specified in the cloud template to be deployed exist in your cloud account. See [Create Flavor Mappings](#page-140-0) and [Create Image](#page-146-0) [Mappings.](#page-146-0)
- **n** Verify that the cloud zone that you are deploying into is associated with your project. See [Add a Cloud Zone to Your Project](#page-137-0).
- **•** Verify that a network profile is configured for the cloud account associated with the project. See [Create Network Profiles.](#page-149-0)
- **EXTERN ASSIGN AND API Version variable for the Blueprint API.**

```
api version blueprint='2019-09-12'
```
**Note** The Automation Service Broker Deployment service and the Automation Assembler Blueprint service have different API version values. You set the API version value for the Automation Service Broker Deployment service when you satisfied the general prerequisites.

#### Procedure

**1** Assign the project ID variable.

project\_id='<*your\_project\_id*>'

**2** Assign your deployment name variable.

deployment\_name='<*your\_deployment\_name*>'

If your deployment name includes spaces, use double quotes as in the following example.

deployment name="This deployment name includes spaces"

a To ensure that the deployment name you plan to use does not already exist, list all deployments.

```
curl -X GET \
  -G --data-urlencode "name=$deployment_name" \
  $url/deployment/api/deployments?apiVersion=$api_version \
   -H "Authorization: Bearer $access_token" | jq "."
```
b To verify that the deployment name does not already exist, examine the response. If your deployment name appears, create a new name and reassign your deployment name variable.

**3** To deploy a cloud template, assign variables for image mapping and flavor mapping.

```
image_mapping='<your_image_mapping_name>'
flavor_mapping='<your_flavor_mapping_name>'
```
The image mapping specifies the OS image for a VM. The flavor mapping specifies the CPU count and RAM of a VM.

**4** Request deployment of a cloud template with contents inline.

```
curl -X POST \
    $url/blueprint/api/blueprint-requests?apiVersion=$api_version_blueprint \
   -H "Authorization: Bearer $access token" \
    -H 'Content-Type: application/json' \
    -d '{
       "deploymentName": "'"$deployment_name"'",
      "description": "requesting deployment with contents inline",
       "projectId": "'"$project_id"'",
       "inputs": {
            "flavor": "'"$flavor mapping"'",
             "image" : "'"$image_mapping"'"
       },
       "content" : "formatVersion: 1\ninputs:\n flavor:\n type: string\n 
title: Flavor\n description: Flavor Mapping Name\n image:\n type:
string\n title: Image\n description: Image Mapping Name\nresources:\n 
cloud-vm:\n type: Cloud.AWS.EC2.Instance\n properties:\n name: 
cloudvm\n flavor: '\''${input.flavor}'\''\n image: '\''${input.image}'\''\n
networks:\n - name: '\''${resource.Cloud Network 1.name}'\''\n
network: '\''${resource.Cloud Network 1.id}'\''\n Provider LoadBalancer 1:\n type:
Cloud.LoadBalancer\n properties:\n name: OC-LB\n routes:\n 
- protocol: HTTP\n port: '\''80'\''\n instanceProtocol:
HTTP\n instancePort: '\''80'\''\n healthCheckConfiguration:\n
protocol: HTTP\n port: '\''80'\''\n urlPath: /
prococol. iiii, iii iiii port. (component component intervalSeconds: 5\n timeoutSeconds: 5\n timeoutSeconds: 5\n timeoutSeconds: 5\n timeoutSeconds: 5\n timeoutSeconds: 5\n timeoutSeconds: 5\n timeoutSeconds: 5\n timeoutSe
unhealthyThreshold: 5\n healthyThreshold: 2\n network: '\''$
{resource.CIoud Network 1.name}'\''\n instances:\n - '\''${resource[\"cloud-
vm\"].id}'\''\n internetFacing: false\n Cloud_Network_1:\n type: 
Cloud.Network\n properties:\n name: provider\n networkType: public\n"
}' | jq "."
```
- **5** To obtain the cloud template request ID and the deployment ID, examine the response.
- **6** Assign the cloud template request ID variable.

cloud\_template\_request\_id='<*your\_cloud\_template\_request\_id*>'

**7** Get the status of the request.

```
curl -X GET \setminus $url/blueprint/api/blueprint-requests/$cloud_template_request_id?
apiVersion=$api version blueprint \
  -H "Authorization: Bearer $access_token" | jq "."
```
## Example: Deploy a Cloud Template with Contents Inline

Request a deployment named **Deployment with Cloud Template Contents Inline**. When requesting the deployment, set image mapping set to **ubuntu** and flavor mapping set to **small**.

Assign variables.

```
$ url='https://appliance.domain.com'
$ api_version='2020-08-25'
$ api_version_blueprint='2019-09-12'
$ project_id='394a4ccb-22c6-4ef0-8c75-8b77efbefb51'
$ deployment name="Deployment with Cloud Template Contents Inline"
```
To request deployment, you must assign image mapping and flavor mapping variables.

```
$ image_mapping='ubuntu'
```

```
$ flavor_mapping='small'
```
Request deployment of a cloud template with contents inline.

```
$ curl -X POST \
    $url/blueprint/api/blueprint-requests?apiVersion=$api_version_blueprint \
   -H "Authorization: Bearer $access token" \
    -H 'Content-Type: application/json' \
    -d '{
      "deploymentName": "'"$deployment_name"'",
      "description": "requesting deployment with contents inline",
      "projectId": "'"$project_id"'",
      "inputs": {
          "flavor": "'"$flavor mapping"'",
           "image" : "'"$image mapping"'"
      },
      "content" : "formatVersion: 1\ninputs:\n flavor:\n type: string\n 
title: Flavor\n description: Flavor Mapping Name\n image:\n type: 
string\n title: Image\n description: Image Mapping Name\nresources:\n 
cloud-vm:\n type: Cloud.AWS.EC2.Instance\n properties:\n name: 
cloudvm\n flavor: '\''${input.flavor}'\''\n image: '\''${input.image}'\''\n
networks:\n    - name: '\''${resource.Cloud_Network_1.name}'\''\n
network: '\''${resource.Cloud Network 1.id}'\''\n Provider LoadBalancer 1:\n type:
Cloud.LoadBalancer\n properties:\n name: OC-LB\n routes:\n - protocol: 
HTTP\n port: '\''80'\''\n instanceProtocol: HTTP\n instancePort: 
'\''80'\''\n healthCheckConfiguration:\n protocol: HTTP\n 
port: '\''80'\''\n urlPath: /index.html\n intervalSeconds: 
60\n timeoutSeconds: 5\n unhealthyThreshold: 5\n 
healthyThreshold: 2\n network: '\''${resource.Cloud_Network_1.name}'\''\n 
instances:\n - '\''${resource[\"cloud-vm\"].id}'\''\n internetFacing: false\n
Cloud Network 1:\n type: Cloud.Network\n properties:\n name: provider\n
networkType: public\n"
}' | jq "."
```
A snippet of the response provides the cloud template request ID and the deployment ID.

```
... 
 "type": "blueprint-request",
```
```
 "id": "bec37f54-3de5-451d-b484-a110c0ed8772",
 ...
   "projectId": "394a4ccb-22c6-4ef0-8c75-8b77efbefb51",
   "projectName": "example-project",
    "deploymentId": "5551a299-8b67-45e3-909e-a638d11b0d9f",
   "requestTrackerId": "bec37f54-3de5-451d-b484-a110c0ed8772",
   "deploymentName": "Deployment with Cloud Template Contents inline",
 ...
```
Assign the cloud template request ID.

\$ cloud\_template\_request\_id='bec37f54-3de5-451d-b484-a110c0ed8772'

Get the deployment status.

```
$curl -X GET \setminus $url/blueprint/api/blueprint-requests/$cloud_template_request_id?
apiVersion=$api_version_blueprint \
  -H "Authorization: Bearer $access_token" | jq "."
```
A snippet of the response shows the deployment status.

```
...
  "inputs": {
    "image": "ubuntu",
    "flavor": "small"
  },
  "status": "FINISHED",
...
```
#### What to do next

You can use the deployment ID to perform other operations on your deployment. Other operations include, changing the lease on your deployment, fetching deployment resources, reconfiguring a load balancer, or adding a disk to a machine and power it off.

## Look up Deployment Details

To look up deployment details such as the resources provisioned for each deployment, you use the Deployment APIs to make a GET request that displays all available resources. Then you use the resource ID in the output to make a GET request that returns the details of a particular resource.

#### **Prerequisites**

- **n** Verify that all general prerequisites and prerequisites for the Automation Service Broker Deployment service have been satisfied. See [Chapter 3 Prerequisites for API Use Case](#page-14-0)  [Examples](#page-14-0).
- <sup>n</sup> Verify that you have a deployment ID for the deployment that you requested. See [Deploy](#page-226-0)  [Your Cloud Template.](#page-226-0)

#### Procedure

**1** Assign the deployment ID variable.

```
deployment_id='<your_deployment_id>'
```
**2** Display all the available resources that are provisioned in your deployment.

```
curl -X GET \
   $url/deployment/api/deployments/$deployment_id?expand=resources&apiVersion=$api_version \
   -H "Authorization: Bearer $access_token" | jq "."
```
- **3** Examine the response to find the ID of the resource for which you want details.
- **4** Assign the deployment resource ID.

deployment\_resource\_id='<*your\_deployment\_resource\_id*>'

**5** Display the details of that resource.

```
curl -X GET \
  $url/deployment/api/deployments/$deployment_id/resources/$deployment_resource_id?
apiVersion=$api_version \
   -H "Authorization: Bearer $access_token" | jq "."
```
**6** List the deployment events.

```
curl -X GET \
  $url/deployment/api/deployments/$deployment_id/events?apiVersion=$api_version \
  -H "Authorization: Bearer $access token" | jq "."
```
In case of deployment failures, listing deployment events can help with debugging.

## Example: Look up the details of a provisioned resource in your deployment

Display the resources provisioned in your deployment.

Assign variables.

```
$ url='https://appliance.domain.com'
$ api_version='2020-08-25'
$ deployment_id='15454178-63fc-42ea-b4ad-7ed8a5cdb128'
```
Look up deployment details.

```
$curl -X GET \setminus $url/deployment/api/deployments/$deployment_id?expand=resources&apiVersion=$api_version \
  -H "Authorization: Bearer $access_token" | jq "."
```
A snippet of the response shows the details for each resource details including a deployment resource ID.

```
...
     "resources": [
     {
      "id": "3994a33e-bd93-4eea-87f1-f99ff17717ce",
      "name": "BasicCloudMachine[0]",
...
```
Assign the deployment resource ID variable for the BasicCloudMachine resource.

\$ deployment\_resource\_id='3994a33e-bd93-4eea-87f1-f99ff17717ce'

Display the details of that resource.

```
$ \text{curl} -X \text{ GET} \ \ \ } $url/deployment/api/deployments/$deployment_id/resources/$deployment_resource_id?
apiVersion=$api_version \
   -H "Authorization: Bearer $access_token" | jq "."
```
A snippet of the response shows the details of the single resource.

```
{
   "id": "3994a33e-bd93-4eea-87f1-f99ff17717ce",
   "name": "BasicCloudMachine[0]",
   "type": "Cloud.Machine",
   "dependsOn": [],
   "createdAt": "2021-11-08T17:56:09.463Z",
   "properties": {
     "id": "/resources/compute/3114189206b1763d",
     "name": "BasicCloudMachine",
...
     "service": "EC2",
     "storage": {
       "disks": [
        \left\{ \right. "name": "boot-disk",
           "type": "HDD",
...
      "networks": [
      \left\{ \right. "name": "BasicCloudMachine_nic",
         "address": "172.16.1.98",
         "assignment": "dynamic"
       }
       \Box,
... 
     "__ext:ComputeReservationTaskState:STARTED:SELECTED": "true",
     "__ext:ComputeAllocationTaskState:STARTED:START_COMPUTE_ALLOCATION": "true"
  },
   "state": "OK"
}
```
<span id="page-255-0"></span>List events from the deployment.

```
$curl -X GET \setminus $url/deployment/api/deployments/$deployment_id/events?apiVersion=$api_version \
 -H "Authorization: Bearer $access token" | jq "."
```
A snippet of the response shows successful events.

```
...
       "totalTasks": 3,
       "status": "SUCCESSFUL",
       "inputs": {
        "count": 2,
        "image": "ubuntu",
        "flavor": "small"
       }
...
```
## Get Deployment Resource IDs

To get IDs of the resources in your deployment, you use the Deployment APIs to make a GET request.

To perform operations on the load balancer or virtual machine in your deployment, you need the IDs of those resources.

#### Prerequisites

- **n** Verify that all general prerequisites and prerequisites for the Automation Service Broker Deployment service have been satisfied. See [Chapter 3 Prerequisites for API Use Case](#page-14-0)  [Examples](#page-14-0).
- **n** Verify that you have the ID of the deployment you want to reconfigure. See [Deploy a Cloud](#page-248-0) [Template with Contents Inline](#page-248-0).

#### Procedure

**1** Assign your deployment ID variable.

deployment\_id='<*your\_deployment\_id*>'

**2** List the resources in your deployment.

```
curl -X GET \
   $url/deployment/api/deployments/$deployment_id/resources?apiVersion=$api_version \
   -H "Authorization: Bearer $access_token" | jq "."
```
- **3** Examine the response.
	- Find the resource named Provider\_LoadBalancer\_1 and copy the value to assign to the load balancer ID.
- $\blacksquare$  Find the resource named  $\text{cloud-vm}$  and copy the value to assign to the virtual machine ID.
- **4** Assign variables for the resources.

```
load_balancer_id='<your_load_balancer_id>'
virtual_machine_id='<your_virtual_machine_id>'
```
## Example: Get Deployment Resource IDs

Get the resource IDs for your deployment with ID **5551a299-8b67-45e3-909e-a638d11b0d9f**.

Assign variables.

```
$ url='https://appliance.domain.com'
$ api_version='2020-08-25'
$ deployment_id='5551a299-8b67-45e3-909e-a638d11b0d9f'
```
List the resources in your deployment.

```
$curl -X GET \setminus $url/deployment/api/deployments/$deployment_id/resources?apiVersion=$api_version \
   -H "Authorization: Bearer $access_token" | jq "."
```
A snippet of the response shows the ID for the resource Provider LoadBalancer 1 and the ID for the resource cloud-vm.

```
...
{
       "id": "d5b4569d-2234-4fc4-a594-45e6b0251588",
      "name": "Provider LoadBalancer 1",
       "type": "Cloud.LoadBalancer",
...
{
       "id": "42f49781-1490-4a08-ae21-8baf383a72ac",
       "name": "cloud-vm",
       "type": "Cloud.AWS.EC2.Instance",
...
```
Assign the load balancer ID and virtual machine ID variables.

```
$ load_balancer_id='d5b4569d-2234-4fc4-a594-45e6b0251588'
$ virtual_machine_id='42f49781-1490-4a08-ae21-8baf383a72ac'
```
#### What to do next

Use the load balancer ID to reconfigure your load balancer. Use the virtual machine ID to add a disk to the VM and power off the VM.

## Change the Lease on Your Deployment

To change the lease on your deployment, you use the Deployment APIs to make a POST request with a new lease expiration date.

#### **Prerequisites**

- **n** Verify that all general prerequisites and prerequisites for the Automation Service Broker Deployment service have been satisfied. See [Chapter 3 Prerequisites for API Use Case](#page-14-0)  [Examples](#page-14-0).
- <sup>n</sup> Verify that you have the ID of the deployment you want to reconfigure. See [Deploy a Cloud](#page-248-0) [Template with Contents Inline](#page-248-0).

#### Procedure

**1** Assign your deployment ID variable.

deployment\_id='<*your\_deployment\_id*>'

**2** Get a list of actions available for your deployment.

```
curl -X GET \
  $url/deployment/api/deployments/$deployment_id/actions?apiVersion=$api_version \
  -H "Authorization: Bearer $access_token" | jq "."
```
- **3** Examine the response.
	- Confirm that you see the action "name": "ChangeLease".
	- <sup>n</sup> "valid":true indicates that the action is valid for the deployment.
- **4** Assign the action ID variable for the action "name": "ChangeLease".

action\_id='Deployment.ChangeLease'

**5** List the deployment actions for the action ID .

```
curl -X GET \
  $url/deployment/api/deployments/$deployment_id/actions/$action_id?
apiVersion=$api_version \
   -H "Authorization: Bearer $access_token" | jq "."
```
- **6** Examine the response. The schema field shows the format of the input for an action on the deployment.
- **7** To change the lease on the deployment, assign the lease expiry date using the format specified in the schema as in the following example.

lease\_expiry\_date=2021-05-15T23:11:00Z

**8** Change the lease expiration date.

```
curl -X POST \
   $url/deployment/api/deployments/$deployment_id/requests \
  -H "Authorization: Bearer $access token" \
   -H 'Content-Type: application/json' \
  -d '{
    "actionId":"Deployment.ChangeLease",
    "inputs": {
        "Lease Expiration Date": "'"$lease_expiry_date"'"
    }
}' | jq "."
```
**9** Examine the response and assign the request ID.

request\_id='<*your\_request\_id*>'

**10** Check the status of the request.

```
curl -X GET \
   $url/deployment/api/requests/$request_id?apiVersion=$api_version \
   -H "Authorization: Bearer $access_token" | jq "."
```
If the request is successful, the response shows "status":"SUCCESSFUL".

### Example: Change the Lease on Your Deployment

Change the lease on your deployment with ID **5551a299-8b67-45e3-909e-a638d11b0d9f**.

Assign variables.

```
$ url='https://appliance.domain.com'
$ api_version='2020-08-25'
$ deployment_id='5551a299-8b67-45e3-909e-a638d11b0d9f'
```
List the actions available for your deployment.

```
$curl -X GET \setminus $url/deployment/api/deployments/$deployment_id/actions?apiVersion=$api_version \
   -H "Authorization: Bearer $access_token" | jq "."
```
A snippet of the response shows Deployment.ChangeLease.

```
...
{
    "id": "Deployment.ChangeLease",
    "name": "ChangeLease",
    "displayName": "Change Lease",
    "description": "Set a deployment's expiration date",
    "valid": true,
    "actionType": "RESOURCE_ACTION"
  }
...
```
Assign the action ID variable.

\$ action id='Deployment.ChangeLease'

To get the schema for your action, list the deployment actions by ID.

```
$ \text{curl} -X \text{ GET} \ \ \ } $url/deployment/api/deployments/$deployment_id/actions/$action_id?apiVersion=$api_version \
   -H "Authorization: Bearer $access_token" | jq "."
```
A snippet of the response provides the schema for the lease expiration date.

```
... 
       "properties": {
      "Deployment expires in": {
        "type": "string",
         "readOnly": true,
         "default": "9d 21h 27m"
       },
       "Lease Expiration Date": {
         "type": "string",
         "title": "Lease Expiration Date",
         "description": "The lease can be extended by up to 90d 0h 0m",
         "format": "date-time",
         "formatMinimum": "2021-02-12T21:47:00Z",
         "formatMaximum": "2021-05-20T19:15:00Z",
         "default": "2021-02-22T19:15:00Z"
...
```
Assign the lease expiry date variable in the propert format.

\$ lease\_expiry\_date=2021-05-15T23:11:00Z

Submit a request to change the lease expiration.

```
$ curl -X POST \
  $url/deployment/api/deployments/$deployment_id/requests \
  -H "Authorization: Bearer $access token" \
   -H 'Content-Type: application/json' \
  -d '{
     "actionId":"Deployment.ChangeLease",
     "inputs": {
        "Lease Expiration Date": "'"$lease expiry date"'"
     }
}' | jq "."
```
A snippet of the response shows request ID.

```
...
  "id": "6b9b5534-0d84-4f07-9941-5c3cc26f7e3b",
  "name": "Change Lease",
  "deploymentId": "5551a299-8b67-45e3-909e-a638d11b0d9f",
...
```
Assign the request ID variable.

\$ request\_id='6b9b5534-0d84-4f07-9941-5c3cc26f7e3b'

Check the status of the request.

```
$ curl -X GET \setminus $url/deployment/api/requests/$request_id?apiVersion=$api_version \
 -H "Authorization: Bearer $access token" | jq "."
```
A snippet of the response shows that the request was successful.

```
...
   "actionId": "Deployment.ChangeLease",
  "completedTasks": 1,
  "totalTasks": 1,
   "status": "SUCCESSFUL"
}
```
## Delete Your Deployment

To delete a deployment, you use the Automation Service Broker Deployment API and if needed, the Automation Assembler IaaS API. You make a DELETE request to remove the deployment and clean up the associated resources from the cloud provider.

If using the Automation Service Broker Deployment service fails to delete the deployment, you can use the Automation Assembler IaaS service to force the deletion. The following procedure shows how to delete a deployment when both API services are used.

#### Prerequisites

- <sup>n</sup> Verify that all general prerequisites and prerequisites for the Automation Service Broker Deployment service have been satisfied. See [Chapter 3 Prerequisites for API Use Case](#page-14-0)  [Examples](#page-14-0).
- **n** Verify that you have the Automation Assembler administrator service role.
- **Now Yerify that you know the deployment that you want to delete.**
- **Assign an API version variable for the IaaS API.**

api version iaas='2021-07-15'

**Note** The Automation Service Broker Deployment service and the Automation Assembler Infrastructure as a Service (IaaS) service have different API version values. You set the API version value for the Automation Service Broker Deployment service when you satisfied the general prerequisites.

#### Procedure

**1** List all deployments.

```
curl -X GET "$url/deployment/api/deployments?apiVersion=$api version" -H "Authorization:
Bearer $access token" | jq "."
```
- **2** Examine the response to find the name and ID of the deployment that you want to delete.
- **3** Assign your deployment ID variable.

```
deployment_id='<your_deployment_id>'
```
**4** Get a list of actions for the deployment.

```
curl -X GET \
   "$url/deployment/api/deployments/$deployment_id/actions?apiVersion=$api_version" \
   -H "Authorization: Bearer $access_token" | jq "."
```
- **5** Examine the response.
	- Confirm that you see the action "id": "Deployment. Delete".
	- <sup>n</sup> "valid":true indicates that the action is valid for the deployment.
- **6** Delete the deployment.

```
curl -X DELETE \
   "$url/deployment/api/deployments/$deployment_id?apiVersion=$api_version" \
  -H "Authorization: Bearer $access token" | jq "."
```
- **7** Examine the response for the ID of the deletion request.
- **8** Assign the ID to the request ID variable.

request\_id='<*delete\_request\_id*>'

**9** Get the status of the deployment request.

```
curl -X GET \
   "$url/deployment/api/requests/$request_id?apiVersion=$api_version" \
 -H "Authorization: Bearer $access token" | jq "."
```
- **10** Examine the response.
	- <sup>n</sup> If the response shows "status": "SUCCESSFUL", then the delete request succeeded.
	- <sup>n</sup> If the response shows "status": "FAILED" then the delete request may have failed due to a dependency such as an unreleased IP in an AD account. If you are certain that you want to remove the deployment and all related resources, you can choose to ignore the deletion failures and submit a delete request that uses the Automation Assembler IaaS service.

**11** (Optional) If you want to force deletion, use **forceDelete=true** in the Automation Assembler IaaS service request to delete the deployment.

```
curl -X DELETE \
   "$url/iaas/api/deployments/$deployment_id?forceDelete=true&apiVersion=$api_version_iaas" 
\
 -H "Authorization: Bearer $access token" | jq "."
```
- **12** (Optional) Repeat steps 7, 8, and 9.
- **13** (Optional) Examine the response to verify that "status": "SUCCESSFUL" appears.

## Example: Delete Your Deployment

This example shows how to delete a deployment with the Automation Service Broker Deployment service and when that deletion fails, force the deletion with the Automation Assembler IaaS service.

Assign variables.

```
$ url='https://appliance.domain.com'
$ api_version='2020-08-25'
$ api version iaas='2021-07-15'
```
List all deployments.

```
curl -X GET "$url/deployment/api/deployments?apiVersion=$api_version" -H "Authorization:
Bearer $access token" | jq "."
```
Examine the response to find the deployment that you want to delete.

```
 {
   "id": "164f2d4e-1755-491e-b0a0-583f0ed4ae3e",
  "name": "example deployment",
   "description": "",
   ...
 },
```
Assign your deployment variable.

deployment\_id='164f2d4e-1755-491e-b0a0-583f0ed4ae3e'

List the actions available for your deployment.

```
$curl -X GET \setminus "$url/deployment/api/deployments/$deployment_id/actions?apiVersion=$api_version" \
   -H "Authorization: Bearer $access_token" | jq "."
```
A snippet of the response shows the action "id": "Deployment.Delete" with "valid": true so you can delete the deployment.

... {

```
 "id": "Deployment.Delete",
    "name": "Delete",
    "displayName": "Delete",
    "description": "Delete a deployment",
    "valid": true,
    "actionType": "RESOURCE_ACTION"
  }
...
```
Delete the deployment.

```
curl -X DELETE \
   "$url/deployment/api/deployments/$deployment_id?apiVersion=$api_version" \
   -H "Authorization: Bearer $access_token" | jq "."
```
A snippet of the response shows the ID which is the request ID.

```
...
  "id": "d9541db3-2806-42aa-bde0-fb870d114833",
  "name": "Delete",
  "requestedBy": "user@mycompany.com",
  "actionId": "Deployment.Delete",
   "deploymentId": "164f2d4e-1755-491e-b0a0-583f0ed4ae3e",
  "resourceIds": [
    ...
 \frac{1}{2} "status": "PENDING",
...
```
Assign the request ID variable.

\$ request\_id='d9541db3-2806-42aa-bde0-fb870d114833'

Check the status of the request.

```
$curl -X GET \setminus "$url/deployment/api/requests/$request_id?apiVersion=$api_version" \
 -H "Authorization: Bearer $access token" | jq "."
```
A snippet of the response shows that the request failed.

```
{
   "id": "d9541db3-2806-42aa-bde0-fb870d114833",
   "name": "Delete",
   "requestedBy": "user@mycompany.com",
   "actionId": "Deployment.Delete",
   "deploymentId": "164f2d4e-1755-491e-b0a0-583f0ed4ae3e",
   "resourceIds": [
     ...
 \frac{1}{2} "status": "FAILED",
...
```
If you are certain that you want to delete the deployment, force the deletion using the Automation Assembler IaaS service.

```
curl -X DELETE \
  "$url/iaas/api/deployments/$deployment_id?forceDelete=true&apiVersion=$api_version_iaas" \
  -H "Authorization: Bearer $access_token" | jq "."
```
Examine the response to get the new request ID.

```
{
   "progress": 0,
   "status": "INPROGRESS",
   "name": "Delete",
   "id": "a1b674a2-09aa-4b14-9459-35dddddb9bbc1",
   "selfLink": "/iaas/api/request-tracker/a1b674a2-09aa-4b14-9459-35dddddb9bbc1"
...
```
Assign the new request ID.

```
$ new_request_id='a1b674a2-09aa-4b14-9459-35dddddb9bbc1'
```
Use the Automation Service Broker Deployment service to check the status of the request.

```
$curl -X GET \setminus "$url/deployment/api/requests/$new_request_id?apiVersion=$api_version" \
  -H "Authorization: Bearer $access_token" | jq "."
```
Examine the response to verify that the action is in progress.

```
{
   "id": "a1b674a2-09aa-4b14-9459-35dddddb9bbc1",
   "name": "Delete",
   "requestedBy": "user@mycompany.com",
   "actionId": "Deployment.Delete",
   "deploymentId": "164f2d4e-1755-491e-b0a0-583f0ed4ae3e",
   "resourceIds": [
   ...
   ],
   "status": "INPROGRESS",
...
```
Continue to check the status of the request.

```
$curl -X GET \setminus "$url/deployment/api/requests/$new_request_id?apiVersion=$api_version" \
  -H "Authorization: Bearer $access_token" | jq "."
```
The response shows when the deployment deletion request is successful.

```
{
   "id": "a1b674a2-09aa-4b14-9459-35dddddb9bbc1",
  "name": "Delete",
  "requestedBy": "user@mycompany.com",
```

```
 "actionId": "Deployment.Delete",
   "deploymentId": "164f2d4e-1755-491e-b0a0-583f0ed4ae3e",
  "resourceIds": [
   ...
 \frac{1}{2},
  "status": "SUCCESSFUL",
...
```
## Reconfigure Load Balancer

To reconfigure the load balancer in your deployment, you use the Deployment APIs to make a POST request with the ID of the load balancer to update.

#### Prerequisites

- **n** Verify that all general prerequisites and prerequisites for the Automation Service Broker Deployment service have been satisfied. See [Chapter 3 Prerequisites for API Use Case](#page-14-0)  [Examples](#page-14-0).
- <sup>n</sup> Verify that you have the ID of the deployment you want to reconfigure. See [Deploy a Cloud](#page-248-0) [Template with Contents Inline](#page-248-0).
- **n** Verify that you have the ID of the load balancer in your deployment. See [Get Deployment](#page-255-0) [Resource IDs.](#page-255-0)

#### Procedure

**1** Assign your deployment ID variable.

deployment\_id='<*your\_deployment\_id*>'

**2** Assign your load balancer ID variable.

load\_balancer\_id='<*your\_load\_balancer\_id*>'

**3** Get a list of actions available for the load balancer in your deployment.

```
curl -X GET \setminus $url/deployment/api/deployments/$deployment_id/resources/$load_balancer_id/actions?
apiVersion=$api_version \
   -H "Authorization: Bearer $access_token" | jq "."
```
#### **4** Examine the response.

- <sup>n</sup> Confirm that you see the action "name": "LoadBalancer.Reconfigure".
- <sup>n</sup> "valid":true indicates that the action is valid for the deployment resource.
- **5** Assign the action ID variable for the reconfigure action "name":

"LoadBalancer.Reconfigure".

reconfigure\_action\_id='Cloud.LoadBalancer.LoadBalancer.Reconfigure'

**6** List the resource actions for the action ID .

```
curl -X GET \
  $url/deployment/api/deployments/$deployment_id/resources/$load_balancer_id/actions/
$reconfigure action id?apiVersion=$api version \
   -H "Authorization: Bearer $access_token" | jq "."
```
- **7** Examine the response. The schema field shows the format of the input for an action on the load balancer resource.
- **8** Reconfigure the load balancer with input inline.

```
curl -X POST \
  $url/deployment/api/deployments/$deployment_id/resources/$load_balancer_id/requests \
  -H "Authorization: Bearer $access token" \
   -H 'Content-Type: application/json' \
  -d '{
   "actionId": "Cloud.LoadBalancer.LoadBalancer.Reconfigure",
   "inputs": {
         "routes": [
           {
             "port": "81",
             "protocol": "TCP",
             "instancePort": "81",
             "instanceProtocol": "TCP",
             "healthCheckConfiguration": {
               "port": "81",
               "urlPath": "/index.html",
               "protocol": "HTTP",
               "timeoutSeconds": 5,
               "intervalSeconds": 60,
               "healthyThreshold": 2,
               "unhealthyThreshold": 5
 }
 }
         ]
   }
}' | jq "."
```
**9** Examine the response and assign the request ID.

request\_id='<*your\_request\_id*>'

**10** Check the status of the request.

```
curl -X GET \
  $url/deployment/api/requests/$request_id?apiVersion=$api_version \
   -H "Authorization: Bearer $access_token" | jq "."
```
If the request is successful, the response shows "status":"SUCCESSFUL".

## Example: Reconfigure the Load Balancer in Your Deployment

For your deployment with ID **5551a299-8b67-45e3-909e-a638d11b0d9f**, reconfigure the load balancer with resource ID **d5b4569d-2234-4fc4-a594-45e6b0251588**.

#### Assign variables.

```
$ url='https://appliance.domain.com'
$ api_version='2020-08-25'
$ deployment_id='5551a299-8b67-45e3-909e-a638d11b0d9f'
```
#### Assign the load balancer ID.

\$ load\_balancer\_id='d5b4569d-2234-4fc4-a594-45e6b0251588'

List the actions available for the load balancer resource.

```
$curl -X GET \setminus $url/deployment/api/deployments/$deployment_id/resources/$load_balancer_id/actions?
apiVersion=$api_version \
   -H "Authorization: Bearer $access_token" | jq "."
```
A snippet of the response shows LoadBalancer.Reconfigure action.

```
...
{
    "id": "Cloud.LoadBalancer.LoadBalancer.Reconfigure",
    "name": "LoadBalancer.Reconfigure",
    "displayName": "Reconfigure",
    "description": "Reconfigure Load Balancer",
    "valid": true,
    "actionType": "RESOURCE_ACTION"
  }
...
```
Assign the action ID variable.

\$ reconfigure\_action\_id='Cloud.LoadBalancer.LoadBalancer.Reconfigure'

To get the schema for your action, list the resource actions by ID.

```
$curl -X GET \setminus $url/deployment/api/deployments/$deployment_id/resources/$load_balancer_id/actions/
$reconfigure action id?apiVersion=$api version" \
  -H "Authorization: Bearer $access_token" | jq "."
```
A snippet of the response provides the schema for the load balancing action.

```
... 
  "schema": {
    "type": "object",
    "title": "Reconfigure Load Balancer",
   "description": "Request schema for updating routes of load balancer resource",
```

```
 "properties": {
       "routes": {
         "type": "array",
         "items": {
           "type": "object",
           "properties": {
             "protocol": {
               "type": "string",
               "title": "Protocol",
               "description": "The communication protocol for an incoming request to the load 
balancer. HTTP, HTTPS, or TCP.",
               "enum": [
                 "HTTP",
                 "HTTPS",
                 "TCP"
 ]
             },
             "port": {
               "type": "string",
               "title": "Port",
               "description": "The listening port for an incoming request to the load 
balancer.",
               "pattern": "^\\d+$"
             },
             "instanceProtocol": {
               "type": "string",
               "title": "Instance protocol",
               "description": "The communication protocol used between the load balancer and 
the machines in the pool. HTTP, HTTPS, or TCP.",
               "enum": [
                 "HTTP",
                 "HTTPS",
                 "TCP"
]
...
```
Submit a request to reconfigure the load balancer with new route properties.

```
$ curl -X POST \
  $url/deployment/api/deployments/$deployment_id/resources/$load_balancer_id/requests \
  -H "Authorization: Bearer $access token" \
   -H 'Content-Type: application/json' \
  -d '{
   "actionId": "Cloud.LoadBalancer.LoadBalancer.Reconfigure",
   "inputs": {
         "routes": [
           {
             "port": "81",
             "protocol": "TCP",
             "instancePort": "81",
             "instanceProtocol": "TCP",
             "healthCheckConfiguration": {
               "port": "81",
               "urlPath": "/index.html",
               "protocol": "HTTP",
```

```
 "timeoutSeconds": 5,
              "intervalSeconds": 60,
             "healthyThreshold": 2,
              "unhealthyThreshold": 5
 }
 }
        ]
  }
}' | jq "."
```
A snippet of the response shows request ID.

```
...
  "id": "7342a348-65e0-4376-9472-94be56b928a9",
  "name": "Reconfigure",
  "deploymentId": "13c04d0a-fd81-4bcc-99b1-ac499fb1821d",
...
```
Assign the request ID variable.

\$ request\_id='342a348-65e0-4376-9472-94be56b928a9'

Check the status of the request.

```
$curl -X GET \setminus $url/deployment/api/requests/$request_id?apiVersion=$api_version" \
   -H "Authorization: Bearer $access_token" | jq "."
```
A snippet of the response shows that the request was successful.

```
...
  "actionId": "Cloud.LoadBalancer.LoadBalancer.Reconfigure",
  "completedTasks": 1,
  "totalTasks": 1,
  "status": "SUCCESSFUL",
}
```
## Add a Disk to a Machine and Power It Off

To add a disk to a machine in your deployment, you use the Deployment APIs to make a POST request with the ID of the virtual machine to update. To power off the machine, you make a POST request and specify the action to perform.

#### Prerequisites

- <sup>n</sup> Verify that all general prerequisites and prerequisites for the Automation Service Broker Deployment service have been satisfied. See [Chapter 3 Prerequisites for API Use Case](#page-14-0)  [Examples](#page-14-0).
- <sup>n</sup> Verify that you have the ID of the deployment you want to reconfigure. See [Deploy a Cloud](#page-248-0) [Template with Contents Inline](#page-248-0).

**n** Verify that you have the ID of the virtual machine in your deployment. See Get Deployment [Resource IDs.](#page-255-0)

#### Procedure

**1** Assign your deployment ID variable.

deployment\_id='<*your\_deployment\_id*>'

**2** Assign your virtual machine ID variable.

```
virtual_machine_id='<your_virtual_machine_id>'
```
**3** Get a list of actions available for the virtual machine in your deployment.

```
curl -X GET \
   $url/deployment/api/deployments/$deployment_id/resources/$virtual_machine_id/actions?
apiVersion=$api_version \
   -H "Authorization: Bearer $access_token" | jq "."
```
- **4** Examine the response.
	- Confirm that you see the action Add. Disk with "valid": true. Copy the value to assign to the add disk action ID.
	- **n** Confirm that you see the action PowerOff with "valid": true. Copy the value to assign to the power off action ID.

"valid":true indicates that each action is valid for the deployment resource.

**5** Assign variables for the resources.

```
add_disk_action_id='<your_add_disk_id>'
poweroff_machine_action_id='<your_poweroff_action_id>'
```
**6** List the resource actions for the add disk action ID.

```
curl -X GET \
  $url/deployment/api/deployments/$deployment_id/actions/$reconfigure_action_id?
apiVersion=$api_version \
   -H "Authorization: Bearer $access_token" | jq "."
```
- **7** Examine the response. The schema field shows the format of the input for an action on the virtual machine resource.
- **8** Attach a disk of size 1 GB to the machine.

```
curl -X POST \
   $url/deployment/api/deployments/$deployment_id/resources/$virtual_machine_id/requests \
  -H "Authorization: Bearer $access token" \
   -H 'Content-Type: application/json' \
  -d '{
    "actionId":"Cloud.AWS.EC2.Instance.Add.Disk",
   "inputs":{
```

```
 "name":"disk1",
         "capacityGb":1,
         "type":"Cloud.Volume"
     }
}' | jq "."
```
**9** Examine the response and assign the request ID.

request\_id='<*your\_request\_id*>'

**10** Check the status of the request.

```
curl -X GET \
  $url/deployment/api/requests/$request_id?apiVersion=$api_version \
  -H "Authorization: Bearer $access_token" | jq "."
```
If the request is successful, the response shows "status":"SUCCESSFUL".

**11** List the resource actions for the power off action ID.

```
curl -X GET \
   $url/deployment/api/deployments/$deployment_id/resources/$virtual_machine_id/actions/
$poweroff machine action id?apiVersion=$api version \
   -H "Authorization: Bearer $access_token" | jq "."
```
- **12** Examine the response. No schema field indicates that no **inputs** field is required for this action on the virtual machine resource.
- **13** Power off the machine.

```
curl -X POST \
  $url/deployment/api/deployments/$deployment_id/resources/$virtual_machine_id/requests \
  -H "Authorization: Bearer $access token" \
   -H 'Content-Type: application/json' \
  - d ' {
   "actionId":"Cloud.AWS.EC2.Instance.PowerOff"
}' | jq "."
```
**14** Examine the response and assign the request ID.

request\_id='<*your\_request\_id*>'

**15** Check the status of the request.

```
curl -X GET \
  $url/deployment/api/requests/$request_id?apiVersion=$api_version \
 -H "Authorization: Bearer $access token" | jq "."
```
If the request is successful, the response shows "status": "SUCCESSFUL".

## Example: Add a Disk and Power Off Your Virtual Machine

For your deployment with ID **5551a299-8b67-45e3-909e-a638d11b0d9f**, reconfigure the virtual machine with resource ID **42f49781-1490-4a08-ae21-8baf383a72ac** by adding a disk and powering it off.

Assign variables.

```
$ url='https://appliance.domain.com'
$ api_version='2020-08-25'
$ deployment_id='5551a299-8b67-45e3-909e-a638d11b0d9f'
```
Assign the virtual machine ID.

\$ virtual\_machine\_id='42f49781-1490-4a08-ae21-8baf383a72ac'

List the actions available for the virtual machine resource.

```
$curl -X GET \setminus $url/deployment/api/deployments/$deployment_id/resources/$virtual_machine_id/actions?
apiVersion=$api_version \
   -H "Authorization: Bearer $access_token" | jq "."
```
A snippet of the response shows the actions to Add.Disk and PowerOff.

```
... 
  {
    "id": "Cloud.AWS.EC2.Instance.Add.Disk",
    "name": "Add.Disk",
    "displayName": "Add Disk",
    "description": "Add a disk to the machine",
    "valid": true,
    "actionType": "RESOURCE_ACTION"
  },
...
  {
    "id": "Cloud.AWS.EC2.Instance.PowerOff",
    "name": "PowerOff",
    "displayName": "Power Off",
    "description": "Power off a machine",
    "valid": true,
    "actionType": "RESOURCE_ACTION"
  },
...
```
Assign the action ID variables to add a disk and power off the virtual machine.

```
$ add_disk_action_id='Cloud.AWS.EC2.Instance.Add.Disk'
```

```
$ power_off_action_id='Cloud.AWS.EC2.Instance.PowerOff'
```
Get the add disk action for the virtual machine resource.

```
$curl -X GET \setminus $url/deployment/api/deployments/$deployment_id/resources/$virtual_machine_id/actions/
$add disk action id?apiVersion=$api version \
 -H "Authorization: Bearer $access token" | jq "."
```
A snippet of the response provides the schema to add a disk.

```
... 
     "properties": {
       "name": {
         "type": "string",
         "title": "Name",
         "description": "Disk Name",
         "minLength": 1
       },
       "capacityGb": {
         "type": "integer",
         "title": "Size(GB)",
         "description": "Disk Capacity in GB",
         "minimum": 1
       },
       "type": {
         "type": "string",
         "title": "Type",
         "description": "Disk Resource Type.",
         "readOnly": true,
         "default": "Cloud.Volume"
       },
...
```
Follow the schema and submit a request to add a 1 GB disk to the virtual machine.

```
$ curl -X POST \
  $url/deployment/api/deployments/$deployment_id/resources/$virtual_machine_id/requests \
 -H "Authorization: Bearer $access token" \
  -H 'Content-Type: application/json' \
 -d '{
     "actionId":"Cloud.AWS.EC2.Instance.Add.Disk",
    "inputs":{
         "name":"disk1",
         "capacityGb":1,
         "type":"Cloud.Volume"
     }
}' | jq "."
```
A snippet of the response shows request ID.

```
...
  "id": "17dec8d9-2e2a-4c29-9067-ce41c37be7a3",
  "name": "Add Disk",
  "deploymentId": "5551a299-8b67-45e3-909e-a638d11b0d9f",
...
```
Assign the request ID variable.

\$ request\_id='17dec8d9-2e2a-4c29-9067-ce41c37be7a3'

Check the status of the request.

```
$ curl -X GET \
  $url/deployment/api/requests/$request_id?apiVersion=$api_version \
  -H "Authorization: Bearer $access_token" | jq "."
```
A snippet of the response shows that the request was successful.

```
...
   "actionId": "Cloud.AWS.EC2.Instance.Add.Disk",
  "completedTasks": 3,
  "totalTasks": 3,
  "status": "SUCCESSFUL",
}
```
Get the power off action for the virtual machine resource.

```
$curl -X GET \setminus $url/deployment/api/deployments/$deployment_id/resources/$virtual_machine_id/actions/
$poweroff machine action id?apiVersion=$api version \
   -H "Authorization: Bearer $access_token" | jq "."
```
The complete response shows that there is no schema for the power off action.

```
{
   "id": "Cloud.AWS.EC2.Instance.PowerOff",
   "name": "PowerOff",
   "displayName": "Power Off",
   "description": "Power off a machine",
   "dependents": [
     "Provider_LoadBalancer_1"
  \frac{1}{2},
   "valid": true,
   "actionType": "RESOURCE_ACTION"
}
```
Power off the virtual machine.

```
$ curl -X POST \
  $url/deployment/api/deployments/$deployment_id/resources/$virtual_machine_id/requests \
 -H "Authorization: Bearer $access token" \
  -H 'Content-Type: application/json' \
 -d '{
  "actionId":"Cloud.AWS.EC2.Instance.PowerOff"
}' | jq "."
```
A snippet of the response shows request ID.

```
...
  "id": "ab7d3aec-f850-4b0e-9c1c-47378c182a00",
  "name": "Power Off",
  "deploymentId": "5551a299-8b67-45e3-909e-a638d11b0d9f",
...
```
Assign the request ID variable.

```
$ request_id='ab7d3aec-f850-4b0e-9c1c-47378c182a00'
```
Check the status of the request.

```
$curl -X GET \setminus $url/deployment/api/requests/$request_id?apiVersion=$api_version \
  -H "Authorization: Bearer $access token" | jq "."
```
A snippet of the response shows that the request was successful.

```
...
  "actionId": "Cloud.AWS.EC2.Instance.PowerOff",
  "completedTasks": 1,
  "totalTasks": 1,
  "status": "SUCCESSFUL",
  "inputs": {}
}
```
# <span id="page-276-0"></span>**Working with Pipelines**

As a Automation Pipelines administrator, you can use the Automation Pipelines APIs to model your software release process. The following API examples show how to add an endpoint to use in a pipeline task, run the pipeline, and verify results.

Read the following topics next:

- **n** Create an Endpoint
- [Create and Enable a Pipeline](#page-279-0)
- [Run and Monitor your Pipeline](#page-283-0)

## Create an Endpoint

To create an endpoint, you make a POST request with the endpoint properties. Then you use the ID of the endpoint created to validate it.

The following procedure shows how to create a Jenkins endpoint to use in your pipeline. To create a Jenkins endpoint, you must provide the URL of the Jenkins server and the admin password. Before using it in a pipeline, you validate the endpoint to verify that it can connect to the Jenkins server.

#### **Prerequisites**

- **n** Verify that all general prerequisites and prerequisites for the Automation Pipelines service have been satisfied. See [Chapter 3 Prerequisites for API Use Case Examples](#page-14-0).
- **n** Verify that you have the ID for the project that you want to use for your endpoint. See [Create](#page-180-0) [a Project with the Project Service API](#page-180-0).

#### Procedure

**1** Assign the project ID variable.

project\_id='<*your\_project\_id*>'

**2** Create a Jenkins endpoint.

```
curl -X POST \
  $url/codestream/api/endpoints?apiVersion=$api_version \
  -H 'Content-Type: application/json' \
```

```
 -H "Authorization: Bearer $access_token" \
  -d '{
     "name": "<your_endpoint_name>",
      "description": "",
      "isRestricted": false,
      "properties": {
          "url": "<your_Jenkins_server_URL>",
          "username": "admin",
          "password": "<admin_passwd_for_Jenkins_server>",
          "folderPath": "",
          "pollInterval": 2,
          "retryCount": 2,
          "retryWaitSeconds": 3
      },
     "type": "jenkins",
      "project": "'$project_id'"
}' | jq "."
```
**3** Examine the response and assign the endpoint ID variable.

endpoint\_id='<*your\_endpoint\_id*>'

**4** To verify that the endpoint can connect to the Jenkins server, validate the endpoint.

```
$ curl -X POST \
   $url/codestream/api/endpoint-validation?apiVersion=$api_version \
   -H 'Content-Type: application/json' \
  -H "Authorization: Bearer $access token" \
  -d ' {
     "project": "'$project_id'",
     "kind": "ENDPOINT",
     "id": "'$endpoint_id'",
     "name": "<your_endpoint_name>",
     "type": "jenkins",
     "properties": { 
         "url": "<your_Jenkins_server_URL>", 
         "username": "admin", 
         "password": "<admin_passwd_for_Jenkins_server>", 
         "folderPath": "", 
         "pollInterval": 2, 
         "retryCount": 2, 
         "retryWaitSeconds": 3 
     }
} | jq "."
```
Examine the response to verify that the endpoint is valid.

## Example: Create a Jenkins endpoint

Create a Jenkins endpoint named **jenkins-example**.

Assign variables.

```
$ url='https://appliance.domain.com'
$ api_version='2019-10-17'
$ project_id='MyProject1'
```
Create the Jenkins endpoint.

```
$ curl -X POST \
  $url/codestream/api/endpoints?apiVersion=$api_version \
   -H 'Content-Type: application/json' \
  -H "Authorization: Bearer $access token" \
  -d '{
     "name": "jenkins-example",
     "description": "",
     "isRestricted": false,
     "properties": {
         "url": "http://example-jenkins-server.mycompany.com:8080",
         "username": "admin",
         "password": "1146Examplea3eJenkin5d004Pa55word",
         "folderPath": "",
         "pollInterval": 2,
         "retryCount": 2,
         "retryWaitSeconds": 3
     },
    "type": "jenkins",
     "project": "'$project_id'"
}' | jq "."
```
The response from your request shows the endpoint ID.

```
{
    "project": "MyProject1",
    "kind": "ENDPOINT",
    "id": "85723b0b-a819-435e-8d71-f8f834cdbaa2",
    "name": "jenkins-example",
    "description": "",
    "updatedBy": "adminuser@mycompany.com",
    "createdAt": "2022-08-03T08:57:10.033+0000",
    "updatedAt": "2022-11-04T11:14:49.315+0000",
    "_link": "/codestream/api/endpoints/85723b0b-a819-435e-8d71-f8f834cdbaa2",
...
}
```
Assign the endpoint ID variable.

\$ endpoint\_id='85723b0b-a819-435e-8d71-f8f834cdbaa2'

Validate the endpoint.

```
$ curl -X POST \
  $url/codestream/api/endpoint-validation?apiVersion=$api_version \
   -H 'Content-Type: application/json' \
-H "Authorization: Bearer $access token"
```

```
-d '{
    "project": "'$project_id'",
    "kind": "ENDPOINT",
    "id": "'$endpoint_id'",
    "name": "jenkins-example",
    "type": "jenkins",
    "properties": {
         "url": "http://example-jenkins-server.mycompany.com:8080", 
         "username": "admin", 
        "password": "1146Examplea3eJenkin5d004Pa55word", 
         "folderPath": "", 
         "pollInterval": 2, 
         "retryCount": 2, 
         "retryWaitSeconds": 3 
    }
} | jq "."
```
The status message in the response verifies that the endpoint is valid.

```
{
    "output": {},
    "status": "COMPLETED",
    "statusMessage": "Valid Jenkins Endpoint",
    "duration": 0
}
```
#### What to do next

Create a pipeline with a Jenkins task that uses the endpoint.

## Create and Enable a Pipeline

To create a pipeline, you make a POST request and provide the endpoint ID. Then you use the ID of the pipeline created in a PATCH request to enable it.

The following procedure shows how to create a pipeline with a Jenkins task using the Jenkins endpoint that you created. Then you enable the pipeline to run.

#### Prerequisites

- **n** Verify that all general prerequisites and prerequisites for the Automation Pipelines service have been satisfied. See [Chapter 3 Prerequisites for API Use Case Examples](#page-14-0).
- **n** Verify that you have the ID for the project that you used for your endpoint. See Create a [Project with the Project Service API.](#page-180-0)
- **n** Verify that you know the name of the Jenkins endpoint that you created. See [Create an](#page-276-0) [Endpoint](#page-276-0).

#### Procedure

**1** Assign the project ID variable.

project\_id='<*your\_project\_id*>'

**2** Assign the endpoint name variable.

```
endpoint_name="'<your_endpoint_name>'"
```
- **3** Create the pipeline with a Jenkins task.
	- **n** For job, provide the job on the Jenkins server that your pipeline will run.
	- <sup>n</sup> For parameters, provide the parameters that will be passed to the job.

```
curl -X POST \
   $url/codestream/api/pipelines?apiVersion=$api_version \
   -H 'Content-Type: application/json' \
  -H "Authorization: Bearer $access token" \
  -d '{
      "project": "'$project_id'",
      "kind": "PIPELINE",
      "name": "'<your_pipeline_name>'",
     "concurrency": 10,
      "stageOrder": ["Stage0"],
      "stages": {
           "Stage0": {
                 "taskOrder": ["Task0"],
                 "tags": [],
                 "tasks": {
                      "Task0": {
                            "type": "Jenkins",
                            "ignoreFailure": false,
                            "preCondition": "",
                            "input": {
                                 "job": "'<your_job_name>",
                                 "jobFolder": "",
                                 "parameters": {
                                      "'<your_parameters>'": ""
 }
\}, \}, \}, \}, \}, \}, \}, \}, \}, \}, \}, \}, \}, \}, \}, \}, \}, \}, \}, \}, \}, \}, \}, \}, \}, \}, \}, \}, \}, \}, \}, \}, \}, \}, \}, \}, \},
                            "endpoints": {
                                 "jenkinsServer": "'$endpoint_name'"
\}, \}, \}, \}, \}, \}, \}, \}, \}, \}, \}, \}, \}, \}, \}, \}, \}, \}, \}, \}, \}, \}, \}, \}, \}, \}, \}, \}, \}, \}, \}, \}, \}, \}, \}, \}, \},
                            "tags": [],
                            "_configured": true
 }
 }
           }
      }
}' | jq "."
```
A snippet of the response shows the pipeline ID with the pipeline disabled. Assign a variable for the pipeline ID.

```
pipeline_id='<your_pipeline_id>'
```
**4** Enable the pipeline.

```
curl -X PATCH \
  $url/codestream/api/pipelines/$pipeline_id?apiVersion=$api_version \
   -H 'Content-Type: application/json' \
  -H "Authorization: Bearer $access token" \
   -d '{"state": "ENABLED"}' | jq "."
```
The response shows the pipeline state changed to "state": "ENABLED".

## Example: Create and Enable a Pipeline

Using the endpoint named **jenkins-example** that you created, create a pipeline named **jenkinspipeline** with a Jenkins task.

Assign variables.

```
$ url='https://appliance.domain.com'
$ api_version='2019-10-17'
$ project_id='MyProject1'
$ endpoint_name='jenkins-example'
```
Create the pipeline with a Jenkins task.

```
$ curl -X POST \
  $url/codestream/api/pipelines?apiVersion=$api_version \
  -H 'Content-Type: application/json' \
 -H "Authorization: Bearer $access token" \
 -d '{
    "project": "'$project_id'",
    "kind": "PIPELINE",
    "name": "jenkinspipeline",
    "concurrency": 10,
    "stageOrder": ["Stage0"],
     "stages": {
         "Stage0": {
             "taskOrder": ["Task0"],
             "tags": [],
             "tasks": {
                 "Task0": {
                     "type": "Jenkins",
                     "ignoreFailure": false,
                     "preCondition": "",
                     "input": {
                         "job": "Build-DemoApp",
                         "jobFolder": "",
                         "parameters": {
                             "vRCSTestExecutionId": ""
 }
```

```
\}, \}, \}, \}, \}, \}, \}, \}, \}, \}, \}, \}, \}, \}, \}, \}, \}, \}, \}, \}, \}, \}, \}, \}, \}, \}, \}, \}, \}, \}, \}, \}, \}, \}, \}, \}, \},
                                    "endpoints": {
                                          "jenkinsServer": "'$endpoint_name'"
                                    },
                                    "tags": [],
                                    "_configured": true
 }
 }
              }
       }
}' | jq "."
```
A snippet of the response shows the pipeline ID and shows the state of the pipeline as disabled.

```
{
    "project": "MyProject1",
    "kind": "PIPELINE",
    "id": "2677aa61-578a-4465-a653-a3c787fed3be",
    "name": "jenkinspipeline",
    "createdBy": "adminuser@mycompany.com",
    "updatedBy": "adminuser@mycompany.com",
    "createdAt": "2022-11-04T11:20:09.905+0000",
    "updatedAt": "2022-11-04T11:23:40.971+0000",
     "_link": "/codestream/api/pipelines/2677aa61-578a-4465-a653-a3c787fed3be",
        ...
    "rollbacks": [],
    "tags": [],
     "state": "DISABLED"
}
```
Assign a variable for the pipeline ID.

\$ pipeline\_id="2677aa61-578a-4465-a653-a3c787fed3be"

Enable the pipeline.

```
$ curl -X PATCH \
  $url/codestream/api/pipelines/$pipeline_id?apiVersion=$api_version \
   -H 'Content-Type: application/json' \
 -H "Authorization: Bearer $access token" \
   -d '{"state": "ENABLED"}' | jq "."
```
A snippet of the response shows the state of the pipeline is enabled.

```
{
    "project": "MyProject1",
    "kind": "PIPELINE",
    "id": "2677aa61-578a-4465-a653-a3c787fed3be",
    "name": "jenkinspipeline",
    "createdBy": "adminuser@mycompany.com",
    "updatedBy": "adminuser@mycompany.com",
     "createdAt": "2022-11-04T11:20:09.905+0000",
    "updatedAt": "2022-11-04T11:24:50.693+0000",
     "_link": "/codestream/api/pipelines/2677aa61-578a-4465-a653-a3c787fed3be",
```

```
 ...
 "rollbacks": [],
 "tags": [],
 "state": "ENABLED"
```
#### What to do next

}

Run your pipeline.

## Run and Monitor your Pipeline

To run your pipeline and verify that it completes successfully, you make a POST request with the pipeline ID and monitor the run.

#### Prerequisites

- **n** Verify that all general prerequisites and prerequisites for the Automation Pipelines service have been satisfied. See [Chapter 3 Prerequisites for API Use Case Examples](#page-14-0).
- **n** Verify that you have the ID for the pipeline that you created. See [Create and Enable a](#page-279-0) [Pipeline](#page-279-0).

#### Procedure

**1** Assign the pipeline ID variable.

pipeline\_id='<*your\_pipeline\_id*>'

**2** Run your pipeline.

```
curl -X POST \
  $url/codestream/api/pipelines/$pipeline_id/executions?apiVersion=$api_version \
   -H 'Content-Type: application/json' \
  -H "Authorization: Bearer $access token" \
  -d '{
    "comments":"",
     "input":{}
}' | jq "."
```
**3** Examine the response and assign the execution ID variable.

```
execution_id='<your_execution_id>'
```
**4** Monitor the run.

```
$ curl -X GET $url/codestream/api/executions/$execution_id?apiVersion=$api_version -H 
'Content-Type: application/json' -H "Authorization: Bearer $access_token" | jq "."
```
Continue to monitor the pipeline activity until the response shows:

```
...
"status": "COMPLETED",
"statusMessage": "Execution Completed."
...
```
## Example: Run and Monitor your Pipeline

Using the ID for the pipeline named **jenkinspipeline** that you created, run and monitor the pipeline.

Assign variables.

```
$ url='https://appliance.domain.com'
$ api_version='2019-10-17'
$ pipeline_id='2677aa61-578a-4465-a653-a3c787fed3be'
```
Run your pipeline.

```
$ curl -X POST \
  $url/codestream/api/pipelines/$pipeline_id/executions?apiVersion=$api_version \
  -H 'Content-Type: application/json' \
 -H "Authorization: Bearer $access token" \
 -d '{
    "comments":"",
    "input":{}
}' | jq "."
```
The response from your request shows the execution ID.

```
{
    "executionId": "6fc8e571-418e-4b07-b869-e661fdbdf29f",
    "executionLink": "/codestream/api/executions/6fc8e571-418e-4b07-b869-e661fdbdf29f",
     "executionIndex": 0
}
```
Assign the execution ID variable.

\$ execution\_id='6fc8e571-418e-4b07-b869-e661fdbdf29f'

Monitor the run.

```
$ curl -X GET $url/codestream/api/executions/$execution_id?apiVersion=$api_version -H 
'Content-Type: application/json' -H "Authorization: Bearer $access_token" | jq "."
```
Continue to monitor the pipeline activity until the response shows the task and run completed successfully.

```
{
    "project": "MyProject1",
    "id": "6fc8e571-418e-4b07-b869-e661fdbdf29f",
    "name": "jenkinspipeline",
```

```
 "updatedBy": "adminuser@mycompany.com",
    "updatedAt": "2022-11-04 11:26:25.283",
    "_link": "/codestream/api/executions/6fc8e571-418e-4b07-b869-e661fdbdf29f",
       ...
    "stageOrder": ["Stage0"],
    "stages": {
        "Stage0": {
            "status": "COMPLETED",
            "statusMessage": "COMPLETED",
            "taskOrder": ["Task0"],
            "tasks": {
                "Task0": {
                    "type": "Jenkins",
                    "name": "Task0",
                    "id": "6fc8e571-418e-4b07-b869-e661fdbdf29f~0.0.0",
 ...
                    },
                    "status": "COMPLETED",
                    "statusMessage": "Jenkins task completed successfully.",
                   " durationInMicros": 35915000,
                    "_startTime": 1667561149181000,
                    "_endTime": 1667561185160000
 }
            },
           " durationInMicros": 36000000,
            "_startTime": 1667561149160000,
            "_endTime": 1667561185223000,
            "notifications": []
        }
    },
    "status": "COMPLETED",
    "statusMessage": "Execution Completed.",
...
```